### WWW.aandd.ru www.aandd.ru www.aandd.ru www.aandd.ru www.aandd.ru www.aandd.ru WWW.AANDDANDOON WWW.AANDD.RU WWW.AANDD.RU WWW.AANDD.RU WWW.AANDD.RU WAANDD.RU WAANDD.RU WAANDD.RU WAANDD.RU WAANDD.RU WAANDD.RU WAANDD.RU WAANDD.RU WAANDD.RU WAANDD.RU WAANDD.RU WAANDD.RU WAANDD.RU WAANDD.RU WAANDD.RU WAANDD.RU WAANDD.RU WWW.AANDOON SUEKTPOHHBIE BECHARA CEPHA GH WWW.Aandd.ru www.aandd.ru www.aandd.ru www.aandd.ru www.aandd.ru www.aandd.ru www.aandd.ru www.aandd.ru www.aandd.ru www.aandd.ru www.aandd.ru www.aandd.ru www.aandd.ru www.aandd.ru www.aandd.ru www.aandd.ru www.aandd.ru w WWW.aandd.ru www.aandd.ru www.aandd.ru www.aandd.ru www.aandd.ru www.aandd.ru www.aandd.ru www.aandd. WWW.aandd.ru www.aandd.ru www.aandd.ru www.aandd.ru www.aandd.ru www.aandd.ru www.aandd. www.aandd.ru www.aandd.ru www.aandd.ru www.aandd.ru WWW.aandd.ru www.aandd.ru www.aandd.ru www.aandd.ru www.aandd.ru www.aandd.ru www.aandd.ru www.aandd.ru www.aandd.ru www.aandd.ru www.aandd.ru www.aandd.ru www.aandd.ru www.aandd. www.aandd.ru www.aandd.ru www.aandd.ru www.aandd.ru www.aandd.ru www.aandd.ru www.aandd.ru www.aandd.ru

www.aandd.ru www.aandd.ru www.aandd.ru www.aandd.ru www.aandd.ru www.aandd.ru www.aandd.ru www.aandd.ru www.aandd.ru www.aandd.ru www.aandd.ru www.aandd.ru

### **GH-120, GH-200, GH-300, GH-202, GH-252**

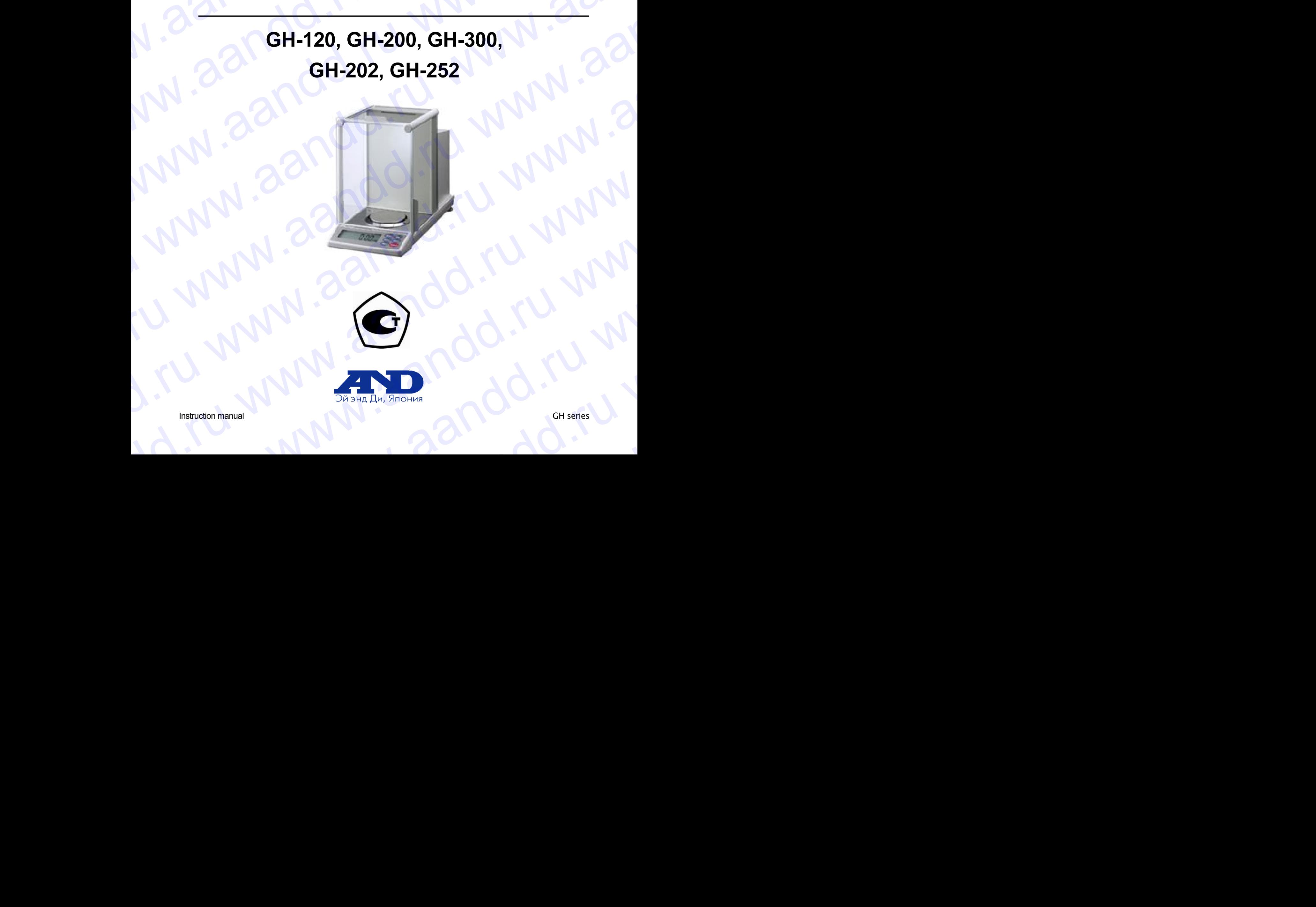

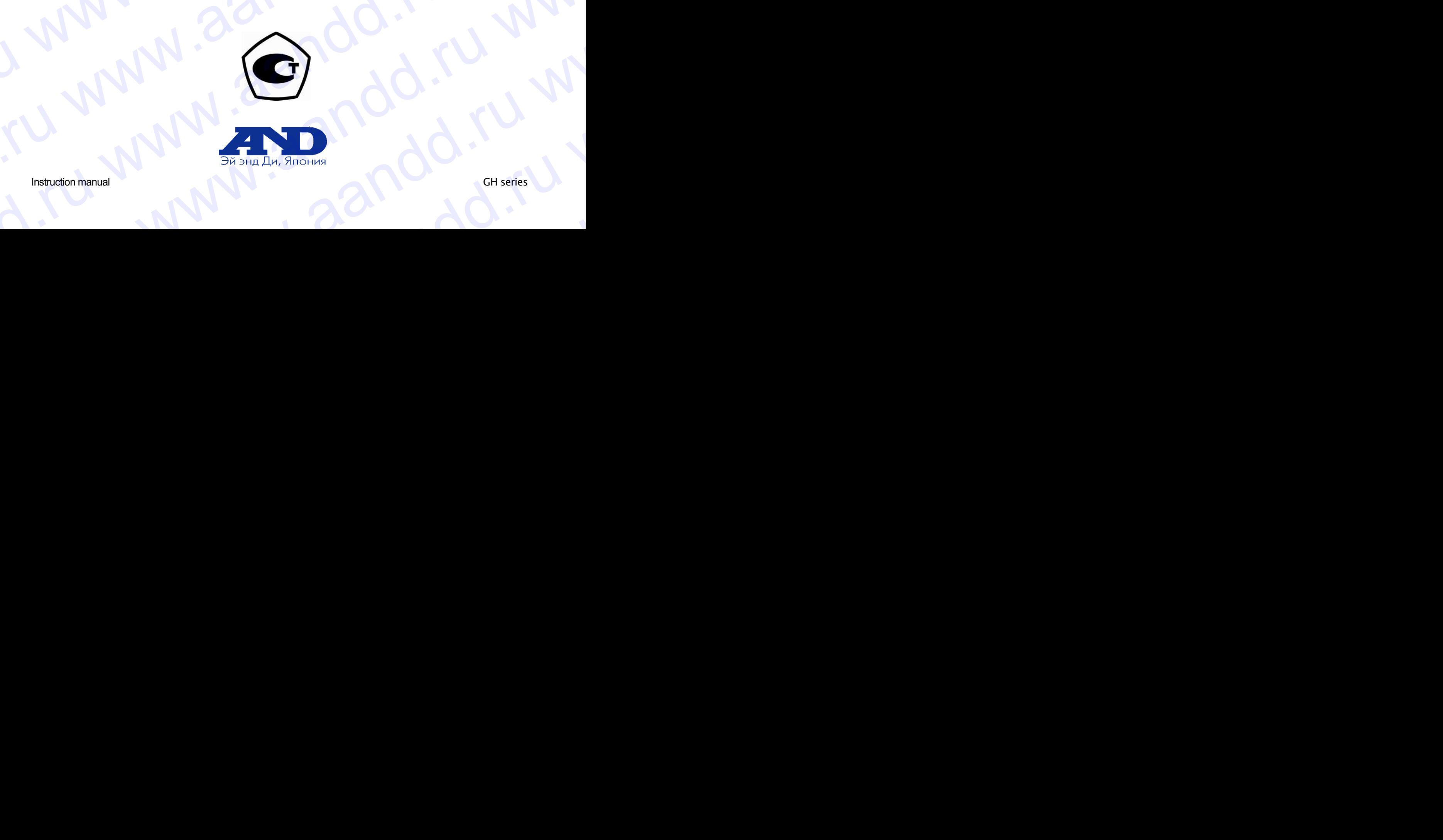

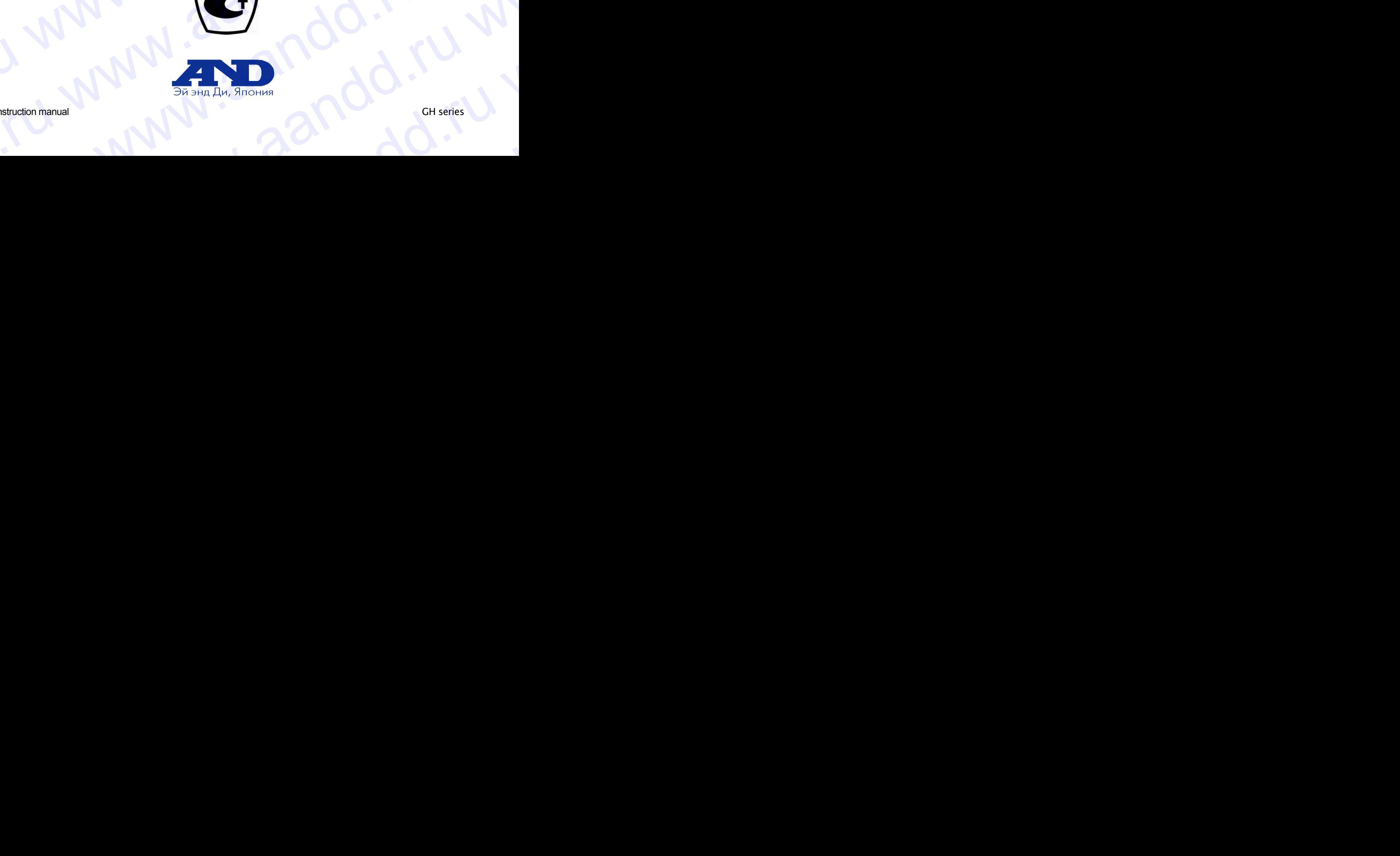

andd.ru www.aandd.ru

### Содержание

www.aandd.ru www.aandd.ru www.aandd.ru www.aandd.ru

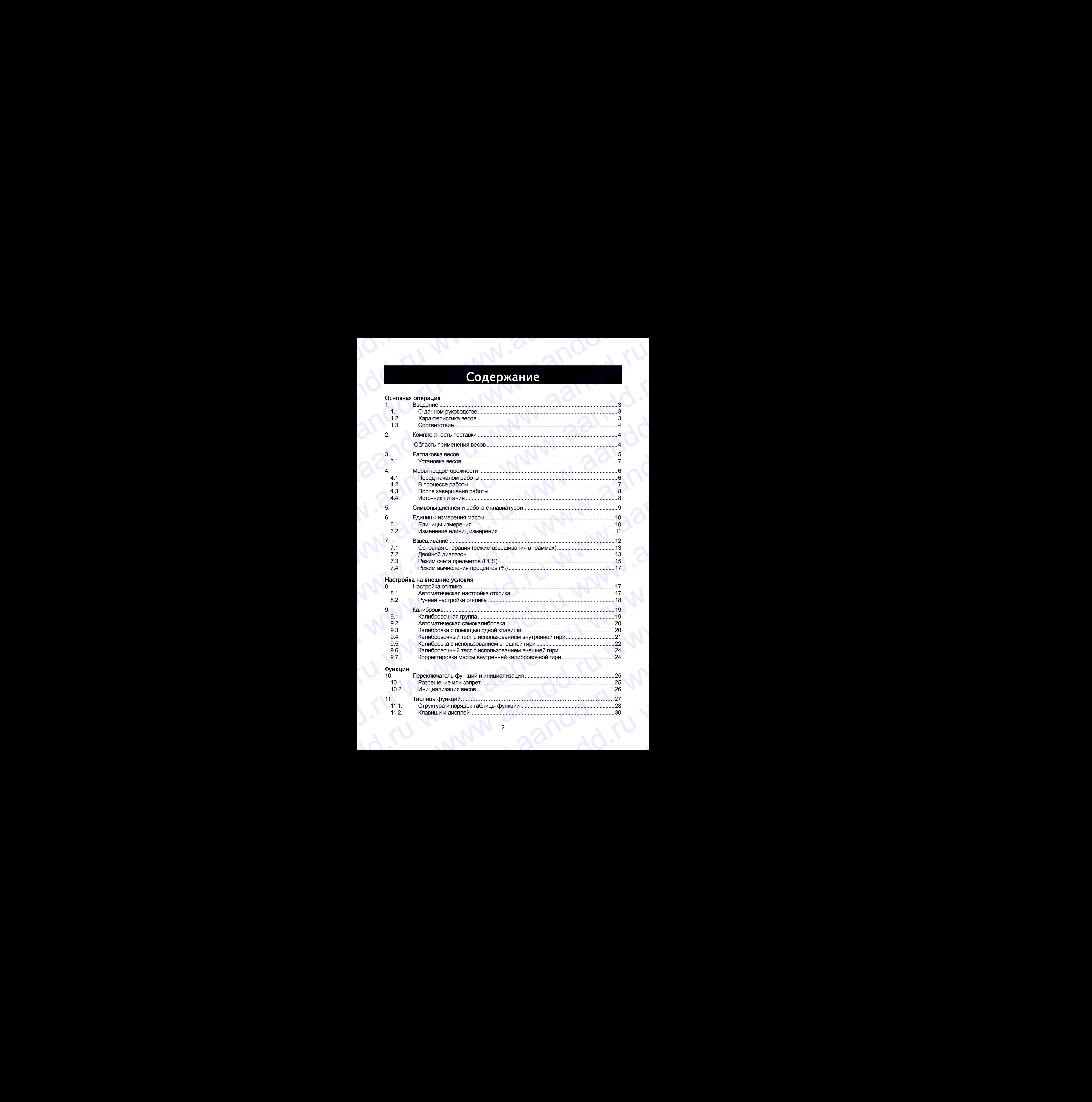

11.2. Клавиши и дисплей.................................................................................................. 30

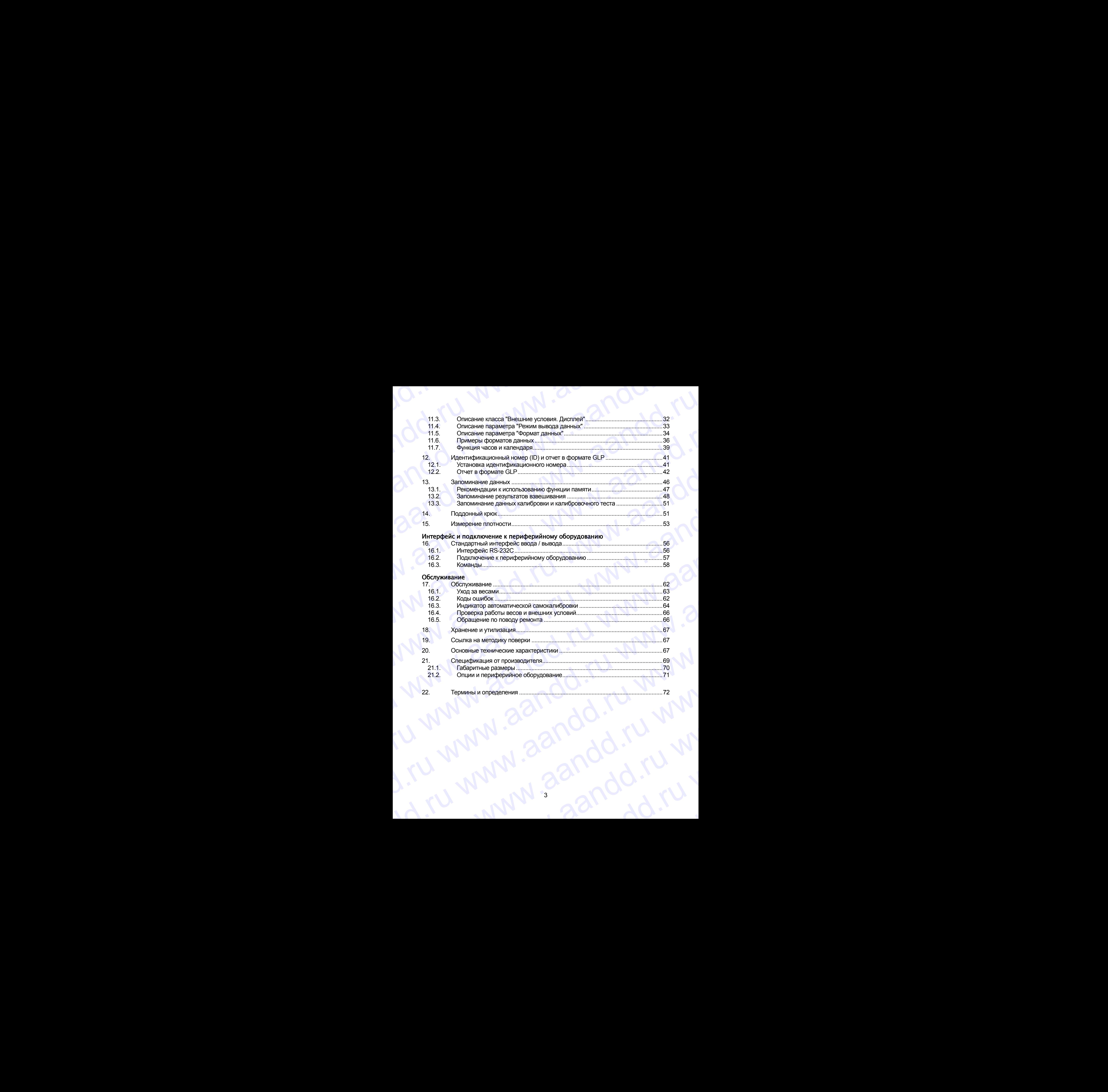

22. Термины и определения .............................................................................................72

## 1. Введение andd.ru www.aandd.ru

В данном руководстве описываются принципы работы весов серии GH и даются рекомендации по улучшению результатов их работы. Внимательно прочтите это руководство и имейте его под рукой для последующих обращений. B данном руководстве описываются принципы работы весов серии GH и даются рекомендации по улучшению результатов их работы. Внимательно прочтите это **В данном руководстве описываются принципы работы весов серии GH и даются рекомендации по улучшению результатов их работы. Внимательно прочтите это руководство и имейте его под рукой для последующих обращений.** www.aandd.ru www.aandd.ru www.aandd.ru www.aandd.ru

### 1.1. О данном руководстве

Настоящее руководство состоит из пяти частей:

Основная операция ...............Меры предосторожности, устройство весов и основная процедура взвешивания.

Настройка на внешние условия ..Регулировка отклика (стабилизации) при возможном наличии вибрации или сквозняков, способы обеспечения точного взвешивания при колебаниях внешней температуры, калибровка и калибровочные тесты. **1. Введение**<br>В данном руководстве описываются принципы работы весов серии GH и даются рекомендации по улучшению результатов их работы. Внимательно прочтите это руководство и мнейте его под рукой для последующих обращений **1. Введение**<br>В данном руководстве описываются принципы работы весов серии GH и даются<br>рекомендации по улучшению рекультатов их работы. Внимательно прочтите это<br>руководство и имейте его под рукой для последующих обращений

Функции .....................................Различные функции весов.

Серийный интерфейс RS-232C .Серийный интерфейс, который позволяет выполнить подключение к ПК с целью последующей обработки результатов взвешивания, а также для управления весами. Серийный интерфейс позволяет также подключить весы к принтеру. **В данном руководстве описываются принципы работы весов серии GH и даются рекомендации по улучшений.**<br>В данном руководстве описываются принципы работы. Внимательно прочтите это руководство и имейте его под рукой для после **BECALCHIVE**<br>
В делины руководство слижные посытие посытие рекомвания (в посытие слижные рекомвания (в посытие слижные рекомвания (в посытие слижные слижные слижные слижные посытие и для посытие слижные расстания (в соста **1. ВВЕДЕНИЕ**<br>
в данном рукимеристие описываются принципы работы весов серии GH и даются<br>
римоводство и мнойте его под рукой для последующих обращений.<br> **1.1. О данном рукой для последующих обращений.**<br> **1.1. О данном ру BECAREHIVE**<br>
В денью руководстве симсываются принципы работы веске серии GH и даются<br>
рекомвномом по улучшению рекультатов их работы Вимоательно прочите это<br>
рекомвномом по улучшению рекультатов их работы Вимоательно пр **EROPIGHIVE**<br> **EROPIGHIVE**<br>
TRANSPORTED MINIMARY CONSULTED PROPERTIES (THE DRIVEN CHANGED PROPERTIES)<br>
PROPERTIES ON THE BUT WAS ARRESTED FOR DRIVEN AND TRANSPORTED HARD PROPERTIES (THE DRIVEN CHANGED PROPERTIES)<br>
HARDWOO **EREATION SECTION CONTINUEST (SECTION SECTION SECTION SECTION SECTION SECTION SECTION SECTION SECTION CONTINUEST (SETION OCCUPATION CONTINUEST (SETION OCCUPATION CONTINUEST (SETION OCCUPATION CONTINUEST (SETION OCCUPATION BEPAREM CONSTRANT CONTINUES AND THE CONSTRANT CONSTRANT CONSTRANT CONSTRANT CONSTRANT CONSTRANT CONSTRANT CONSTRANT CONSTRANT CONSTRANT CONSTRANT CONSTRANT CONSTRANT CONSTRANT CONSTRANT CONSTRANT CONSTRANT CONSTRANT CON BERGING SECULAR SECULAR SECULAR SECULAR SECULAR SECULAR SECULAR SECULAR SECULAR SECULAR SECULAR SECULAR SECULAR SECULAR SECULAR SECULAR SECULAR SECULAR SECULAR SECULAR SECULAR SECULAR SECULAR SECULAR SECULAR SECULAR SEC** phonograms www.are ein more of the material species and considerate the material consideration of the material consideration of the material consideration of the material consideration of the material consideration of t Настоящее руковых состои на пять частей:<br>
Российской состои на применения (тейстические и просветив стенивания (тейстические применения и при возохожом напили<br>
Hacticona на внешнее условия - Reymposite contrast (стействен мобрани или освобное и выпультать с пособное сигуальные реактивные обеспечины с средственное сигуальные сигуальные сериальные сериальные сериальные сериальные сериальные сериальные сериальные сериальные сериальные сериа www.aandd.ru www.aandd.ru www.aandd.ru www.aandd.ru

Обслуживание ........................Порядок обслуживания весов, коды ошибок, устранение неисправностей, спецификация и опции.

### 1.2. Характеристика весов

- Автоматическая самокалибровка с использованием внутренней гири позволяет адаптироваться к изменениям температуры.
- Настройка отклика позволяет автоматически адаптироваться к сквознякам и/или вибрации.

Функция запоминания данных – сохраняет в памяти результаты взвешивания и данные калибровки. При запоминании только результатов взвешивания весы могут хранить в памяти до 200 значений. Имеется режим интервальной памяти, предназначенный для периодического обслуживание — поднойный интерфейс позволяет также подключить всем к подделение — подделатель и несоправностей, спецификация и опции.<br>
1.2. Характеристика васов детсов несоправления технологии и систем отношения и опции. 1.2. Характеристика весов<br>
• Автоматическая самокалибровка с использованием внутренней мири – позволяет<br>
• адапироваться к изменениям температуры.<br>
• Настройка отклика – позволяет автоматически адапироваться к сквознякам адаптироваться к изменениям температуры.<br>
— Настройка отклика – позволяет автоматически адаптироваться к сквознякам и/или<br>
амфорации.<br>
— функция запоминания данных – сохраняет в памяти результаты взвешивания и<br>
данные ка данные калибровки. При запоминании только результатов взвешивания весы могут<br>
хранить в памяти до 200 значений.<br>
Имеется режим интервальной памяти, предназначенный для периодического<br>
запоминания результатов взвешивания.

- запоминания результатов взвешивания. Вывод данных через серийный интерфейс RS-232C в формате GLP (т.е. в соответствии с требованиями норм организации работ в лаборатории).
- Встроенные часы и календарь позволяют добавлять в выходные данные сведения о времени и дате. Вывод данных через серийный интерфейс RS-232C в формате GLP (т.е. в соответствии с требованиями норм организации работ в лаборатории).<br>
• Встроенные часы и календарь позволяют добавлять в выходные данные сведения о време
	- Поддонный крюк, доступный в качестве опции, для измерения плотности и взвешивания магнитных материалов. Поддонный крюк, доступный в качестве опции, для измерения плотности и<br>взвешивания магнитных материалов.<br>Большой выбор единиц измерения массы.<br>Режим определения плотности твердых тел.<br>Стандартный серийный интерфейс RS-232C
	- Большой выбор единиц измерения массы.
	- Режим определения плотности твердых тел.
	- Стандартный серийный интерфейс RS-232C для связи с ПК. Программа WinCT позволяет выполнять обработку данных в среде Windows. ндартный серийный интерфейс RS-232C для связи с ПК.<br>Грамма WinCT позволяет выполнять обработку данных в среде Windows.<br>14

### 1.3. Соответствие www.aandd.ru www.aandd.ru www.aandd.ru www.aandd.ru

### 1.3.1. Соответствие нормам FCC

Данное оборудование генерирует, использует и может излучать энергию радиочастоты. Результаты испытания данного оборудования показали его соответствие требованиям к вычислительным устройствам Класса A, относящимся к Подразделу J Части 15 норм FCC. Эти нормы служат для обеспечения защиты от помех при коммерческом использовании оборудования. Если данный прибор работает в жилой зоне, он может вызывать радиопомехи, защиту от которых пользователь, при необходимости, должен обеспечивать за свой счет. WWW.AANDOOF SANDOOF SANDOOF SANDOOF SANDOOF SANDOOF SANDOOF SANDOOF SANDOOF SANDOOF SANDOOF SANDOOF SANDOOF SANDOOF SANDOOF SANDOOF SANDOOF SANDOOF SANDOOF SANDOOF SANDOOF SANDOOF SANDOOF SANDOOF SANDOOF SANDOOF SANDOOF SA 1.3.1. Соответствие нормам FCC<br>Данное оборудование генерирует, использует и может излучать энергию<br>радиочастоты. Результаты испытания данного оборудования показали его<br>соответствие требованиям к вычислительным устройствам **1.3.1.** Соответствие нормам FCC<br>
Данное оборудование генерирует, использует и может излучать энергию<br>
радиочастоты. Результаты испытания данного оборудования показали его<br>
соответствие требованиям к вычислительным устрой 1.3.1. СООТВЕТСТВИЕ ПАЗИ СООТВЕТСТВИЕ ПАЗИ С СООТВЕТСТВИЕ ПАЗИ С СООТВЕТСТВИЕ ПАЗИ С С С С С СООТВЕТСТВИЕ НАЗИ ДАННОГО ОБОРУДОВАНИЯ ПОКАЗАЛИ И СООТВЕТСТВИЕ ТРЕБОБАВИИЛИ К ВЫЧИСЛИТЕЛЬНЫМ УСТРОЙСТВАМ КЛАССА А, ОТНОСЯЩИМСЯ К 1.3. Соответствие нормам FCC для нормам FCC для но сответствие нормам FCC для но сответствие предписонании с подделания с подделания с подделания с подделания с подделания и с подделания с подделания с подделания и подде 1.3. Соответствие норман FCC<br>
Данное оборудование тенериует, использует и может издучать энерии<br>
радиочастоты. Результаты испытания денного оборудования показали его<br>
подраденту J части 15 норм FCC эти данного оборудован 1.3. Соответствие норман FCC<br>
Данное обрудование неврирует, использует и может излучать знерлио<br>
радионастоты. Результаты испытания данного оборудования показали его<br>
соответствие пербования к выниспытывным устройствам К 1.3.1. Соответствие норман FCC<br>
Данное оборудование генерирует, молоквует и может излучать энергию<br>
радичаютогы. Редуитаты испытания устройствам Класса А относими полазит от соответствие гребованиям и вычеслительным устр 1.3. Соответствие норман FCC<br>
данное оборудование генерирует, использует и может налучать энергио<br>
радионое оборудование генерирует, использует и может налучать энергио<br>
соответствие требодимом к вычастительным устройств **E.** COOTENT THE HOST WANTED AND THE THE CONFIDENTIAL CONFIDENTIAL CONFIDENCIAL CONFIDENTIAL CONFIDENTIAL CONFIDENTIAL CONFIDENTIAL CONFIDENTIAL CONFIDENTIAL CONFIDENTIAL CONFIDENTIAL CONFIDENCIAL CONFIDENCIAL CONFIDENCIA **1.3.** CODESCRIBNG<br>
1.3.1. COOTECTRIBNE<br>
CARECOR CONSIDENT CONTINUES INTO A MORE TRISPIED AND PROVIDENT CONDUCTED IN THE MANUFACT CONTINUES INTO A CONDUCTED AND CONDUCTED AND CONDUCTED INTO A TOTAL CONDUCTED AND CONDUCTED **1.3. COVINGIVER FIGURE AND**<br> **1.3.1. COVINGIVER INTERFERENT COUNTRY THE MOVEMUS DESCRIP (CONTROL)**<br> **CONTROL** CONDITIONS TRANSFERENT INTERFERENT CONTROL CONTROL CONTROL CONTROL CONTROL CONTROL CONTROL CONTROL CONTRO W. CODISCITENTIVE (DISTURNIET CHECK CONTINUESTIES)<br>
2.3.1. Compensation in the proposition and anomalous propositional massage is continued to propositional massage is considered to proposition in the proposition in the

(FCC- Федеральная комиссия по коммуникациям США.)

### 1.3.2. Соответствие Директивам EMC (электромагнитная совместимость)

Это оборудование способно подавлять радиопомехи в соответствии с предписанием ЕС 89/336/EEC.

 **Сохраняйте инструкцию для последующего применения. Сохраняйте упаковку для ее дальнейшего использования при доставке весов В Сохраняйте инструкцию для последующего применения**<br>В органы сертификации для регулярной ежегодной поверки.

### 2. Комплектность поставки

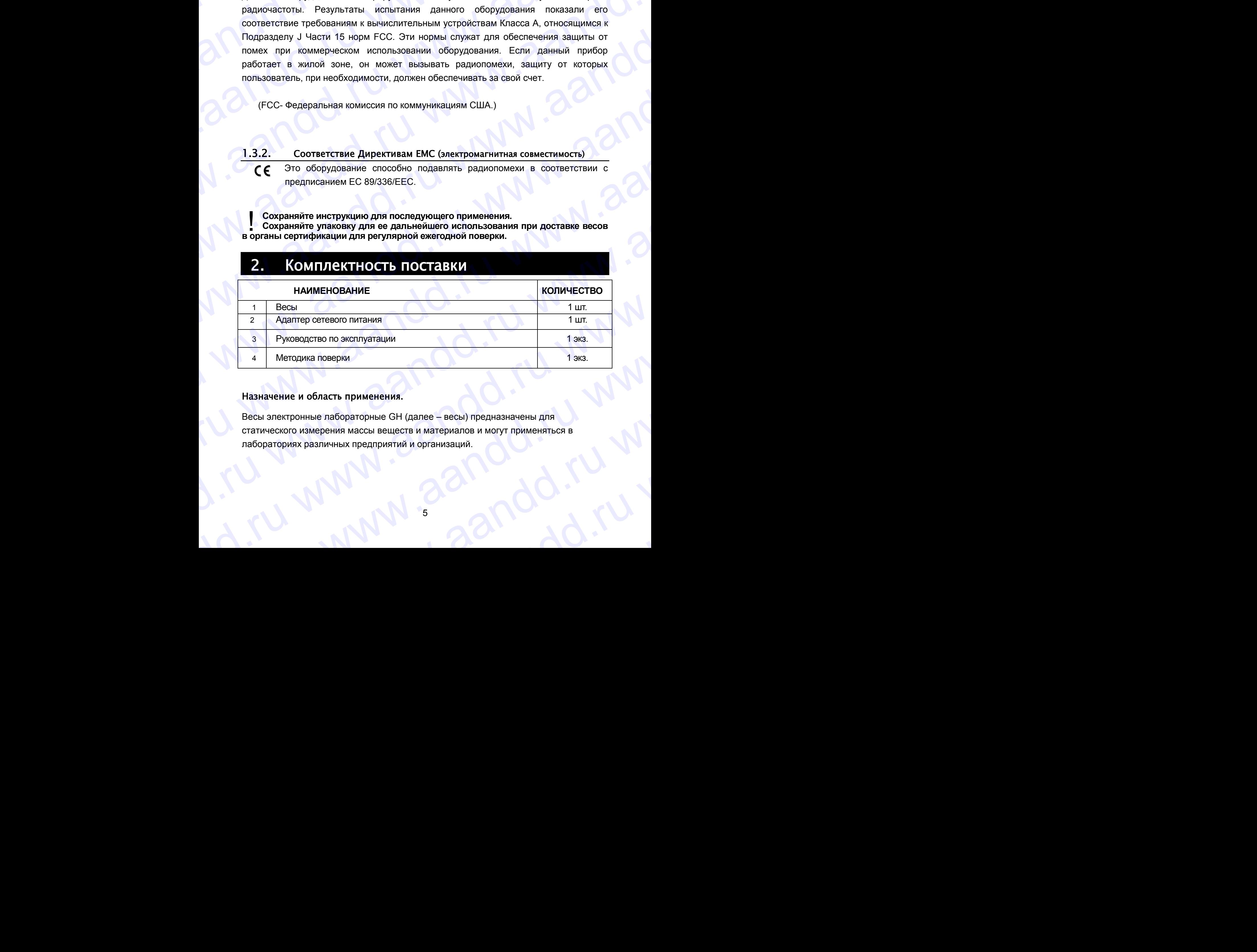

### Назначение и область применения.

Весы электронные лабораторные GН (далее – весы) предназначены для статического измерения массы веществ и материалов и могут применяться в лабораториях различных предприятий и организаций. Назначение и область применения.<br>Весы электронные лабораторные GH (далее – весы) предназначены для<br>статического измерения массы веществ и материалов и могут применяться в<br>лабораториях различных предприятий и организаций. www.aandd.ru www.aandd.ru www.aandd.ru www.aandd.ru

### 3. Распаковка весов

andd.ru www.aandd.ru

Аккуратно распакуйте весы. Сохраните упаковочный материал на случай возможной транспортировки в будущем. См. иллюстрации ниже, чтобы убедиться, что в поставку входят все необходимые компоненты весов. WWW.<br>В. Распаковка весов<br><sub>дккуратно распакуйте весы.</sub> Сохраните упаковочный материал на случай возможной<br>транспортировки в будущем. См. иллюстрации ниже, чтобы убедиться, что в поставку

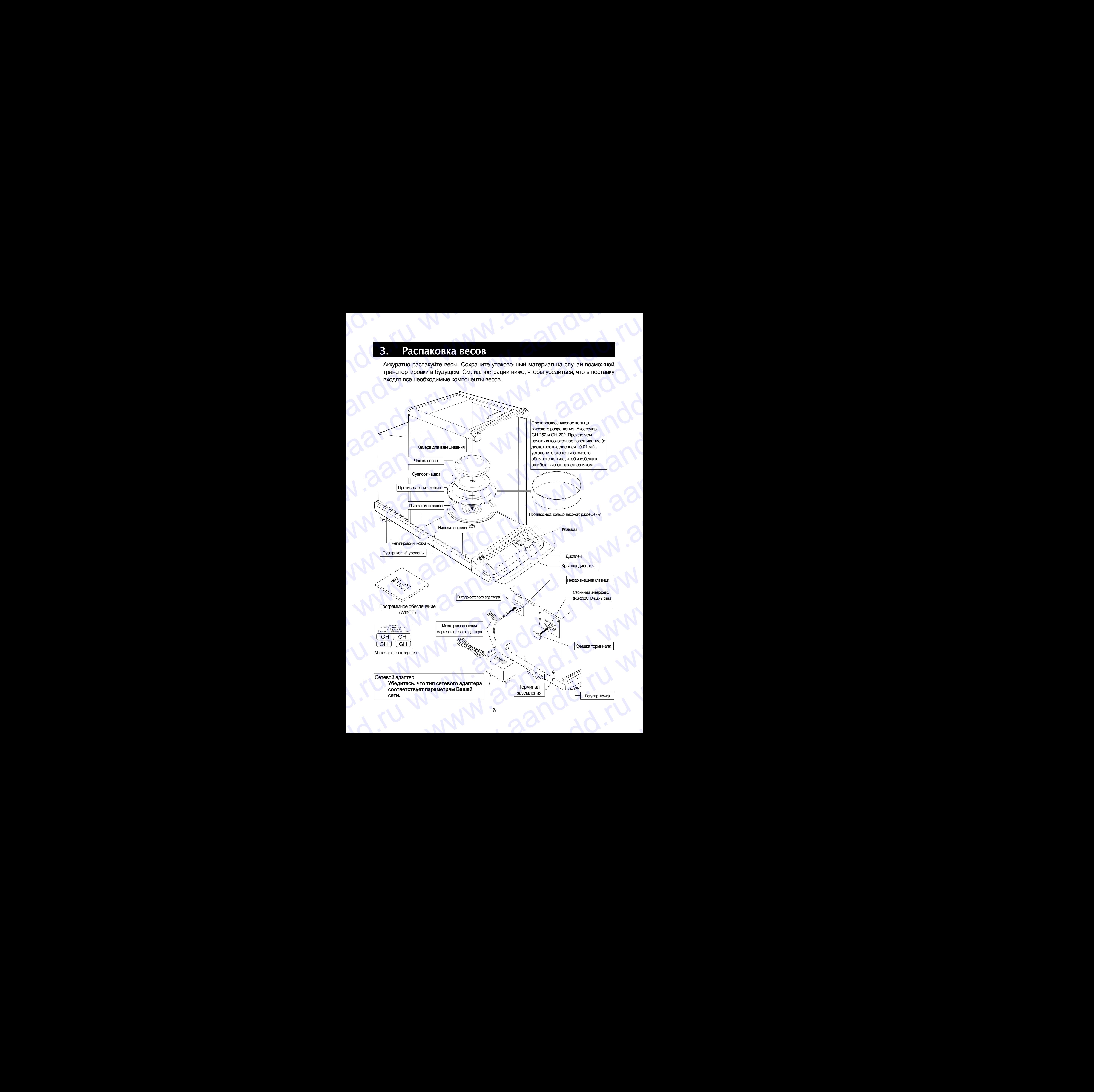

## 3.1. Установка весов andd.ru www.aandd.ru

- 1 Прочтите раздел "3. Меры предосторожности ". Разместите весы на прочном устойчивом столе. WWW.AANDOON E. MacHiOBKE BECO.<br>
1 Прочтите раздел "3. Меры предосторожности".<br>
Разместите весы на прочном устойчивом<br>
столе.<br>
2 Установите пылезащитную пластину,<br>Противосквозняковое кольцо и чашку весов. 3.1. Установка весов<br>1 Прочтите раздел "3. Меры предосторожности".<br>Разместите весы на прочном устойчивом<br>столе.<br>2 Установите пылезащитную пластину,<br>противосквозняковое кольцо и чашку весов.<br>(См. иллюстрацию на предыдущей
	- 2 Установите пылезащитную пластину, противосквозняковое кольцо и чашку весов. (См. иллюстрацию на предыдущей странице).
	- 3 С помощью регулировочных ножек отрегулируйте уровень установки весов. Если имеют место проблемы, связанные с наличием статического электричества, заземлите весы. **3.1. Установка весов**<br>
	1 Прочтите раздел "3. Меры предосторожности".<br>
	Разместите весы на прочном устойчивом<br>
	столе.<br>
	2 Установите весы на прочном устойчивом<br>
	(СМ. иллюстрацию на предыдущей странице).<br>
	3 С помощью регулиро 3.1. Установка весов<br>
	1 Прочтите раздел "3. Меры предосторожности".<br>
	столе.<br>
	2 Установите весы на прочном устойчивом<br>
	столе.<br>
	2 Установите пыпезацитную пластичу,<br>
	противую установите по пип и сетеми весов.<br>
	3 С помощью р **3.1. УСТАНОВКА ВЕСОВ**<br>
	1 Прочите раздет "3. Меры предсотрожности":<br>
	Разместите весы на прочного устойчивом<br>
	столь или постредили в предели умет или постему.<br>
	2. Установите при проблемы, связание становили весов.<br>
	3. С 3.1. **Установка весов**<br>
	• Прочите раздел "3. Меры предосторожности".<br>
	Сом использованной обладит и прочном устойчивом<br>
	сопе.<br>
	2 Установки с принцепримо пластику.<br>
	(См использованное воспитение и становки новек.<br>
	См исполь **EXAMPLE AND STATION AND AND THE CONDUCT CONDUCT AND AND THE CONDUCT CONDUCT AND AND ACCORDING THE CONDUCT CONDUCT CONDUCT CONDUCT CONDUCT CONDUCT CONDUCT CONDUCT CONDUCT CONDUCT CONDUCT CONDUCT CONDUCT CONDUCT CONDUCT CO** 
		- 4 Убедитесь, что тип сетевого адаптера соответствует параметрам Вашей сети.
		- 5 Подключите сетевой адаптер к весам. Прогрейте весы в течение, по крайней мере, одного часа. Чашка весов должна быть пустой.
		- 6 Перед началом работы откалибруйте весы. См. раздел "8. Калибровка".

Подключение сетевого адаптера

### 4. Меры предосторожности

### 4.1. Перед началом работы

Для обеспечения наилучших результатов работы весов выполните следующие требования.

<span id="page-6-0"></span>Регулир. ножка

Пузырьковый уровень

- Убедитесь, что сетевой адаптер соответствует параметрам Вашей сети.
- При использовании сетевого адаптера обеспечьте стабильное электропитание.
- Наилучшая рабочая температура 20°C при относительной влажности воздуха 50%.
- Помещение для взвешивания должно быть свободно от пыли.
- Стол для взвешивания должен быть прочным и устойчивым. Исключите воздействие вибрации и сквозняков (например, от часто открывающихся окон и дверей). Поверхность стола должна быть горизонтальной. **EXAMPLE CONSULTER AND AND AND AND AND AND AND ANOTHER CONSULTER AND AND ANOTHING AND AND ANOTHING AND ANOTHING AND ANOTHING AND AND ANOTHING AND AND AND AND AND ANOTHING AND ANOTHING AND ANOTHING AND ANOTHING AND ANOTHIN** 3.1. **Yaristophic accores**<br>
Theorem accuse the internation of the international contents of the international contents of the international contents of the international contents of the international contents of the inter **3.1. MCHANNER BECODE**<br>
1 **Experime gradual 3. More investor-procession** in .<br>
Powers with an increasing matrix  $\alpha$ <br>
2 **Version-metric and registration** in the matrix of the matrix  $\alpha$ <br>
2 **Version-metric and registra** 3.1.  $\sqrt{54 \text{ rad} (101/8, 18 \text{ C} \text{CO})}$ <br>
Theorem can be a maximized experimental control of the control of the control of the control of the control of the control of the control of the control of the control of the contro **EXECUTE AND AND THE CONDUCTIVE CONDUCTIVE CONDUCTIVE CONDUCTIVE CONDUCTIVE CONDUCTIVE CONDUCTIVE CONDUCTIVE CONDUCTIVE CONDUCTIVE CONDUCTIVE CONDUCTIVE CONDUCTIVE CONDUCTIVE CONDUCTIVE CONDUCTIVE CONDUCTIVE CONDUCTIVE CO** Parameter section and interest weak and interest with the controller of the controller of the controller of the controller of the controller of the controller of the controller of the controller of the controller of the c CA. understand on a memorial constrained on the main of the main of the main of the main of the main of the main of the main of the main of the main of the main of the main of the main of the main of the main of the main сии инего и и для вышешкания далина быть противных и успользования политического этактрического этактрического адаптер ( $\bullet$  NG)<br>
20 Оказания высок далина с негаль с негаль с негаль с негаль с негаль с негаль с негаль с отопетствует параметрам Башей сети.<br>
В Подпремя е всьм и течение, по крайней мере,<br>
дален за началом работы отлича быть пустой.<br>
В Перед началом работы отлича быть пустой.<br>
См. раздел "8. Калибровка".<br>
4. Меры пред детен  $\blacksquare$  Меред началом работы откалибруйте еесь.<br>
См. раздел "8. Калибровка".<br>  $\blacksquare$  Меры предосторожность такие всех выполните спедующие требования.<br>  $\blacksquare$  Меры предосторожных разрелателя работы весов выполните спедующи 4. Меры предосторожности<br>
4.1. Перед началом работы<br>
для обеспечения наилучших результатов работы весов выполните следующие требования.<br>
2. Убедитесь, что степеой адаптер сответствует параметрам Вашей отел.<br>
3. При испол или отоетиемия намирчим результатов расого выполните спедущите подвержены выполните спеди в Рассисии стевого адаптер сотретствует параметрам Вашей сети.<br>
• При использовании сетевого адаптера обеспечьте стабильное электр — Помещение для взвешивания должно быть свободно от пыли.<br>
— Стоп для взвешивания должно Бить прочным и устой-чивым. Исключите воздействие<br>
вибрации и сквозняков (например, от часто открывающихся окон и дверей).<br>
Поверхн
	- Для установки весов, по возможности, используйте углы комнат, т.к. они меньше подвержены вибрации.
	- Не устанавливайте весы рядом с нагревателями или кондиционерами.
	- Не устанавливайте весы под прямым солнечным светом.
	- Рядом с весами не должно быть оборудования, генерирующего магнитное поле.
	- Отрегулируйте установку весов с помощью пузырькового индикатора уровня.
	- Откалибруйте весы перед началом работы, а также после их перемещения в другое место.
	- Прогрейте весы в течение, как минимум, одного часа. Подключите сетевой адаптер.
	- **Не устанавливайте весы в местах возможного присутствия воспламеняющихся или коррозийных газов.** ⇒ Для установки весов, по возможности, используйте углы комнат, т.к. они меньше подвержены вибрации.<br>
	— Не устанавливайте весы под прямым солнечным светом.<br>
	⇒ Не устанавливайте весы под прямым солнечным светом.<br>
	⇒ Откали Рядом с весами не должно быть оборудования, генерирующего магнитное поле.<br>
	Откалибруйте установку весов с помощью пузырькового индикатора уровня.<br>
	Откалибруйте весы перед началом работы, а также после их перемещения в дру www.aandd.ru www.aandd.ru www.aandd.ru www.aandd.ru

### 4.2. В процессе работы www.aandd.ru www.aandd.ru www.aandd.ru www.aandd.ru

Для обеспечения точного взвешивания выполните следующее: **EXAMPLE SUB TROLLECCE DADOTH**<br> **ATA ACCRECIBLE AND AND CONTRACT OF ACCRECIAL CONTRACT OF ACCRECIAL CONTRACT OF ACCRECIAL CONTRACT OF ACCRECIAL CONTRACT OF ACCRECIAL CONTRACT OF ACCRECIAL CONTROLLED ACCRECIAL CONTROLLED AC** 

- Снимите статическое электричество с материала, который необходимо взвесить. Наличие статического заряда на образце (пластике, изоляторе и пр.) может повлиять на результат взвешивания. Заземлите весы и EXERCIAL B **EXERCIATE DE CONTRACT CONTRACT CONTRACT CONTRACT CONTRACT CONTRACT CONTRACT CONTRACT CONTRACT CONTRACT CONTRACT CONTRACT CONTRACT CONTRACT CONTRACT CONTRACT CONTRACT CONTRACT CONTRACT CONTRACT CONTRACT CONTRACT** 4.2. В процессе работы<br>
Для обеспечения точного взвешивания выполните  $\frac{\text{Mean, range}}{\text{Mean, range}}$ <br>
снимите статическое электричество с материала,  $\frac{\text{Gamma, range}}{\text{Mean, range}}$ <br>
который необходимо взвесить. Наличие<br>
статического заряда на об
	- снимите статическое электричество с помощью AD-1683;
	- или поддерживайте влажность воздуха ниже 45%;
	- **или используйте металлическую экранирующую камеру;**
	- или протрите пластиковый образец влажной тканью.
	- Частью механизма весов является сильный магнит, поэтому при взвешивании магнитных материалов соблюдайте осторожность. В случае возникновения проблем используйте поддонный крюк (крепится к нижней части весов), чтобы предотвратить влияние магнита на взвешиваемый материал. ων στημεία το παρασκευτικο το παρασκευτικο το παρασκευτικο το παρασκευτικο το παρασκευτικο το παρασκευτικο το παρασκευτικο το παρασκευτικο το παρασκευτικο το παρασκευτικο το παρασκευτικο το παρασκευτικο το παρασκευτικο www.aandary.com/minimality.com/minimality.com/minimality.com/minimality.com/minimality.com/minimality.com/minimality.com/minimality.com/minimality.com/minimality.com/minimality.com/minimality.com/minimality.com/minimality www.aandoo.meta.ru www.aandoo.meta.ru www.aandoo.meta.ru www.aandoo.meta.ru www.aandoo.meta.ru www.aandoo.meta.ru www.aandoo.meta.ru www.aandoo.meta.ru www.aandoo.meta.ru www.aandoo.meta.ru www.aandoo.meta.ru www.aandoo.
		- Устраните разницу температур между взвешиваемым образцом и окружающим воздухом. При взвешивании предмета, который холоднее или теплее окружающего воздуха, вокруг него возникают потоки воздуха, которые могут вызвать погрешность в определении массы.
		- Производите каждое взвешивание аккуратно и быстро, чтобы избежать ошибок, вызванных изменением внешних условий.
		- Прежде чем начать взвешивание, при котором дискретность дисплея равна 0.01 мг, для GH-252 и GH-202 можно установить противосквозняковое кольцо высокого разрешения вместо обычного кольца, что позволит исключить ошибки, вызванные сквозняком. www.aandre.ru www.aandre.ru www.aandre.ru www.aandre.ru www.aandre.ru www.aandre.ru www.aandre.ru www.aandre.ru www.aandre.ru www.aandre.ru www.aandre.ru www.aandre.ru www.aandre.ru www.aandre.ru www.aandre.ru www.aandre.r предмета, который холоднее или теплее окружающего воздуха, воспружение аконом воздуха, воспри несколько воздилание акоураты и бысто, чтобы и несколько с несколько воздилать несколько при применение акого воздилать нескол www.assementation.com/ www.assementation.com/ www.assementation.com/ www.assementation.com/ MACREMONING/THESTER AND MONAHO VOTAHOMET INTERNATION CONTINUES INTERNATIONAL AND CONTINUES INTERNATIONAL THE CROSSISTION CONTINUE
			- Не бросайте предметы на чашку весов, не нагружайте весы грузом, тяжелее максимально допустимого значения массы.
			- Нажимайте клавиши только пальцами, не используйте для этой цели острые предметы (карандаши, ручки).
			- **Перед каждым взвешиванием нажимайте клавишу RE-ZERO.** чтобы избежать ошибок взвешивания.
			- Периодически калибруйте весы.
			- Если при взвешивании требуется повышенная точность, учитывайте эффект «плавучести» воздуха.
			- Избегайте попадания внутрь весов пыли, жидкостей, металлических частиц.
			- По возможности сократите время измерений (открытие и закрытие дверок, размещение образца и пр.) Используйте пинцет, чтобы не допустить изменения температуры, вызванного проникновением руки в весовую камеру. можно услимають чировые сквозняльные сквозняльные сквозняльные сквозняльные сквозняльные сквозняльные сквозняльные сквозняльные сквозняльные допустимого значения массы.<br>
			The бросайте предметь на чаши в свозняльные допусти и от соверания с наибом высоком сливными и не и спотовляет с наибом высоком сливными и не и спотовлять для этой цели острые предметы (карандаши, ручки).<br>
			- Перед каждым вавешиванием нажимайте клавишу  $\overline{RE-ZERO}$ .<br>
			- Перид чтобы избежать ошибок взвешивания.<br>
			• Периодически калибруйте весы.<br>
			• Если при взвешивании требуется повышенная точность.<br>
			учитывайте эффект «плавучести» воздуха.<br>
			• Избегайте попадания внутрь весов пыли, жидкостей,<br>
			мет Избегайте попадания внутрь весов пыли, жидкостей,<br>металлических частиц.<br>По возможности сократите время измерений (открытие и<br>закрытие дверок, размещение образца и пр.) Используйте<br>пинцет, чтобы не допустить изменения темп WANT WARD TO THE CONSULTER THE PROOF OF A CONSULTER THAT AND RECORD OF A CONSULTER THAT A CONSULTER THAT A CONSULTER THAT A CONSULTER THAT A CONSULTER THAT A CONSULTER THAT A CONSULTANCE OF A CONSULTANCE OF A CONSULTANCE O

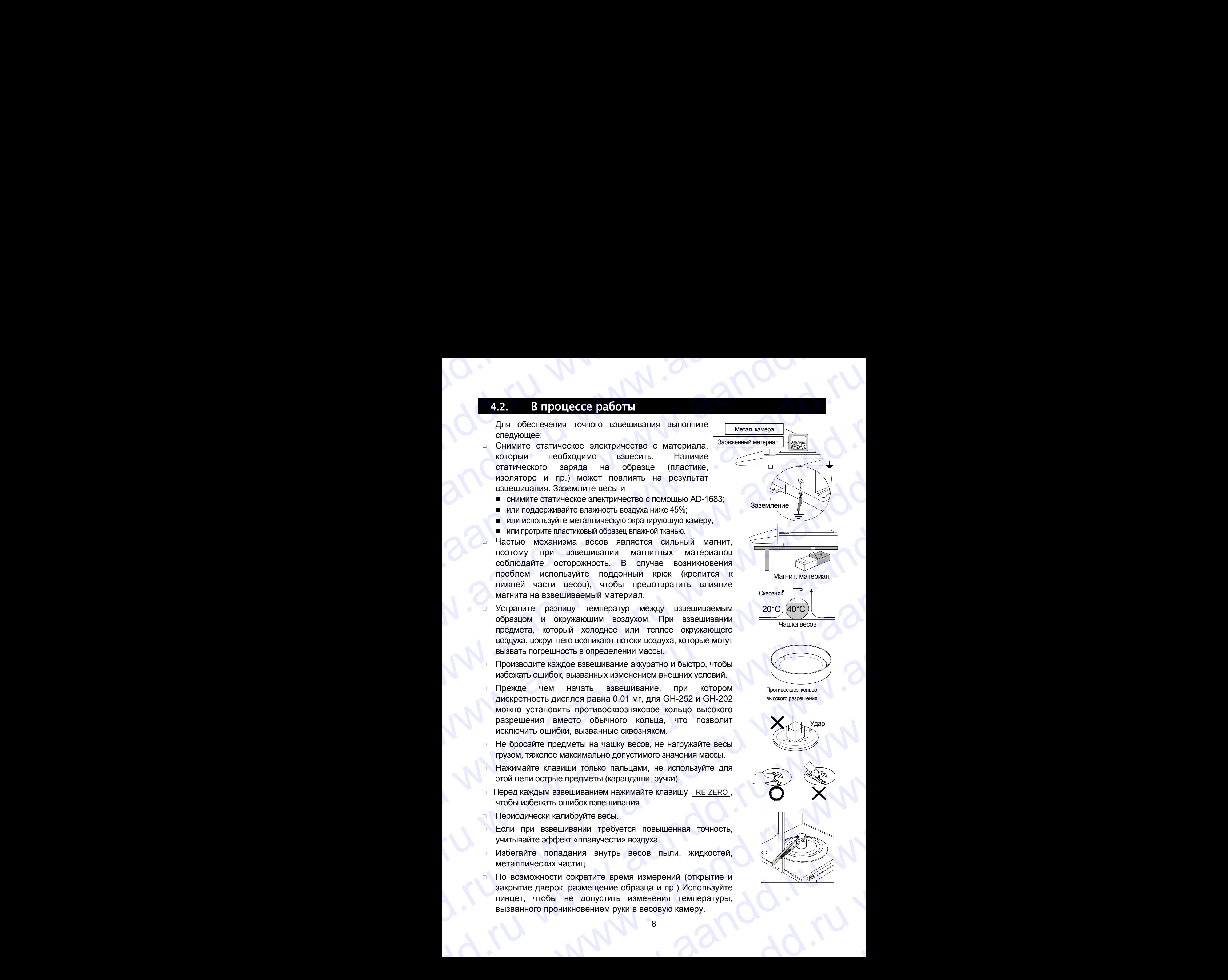

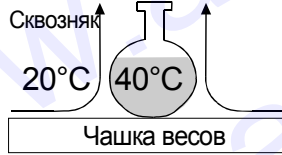

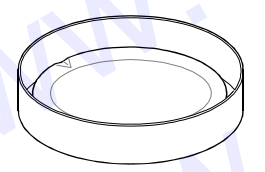

Противосквоз. кольцо высокого разрешения

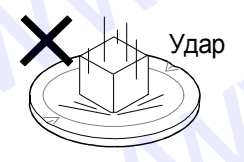

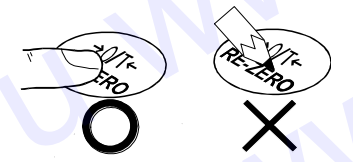

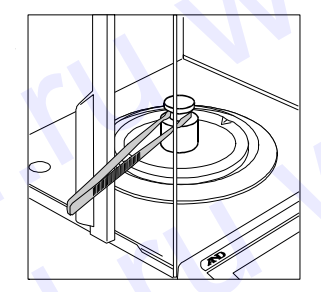

8

## 4.3. После завершения работы andd.ru www.aandd.ru

- Избегайте механических ударов по весам.
- Не разбирайте весы. В случае необходимости ремонта обратитесь в сервисную службу A&D. WWW.AANDOOR<br>4.3. После завершения работы<br>- Избегайте механических ударов по весам.<br>- Не разбирайте весы. В случае необходимости ремонта
	- Не используйте растворители для чистки весов. Протирайте весы неворсистой тканью, смоченной в теплой воде с мягким моющим средством. EXECUTE AND MORTHOLD CONTROLL AND THE PROCESS INCORPORATION CONTROLL OF A SCHOOLD STATE OF PROGRAM AND CONTROLL OF A SCHOOLD CONTROLL OF A SCHOOLD CONTROLL OF THE MORTHOLD CONTROLL OF THE MORTHOLD CONTROLL OF THE MORTHOLD
		- Избегайте попадания внутрь весов пыли, жидкостей, металлических частиц.

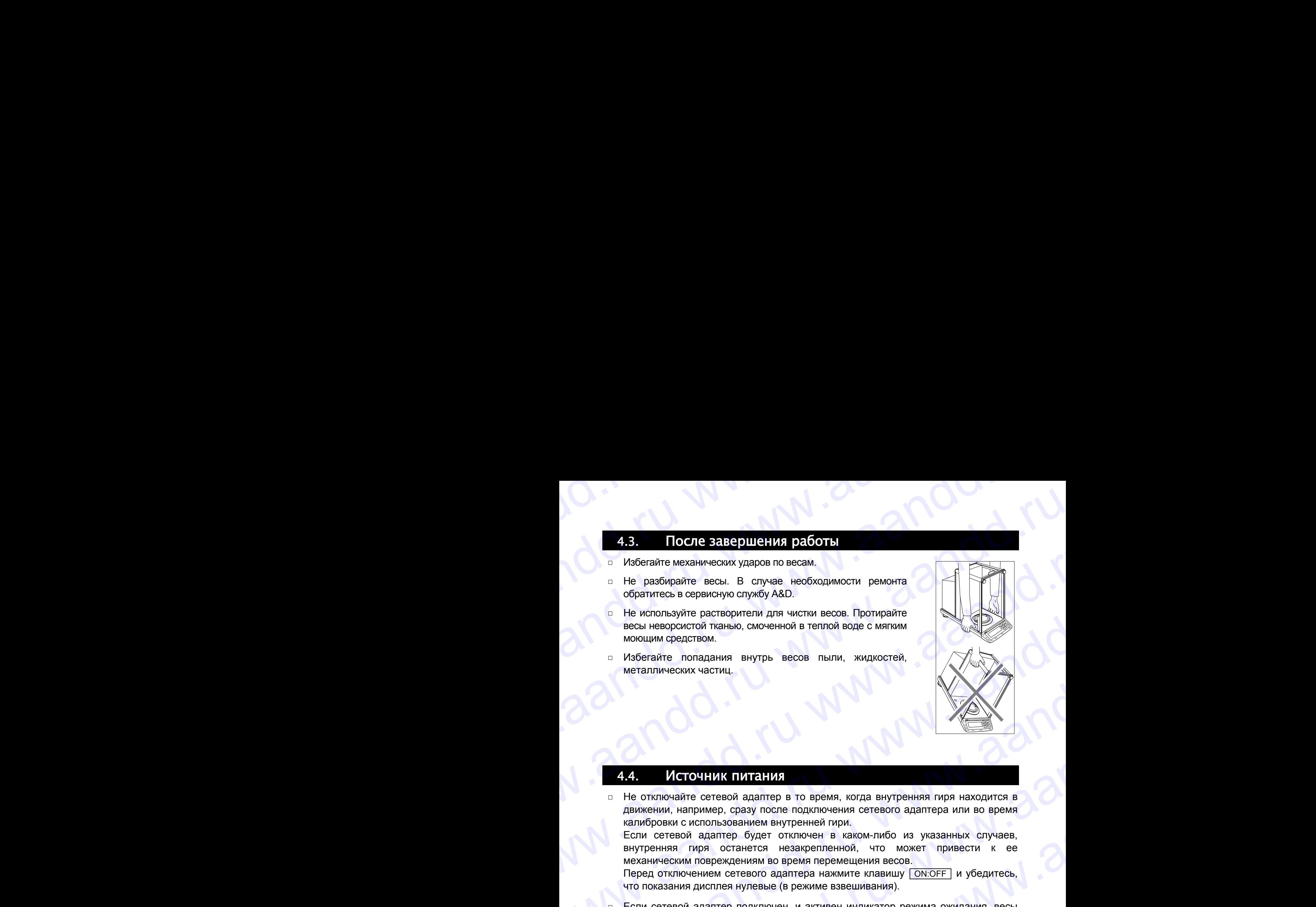

### Источник питания

Не отключайте сетевой адаптер в то время, когда внутренняя гиря находится в движении, например, сразу после подключения сетевого адаптера или во время калибровки с использованием внутренней гири.

Если сетевой адаптер будет отключен в каком-либо из указанных случаев, внутренняя гиря останется незакрепленной, что может привести к ее механическим повреждениям во время перемещения весов.

Перед отключением сетевого адаптера нажмите клавишу **ON:OFF** и убедитесь, что показания дисплея нулевые (в режиме взвешивания).

Если сетевой адаптер подключен, и активен индикатор режима ожидания, весы находятся в режиме ожидания. Это нормальное состояние весов. Для обеспечения точного взвешивания прогрейте весы перед началом работы в течение минимум одного часа. 4.5. ПОСЛЕ ВАЗЕ РШЕНИЯ РАБОТЫ<br>
— Избелайте механических ударов по весали.<br>
— Не разбиранте весы. В случае необходимости ремонта<br>
— облагичесь осоренную службу ААD.<br>
— Не измерение средством, что менно весие. Протиранте<br> **ES. • ПОСТОЕВЕНЕ ОПИСНИЯ ПАТЕЛИЯ ВЕБОТИ В МАНИСТИЕ ИЛИ В МАНИСТИЕ МАНИСТИЕ ИЛИ В ПОЛОЖЕНИЕ МАНИСТИА В МАНИСТИА В МАНИСТИА В МАНИСТИА В МАНИСТИА В МАНИСТИА В МАНИСТИА В МАНИСТИА В МАНИСТИА В МАНИСТИА ПАТЕЛИА МАНИСТИА В М** We are all the material of the material of the material of the material of the material of the material of the material of the material of the material of the material of the material of the material of the material of th **E.D.** ILOCAL PROTOCOLUME THE RESERVE CONDUCTION CONDUCTS AND A CONDUCTS IN A CONDUCT CONDUCTS AND CONDUCTS AND CONDUCTS ARE CONDUCTS AND A CONDUCTS AND A CONDUCTS AND A CONDUCTS AND A CONDUCTS AND A CONDUCTS AND A CONDUC w.a. International particular analogue and the state of the state of the state of the state of the state of the state of the state of the state of the state of the state of the state of the state of the state of the stat **EXAMPLE DESCRIPS (PUGINDE REGIONS)**<br>
WARD THE REGION FROM CONSULTING THE CONSULTING CONSULTING THE CONSULTING CONSULTING THE CONSULTING THE CONSULTING THE CONSULTING THE CONSULTING THE CONSULTING THE CONSULTING THE CONSU www.aandron occurrence comparison in the second and the second and the second and the second and the second and the second and the second and the second and the second and the second and the second and the second and the Westmann magnetic and the model was compared with the model was compared with the connection of the model was compared with the model was compared with the model was a stress of the model was a stress of the model was a s **EXAMPLE CONTRACT DESCRIPT OF DEVICE AND AN ANNOUNCED AND CONTRACT ON A CONTRACT ON A CONTRACT ON A CONTRACT ON A CONTRACT OF THE CONTRACT ON A CONTRACT OF THE CONTRACT ON A CONTRACT ON A CONTRACT ON A CONTRACT ON A CONTR 4.4.**  $M$  **M** COHINK RINTEHEM <br>  $\alpha$  He отколо-зате сегеной адаптер в то время, когда внутренняя пири находится в<br>
движении, например, свах после подключения сетевого адаптера или во время<br>
Если сегеной адаптер будет от www.aandd.ru www.aandd.ru www.aandd.ru www.aandd.ru www.aandd.ru www.aandd.ru www.aandd.ru www.aandd.ru www.aandd.ru www.aandd.ru www.aandd.ru www.aandd.ru

### 5. Символы дисплея и работа с клавиатурой

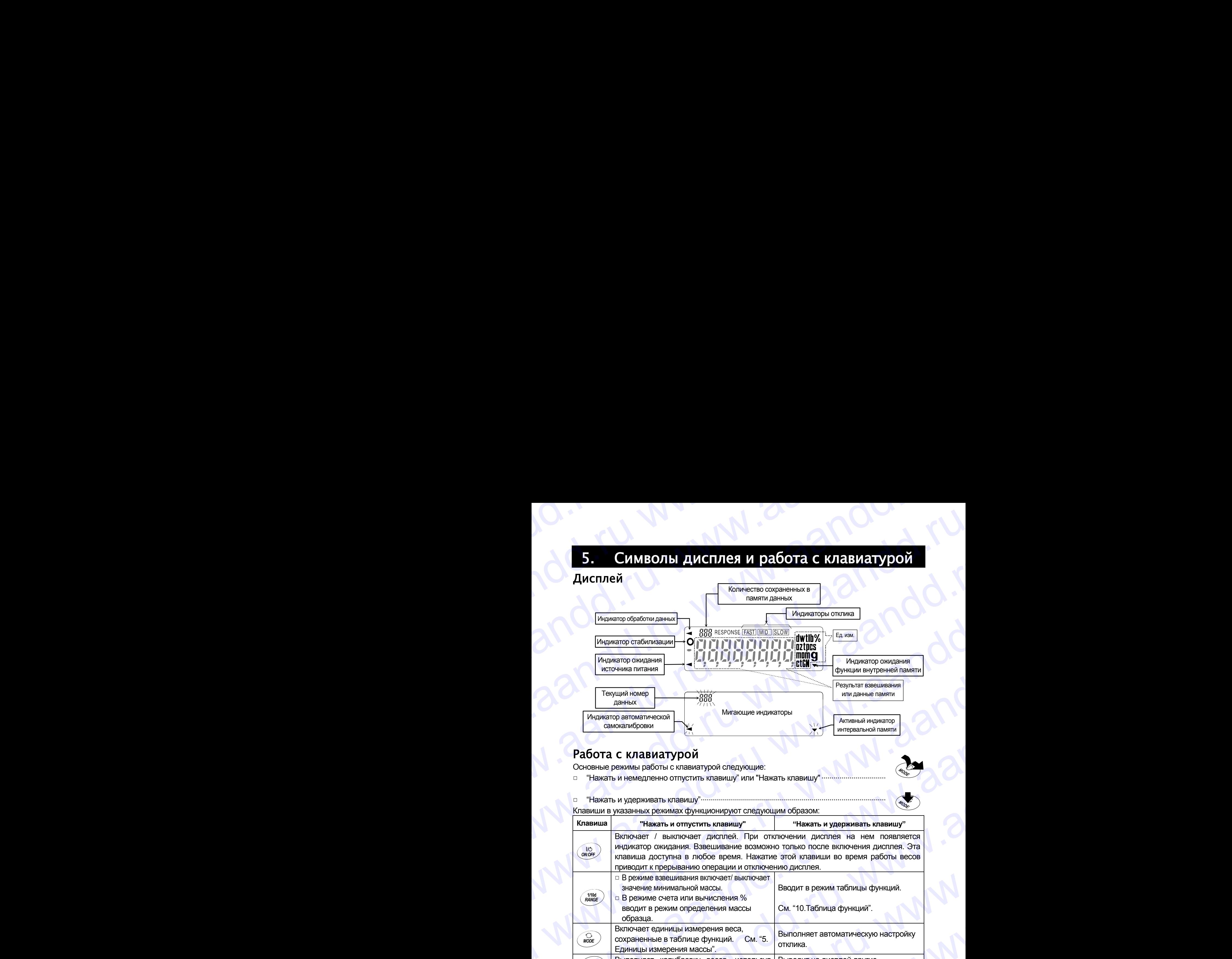

### Работа с клавиатурой

andd.ru www.aandd.ru

Основные режимы работы с клавиатурой следующие:

"Нажать и немедленно отпустить клавишу" или "Нажать клавишу" ................................

### "Нажать и удерживать клавишу"............................................................................................

Клавиши в указанных режимах функционируют следующим образом:

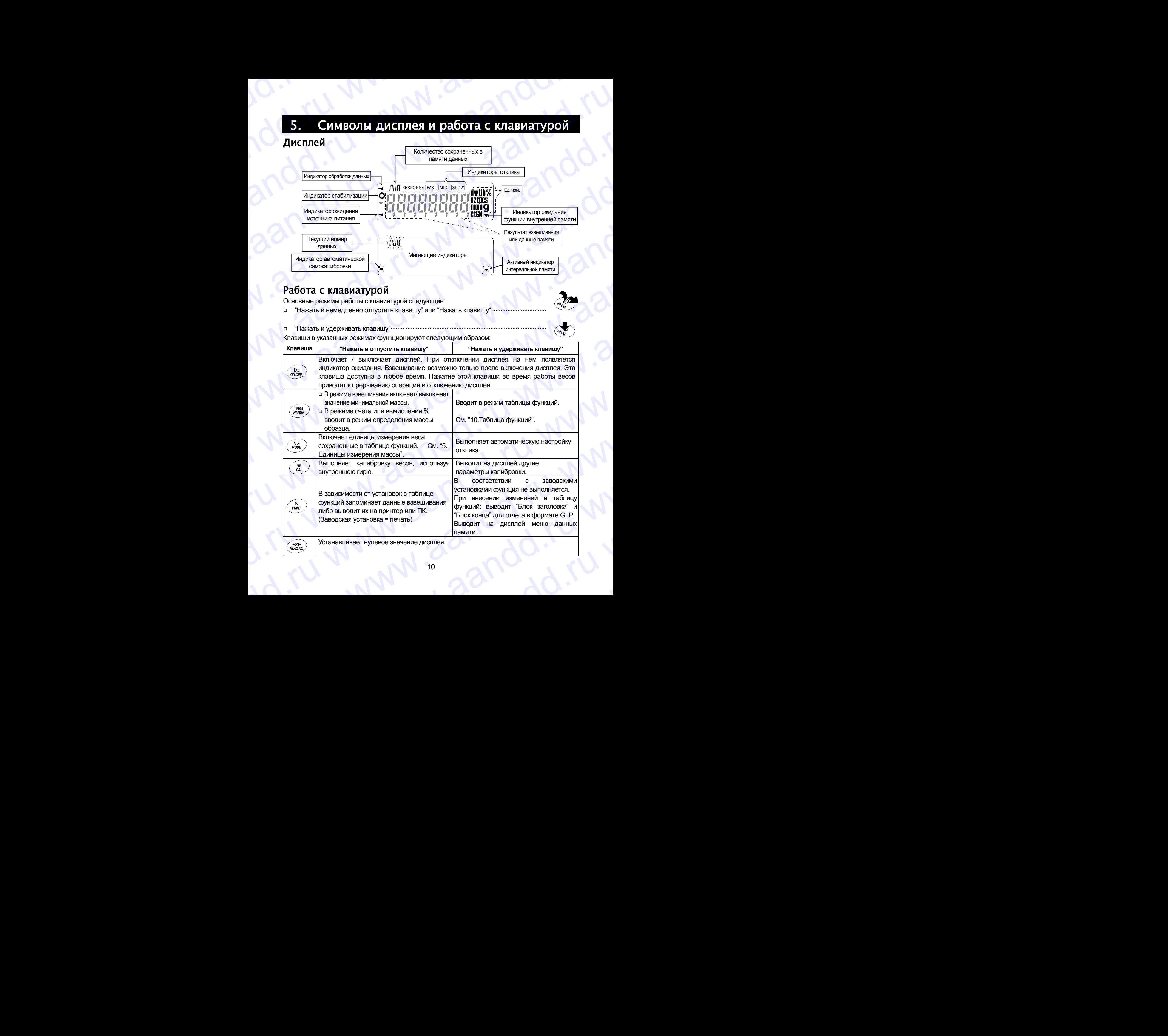

### 6. Единицы измерения массы WWW.aandd.ru

### 6.1. Единицы измерения

andd.ru www.aandd.ru

В весах серии GН используются следующие единицы измерения массы и режимы взвешивания:

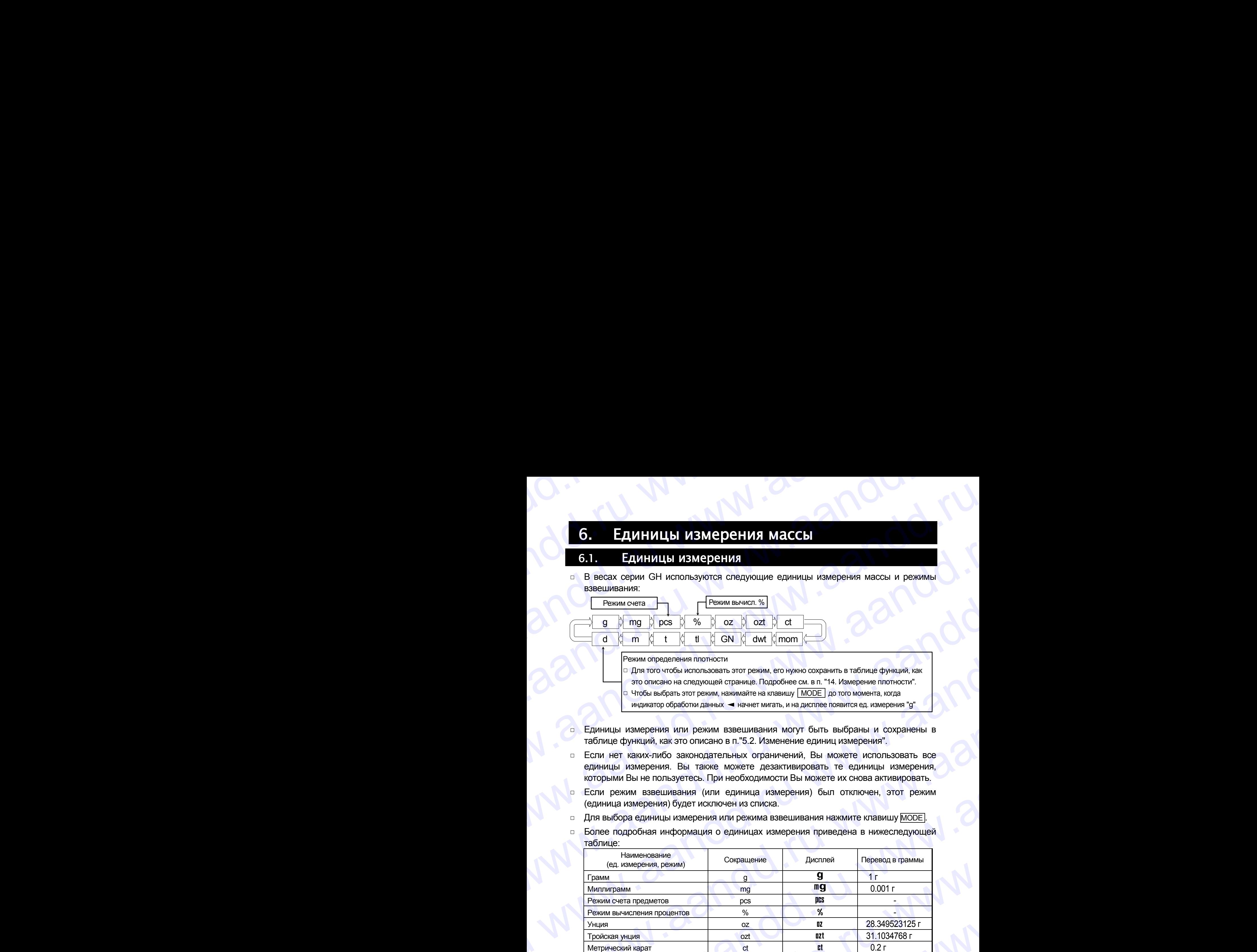

- Единицы измерения или режим взвешивания могут быть выбраны и сохранены в таблице функций, как это описано в п."5.2. Изменение единиц измерения".
- Если нет каких-либо законодательных ограничений, Вы можете использовать все единицы измерения. Вы также можете дезактивировать те единицы измерения, которыми Вы не пользуетесь. При необходимости Вы можете их снова активировать.
- Если режим взвешивания (или единица измерения) был отключен, этот режим (единица измерения) будет исключен из списка.
- Для выбора единицы измерения или режима взвешивания нажмите клавишу MODE .
- Более подробная информация о единицах измерения приведена в нижеследующей таблице:

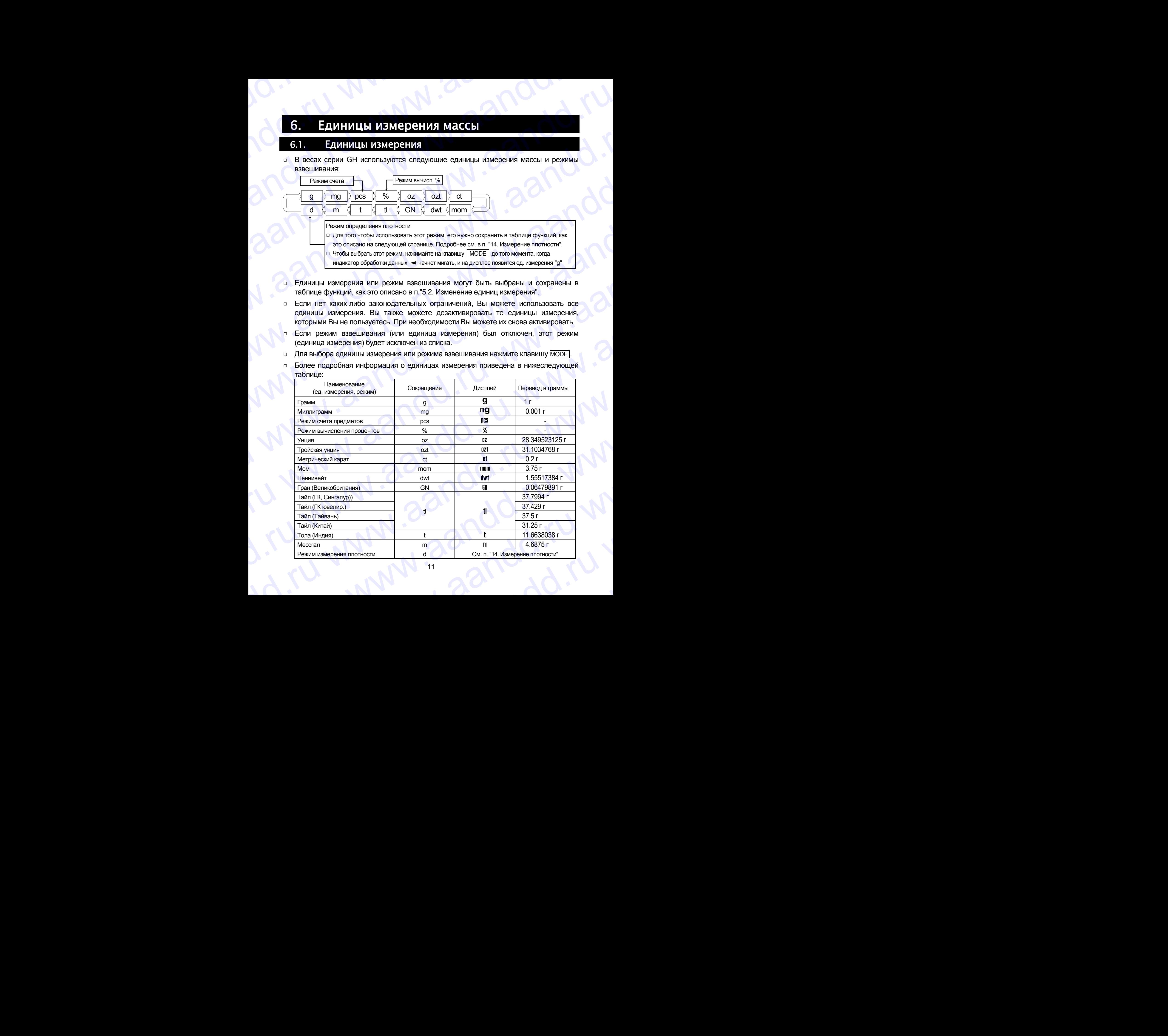

## 6.2. Изменение единиц измерения andd.ru www.aandd.ru

Единицы измерения могут быть выбраны и сохранены в таблице функций. Последовательность вывода единиц измерения на дисплей может быть организована таким образом, чтобы она соответствовала частоте их использования. www.aandd.ru www.aandd.ru www.aandd.ru www.aandd.ru **6.2. ИЗМЕНЕНИЕ ЕЛИНИЦ ИЗМЕРЕНИЯ**<br>• Единицы измерения могут быть выбраны и сохранены в таблице функций.<br>Последовательность вывода единиц измерения на дисплей может быть организована<br>таким образом, чтобы она соответствовала

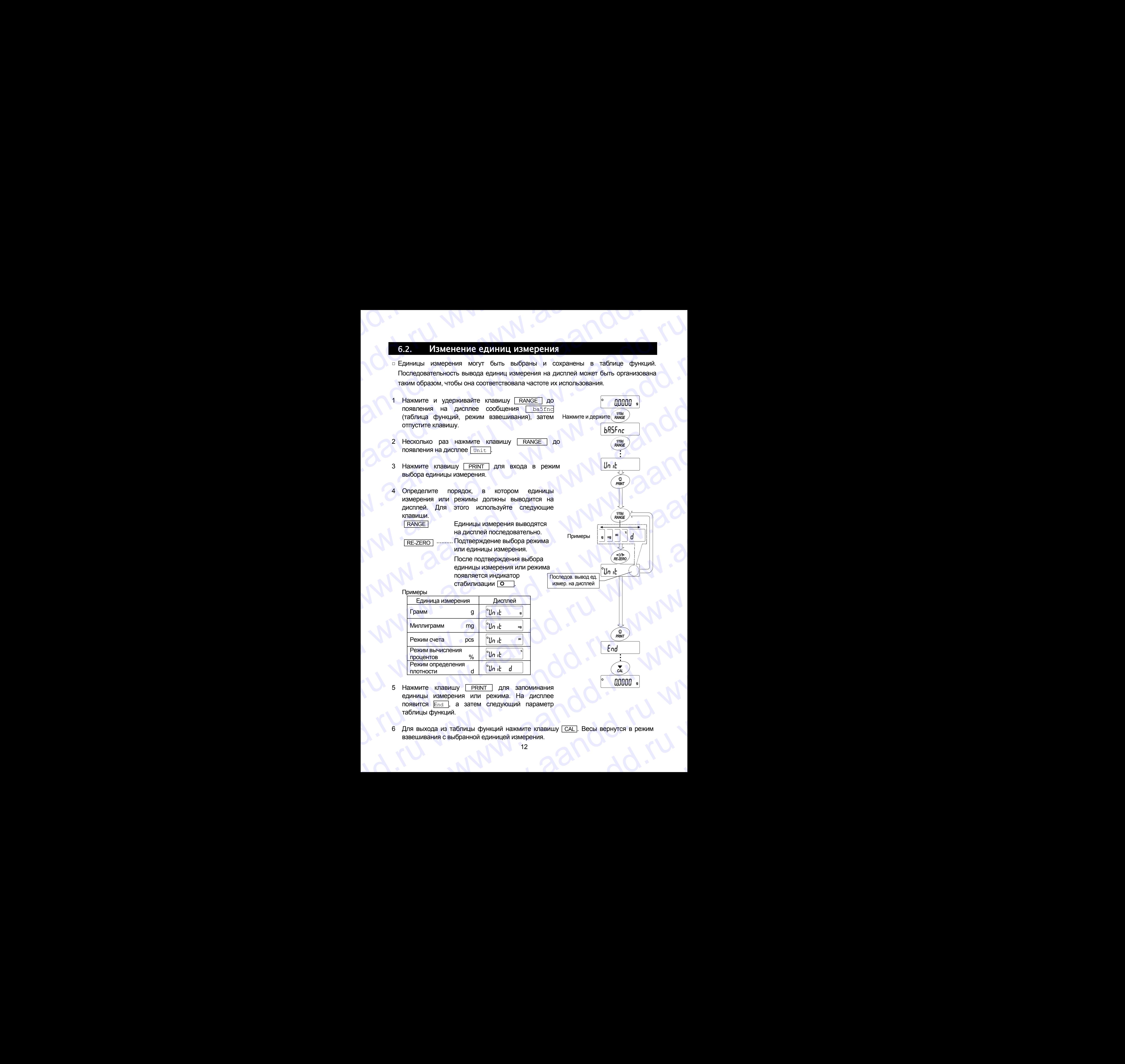

- Режим вычисления процентов % Режим определения плотности d Нажмите клавишу PRINT для запоминания процентов режим определения  $\frac{1}{4}$   $\frac{1}{4}$   $\frac{1}{4}$   $\frac{1}{4}$  потности ставищу  $\frac{1}{4}$  потности а  $\frac{1}{4}$   $\frac{1}{4}$   $\frac{1}{4}$   $\frac{1}{4}$   $\frac{1}{4}$   $\frac{1}{4}$   $\frac{1}{4}$   $\frac{1}{4}$   $\frac{1}{4}$   $\frac{1}{4}$   $\frac{1}{4}$   $\frac{$ 
	- единицы измерения или режима. На дисплее появится Еnd , а затем следующий параметр таблицы функций. Нажмите клавишу **PRINT** для запоминания<br>единицы измерения или режима. На дисплее<br>появится <u>End</u>, а затем следующий параметр<br>таблицы функций.<br>взвешивания с выбранной единицей измерения.<br>12
	- 6 Для выхода из таблицы функций нажмите клавишу CAL. Весы вернутся в режим взвешивания с выбранной единицей измерения. выхода из таблицы функций нажмите клавишу **САЦ. Весы вернутся в режим**<br>шивания с выбранной единицей измерения.<br>12

## 7. Взвешивание andd.ru www.aandd.ru

### Предупреждения

- Каждый раз, прежде чем поместить груз на чашку весов, нажимайте клавишу RE-ZERO , чтобы исключить возможность ошибки. WWWW.AANDOON<br>Depaynpexaeuusatike<br>Naxaand pas, прежде чем поместить груз на чашку весов, нажимайте клавишу WE-ZERO]. TO BE MARY DRAW WAS ARROWING TO BOOK ANYWER WAS A TO A MARY DRAW POST OF A MARY DRAW POST OF A MARY DRAW TO A MARY DRAW TO A MARY DRAW TO A MARY DRAW TO A MARY DRAW TO A MARY DRAW TO A MARY DRAW TO A MARY DRAW TO
	- Аккуратно поместите груз в центр чашки весов.
	- Колебания температуры во время взвешивания могут стать причиной ошибки взвешивания.
	- По возможности сократите продолжительность процедуры взвешивания (открытие дверок, размещение образца). **7.** ВЗВЕШИВАНИЕ<br>
	Предупреждения<br>  $\frac{\text{Kax} \times \text{Hz}}{\text{RE-ZERO}}$ , чтобы исключить возможность пруз на чашку весов, нажимайте клавишу<br>  $\frac{\text{RE-ZERO}}{\text{RE-ZERO}}$ , чтобы исключить возможность ошибки.<br>
	в Колебания температуры во время **17. Взвешивания**<br>  $E = \frac{1}{2\pi\epsilon_0}$ , чтобы исключить возможность с ошибки.<br>
	в Маждый раз, прежде чем поместить груз на чашку весов, нажимайте клавишу<br>
	вы джиратно поместите пруз в центр чашки весов.<br>
	и Конебания темпера **7.** ВЗВЕШИВАНИЕ<br>  $\frac{1}{\sqrt{2\pi}}$  ВЗВЕШИВАНИЕ<br>  $\frac{1}{\sqrt{2\pi}}$  Маждый раз, прежде чем поместить груз на чашку весов, нажимайте клавищу<br>  $\frac{1}{\sqrt{2\pi}}$  Махдатно поместите груз в центр чашки весов.<br>  $\frac{1}{\sqrt{2\pi}}$  Махдатно п
		- Используйте пинцет, чтобы избежать изменения температуры, вызванного проникновением руки в весовую камеру.
		- Наэлектризованные или магнитные материалы могут вызвать ошибку взвешивания.
		- Не нажимайте клавиши острыми предметами (карандашами, ручками).
		- Не бросайте предметы на чашку весов, не нагружайте весы грузом, тяжелее максимально допустимого значения массы.
		- Периодически калибруйте весы для обеспечения точного взвешивания. См. п. "8. Калибровка". **EXECTIVISE REPAIRE SERVIFIC REFAIRED SERVIFIC REFAIRED TO EXECUTE THE SERVIFIC REFAIRED INCOLLECTION CONTINUES AND THE SURVEY CONTINUES AND THE SURVEY CONTINUES AND THE SURVEY CONTINUES AND THE SURVEY CONTINUES AND CONT** 7. ВЗВЕННИВАНИЕ<br>
		Предупреждения<br>
		в каждый раз, предел чем поментны руз на чашу весов. нажный в каждый размования<br>
		в каждый размования в каждый в помении в совершении в совершении и могут стать, причиной ошибки<br>
		с мореали 7. ВЗВеши и важный с простительно пользования и совершивания с применении с применении с применении с применении с применении с применении с применении с применении с применении с применении с применении с применении с п
			- Соблюдайте чистоту на рабочем месте.
			- Прочтите параграф "3. Меры предосторожности".
			- Для обеспечения точного взвешивания работайте с подключенным сетевым адаптером.

### <span id="page-12-0"></span>7.1. Основная операция (режим взвешивания в граммах)

Перед началом работы прочтите п. "4. Символы дисплея и работа с клавиатурой".

### **Замечание**

**Если в момент включения весов на чашке весов находится контейнер, функция тарирования выполняет обнуление дисплея автоматически.** 

- 1 Ввключите весы клавишей ОН: ОГЕ .
- 2 В помощью клавиши MODE выберите единицу измерения (g или mg).
- 3 Если нужно, поместите на чашку весов контейнер.
	- Для обнуления дисплея нажмите клавишу RE-ZERO . Контейнер: Помещенная на чашку весов емкость, масса которой не учитывается при взвешивании образца.
- 4 Поместите образец на чашку или в контейнер.
- 5 Дождитесь появления индикатора стабилизации и считайте результат.
- 6 Снимите образец и контейнер с чашки весов. WARD MARCH WARD CHANNEL CHANNEL CODE CHANNEL CHANNEL CODE CHANNEL CODE CHANNEL CODE CHANNEL CODE CHANNEL CODE CHANNEL CODE CHANNEL CODE CHANNEL CODE CHANNEL CODE CHANNEL CODE CHANNEL CODE CHANNEL CODE CHANNEL CHANNEL CHANN

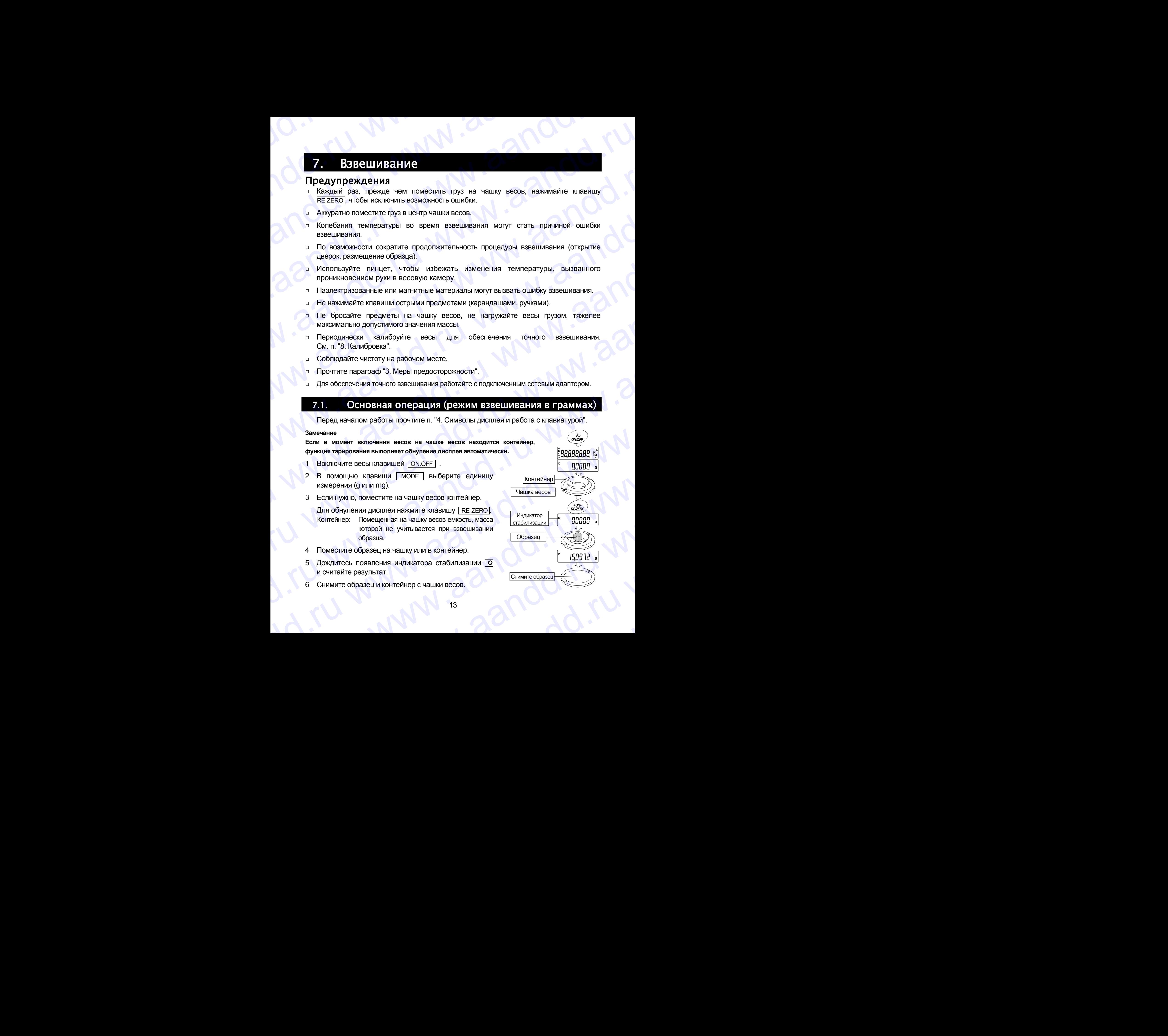

## 7.2. Двойной диапазон andd.ru www.aandd.ru

![](_page_13_Picture_469.jpeg)

Модели GH-252 и GH-202 выполняют измерения в двух диапазонах: прецизионном и стандартном.

Переключение диапазона происходит автоматически, в зависимости от значения массы на дисплее. Нажатие клавиши RE-ZERO позволяет выполнять взвешивание в прецизионном диапазоне независимо от массы тары.

![](_page_13_Figure_4.jpeg)

Прецизионный диапазон

- Нажатие клавиши I RANGE позволяет попеременно переключать диапазоны.
- Если выполняется взвешивание образца в прецизионном диапазоне с дискретностью дисплея 0.01 мг, дискретность дисплея изменится на 0.1 мг стандартного диапазона. После удаления образца дискретность дисплея автоматически изменится на 0.01 мг прецизионного диапазона.
- Если масса тары (масса контейнера) выходит за границы прецизионного диапазона, даже если чистая масса (нетто) находится в границах этого диапазона, значение 0.01 мг прецизионного диапазона не может быть выбрано в качестве дискретности дисплея. Для того чтобы выбрать 0.01 мг прецизионного диапазона, удалите тару и нажмите клавишу RE-ZERO для обнуления дисплея.
- Если дискретность дисплея 0.1мг или 1мг выбрана с помощью клавиши RANGE, это значение дискретности сохраняется даже при изменении диапазона.

 $14$ 

![](_page_13_Figure_9.jpeg)

Дискр.дисплея 0.1мг

Стандартный диапазон

Дискр.дисплея 1мг

## 7.3. Режим счета предметов (PCS) andd.ru www.aandd.ru

Этот режим позволяет определить число предметов в навеске путем определения массы одного предмета – стандартного образца. Масса одного образца – это среднее значение массы образцов, входящих в навеску. Чем меньше варьируется масса предметов, тем более точным будет подсчет. Весы обладают функцией автоматического повышения точности подсчета (ACAI), позволяющей получить более точный результат. 7.3. Режим счета предметов (PCS)<br>• Этот режим позволяет определить число предметов в навеске путем определения<br>• массы одного предмета – стандартного образца. Масса одного образца – это среднее<br>• значение массы образцов. 7.3. РЭЖИМ СЧЕТА ПРЕЛИСТОВ (PCS)<br>
• Этот режим позволяет определить число предметов в навеске путем определения<br>
массы одного предмета – стандартного образца. Масса одного образца – это среднее<br>
значение массы образцов, в 7.3. **Режим счета предметов (PCS)**<br>
с Этот режим позволяет определить число предметов в навеске путем определения<br>
массы одного предмета – стандартного образца. Масса одного образца – это среднее<br>
значение массы образцов 7.3. Режим счета предметов (РСS)<br>
— этот режим позволяет опреднить число предметов в навесе одного образца – это среднее<br>
массы одного предмета – стандартного образца. Масса одного образца – это среднее<br>
значение массы о 7.3. Реуким счета предметов (РСС)<br>
— Этот режим позволяет определить число предметов в навеске путем определения<br>
массы одного предметов образцов, входящих в навеску Чем меньше варьируется масса<br>
предметов, тем более точ 7.3. POXIVAN CHETA IDPOLIMETOB (PCS)<br>
Strong papament on programment www.association of papaments www.association of papaments and<br>
are denoted a considerate consideration of papaments and opposite on opposite and a<br>
prog

<span id="page-14-0"></span>**Замечание Если масса образцов варьируется в широком диапазоне, это может привести к ошибкам счета.** 

### Выбор режима счета предметов

1 Нажмите клавишу | МОDE | для выбора режима счета | pcs .

### Запоминание массы одного предмета

- 2 Нажмите клавишу RANGE для входа в режим запоминания значения массы одного предмета.
- 3 Чтобы выбрать число образцов в навеске, нажмите клавишу RANGE.

Это число может быть равно 10, 25, 50 или 100.

- **Совет Чем большее количество образцов будет использовано, тем более точным будет результат счета.**
- Если это необходимо, поместите контейнер на чашку весов. Нажмите клавишу RE-ZERO, чтобы исключить массу тары. На дисплее появится число предметов, определенное на шаге 3.

Пример: На шаге 3 выбрано число 25, на дисплее появится  $|250|$ .

- 5 Поместите указанное число образцов на чашку. В данном примере – 25 шт.
- 6 Дождитесь появления индикатора стабилизации. Нажмите клавишу **PRINT** для расчета и запоминания значения массы одного предмета. На дисплее весов появится  $\vert$  25 pcs  $\vert$ . Теперь весы настроены на выполнение процедуры счета предметов с вычисленным значением массы (это значение сохраняется в памяти даже при отключенном адаптере). Чтобы повысить точность счета, перейдите на шаг 8. В данном примере – 25 шт.<br>
в Данном примере – 25 шт.<br>
е Дождитесь появления индикатора стабилизации.<br>
Накимпе и клавицу — FRINT — для расчета на<br>
запоминания значения массы одного предладувы счета<br>
данном светно с вымост EXAMPE CONSIDER THE CONSIDERATION CONSIDERATION CONSIDER A SURFAME CONSIDER THE PRODUCED HERE IN A BUT CONSIDER THE PRODUCED OF SHAPE CONSIDER THE PRODUCED OF SHAPE CONSIDER THE MATHAM ARREST B TRIMATIM CASE TO SHAPE CONS  $\frac{1}{2}$ <br>  $\frac{1}{2}$ <br>

### **Замечания**

- **Если масса образца слишком мала (менее 0.0001г) и не может быть использована в качестве значения массы одного предмета, на дисплее появится индикация lo .**  и Если масса образца слишком мала (менее 0.0001r) и не<br>может быть использована в качестве значения массы<br>одного предмета, на дисплее появится индикация <u>[10]</u><br>точного взвешивания, на дисплее появляется сообщение<br>15 **Peayл**
- **Если масса образца слишком мала для выполнения точного взвешивания, на дисплее появляется сообщение**  ого взвешивания, на дисплее появляется сообщение<br>
15 Результаты счета<br>
25 Результаты счета

![](_page_14_Figure_17.jpeg)

Поместите образцы

Результаты счета

**об ошибке, указывающее на необходимость добавления образцов до указанного количества.**  www.aandd.ru www.aandd.ru www.aandd.ru www.aandd.ru

**Пример: на дисплее появляется сообщение 150 - pcs , которое означает, что необходимо добавить еще 25 образцов. Добавьте образцы и нажмите клавишу PRINT . Если значение массы одного предмета правильно сохранено в памяти, весы переходят в режим счета предметов.**  www.aandd.ru www.aandd.ru www.aandd.ru www.aandd.ru об ошибке, указывающее на необходимость добавления<br>
образцов до указанного количества.<br>
Пример: на диспле появляется сообщение <u>[50 – рс</u>s], которое означает, что необходимо добавить<br>
еще 25 образцов. Добавьте образцы и н об ошибке, указывающее на необходимость добавления<br>
образцов до указанного количества.<br>
Пример: на дисплее появляется сообщение  $\frac{50 - \text{pcs}}{50 - \text{pcs}}$  которое означает, что необходимо добавить<br>
еще 25 образцов. Добавьт об ошибке, указывающее на необходимость добавления<br>
образцов до указывающее повелите свобщение  $\boxed{50 - \text{pes}}$ , которое означает, что необходимо добавить<br>
еще 25 образцов. Добавлет образцы и нажмите клавишу  $\boxed{\text{PRINT}}$ , Ес

### Процедура счета

7 Поместите предметы, которые необходимо пересчитать, на чашку весов.

### Режим счета предметов с использованием функции ACAI

ACAI – это функция автоматического повышения точности подсчета, путем увеличения количества образцов по мере выполнения процедуры взвешивания. (ACAI: Automatic Counting Accuracy Improvement).

- 8 При добавлении нескольких образцов, включается индикатор обработки данных. Чтобы избежать ошибки, добавляйте по 3 и более предмета. В случае перегрузки, индикатор обработки данных не включается. Старайтесь добавлять такое количество образцов, которое показано на дисплее. об ошибие, указывающее на необходимость добавления<br>
пример: на диспле поввление таком сощение  $\boxed{50 - \text{pc1}}$ , которое означает, что необходимо добавить<br>
пример: на диспле повязивате обращь и наимите клавицу  $\boxed{\text{PRINT}}$  Ес
	- 9 Если мигает индикатор обработки данных, весы пересчитывают массу одного предмета. Не трогайте весы или предметы на чашке весов до отключения индикатора.
	- 10 Отключение индикатора обработки данных означает, что точность счета была улучшена.

Всякий раз при выполнении данной процедуры получается более точное значение массы. Не существует какого-либо предела диапазона ACAI для количества предметов, превышающего 100 штук. Старайтесь добавлять такое количество образцов, которое показано на дисплее. WWW.<br>
WANTORTHINGHING THE MANUAROR AND RESERVED TRANSMOSTER CONTROLL AND AN ANNO TO THE MANUAROR CONTROLL AND RESERVED TRANSMOSTER CONTROLL AND RESERVED TRANSMOSTER CONTROLL AND RESERVED TRANSMOSTER CONTROLL AND RESERVED T Besiavit pas при выполнении данной процедуры получается более точносе. Не существует<br>иского-либо предала дала на соличества предмето, превышающего 100<br>urry. Старайтесь добавлять такое количество образцов, которое показано

11 Удалите все предметы, использованные для функции ACAI, и выполните процедуру счета, используя уточненное значение веса одного предмета. EXERIBITED AND THE CHANGER INCREDIBLY THE RESPONSIVE CONDUCT THE RESPONSIVE TO A REAL MORE CHANGER CONDUCT THE RESPONSIVE OF THE REAL MANUFACTOR OF DRAGGRAPHING ACAL, IN BILITOTHATED AND THE PRODUCT THAT A REAL MORE CHANGE

### **Замечание**

**Функция ACAI не работает, если значение массы одного предмета введено с клавиатуры или в режиме цифрового ввода.** www.aandd.ru www.aandd.ru www.aandd.ru www.aandd.ru www.aandd.ru www.aandd.ru www.aandd.ru www.aandd.ru

![](_page_15_Figure_13.jpeg)

## 7.4. Режим вычисления процентов (%) andd.ru www.aandd.ru

Этот режим показывает, сколько процентов составляет масса взвешиваемого предмета от массы, принятого за 100%. Режим используется для целевого взвешивания, а также для оценки колебания массы образцов. **27.4.** Режим вычисления процентов (%)<br>Этот режим показывает, сколько процентов составляет масса взвешиваемого предмета от массы, принятого за 100%. Режим используется для целевого взвешивания, а также для оценки колебани www.aandd.ru www.aandd.ru www.aandd.ru www.aandd.ru 7.4. **Режим вычисления процентов (%)**<br>Этот режим показывает, сколько процентов составляет масса взвешиваемого предмета от массы, принятого за 100%. Режим используется для целевого взвешивания, а также для оценком конебан

### <span id="page-16-0"></span>Выбор режима вычисления процентов

Для выбора единицы измерения  $\sqrt{\frac{2}{3}}$  (режим вычисления процентов) нажмите клавишу **МОDE** . Если не удается выбрать режим, см. п. "5. Единицы измерения массы".

### Запоминание массы, принятой за 100%

- 2 Нажмите клавишу RANGE для входа в режим запоминания массы, принятой за 100%. Даже если Вы находитесь в режиме запоминания, при нажатии на клавишу | МОDE | произойдет переход к следующему режиму.
- 3 Поместите контейнер на чашку весов, если это необходимо. Нажмите клавишу RE-ZERO для исключения веса тары. На дисплее появится | 100 0 %.
- 4 Поместите образец, масса которого будет принят за 100%, на чашку весов или в контейнер.
- 5 Для сохранения значения массы образца нажмите клавишу **PRINT**. На дисплее появится сообщение 100.00 %. (Позиция десятичной точки зависит от значения веса стандартного образца. Значение массы стандартного образца сохранится в памяти даже после отключения адаптера).

### **Замечание**

**Позиция десятичной точки изменяется в зависимости от значения 100% массы.** 

![](_page_16_Picture_415.jpeg)

- **Если масса образца, используемого в качестве стандартного, окажется слишком мал (менее 0.01г), на дисплее появится сообщение Lo .**
- **Значение массы, принятой за 100%, сохраняется в весах после их отключения.**

### 6 Удалите образец.

### Считывание значения массы в процентах

7 Поместите на чашку весов образец, массу которого нужно сравнить со стандартным весом. На дисплее появится значение массы в процентах относительно массы стандартного образца (принятого за 100%). окажется слишком мал (менее 0.01г), на дисплее появится<br>
с эйничение массы, принятой за 100%, сохраняется в весах после <u>Поместите образец</u><br>
ж отключения.<br>
6 Удалите образец.<br> **СЧИТЫВАНИЕ ЗНАЧЕНИЯ МАССЫ В ПРОЦЕНТАХ**<br>
7 ПО ENATHERAHUR SHANNERAHUR MACCH B ПРОЦЕНТАХ<br>
MOMECTURE HANNERAHUR MACCH B ПРОЦЕНТАХ<br>
MOMECTURE HANNER CO СТАНДАРТНЫМ ВЕСОМ. На дисплее<br>
появится значение массы в процентах относительно<br>
массы стандартного образца (принятого BMTCR 3HAPPHIRM DESCRIPTION DESCRIPTION DESCRIPTION OF DEVICE AND A PRODUCTION OF DEVICE AND THE CONTROL OF DEVICE AND THE CONTROL OF DEVICE AND THE CONTROL OF DEVICE AND THE CONTROL OF DEVICE AND THE CONTROL OF DEVICE AND

![](_page_16_Figure_17.jpeg)

## 8. Настройка отклика www.aandd.ru www.aandd.ru www.aandd.ru www.aandd.ru

Данная функция позволяет стабилизировать значение массы, путем уменьшения влияния на него сквозняков и/или вибрации в месте установки весов. Настройка на внешние условия происходит либо автоматически, на базе анализа этих условий, либо вручную. Функция позволяет установить одну из трех скоростей отклика: EXAMPLE CONTROL WANTED WARD WAS CONTROLLED AND A CONTROLLED AND A CONTROLLED AND A CONTROLLED AND A CONTROLLED AND A CONTROLLED AND A CONTROLLED AND A CONTROLLED AND A CONTROLLED AND A CONTROLLED AND A CONTROLLED AND A CON **EXAMPLE CHOOK COTKUMARE**<br> **EXAMPLE CHOOK COTKUMARE**<br> **EXAMPLE AREAD CONSUMARE**<br> **EXAMPLE AREAD CONSUMARE**<br> **EXAMPLE AREAD CONSUMARE BRANGE WATER AND BUSICALLY AND AREAD CONSUMARE BRANGE AND RECORD CONSUMING A BRANG AND DE** 

![](_page_17_Picture_378.jpeg)

### 8.1. Автоматическая настройка отклика

Данная функция автоматически обновляет параметры скорости отклика, анализируя влияние внешних условий. При этом используется внутренняя гиря.

- 1 Нажмите и удерживайте клавишу море появления на дисплее сообщения RESPONSE. Затем отпустите клавишу.
- 2 Весы автоматически установят параметры отклика.

### **Предупреждение**

**Во время настройки исключите воздействие вибрации и сквозняков.**

3 После автоматической настройки отклика на дисплей выводится обновленный индикатор отклика, и весы возвращаются в режим взвешивания.

### **Замечание**

- **Если весам не удалось выполнить автоматическую настройку отклика, на дисплее появится сообщение CH ng . Проверьте внешние условия взвешивания (наличие сквозняков или вибрации), также проверьте чашку весов. Затем повторите попытку. Для перехода в режим взвешивания нажмите клавишу CAL .** We wanted the construction of the construction of the construction of the construction of the construction of the construction of the construction of the construction of the construction of the construction of the constru **EXAMPLE CHAPTIONS AND AND AND AND AND AND AND AND AND ANOTHING CONSUMICAL**<br> **Density of the SEARCHER (PASS 2010)** CHAPTIONS and proposition means the company of the company of the company of the company of the company of Hansware и удерживайте клавишу  $\begin{array}{|c|c|c|c|}\n\hline \text{Ro} & \text{Ro} & \text{Ro} & \text{Ro} & \text{Ro} & \text{Ro} & \text{Ro} & \text{Ro} & \text{Ro} & \text{Ro} & \text{Ro} & \text{Ro} & \text{Ro} & \text{Ro} & \text{Ro} & \text{Ro} & \text{Ro} & \text{Ro} & \text{Ro} & \text{Ro} & \text{Ro} & \text{Ro} & \text{Ro} & \text{Ro} & \text$ Best автоматической иастройки откличив выбращим и персию составления содерживания солонного содерживания солонного содерживания содерживания содерживания содерживания содерживания содерживания содерживания содерживания со EM CONDITION CONDITION AND MANUSION CONDITION OF THE CONDITION OF THE CONDITION OF THE CONDITION OF THE CONDITION OF THE CONDITION OF THE CONDITION OF THE CONDITION OF THE CONDITION OF THE CONDITION OF THE CONDITION OF TH BOSBROLLIGNTER BOSHOLLIGNTER STATISTICS INTO THE CONDUCT THE CONDUCT THE CONDUCT THE CONDUCT THE CONDUCT THE CONDUCT THE CONDUCT THE CONDUCT THE CONDUCT THE CONDUCT THE CONDUCT THE CONDUCT THE CONDUCT THE CONDUCT THE CONDU COO CHE START AND TRIVIAL START WARRANT CHARAKANT CHARAKANT CHARAKANT CHARAKANT CHARAKANT CHARAKANT CHARAKANT CHARAKANT CHARAKANT CHARAKANT CHARAKANT CHARAKANT CHARAKANT CHARAKANT CHARAKANT CHARAKANT CHARAKANT CHARAKANT CH
	- **Если на чашке весов находится какой-либо груз, на дисплее появится сообщение CH 0 . Снимите груз с чашки. Для возвращения в режим взвешивания нажмите клавишу CAL .**

### **Совет**

**Если Вы не удовлетворены результатом автоматической настройки отклика, см. п. "7.2. Ручная настройка отклика".** www.aandd.ru www.aandd.ru www.aandd.ru www.aandd.ru ru www.aandd.ru w

Нажмите и держите Отпустите Результат

## 8.2. Ручная настройка отклика andd.ru www.aandd.ru

1 Нажмите и удерживайте клавишу МОDE до появления на дисплее сообщения RESPONSE. Затем еще раз быстро нажмите клавишу MODE . www.aandd.ru www.aandd.ru www.aandd.ru www.aandd.ru

2 С помощью клавиши MODE выберите

значение скорости отклика: FAST, MID. или

3 Через несколько секунд весы автоматически

вернутся в режим взвешивания.

Отпустите и ждите Нажмите и держите Отпустите Выберите значение WWW.AANDRELIST CONTROLLER CONTROLLER CONTROLLER CONTROLLER CONTROLLER CONTROLLER CONTROLLER CONTROLLER CONTROLLER CONTROLLER CONTROLLER CONTROLLER CONTROLLER CONTROLLER CONTROLLER CONTROLLER CONTROLLER CONTROLLER CONTROLLE **EXADEL BROWLING STRANGE STRANGE STRANGE STRANGE STRANGE STRANGE STRANGE STRANGE STRANGE STRANGE STRANGE STRANGE STRANGE STRANGE STRANGE STRANGE STRANGE STRANGE STRANGE STRANGE STRANGE STRANGE STRANGE STRANGE STRANGE STRA** WHERE TO DIVER CHANNA CHANNA CHANNA CHANNA CHANNA CHANNA CHANNA CHANNA CHANNA CHANNA CHANNA CHANNA CHANNA CHANNA CHANNA CHANNA CHANNA CHANNA CHANNA CHANNA CHANNA CHANNA CHANNA CHANNA CHANNA CHANNA CHANNA CHANNA CHANNA CH WHI ARR AND TRIVING A CHANNER CONDUCT THE CONDUCT CONDUCT THE CONDUCT CONDUCT CONDUCT CONDUCT CONDUCT CONDUCT CONDUCT CONDUCT CONDUCT CONDUCT CONDUCT CONDUCT CONDUCT CONDUCT CONDUCT CONDUCT CONDUCT CONDUCT CONDUCT CONDUC WHERE HERE CONTROL AND TROUGHT CONTROL AND TRANSPORTED THE CONTROL AND DESCRIPTION OF THE CONTROL AND DESCRIPTION OF THE CONTROL AND CONTROL AND CONTROL AND CONTROL AND CONTROL AND CONTROL AND CONTROL AND CONTROL AND CON W.B. **By Has Hacripolika OTKUMKa**<br>
1 Has aware wyappears are consulted in Theorem in the same was a proposed of the same was approximated by the same of the same of the same of the same of the same of the same of the sam **S2. EVIHER HECTDOVICE OTIGINIKE**<br>
1 Hastaurre is gegnanisative to distance ( $\frac{m}{2}$ <br>
Considerable is packing to distance ( $\frac{m}{2}$ <br> **Samuel Desperantization (ISO)**<br> **Samuel Desperantization (ISO)**<br> **SAMUEL DESPERATI** WE RECEIDED AND DESCRIPTION OF CONTRACTOR CONTRACTOR CONTRACTOR CONTRACTOR (CONTRACTOR CONTRACTOR CONTRACTOR CONTRACTOR CONTRACTOR CONTRACTOR CONTRACTOR CONTRACTOR CONTRACTOR CONTRACTOR CONTRACTOR CONTRACTOR CONTRACTOR CO WWW.aandde concerned a concerned a concerned a concerned a concerned a concerned a concerned a concerned a concerned a concerned a concerned a concerned a concerned a concerned a concerned a concerned a concerned a concer www.aandd.ru www.aandd.ru www.aandd.ru www.aandd.ru www.aandd.ru www.aandd.ru www.aandd.ru www.aandd.ru www.aandd.ru www.aandd.ru www.aandd.ru www.aandd.ru www.aandd.ru www.aandd.ru www.aandd.ru www.aandd.ru Www.aandd.ru www.aandd.ru www.aandd.ru www.aandd.ru www.aandd.ru www.aandd.ru www.aandd.ru www.aandd.ru www.aandd.ru www.aandd.ru www.aandd.ru www.aandd.ru www.aandd.ru ww

### **Совет**

SLOW.

**Если Вы не удовлетворены результатами настройки, установите значение параметра "Условие (Cond)" (Таблица функций, класс "Внешние условия. Дисплей (ba5fnc)"), введя его с помощью клавиатуры.** WWW.aandd.ru www.aandd.ru www.aandd.ru www.aandd.ru www.aandd.ru www.aandd.ru www.aandd.ru www.aandd.ru www.aandd.ru www.aandd.ru www.aandd.ru www.aandd.ru www.aandd.ru www.aandd.ru ww www.aandd.ru www.aandd.ru www.aandd.ru www.aandd.ru www.aandd.ru www.aandd.ru www.a www.aandd.ru www.aandd.ru www.aandd.ru www.aandd.ru www.aandd.ru www.aandd.ru www.aandd.ru www.aandd.ru www.aandd.ru www.aandd.ru www.aandd.ru www.aandd.ru www.aandd.ru www.aandd.ru www.aandd.ru www.aandd.ru www.aandd.ru w www.aandd.ru www.aandd.ru www.aandd.ru www.aandd.ru www.aandd.ru www.aandd.ru www.aandd.ru www.a

## 9. Калибровка andd.ru www.aandd.ru

### 9.1. Калибровочная группа WWW.aandd.ru www.aandd.ru

### Калибровка

Автоматическая самокалибровка (калибровка, вызванная изменением температуры). Калибровка с использованием внутренней гири (с помощью одной клавиши). Калибровка с использованием внешней гири. **9. Калибровка**<br>**9.1. Калибровские следията крупна**<br>Калибровка с использованием внутренней гири (с помощью одной клавищи).<br>Калибровка с использованием внутренней гири (с помощью одной клавищи). **9. Калибровка**<br> **малибровка**<br>
Калибровка с использованием внутренней гири (с помощью одной клавищи).<br>
Калибровка с использованием внешней гири (с помощью одной клавищи).<br>
Калибровочный тест<br>
Калибровочный тест с использо **9. Калибровка**<br>
матибровка Автоматическая самокалибровка (калибровка, вызванная изменением температуры).<br>
Калибровка с использованием внутренней гири (с помощью одной клавици).<br>
Калибровка с использованием внешней гири.<br> 9. Калибровка<br>
матибровка<br>
матибровка<br>
матибровка с использованием внутренней гири.<br>
Калибровка с использованием внутренней гири.<br>
Калибровка с использованием внутренней гири.<br>
Калибровочный тест с использованием внутрен

### Калибровочный тест

Калибровочный тест с использованием внутренней гири. Калибровочный тест с использованием внешней гири.

### Корректировка значения массы внутренней гири

Корректировка значения массы внутренней гири.

### **Предупреждение**

- **Исключите воздействие сквозняков или вибрации во время калибровки.**
- **Калибровочный тест не выполняет калибровку.**
- **Для вывода данных в формате GLP с помощью интерфейса RS-232C установите для параметра "Вывод данных (dout)" значение "Вывод в формате GLP (inFo)". Подробности см. в п. "10. Таблица функций". В отчет в формате GLP можно добавить дату и время. Если дата и время установлены неверно, измените установку. См. п. "10.7 Функция часов и календаря". 9. Калибровочная группа**<br>
малибровка<br>
Автоматическая самокалибровка (калибровка, вызванная изменением температуры).<br>
Калибровка с использованием внутренней пири (с помощью одной клавищи).<br>
Калибровсчный тест с использов 9. Калибровска пруппа<br>
малибровска депользованием внутренней при (с полощьо одной клавиши).<br>
Калибровска силопьзованием внутренней при (с полощьо одной клавиши).<br>
Калибровска силопьзованием внешней при (с полощьо одной к 9. Калибровка симвология группа<br>
калибровка символогии провест (папифовка вызванная изменением температуры).<br>
Калибровка симпользованием видиной писалистические при спомощью одной клавищи).<br>
Калибровка симпользованием ви
	- **Калибровочный тест возможен только в том случае, если выполнена следующая установка: для параметра "Вывод данных (dout)" установлено значение "Вывод в формате GLP (inFo) ".**
	- **Данные калибровки и калибровочного теста могут сохраняться в памяти. Для этого нужно выполнить установку параметра "Память данных (data) ". См. п. "12. Запоминание данных".**

### Замечания по использованию внешней гири

Точность внешней гири может влиять на точность взвешивания. Выберите подходящую массу гири, используя приведенную ниже таблицу:

![](_page_19_Picture_458.jpeg)

![](_page_19_Picture_459.jpeg)

**Выделенная** масса соответствует заводским установкам.

Калибровочная масса может быть отрегулирован в пределах указанного диапазона.

### Дисплей

![](_page_19_Picture_21.jpeg)

Эта индикация означает, что происходит калибровка весов. Не допускайте воздействия на весы сквозняков или вибрации во время калибровки.

### О внутренней гире

Внутренняя гиря может деформироваться вследствие коррозии и прочих причин, связанных с условиями эксплуатации весов, а также в результате старения. Периодически проверяйте внутреннюю гирю и при необходимости корректируйте значение ее массы.  $\frac{6H+200}{6H+300}$   $\frac{100r, 200r^4}{(3H+300)(3H+252)}$   $\frac{20r, 50r, 100r, 200r^4}{200r^3}$   $\frac{300r^2 + 350 \text{m} - +15.96 \text{m} \text{m}}$ <br> **Выделенная** масса соответствует заводским установкам.<br>
Капибровочная масса может быть отр Калибровочная масса может быть отрегулирован в пределах указанного диапазона.<br>
Дисплей<br>  $\frac{1}{2}$  Эта индикация означает, что происходит калибровка весов. Не<br>
допускайте воздействия на весы сквозняков или вибрации во вр и допускайте воздействия на весы сквозняков или виорации во время<br>
калибровки.<br>
Внутренняя гире<br>
связанных с условиями эксплуатации весов, а также в результате старения. Периодически<br>
проверяйте внутреннюю гирю и при необ www.aandd.ru www.aandd.ru www.aandd.ru www.aandd.ru

## 9.2. Автоматическая самокалибровка andd.ru www.aandd.ru

### Автоматическая самокалибровка, вызванная изменением температуры

Это функция автоматической калибровки весов, выполняемой в том случае, если весы фиксируют изменение внешней температуры. Если в таблице функций был выбран вывод в формате GLP, весы выводят отчет о калибровке или сохраняют калибровочные данные в памяти. Автоматическая самокалибровка может выполняться даже при выключенном дисплее (режим ожидания). (См. "9.1. Разрешение или запрет"). 9.2. Автоматическая самокалибровка<br>Это функция автоматической калибровки весов, выполняемой в том случае, если весы 9.2. Автоматическая самокалибровка, вызванная изменением температуры<br>Это функция автоматической калибровки весов, выполняемой в том случае, если весы<br>фиксируют изменение внешней температуры. Если в таблице функций был выб 9.2. Автоматическая самокалибровка<br>Автоматическая самокалибровка, вызванная изменением температуры<br>3 от функция автоматической калибровки весов, выполняемой в том случае, если весы<br>4 фиксируют изменение внешней температу 9.2. АВТОМАТИЧЕСКАЯ САМОКАЛИбрОВКА<br>АВТОМАТИЧЕСКАЯ САМОКАЛИбрОВКА<br>3 Ого функция автоматической капибровки весов, выполняемой в том случае, если выбран<br>вывод в формате GLP, весы выводят отчет о калибровке или сохраняют<br>кап 9.2. Автоматическая самокалибровка<br>
Автоматическая самокалибровка, вызванная изменением температуры<br>
это дужция автоматической калибровки весов, выполняемой в том случае, если весы<br>
сриждение и соверание вещей температур 9.2. АВТОМАТИЧЕСКАЯ САМОКАЛИб) РОВКА<br>
АВТОМАТИЧЕСКАЯ САМОКАЛИб) РОВКА<br>
АВТОМАТИЧЕСКАЯ САМОКАЛИб) РОВКА<br>
ЭТО функций был выбрант отношением физичением в сим странением температуры<br>
фижсируют изменение внешней температуры. 9.7. **АВТОМАТИЧЕСКАЯ СЕМОКЕЛИЙОРОВКА**<br>AFONATIVECKAR CANOKERING PORTER AND ASSUMPTED TO A STRAIGHT AND A STRAIGHT AND A STRAIGHT CHANGE ORDER CHANGE CHANGE CHANGE CHANGE CHANGE CHANGE CHANGE CHANGE CHANGE CHANGE CHANGE CH **92. Автоматическая семоскалибровка**<br>Arroward-run www.assame.org/managements/scienting/science of dynamic or dynamic control of dynamic control of dynamic control of dynamic control of dynamic control of dynamic control **SP. ALTOMATIVE CIRAGRAD CANOR PROPERTIES**<br> **ABTOMATIVE CIRAGRAD CANOR PROPERTIES**<br> **ABTOMATIVE CIRAGRAD CONDUCTS ARE ABTOMATIVE CIRAGRAD CONDUCTS ARE ABTOMATIVE CIRAGRAD CONDUCTS CONDUCTS (THE CONDUCTS CONDUCTS) CONDUCT EXAMPLE 200**<br> **ABTONATHYSTECKE CELLVIGE AT ABOREHIER IS ANDERED TRANSPORT AND THE CONVERGE AT ABOVE AND TOWARD THE CONVERGE AT ABOVE A CONVERGE AT ABOVE AND THE CONVERGE AT ABOVE THE CONVERGE AT ABOVE THE CONVERGE AT AB** 9.2. An TOMATHYPECHAR CEMORATI/RECHAR MANORATI/RECHAR MANORATIVE CHAR ARTONATIVE CHAR ARTON AND THE CHAR ARTON CONSULTER (THE CHAR ARTON CONSULTER CHAR ARTON CONSULTER (THE CHAR ARTON CONSULTER CHAR ARTON CONSULTER CHAR 9.2. ABTOMATHWEEGES CRIMORADIS PORTS.<br>
ABTOMATHWEEGES CRIMORADIS POSITION THEORY (2013) CONTROL CONTROL CONTROL CONTROL CONTROL CONTROL CONTROL CONTROL CONTROL CONTROL CONTROL CONTROL CONTROL CONTROL CONTROL CONTROL CONT 972. ABTOUGHTHICHGGE CEUOCRUTIGO 2013<br>AFTOM THE METHOD ASSOCIATES CHOOR CONTIGUES AND CONTIGUES ARE CONTIGUES AND CONTIGUES ARE CONTIGUES AND CONTIGUES ARE CONTIGUES ARE CONTIGUES AND CONTIGUES ARE CONTIGUES AND CONTIGUE

### Предупреждение

- **При выполнении автоматической самокалибровки чашка весов должна быть пуста.**
- **Если на чашке весов окажется какой-либо груз, весы воспримут это как выполнение взвешивания и не начнут автоматическую самокалибровку.**
- **Отключите автоматическую самокалибровку при взвешивании легких образцов, а также в том случае, если весы вмонтированы в систему взвешивания.**

### **Замечание Если весы включены при пустой чашке, а затем на чашку помещен груз тяжелее 0.5г, весы зафиксируют состояние: на чашку помещен образец.**

![](_page_20_Picture_8.jpeg)

Символ – это индикатор, предупреждающий о начале самокалибровки. Если весы фиксируют изменение внешней температуры, этот индикатор начинает мигать, указывая на необходимость автоматической самокалибровки. Если при мигающем индикаторе весы не используются в течение нескольких минут, весы выполнят автоматическую самокалибровку. Внешние условия влияют на продолжительность мигания индикатора. φωναρίου και επικεί που παραγωνιστικο που παραγωνιστικο που παραγωνιστικο που παραγωνιστικο που παραγωνιστικο που παραγωνιστικο που παραγωνιστικο που παραγωνιστικο που παραγωνιστικο που παραγωνιστικο που παραγωνιστικο π The any time are considered in the analysis of the analysis of the analysis of the same are also analysis of the same are also analysis of the same are also analysis of the same are also analysis of the same are also ana o municipal anti-comparison control and the state of the state of the state of the state of the state of the state of the state of the state of the state of the state of the state of the state of the state of the state o Comera  $\rightarrow$  -370 www.aanda www.aanda www.aanda www.aanda tewane canonandipose.<br>
Econic ested processive. Econ private ested team is a concerned by the state of the concernent control and concerned by the concernent concer

$$
\boxed{\text{LRL} \dots}
$$

Весы выполняют измерение калибровочных данных. Исключите воздействие на весы вибрации или сквозняков в то время, когда на дисплее присутствует данный индикатор. После завершения калибровки весы вернутся к предыдущему дисплею.

### **Совет**

**С весами можно работать в то время, когда индикатор мигает. Однако, чтобы добиться высокой точности измерений, прекратите работу и проверьте, нет ли на чашке каких-либо предметов. Затем дожитесь, когда весы выполнят самокалибровку.**

### 9.3. Калибровка с помощью одной клавиши

Это функция калибровки весов с использованием внутренней гири. Для выполнения процедуры нужно нажать клавишу CAL .

- 1 Подключите сетевой адаптер и прогрейте весы в течение часа. Чашка должна быть пуста.
- 2 Нажмите клавишу **CAL**. На дисплее появится **Calin**.
- 3 Весы выполнят калибровку с помощью внутренней гири. Исключите воздействие на весы вибрации и сквозняков.
- 4 После калибровки на дисплее весов появится end . Если установлен вывод в формате GLP, на дисплее появится  $|q|p|$ , и будет выведен отчет о калибровке (через RS-232C), либо данные будут сохранены в памяти. См. "Вывод в формате GLP (info)" и "Память данных (data)" в таблице функций. www.abit.org/commutations and the mpack commutations and the material of the material of the material of the material of the material of the material of the material of the material of the material of the material of the или совстание на весь в испытный использованием и совстание и совстание и совстание и совернили совернили и совернили и совернили совернили совернили совернили совернили и совернили и совернили и совернили и совернили и www.are persion appears to specify through the content of content in the content of the content of the content of the content of the content of the content of the content of the content of the content of the content of t Это функция калибровки весов с использованием внутренней гири.<br>
Для выполнения процедуры нужно нажать клавишу  $\overline{CAL}$ .<br>
1 Подключите сетевой адаптер и прогрейте весы в течение часа.<br>
2 Нажимие клавишу  $\overline{CAL}$ . На дис чашка должна оыть пуста.<br>
2 Нажмите клавишу [CAL]. На дисплее появится  $\boxed{c \text{a}1 \text{ in}}$ .<br>
3 Весы выполнят калибровку с помощью внутренней гири.<br>
Исключите воздействие на весы вибрации и сквозняков.<br>
4 После калибровки н VCRIME NABIOD B Q DOMATE GLUS HOMATE DISPUTED TO CATHOLOGIC MONDIAL CHARGO BORRITCAL CHARGO BORRITCAL CHARGO BORRITCAL CHARGO BORRITCAL CHARGO BORRITCAL CHARGO BORRITCAL CHARGO BORRITCAL CHARGO BORRIT CHARGO BORRIT CON CH
	- 5 Весы автоматически вернутся в режим взвешивания.
	- 6 Проверьте точность взвешивания с помощью калибровочного теста (CC in). www.aandd.ru www.aandd.ru www.aandd.ru www.aandd.ru

![](_page_20_Figure_22.jpeg)

### 9.4. Калибровочный тест с использованием внутренней гири andd.ru www.aandd.ru

Это функция тестирования точности взвешивания с помощью внутренней гири (при этом весы не калибруются). Если выбран вывод в формате GLP, отчет о калибровочном тесте выводитяся на печать или сохраняется в памяти. 9.4. Калибровочный тест с использованием внутренней гири<br>Это функция тестирования точности взвешивания с помощью внутренней гири<br>этом весы не калибруются). Если выбран вывод в формате GLP, отчет о **9.4.** Калибровочный тест с использование внутренней гири<br>Это функция тестирования точности взвешивания с помощью внутренней гири (при<br>этом весы не калибруются). Если выбран вывод в формате GLP, отчет о<br>калибровочном тест **9.4. Калибровочный тест с использованием внутренней гири**<br>
это функция тестирования точности взвешивания с помощью внутренней гири<br>
этом весы не калибруются). Если выбран вывод в формате GLP, отчет о<br>
калибровочном тест

- 1 Подключите сетевой адаптер и прогрейте весы в течение часа.
- 2 Нажмите и держите клавишу CAL до появления индикации CC in .
- 3 Весы выполнят измерение нулевой точки. Исключите воздействие на весы вибрации и сквозняков.
- 4 Измеренная нулевая точка выводится на дисплей.
- 5 Весы выполняют измерение полного диапазона. Исключите воздействие на весы вибрации и сквозняков.
- 7 Значение полного диапазона выводится на дисплей. Допустимое отклонение полного диапазона составляет ±0.2мг.

![](_page_21_Picture_337.jpeg)

- **Если установлен вывод в формате GLP,** отчет о калибровочном тесте выводится на печать или сохраняется в памяти.
	- См. "Вывод в формате GLP (info)" и "Память данных (data)" в таблице функций.
- Значения нулевой точки и полного диапазона выводятся на дисплей (или на печать). Единица измерения 0.0001г. EXAN TRAISING B COM. "BISIDOLA B OPDIMATE GLP (info)" и<br>
"Память данных (data)" в таблице<br>
2 начения нулевой точки и полного<br>
диапазона выводятся на дисплей (или<br>
на печать). Единица измерения 0.0001.<br>
ВЗВЕШИВАНИЯ.<br>
ВЗВЕШИ
	- 9 Весы автоматически возвращаются в режим взвешивания. www.aandd.ru www.aandd.ru www.aandd.ru www.aandd.ru www.aandd.ru

![](_page_21_Figure_13.jpeg)

![](_page_21_Figure_14.jpeg)

![](_page_22_Figure_0.jpeg)

23

### 9.6. Калибровочный тест с использованием внешней гири Это функция тестирования точности взвешивания с помощью внешней гири. Отчет о калибровочном тесте можно вывести на печать или сохранить в памяти, для этого устанавливается параметр "Отчет в формате GLP (info)". (Калибровочный тест не выполняет калибровку). 1 Подключите сетевой адаптер и прогрейте весы в течение часа. Чашка весов должна быть пустой. 2 Нажмите и держите клавишу CAL до появления на дисплее  $\boxed{cc}$  out , затем отпустите клавишу.  $3$  На дисплее весов появится  $\boxed{cc}$  0. Если значение целевой массы меняется, нажмите клавишу RANGE и перейдите на шаг 4. Перечень используемых гирь – на стр. 19. Если используется текущее значение целевой массы, перейдите на шаг 5. 4 Определите значение целевой массы с помощью следующих клавиш: **RANGE | .................. Выбор мигающей цифры.** RE-ZERO (+).............Выбор целевой массы или регулировка значения массы. См. стр. 19. PRINT ....................Запоминание нового значения массы. Это значение сохраняется в памяти даже при отключенном адаптере. CAL .......................Отмена процедуры и возвращение к  $CC$   $0$ . 5 Убедитесь, что чашка весов пуста и нажмите клавишу **PRINT. Весы выполнят измерение нулевой точки.** Исключите воздействие на весы вибрации и сквозняков. На дисплей весов будет выведено значение целевой массы. 6 Поместите гирю указанной массы на весы и нажмите клавишу PRINT . Весы измерят целевую массу. Исключите воздействие на весы вибрации и сквозняков. 7 На дисплее весов появится end . Снимите гирю с чашки. 8 Если в таблице функций установлен параметр "Вывод в формате GLP ( $\inf$ o)", на дисплее появится  $\boxed{q \mid p}$ , и будет выведен или сохранен в памяти "Отчет о калибровке". См. "11.2 Отчет в формате GLP ". Отпустить Нажать и держать Выбор Поместить гирю Снять гирю GLP вывод Пример: Новый вес 100.0012 г Установить  $MODE(-)$ andd.ru www.aandd.ru www.aandd.ru www.aandd.ru www.aandd.ru www.aandd.ru **EXAMPLE DESCRIPS AND ACTES AND ACTES AND ACTES AND ACTES AND ACTES AND ACTES AND ACTES AND ACTES AND ACTES AND ACTES AND CONSIDERED AND CONSIDERED ACTES AND CONSIDERED AND CONSIDERED AND CONSIDERED ACTES AND ACTES AND AC 9.6. Калибровочный тест с использованием внешней гири**<br>
Это функция тестирования точности взвешивания с<br>
помощью внешней гири. Отчет о калибровочном тесте<br>
можно вывести на печать или сохранять в помите СЦР (Info)". (Ка 9.6. Калибровочный тест с использованием внешней гири<br>
3 от функция теснования точности взвешивания с<br>
помощь внешн й при Отчет о калибровочный тест с использования с<br>
можно вывести на печать или сохранить в памяти, для<br> 9.6. Καμγόρο Βουμμείνη τεςτ σκοπούλευσε το μεταπολείου του θεσματικού του θεσματικού του θεσματικού του θεσματικού του θεσματικού του θεσματικού του θεσματικού του θεσματικού του θεσματικού του θεσματικού του θεσματικού 9.6. **Kanya Sports Alternative Controller** Controller Controller Controller Controller Controller Controller Controller Controller Controller Controller Controller Controller Controller Controller Controller Controller Co 9.6. **KANIFORDEOWHEN'S TECT C MCHONIBODELIME BIELUITEN'S**<br>
3.7 **Choose Sensitive Region of Concern of Superiorism** concern a measure, and concern is a measure, and concern is a sensitive and concern is a sensitive of the **9.63 KEUMOPOBOLHEM TECT C MOTODISOBEHING BEFOLUSION CONTINUES TO CHANGE CONTINUES CONTINUES TO CHANGE CONTINUES CONTINUES CONTINUES CONTINUES CONTINUES CONTINUES CONTINUES CONTINUES CONTINUES CONTINUES CONTINUES CONTINU EXECUTE CONFIDENTIAL SCRIPT OF CONFIDENTIAL SCRIPT OF CONFIDENTIAL SCRIPT OF CONFIDENTIAL SCRIPT OF CONFIDENTIAL SCRIPT OF CONFIDENTIAL SCRIPT OF CONFIDENTIAL SCRIPT OF CONFIDENTIAL SCRIPT OF CONFIDENTIAL SCRIPT OF CONFI** 9.6 **Kentroposisum in the Comparison Comparison Comparison Comparison Comparison Comparison Comparison Comparison Comparison Comparison Comparison Comparison Comparison Comparison Comparison Comparison Comparison Comparis** www.aandd.ru www.aandd.ru www.aandd.ru www.aandd.ru 9.6 Kanus process in the component of the component of the component of the component of the component of the component of the component of the component of the component of the component of the component of the component Solution and the main of the main of the main of the main of the main of the main of the main of the main of the main of the main of the main of the main of the main of the main of the main of the main of the main of the www.are best in means win deviation in the same stress windows of the same stress windows of the same of the same of the same of the same of the same of the same of the same of the same of the same of the same of the same where  $w = \text{h}$ gang (www.aandd.ru www.aandd.ru www.aandd.ru www.aandd.ru www.aandd.ru www.aandd.ru www.aandd.ru www.aandd.ru www.aandd.ru www.aandd.ru www.aandd.ru www.aandd.ru www.aandd.ru www.aandd.ru www.aandd.ru www.a 3 Ha pyrchrise economics  $\frac{1}{\sqrt{2}}$ <br>
c Erric Save Her upsers and Social Methods Marine Ha user 4. Reperses<br>
whenever upsers are circuit and the save see the check<br>
when the control of the same of the same of the same of Windows www.are in a most considered in the second of the second in the second in the second in the second in the second in the second in the second in the second in the second in the second in the second in the second i www.aandd.ru www.aandd.ru www.aandd.ru www.aandd.ru WWDENT)<br>
WERNT]<br>
WERNT]<br>
COAL I consumers contained boot of the step and added to the state of the state of the state contained contained to the state and the policies of the state and policies of the contained of the sta We can be a model of the model of the model of the model of the model of the model of the model of the model of the model of the model of the model of the model of the model of the model of the model of the model of the m We concerned books are considered by the material property of the decision of the material property of the material property of the material property of the material property of the material property of the material chines ED USE AND THE REAL CHANNER WAS CONSIDERED AND CHANNER CONSIDERATED THE ANOTHER CHANNER WAS CONSIDERED TO A CHANNER WAS CONSIDERED TO CHANNER WAS CONSIDERED WAS CONSIDERED WAS CONSIDERED WAS CONSIDERED WAS CONSIDERED WAS C ECTIV В ТАЙЛИЦИ РОТНЕЦИЙ УСТАНОВЛЕН ПАРАМЕТР "ВЫВОД В ФОРМАТЕ" СНАТЬ МРЮ ВСЕ Р (1016)", НА ДИСПЛЕЕ ПОЯВИТСЯ Е ЗДР Д. И будет выведен или сохранен в памяти "Отчет о калибровке". См. "11.2 Отчет в  $\frac{\text{CHP}_\text{BMSO}}{\text{GLP}_\text{B$ www.aandd.ru www.aandd.ru www.aandd.ru www.aandd.ru

<span id="page-23-0"></span>9 Весы автоматически вернутся в режим взвешивания.

## 9.7. Корректировка массы внутренней гири andd.ru www.aandd.ru

Весы могут откорректировать массу внутренней гири в пределах указанного ниже диапазона. Данная функция весов позволяет привести массу внутренней гири в соответствие с массой внешней гири. Откорректированное значение сохраняется в долговременной памяти весов www.aandd.ru www.aandd.ru www.aandd.ru www.aandd.ru

![](_page_24_Figure_2.jpeg)

внешнюю гирю. Если корректировка неверна, повторите процедуру.

### 10. Переключатель функций и инициализация WWW.AANDD.RU WWW.AANDD.RU WWW.AANDD.RU WWW.AANDD.RU WWW.AANDD.RU WWW.AANDD.RU WWW.AANDD.RU WWW.AANDD.RU WWW.AANDD.RU WWW.AANDD.RU WWW.AANDD.RU WAARDD.RU WAARDD.RU WAA 1970 WAARDD.RU WAARDD.RU WAARDD.RU WAARDD.RU WAARDD.RU

### 10.1. Разрешение или запрет

andd.ru www.aandd.ru

Весы сохраняют в памяти параметры, которые должны быть защищены от возможного изменения по неосторожности (например, данные калибровки, данные адаптации к рабочим условиям, управляющие данные для RS-232C). Имеется 5 переключателей, предназначенных для защиты этих параметров. Каждый переключатель может либо «разрешить», либо «запретить» изменение. «Запрет» защищает параметры от неосторожных действий. 10. Переключатель функций и инициализация<br>10.1. Разрешение или запрет<br>Весы сохраняют в памяти параметры, которые должны быть защищены от возможного<br>рабочим условиям, управляющие данные для RS-232C). Имеется 5 переключате 10. Переключатель функций и инициализация<br>
есь сохраняют в памяти параметры, которые должны быть защищены от возможного<br>
изменения по неосторожности (например, данные калибровки, данные адаптации к<br>
рабочим условиям, упр 10. Переключатель функций и инициализация<br>
10.1. Разрешение или запрет<br>
весы сохраняют в памяти параметры, которые должны быть защищены от возможного<br>
изменения по неосторожности (например, данные калибровки, данные адап 10. Переключатель функций и инициализация<br>
маменения по неосторожности (например, данные калибровки, данные адапации к расмосокного изменения по неосторожности (например, данные калибровки, данные адапации к расмочения и **10. Переключатель функций и инициализация**<br>
весь сохраняют в памяти параметры, которые должны быть защищены от возможного насетовки, для параметрии и состорожных для рассможных для параметрии и рабочим усповиям, управля 10. Переключатель функций и инициализация<br>
10.1. Разрешение или запрет<br>
водь соотведет в памит нармер, история должны бить защищань от водисимого<br>
водь и должны нармер данные для броем, данные в дательные в дело<br>
преднав 10. Переключатель функций и инициализация<br>
10.1. Разрешение или запрет<br>
весь сохраняют памона разрешение или защитны от возможно с нестоянно и в состоянно и с нестоянно и с нестоянно и с нестоянно с нестоянно с памона ра **10. Переключатель функций и инициализации**<br>
10. Переключате или автористик при автомобиле с истористик с истористик с истористик с истористик с предлагает несколько (при подобретной состории и с при состории с состории с **10. Переилючатель сруниций и инициализация**<br> **10. Разрешение или вапрет**<br>
вы совразов в шинии правитель делов должны быть защишны от воколового или валистик с переднение или валистной и совери правитель дажны валистной и **10.** Переилючатель функций и инициализации<br>
10.1. **Paspeute или sanper**<br>
Best cooperate a new magnetic work and the anti-summer and convenience and comparison in the comparison in the comparison in the comparison in the **10. Переключатель функций и инициализация**<br> **10.1. Papewent was angle to the second construction**<br>
process composite in the second construction in the second construction.<br>
process v.component www.accessive.component w **10. Переключатель функций и инициализация**<br>
весь сокранен в сила запрет<br>
весь сокранен в сила запрет в сила запрет в сила с истологии и податель с происходитель и податель и податель с происходитель и податель с происход Because one control in the propose process can be a medicine of the summations of the propose of the summations of the summation of the summation of the summation of the summation of the summation of the summation of the

- 1 Нажмите клавишу ON:OFF для отключения дисплея.
- 2 Нажмите и держите клавиши PRINT и RANGE. Одновременно нажмите клавишу  $\sqrt{\frac{ON:OFF}{D}}$ . На дисплей будет выведено  $\sqrt{\frac{D}{D}}$ . encomentration and the state of the components of the state of the state of the state of the state of the state of the state of the state of the state of the state of the state of the state of the state of the state of th 2 Hawarre и держите клавным [www.abitude.ru www.aastron.ru www.abitude.ru www.abitude.ru www.abitude.ru www.abitude.ru www.abitude.ru www.abitude.ru www.abitude.ru www.abitude.ru www.abitude.ru www.abitude.ru www.abitude
	- 3 Нажмите клавишу **PRINT. На дисплее появятся переключатели функций**.
	- 4 Установите переключатели, используя следующие клавиши:
		- RANGE .................Выбор переключателя.
			- RE-ZERO ...............Изменение значения выбранного параметра.
				- 0 Запретить изменения (нельзя использовать).
				- 1 Разрешить изменения (можно использовать).
	- **PRINT** ......................Запоминание новых значений параметров и возвращение в режим взвешивания. Were conserved and the material of the material of the material of the material of the material of the material of the material of the material of the material of the material of the material of the material of the mater www.aanddefines.com<br>
	www.aanddefines.com<br>
	and the mean of the state is also control of the mean of the state of the state of the state of the state of the state of the state of the state of the state of the state of the s
		- **САЦ ........................** Отмена процедуры и возвращение в режим взвешивания. Website a construction of the property of the system of the construction of the construction of the construction of the construction of the construction of the construction of the construction of the construction of the c

### **Таблица функций**

- 0 Запретить изменения в таблице функций.
- 1 Разрешить изменения в таблице функций.

### **Калибровка с помощью внутренней гири (одной клавишей)**

- 0 Запретить калибровку с помощью внуренней гири.
- 1 Разрешить калибровку с помощью внуренней гири.

### **Калибровка с помощью внешней гири**

- 0 Запретить калибровку с помощью внешней гири.
- 1 Разрешить калибровку с помощью внешней гири.

### **Автоматическая самокалибровка (при изменении внешней температуры)** Wallen Land a dyneurie a rachique dynamical<br>
Changemann calendrich a rachique dynamic.<br>
Changemann calendrich a rachique dynamic.<br>
Changemann cannot a region of the change of the change of the changemann and open the chang Example Den Concollette Pyretine in Comparison (Data Concollette)<br>
(Concollette Pyretine in Map)<br>
(Concollette Pyretine in Map)<br>
(Concollette Pyretine in Map)<br>
(Concollette Pyretine in Map)<br>
(Concording Den Concollette Pyr Kanw6poeka c nowoulь o BHeulHeй гири.<br>
<sup>0</sup> Запретить калибровку с помощью внешней гири.<br>
ABTOMATIVIECKAS САМОКАЛИБОВКИ (При изменении внешней температуры)<br>
26 дапретить жорректировку.<br>
<sup>1</sup> Разрешить корректировку.<br>
<sup>26</sup> За

- 0 Запретить автоматическую самокалибровку.
- 1 Разрешить автоматическую самокалибровку. EN SURAN CHANGHAN CHANGHAN CHANGHAN SHELLING NEWSTAPPORT (2018)<br>
26 SAPIDETITLE ABTOMATIVECKYO CAMOKATIVIDOBISY.<br>
KOPPERTINDOBISKY. PASPELIUTE KOPPERTINDOBISY.<br>
26 26 COMPARENT MANUFACTURE CONDUCTION CHANGHAN CHANGHAN CHAN

### **Корректировка массы внутренней гири**

- 0 Запретить корректировку.
- Разрешить корректировку. www.aandd.ru www.aandd.ru www.aandd.ru www.aandd.ru

### 10.2. Инициализация весов andd.ru www.aandd.ru

Эта функция возвращает заводские установки для следующих параметров: WWW.AANDDARU WWW.AANDDARU WWW.AANDDARU WWW.AANDDARU WWW.AANDDARU WWW.AANDDARU WWW.AANDDARU WWW.AANDDARU WWW.AANDDARU WWW.AANDDARU WWW.AANDDARU WWW.AANDDARU WWW.AANDDARU WWW.AANDDARU WWW.AANDDARU WWW.AANDDARU WWW.AANDDARU W

- Данные калибровки.
- Таблица функций.
- Значение массы одного предмета (режим счета предметов), значение стандартной массы, принятой за 100% (режим взвешивания в процентах). **MART SCRIPT START WAS DESCRIPTED AND ACCESS OF A CONSULTANT SO SPEAD AND A CONSULTANT SO SPEAD AND A CONSULTANT OF A CONSULTANT OF A CONSULTANT OF A CONSULTANT OF A CONSULTANT OF A CONSULTANT OF A CONSULTANT OF A CONSULT** 10.2. Инициализация весов<br>Эта функция возвращает заводские установки для следующих параметров:<br>
— Данные калибровки.<br>
— Таблица функций.<br>
— Значение массы, принятой за 100% (режим взвешивания в процентах).<br>
— Сандартной м **EXECUTE SECUTE AND ACCORD CONDUCTS AND ACCORD CONDUCTS AND ACCORD CONDUCTS AND ACCORDINAL CONDUCTS AND ACCORDINAL CONDUCTS AND ACCORDINAL CONDUCTS AND ACCORDINAL CONDUCTS AND ACCORDINAL CONDUCTS AND ACCORDINAL CONDUCTS AN** 10.2. Инициализация весов<br>
Эта функция возвращает заводские установки для следующих параметров:<br>
— Данные калибровки.<br>
— Манные массы, принятой за 100% (реким счета предметов), значение<br>
— ананение массы, принятой за 100
	- Данные, сохраненные в весах с использованием функции памяти.
	- Значение массы внешней калибровочной гири и значение целевой массы.
	- Установки для переключателей функций ("9.1. Разренение или запрет").
	- Плотность жидкости и температура в режиме определения плотности.

### **Замечание**

**Не забудьте откалибровать весы после инициализации.**

1 Нажмите клавишу ON:OFF для отключения дисплея.

- 2 Нажмите и держите клавиши **PRINT** и RANGE, одновременно нажмите клавишу ON:OFF На дисплее появится  $\sqrt{p5}$ . **10.2.** ИНИЦИАЛИЗАЦИЯ ВЗСОВ<br>
Эта функция возвращает заводоме установки для спедующих параметров:<br>
α Таблица функций.<br>
α Таблица функций.<br>
α Таблица функций.<br>
α Таблица функций.<br>
α Тандартной массы, принятой за 100% (режи
	- 3 Нажмите клавишу  $\sqrt{RANGE}$ . На дисплее появится  $\sqrt{C1r}$
	- 4 **Нажмите клавишу PRINT.** Для отмены операции нажмите клавишу **CAL**.
	- 5 Нажмите клавишу RE-ZERO . На дисплей будет выведено сообщение Clr go.
	- 6 Для инициализации весов нажмите клавишу PRINT. Весы автоматически вернутся в режим взвешивания. Www.aandd.ru

![](_page_26_Figure_17.jpeg)

## 11. Таблица функций andd.ru www.aandd.ru

Таблица функций используется для чтения и перезаписи параметров, хранящихся в памяти весов. Эти параметры сохраняются даже при отключении сетевого адаптера. WWW.AANDOO AANDOO AANDOO AANDOO AANDOO AANDOO AANDOO AANDOO AANDOO AANDOO AANDOO AANDOO AANDOO AANDOO AANDOO AANDOO AANDOO AANDOO AANDOO AANDOO AANDOO AANDOO AANDOO AANDOO AANDOO AANDOO AANDOO AANDOO AANDOO AANDOO AANDOO A

Меню таблицы функций состоит из двух уровней. Первый уровень – «Класс», второй – «Параметр». М. П. Т. П. ОЛИЦА ФУНКЦИЙ<br>Паблица функций используется для чтения и перезаписи параметров, храняцихся в памяти весов. Эти параметры сохраняются даже при отключении сетевого адаптера.<br>Меню таблицы функций состоит из двух у

- 1 Нажмите и держите клавишу RANGE до появления на дисплее сообщения **ba5fnd** (сообщение таблицы функций, режим взвешивания). Отпустите клавишу. **11. Таблица функций**<br>Таблица функций используется для чтения и перезаписи параметров, храняцихся в памяти весов. Эти параметры сохраняются даже при отключении сетевого адаптера.<br>Меню таблицы функций состоит из двух уров **11. Таблица функций**<br>
Таблица функций используется для чтения и перезаписи параметров, хранящихся в<br>
памяти весов. Эти параметры сохраняются даже при отключении сетевого адаптера.<br>
Меню таблицы функций состоит из двух у
	- 2 Для выбора класса нажмите клавишу RANGE .
	- 3 Для входа в класс нажмите клавишу PRINT.
	- 4 Для выбора параметра нажмите клавишу RANGE.
	- 5 Для выбора значения параметра нажмите клавишу RE-ZERO .
	- 6 Для запоминания значений параметров внутри выбранного класса используйте клавишу **PRINT**. **11. Таблица функций**<br>
	таблица функций и перезаписи параметров, храницихся в памяти весов. Эти параметры сохранногоз даже при отключении сетевого адаптера.<br>
	Меню таблицы функций состоит из двух уровней. Первый уровень –

На дисплей выводится следующий класс.

Для отмены текущей операции нажмите клавишу САL. Затем на дисплей выводится следующий класс.

7 Для установки значений параметров следующего класса перейдите на шаг 2. После завершения установки нажмите клавишу CAL для возвращения в режим взвешивания. www.aandd.ru www.aandd.ru www.aandd.ru www.aandd.ru **14. Таблица функций**<br>
Таблица фунций используется для чтения и перевалисы параметров, храняциков в памяти веска. Эти параметра сокранногоя даже при отключении сетевого адаптера.<br>
Менно таблицы фунций состоит из двух уро 11. Таблица функций<br>
таблица фунаций используется для чинным и перезалиси параметров, храницикся в<br>
памяти всесо эти параметры сохраняются даже при отклочении сетевого алаптера.<br>
Меню таблицы фунаций состоит из двух уров

### **Пример**

Установка значений: "Запоминание результатов взвешивания" для параметра "Память данных" и Режим взвешивания Режим взвешивания и простра "1 минута" для параметра "Интервал времени".

![](_page_27_Figure_14.jpeg)

![](_page_28_Picture_663.jpeg)

: Заводские установки.

#1 Цифра – соответствует дискретности взвешивания.

Пр: если с помощью клавиши **RANGE** ( GH-300) выбран дисплей 1 мг, то 1 мг равен 1 цифре. #2 Используемая дискретность дисплея весов – это одна цифра.

Пр: В случае дисплея граммов одна цифра - это 0.00001 г для GH-252 и 0.0001 г для GH-300. THE STRIGHT WARD WASHINGTON DELTA CHANGEL (CHANGEL CHANGEL CHANGEL CHANGEL CHANGEL CHANGEL CHANGEL CHANGEL CHANGEL CHANGEL CHANGEL CHANGEL CHANGEL CHANGEL CHANGEL CHANGEL CHANGEL CHANGEL CHANGEL CHANGEL CHANGEL CHANGEL CHA

![](_page_29_Picture_604.jpeg)

: Заводские установки.

**Предупреждение: Весы могут передать данные не полностью при заданном времени обновления дисплея; это зависит от скорости передачи данных или от того, какие данные будут выводиться вместе с результатами взвешивания (время, дата и ID номер).** это зависит от скорости передачи данных или от того, какие данные будут выводиться<br>результатами взвешивания (время, дата и ID номер).<br>30

![](_page_30_Picture_331.jpeg)

 : Заводские установки. Цифра соответствует дискретности дисплея. **Предупреждение Весы могут передать данные не полностью при заданном времени обновления дисплея; это зависит от скорости передачи данных или от того, какие данные будут выводиться вместе с результатами взвешивания (время, дата и ID номер).**

### 11.2. Клавиши и дисплей

![](_page_30_Picture_332.jpeg)

### 11.3. Описание класса "Внешние условия. Дисплей" andd.ru www.aandd.ru

### <span id="page-31-0"></span>Условие ( **Cond** )

Cond 0 Этот параметр соответствует чувствительному отклику на изменение значения массы. Используется для целевого взвешивания порошков, очень легких предметов, либо в тех случаях, когда необходим быстрый отклик. После установки на дисплее появляется сообщение FAST. WWW.<br>2011.11.3. Описание класса "Внешние условия. Дисплей"<br>Условие (cond)<br>2016 описание разметр соответствует чувствительному отклику на изменение www.aandd.ru www.aandd.ru www.aandd.ru www.aandd.ru 11.3. Описание класса "Внешние условия. Дисплей"<br>
Условие (cond)<br>
Cond 0 Этот параметр соответствует чувствительному отклику на изменение<br>
значения массы. Используется для целею извешивания порошков, очень<br>
легких предме **11.3.** Описание класса "Внешние условия. Дисплей"<br>
Условие (Cond<br>
Cond 0 Этот параметр соответствует чувствительному отклику на изменение<br>
3 энечения массы. Используется для целевого взешивания порошков, очень<br>
легких п

Cond 2 Этот параметр соответствует стабильному взвешиванию с медленным откликом. Используется для того, чтобы исключить влияние сквозняков и вибраций на результат взвешивания. После установки на дисплее появляется сообщение SLOW.

**Замечание: При автоматической настройке отклика этот параметр выбирается автоматически.** 

### Диапазон полосы стабильности ( **5t-b** )

Этот параметр устанавливает диапазон, в котором масса считается стабильной. Когда частота колебаний в секунду меньше, чем значение данного параметра, на дисплее появляется индикация стабильности, и происходит печать или запоминание данных. Этот параметр влияет на режим автоматической печати. 11.3. Описание класса "Внешние условия. Дисплей"<br>Условие (Cond)<br>cond 0 Этот параметр соответствует чувствительному отклику на изменение<br>areview Maccus Monohsyerca для целевого взвешивания порошков, очень<br>пеких предметов, 11.3. Описание класса "Внешние условия. Дисплей"<br>
Условие (cond)<br>
cod 0 этот параметр соответствует чувствительному отклику на изменение<br>
этот параметр соответствует чувствительному вышивания порошков, очень<br>
песни перим

- 5t-b 0 Эта установка соответствует чувствительному отклику индикатора стабильности. Используется для точного взвешивания.
- 5t-b 2 Эта установка позволяет игнорировать небольшие колебания массы. Используется для того, чтобы исключить влияние сквозняков и вибрации на результаты взвешивания.

### Трассировка нуля ( **trc** )

Эта функция выполняет трассировку отклонения нулевой точки, вызванного изменением внешних условий, и стабилизирует нулевую точку. Если результат взвешивания выражен всего лишь несколькими цифрами, отключите эту функцию для обеспечения точного взвешивания. 11.3. ОПИСАНИЕ КЛАССА "ВНЕШНИЕ УСЛОВИЯ, ДИСПЛЕЙ"<br>
УСПОВИЕ (COTA)<br>
2 от параметр соответствует чувствительному отклику на изменение<br>
2 соот до Этот параметр соответствует для изменение павшинания порошлей.<br>
2 поте установ 11.3. Описыние класса "Внешние условия, Дисплей"<br>
Условие (Cond )<br>
26 от параметр соответствует чувствительному отклику на изменение<br>
26 от параметр соответствует чувствительному отклику на изменение<br>
26 от параметр соот **11.5. CDIVICENTIS KOROCA SPREUTHRE VCROSHS. ANGREM**<br>
YCROBAGE CORD<br>
CONG CORD comments consider the system consideration comments are also associated the comments of the comments of the comments of the comments of the 11.5. Online-title wheters and community where we are all the properties of control and community of the community of the community of the community of the community of the community of the community of the community of t www.aandd.ru www.aandd.ru www.aandd.ru www.aandd.ru 11.3. OnMetiting which of the international website and the international company of the international company of the international company of the international company of the international company of the international co **IFER ORIGENING SPECT WITHOUT A SPECT AND A CONDUCT CONDUCT CONDUCT CONDUCT CONDUCT CONDUCT CONDUCT CONDUCT CONDUCT CONDUCT CONDUCT CONDUCT CONDUCT CONDUCT CONDUCT CONDUCT CONDUCT CONDUCT CONDUCT CONDUCT CONDUCT CONDUCT C** where two incoming proposition process are a more of the simulation incoming, outside the proposition of the content of content of the content of the content of the content of the content of the content of the content of  $V_{CDU}$ пользуется для поло, чтобы и для поло, чтобы и совержения сложников сложников сложников сложников сложников сложников сложников сложников сложников сложников сложников сложников сложников сложников сложников сложн Диапазон полосы стабильно стам и стам и стам и стам и стам и стам и стам и стам и стам и стам и стам и стам и стам и стам и стам и стам и стам и стам и стам и стам и стам и стам и стам и стам и стам и стам и стам и стам двиных этот подолжета в поним автоматической печение и советими и советими и советания и советания и советания и советания и советания и советания и советания и советания и советания и советания и советания и советания и www.aandd.ru www.aandd.ru www.aandd.ru www.aandd.ru

- trc 0 Функция трассировки не используется. Установка применяется при взвешивании очень легких предметов.
- trc 1 Используется функция нормальной трассировки.
- trc 2 Используется функция средней трассировки.
- trc 3 Используется функция сильной трассировки. Применяется для получения стабильного нулевого дисплея.

### Скорость обновления дисплея ( **5pd** )

Период времени, необходимый для обновления дисплея. Данное значение влияет на следующие параметры: "Скорость передачи данных", "Пауза при выводе данных" и "Режим потока".

### Десятичный знак ( **pnt** )

Данный параметр позволяет установить формат десятичного знака.

### Автоматическое включение дисплея ( **p-on** )

Когда подключен сетевой адаптер, дисплей включается автоматически без использования клавиши **[ON:OFF]**, при этом он устанавливается в режим взвешивания. Используется, когда весы являются частью автоматизированной системы. Для обеспечения точного взвешивания прогрейте весы в течение часа. эта фунция выполняет трассировку отлочения нулевом точки, вызвание выполнитель для обеспечения точного важешивания прорект весть для получения для обеспечения точного важешивания.<br>
для обеспечения точного важешивания. Не www.aandd.ru www.aandd.ru www.aandd.ru www.aandd.ru стабильного нулевого дисплея.<br>
СКОРОСТЬ ОбНОВЛЕНИЯ ДИСПЛЕЯ ( 5pd<br>
Период времени, необходимый для обновления дисплея. Данное значение влияет на<br>
следующие параметры: "Скорость передачи данных", "Пауза при выводе данных" и "Режим потока".<br>"Режим потока".<br>Десятичный знак (pnt)<br>Данный параметр позволяет установить формат десятичного знака.<br>Автоматическое включение дисплея (p-on)<br>Когда подключен сетевой адаптер, дисплей включается автоматическ NBTOMATWYECKOE BKЛЮЧЕНИЕ ДИСПЛЕЯ (p-on)<br>
Когда подключен сетевой адаптер, дисплей включается автоматически без<br>
использования клавиши <u>[ON:OFF]</u>, при этом он устанавливается в режим взвешивания.<br>
Используется, когда весы я ользуется, когда весы являются частью автоматизированной системы. Для<br>спечения точного взвешивания прогрейте весы в течение часа.<br>2. Солнца в солнца в солнца в солнца в солнца в солнца в солнца в солнца в солнца в солнца

### 11.4. Описание параметра "Режим вывода данных" www.aandd.ru www.aandd.ru www.aandd.ru www.aandd.ru

Значение параметра "Режим вывода данных (prt)" влияет на работу весов, когда для параметра "Память данных (data)" установлено значение "2" (запоминание результатов взвешивания), а также когда данные передаются через серийный интерфейс RS-232C. www.aandd.ru www.aandd.ru www.aandd.ru www.aandd.ru **11.4.** Описание параметра "Режим вывода данных (prt)" влияет на работу весов, когда для параметра "Память данных (data)" установлено значение "2" (запоминание результатов взвешивания), а также когда данные передаются чер 11.4. Описание параметра "Режим вывода данных"<br>
3начение параметра "Режим вывода данных ( $_{\text{crt}}$ )" влияет на работу весов, когда для параметра "Память данных ( $_{\text{data}}$ )" установлено значение "2" (запоминание результато 11.4. Описание параметра "Режим вывода данных"<br>
3начение параметра "Режим вывода данных ( $_{\text{crt}}$ )" впияет на работу весов, когда для<br>
параметра "Память жанных ( $_{\text{catt}}$ )" установлено значение "2" (запоминание<br>
результ 11.4. Описание параметра "Режим вывода данных ( $\alpha$ -)" описание параметра "Гамять данных ( $\alpha$ -с)" установлено значение  $\alpha$ -2" (запоминание ревультатов взешимания), а также когда данные передаются через серийный интерфе

### <span id="page-32-0"></span>Режим работы с клавиатурой

Если при активном индикаторе стабильности нажата клавиша PRINT, весы выводят или запоминают результаты взвешивания, при этом дисплей мигает один раз.

Необходимые установки: dout prt 0 Режим работы с клавиатурой

### Режимы автоматической печати A и B

Когда значение на дисплее стабильно, и соблюдены условия, задаваемые параметрами "Полярность автопечати", "Полоса автопечати", "Стандартное значение", весы выводят или сохраняют в памяти результаты взвешивания.

Если при активном индикаторе стабильности нажата клавиша PRINT, весы выводят или запоминают данные, и дисплей мигает один раз.

### Режим автоматической печати А

![](_page_32_Picture_524.jpeg)

### Режим автопечати B

Пример Для взвешивания по мере добавления образцов.

![](_page_32_Picture_525.jpeg)

### Режим потока

Весы выводят результаты взвешивания непрерывно, независимо от состояния дисплея. В этом режиме дисплей не мигает. Режим интервальной памяти используется, если значение параметра "Память данных (data)" равно "1" (запоминание результатов взвешивания).

![](_page_32_Picture_526.jpeg)

### **Предупреждение**

**Весы могут передать данные не полностью в течение заданного времени обновления дисплея. Это зависит от скорости передачи данных, а также от того, какие данные помимо результатов взвешивания будут выводиться (например, время, дата, ID номер).** установки dout data 0 Функция памяти данных не используется<br>
basfinc 5pd Частота обновления дисплея<br>
Figure 1965 Скорость передачи данных<br>
весы могут передать данные не полностью в течение заданного времени обновления дис гут передать данные не полностью в течение заданного времени ооновления дисплея. Это<br>от скорости передачи данных, а также от того, какие данные помимо результатов<br>ания будут выводиться (например, время, дата, ID номер).<br>3

### Режим интервальной памяти

Результаты взвешивания периодически сохраняются в памяти весов.

![](_page_33_Picture_477.jpeg)

### <span id="page-33-0"></span>11.5. Описание параметра "Формат данных"

### Стандартный формат A&D **5if type 0**

Данный формат используется, когда периферийное оборудование может получать данные в формате A&D.

Если используется принтер АD-8121B, установите для него MODE 1 или 2.

- Формат состоит из 15 или 16 символов, не считая терминатора.
- Если в модели GH-252 количество цифровых символов без десятичного знака превысит 8, формат будет включать в себя 16 символов.
- Заголовок, состоящий из двух символов, указывает на состояние весов.
- Знак полярности помещается перед данными с ведущими нулями. Если данные нулевые, добавляется знак +.
- После данных следует единица измерения, состоящая из трех символов.

![](_page_33_Picture_478.jpeg)

### DP формат (распечатка памяти) **5if type 1**

Данный формат используется, если периферийное оборудование не может получать данные в формате A&D. Если используется принтер AD-8121B, установите для него MODE 3.

- Данный формат состоит из 16 символов, не считая терминатора.
- Заголовок, состоящий из двух символов, указывает на состояние весов. Заголовок "перегрузки" не используется.
- Если данные не нулевые, и нет перегрузки, знак полярности помещается перед данными с пробелами вместо ведущих нулей.
- После данных следует единица измерения, состоящая из трех символов.

![](_page_33_Picture_479.jpeg)

о. Терминатор

34

# www.aandd.ru www.aandd.ru www.aandd.ru www.aandd.ru

### KF формат **5if type 2**

Это формат Карла Фишера для влагомеров. Он используется в тех случаях, когда периферийное оборудование может воспринимать данные только в этом формате. WE COMMAN Sit type 2<br>
To формат Sit type 2<br>
Это формат Карла Фишера для влагомеров. Он используется в тех случаях, когда<br>
— Данный формат состоит из 15 символов, не считая терминатора.

- Данный формат состоит из 15 символов, не считая терминатора.
- Данный формат не имеет заголовка.
- Если данные не нулевые и нет перегрузки, знак полярности помещается перед данными с пробелами вместо ведущих нулей. **KF формат**<br>
Это формат Карла Фишера для влагомеров. Он используется в тех случаях, когда<br>
периферийное оборудование может воспринимать данные только в этом формате.<br>
Данный формат состоит из 15 символов, не считая термин
	- Единица измерения выводится только для стабильных результатов.

![](_page_34_Figure_7.jpeg)

### MT формат **5if type 3**

- Заголовок, состоящий из двух символов, указывает на состояние весов.
- Знак полярности используется только для отрицательных данных.
- В результате взвешивания вместо ведущих нулей используются символы пробелов.
- Длина символа в этом формате изменяется в зависимости от единицы измерения.

![](_page_34_Picture_289.jpeg)

Стабильно Нестабильно Перегрузка

Заголовок Данные Ед.измер.Терминатор

### NU формат (цифровой) **5if type 4**

Данный формат используется только для вывода цифровых данных.

- Данный формат состоит из 10 символов, не считая терминатора.
- Знак полярности помещается перед данными с ведущими нулями. Если данные нулевые, используется знак +. MT формыт согольший из друх символо приветение и воспольно согольший из друх символо приветение и согольших согольших символого согольших согольших согольших согольших согольших согольших согольших согольших согольших сог www.aanddex.com/our www.aanddex.passed<br>  $\frac{1}{2}$  Alex roomspectru warantayers transland and original comparison consequents and and original comparison comparison comparison comparison comparison comparison comparison c www.aandd.ru www.aandd.ru www.aandd.ru www.aandd.ru www.aandd.ru www.aandd.ru www.aandd.ru www.aandd.ru www.aandd.ru www.aandd.ru www.aandd.ru www.aandd.ru WWW.aandd.ru www.aandd.ru

Данные Терминатор

### CSV формат **5if type 5** www.aandd.ru www.aandd.ru www.aandd.ru www.aandd.ru

- Отделяет данные в стандартном формате A&D и единицу измерения запятой ( , ).
- Единица измерения выводится, даже если имела место перегрузка.
- Если в качестве десятичного знака используется запятая (,), то в качестве разделителя используется точка с запятой ( ; ). ESV формат<br>
EXP формат<br>
EXP формат Sif type 5<br>
EXP формат Sif type 5<br>
EXP DIRECT AND MONARCRIA AREA MONARCRIA AND MONARCRIA SAND MONARCRIA SAND MONARCRIA SAND MONARCRIA SAND MONARCRIA SAND MONARCRIA SAND MONARCRIA SAND MON
	- Если к выходным данным добавлены ID номер, номер данных, время и дата (параметр "Вывод данных (dout)" таблицы функции), данный формат выводит ID номер, номер данных, дату, время и результаты взвешивания в указанном порядке, отделяет каждый элемент данных запятой и воспринимает все элементы как одну группу данных.  $Sif type 5$ <br>  $OTqenser \n<sub>CAH</sub>$  и в стандартном формате A&D и единицу измерения запятой (,).<br>  $E$  Единица измерения выводится, даже если имела место перегрузка.<br>  $E$  Если в качестве десятичного знака используется запятая (,), CSV формат<br>
	в Стрепяет данные в стандартном формате A&D и единицу измерения запятой (, ).<br>
	в Единица измерения выводится, даже если имела место перерузка.<br>
	в Если в качестве десятичного знака используется запятая (,), то CSV формат 5if type 5<br>
	отделяет данные в стандартном формате A&D и единицу измерения запятой (, ).<br>
	пединица измерения выводится, даже если имела место перегрузка.<br>
	пединица измерения выводится, даже если имела место пер CSV  $\Phi$ ODMAT<br>
	C OTGERSE данные в стандартном формате A&D и единдик измерения запятой (, ).<br>
	L Единица измерения выводится, даже если имела место перегрузка.<br>
	F Если в качестве десятичного знака используется запятай (), т CSV формат  $\overline{Sif}$  суре 5<br>  $\overline{S}$  столение и стандартном формате A&D и единицу измерения вайтой (, ).<br>  $\overline{S}$  сдиница измерения выводится, даже если имела место перерузка.<br>  $\overline{S}$  сли в качестве десятичного знака CSV ФОРМАТ  $\frac{51f}{e}$  суре 5<br>
	— Отделяет данные в стандартном формате A&D и единицу измерения запятой (, ).<br>
	— Единица измерения выводител, даже сели имела место претружа.<br>
	— Если в изместве десятичного знака используе CSV формат<br>
	- Отделен данные в стандартном формате A&D и вдиницу комерения запитой (, ).<br>
	Единица имеерения выводится даже всиги миель место перепруаца.<br>
	Если в измество выводится тома о авитом (; ).<br>
	Вели и накличики мог CSV формат<br>
	• Отделет данные в стандартном формате ASD и единицу измерения запитой (, )<br>
	• Европе и советство несотнемости века и используется запитой (, ) то в качество<br>
	• важны пользуется темна, данным добалены и будет CSV формати<br>
	www.assettem.com/memoral.com/memoral.com/memoral.com/memoral.com/memoral.com/memoral.com/memoral.com/memoral.com/memoral.com/memoral.com/memoral.com/memoral.com/memoral.com/memoral.com/memoral.com/memoral.co CSV формат<br>
	www.assemina.ru www.assemina.ru www.assemina.ru www.assemina.ru www.assemina.ru www.assemina.ru www.assemina.ru www.assemina.ru www.assemina.ru www.assemina.ru www.assemina.ru www.assemina.ru www.assemina CSV формат<br>  $\alpha$  Channel anseemen changement docterns A&D и админу империона занителей (, ).<br>  $\alpha$  Environment and construction anseement and anticomponent and the construction of the material of the material of the mater CSV формат<br>  $\alpha$  Organizations consumer additional manipulation of the types 5<br>
	in Christian consumers and the consumer weaker and the consumer of the consumer of the consumer of the consumer of the consumer of the consum EDIT IN WARD CONSIDENT CONTROLLS (1) WORKING CONTROLLS (1) WORKING CONTROLLS (1) WORKING AREAS (1) WORKING AREAS (1) WORKING AREAS (1) WORKING AREAS (1) WORKING CONTROLLS (1) WORKING CONTROLLS (1) WORKING THE CONTROLLS (1

![](_page_35_Picture_434.jpeg)

![](_page_35_Picture_435.jpeg)

### ID номер **dout** 5-id 1

Идентификационный номер весов.

Данный формат состоит из 7 символов, не считая терминатора.

### Номер данных **dout d-no 1**

Данный формат выводит номер данных непосредственно перед их передачей через интерфейс RS-232C.

- Данный формат состоит из 7 символов, не считая терминатора.
- $\Box$  Если выбран CSV формат (5if type 5), вместо точки (.) используется запятая (,).
	-

Номер данных Терминатор

### Дата **dout 5-td 2** or **3**

Порядок вывода даты можно изменить с помощью параметров "Вывод времени/даты (5-td)" и "Время (Cl adj)". www.aandd.ru www.aandd.ru www.aandd.ru www.aandd.ru  $\begin{array}{|c|c|c|c|c|}\hline \text{S} & \text{T} & \text{I} & \text{I} & \text{I} & \text{I} & \text{I} & \text{I} & \text{I} & \text{I} \\ \hline \text{O} & \text{I} & \text{I} & \text{I} & \text{I} & \text{I} & \text{I} & \text{I} & \text{I} \\ \hline \text{M} & \text{M} & \text{M} & \text{M} & \text{M} & \text{M} & \text{M} \\ \hline \text{M} & \text{M} & \text{M} & \text{M} & \text{M} & \text{M} & \$ ID HOMEP<br>
Malemaid disponar contour as 7 connection, He c-terrain reposations,<br>  $\frac{1}{L}$  A B  $\frac{1}{2}$  1 0 112 3 G<sub>R</sub>H<sub>E</sub><br>
Homep данных которых выводит номер данных кепосредственно перед их передачей через принятности и EIA | BI - 10|11|21|3|4|4|<br>
HOMEP ДАННЫХ<br>
Данный формат выкодит номер данных непосредственно перед их передачей через<br>
Mariendre of S232C.<br>
Alternation ST TURE II (See The St - The State Content (1, MCD).<br>
LET II (See The www.aandd.ru www.aandd.ru www.aandd.ru www.aandd.ru Aristopher Research Content Content Content Content Content Content Content Content Content Content Content Content Content Content Content Content Content Content Content Content Content Content Content Content Content Co Enghang Construction and artist Moximo Distribution apparenting Thereon Species Windows Construction and Construction and Construction and Construction and Construction and Construction and Construction and Construction an

Год выводится в четырехсимвольном формате.

Время выводится в 24-часовом формате. www.aandd.ru www.aandd.ru www.aandd.ru www.aandd.ru

ru www.aandd.ru

### Time **dout 5-td 1** or 3
# 11.6. Примеры форматов данных andd.ru www.aandd.ru

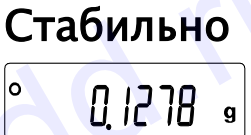

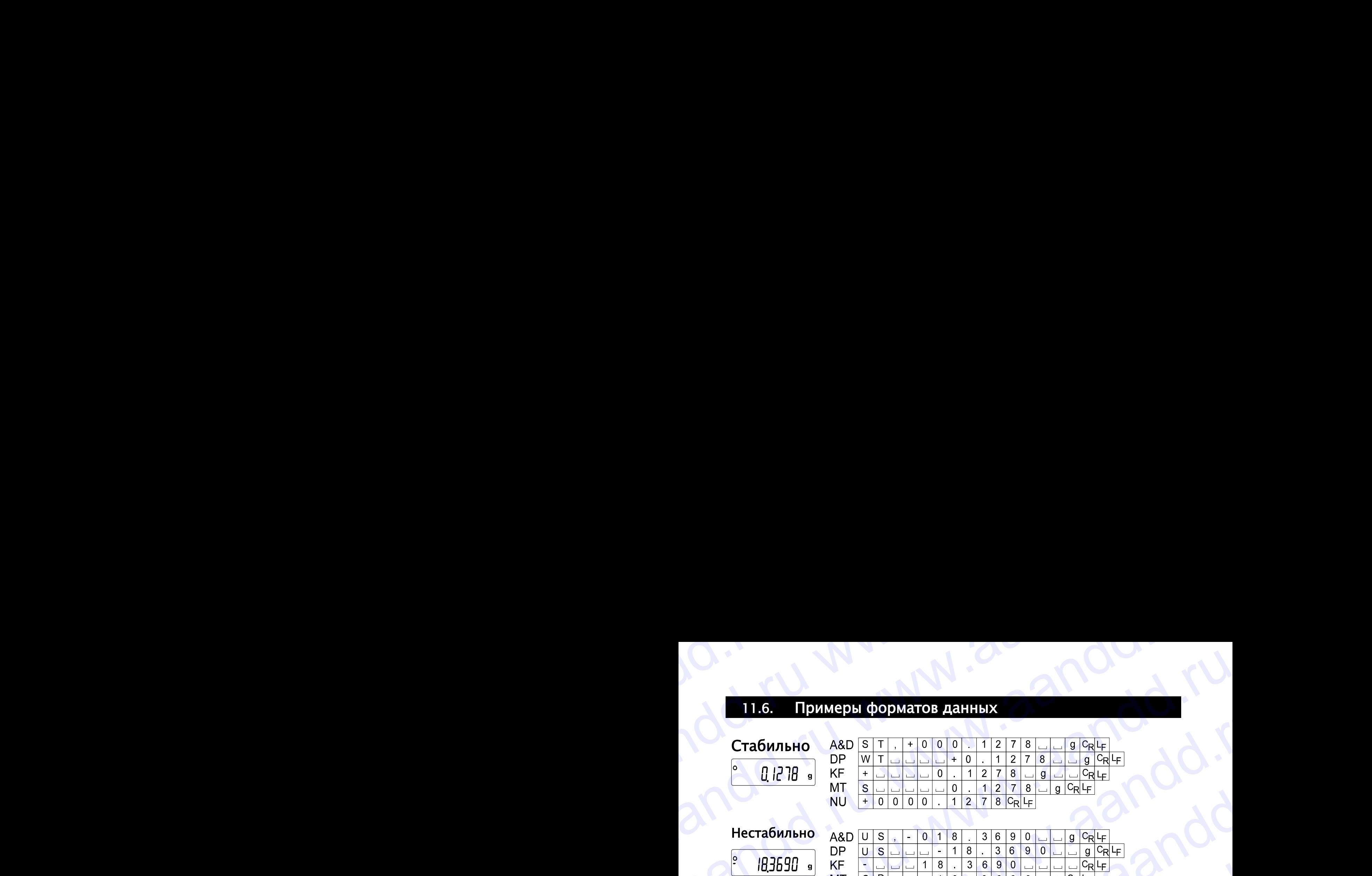

# Нестабильно

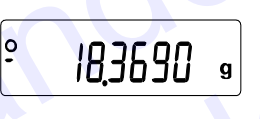

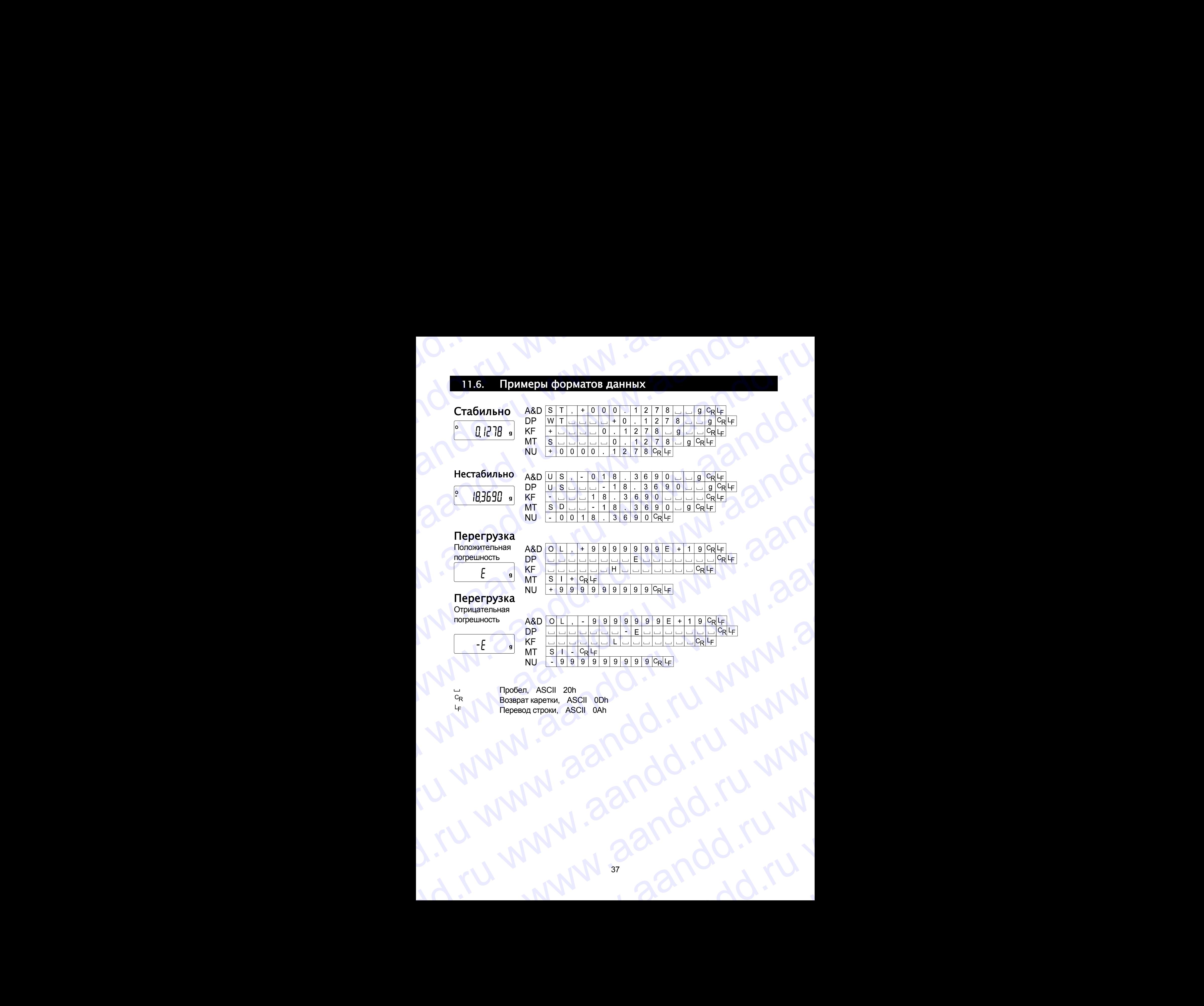

# Перегрузка

Положительная погрешность

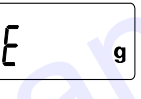

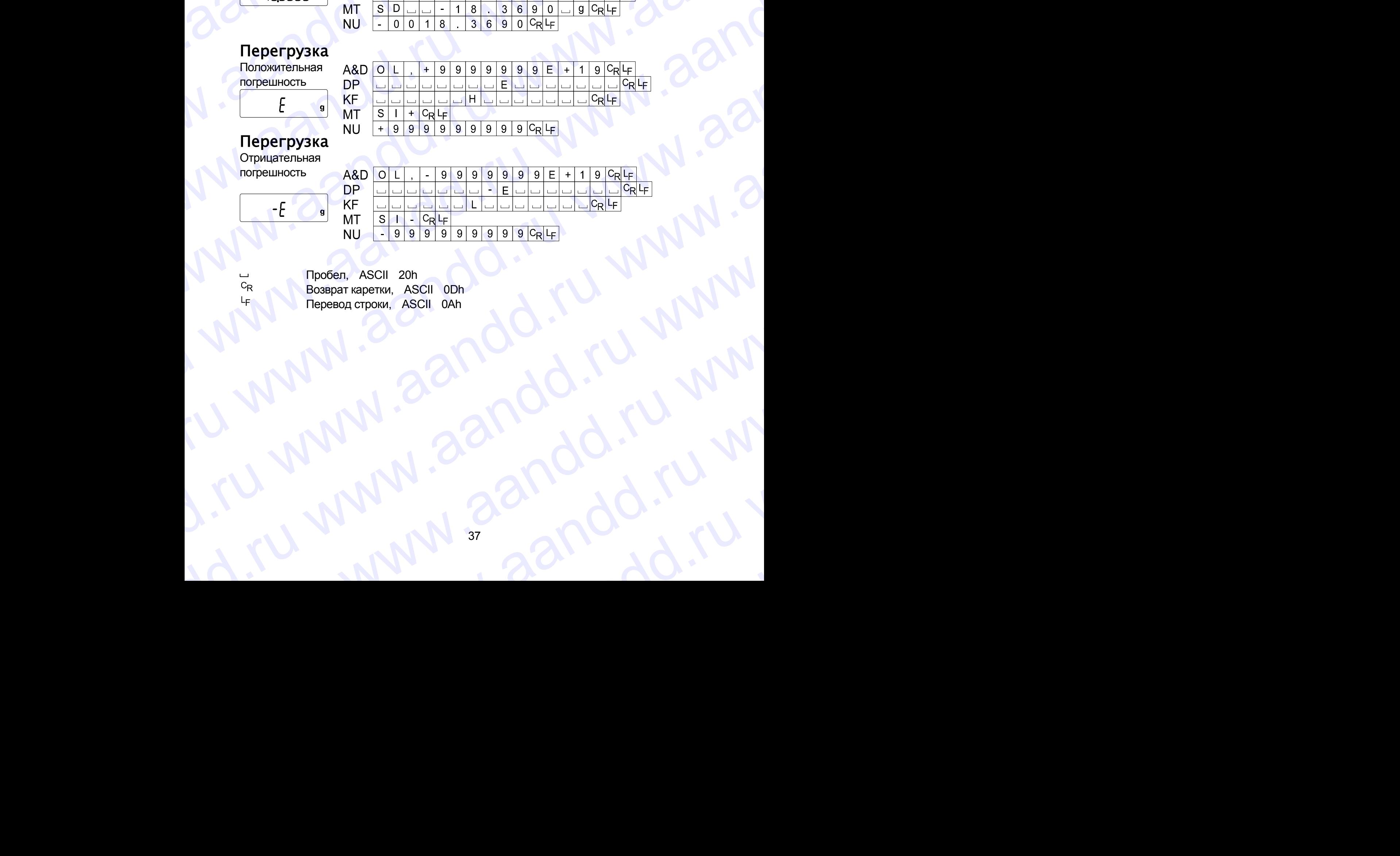

# Перегрузка

Отрицательная погрешность

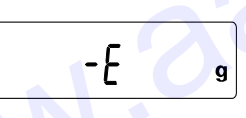

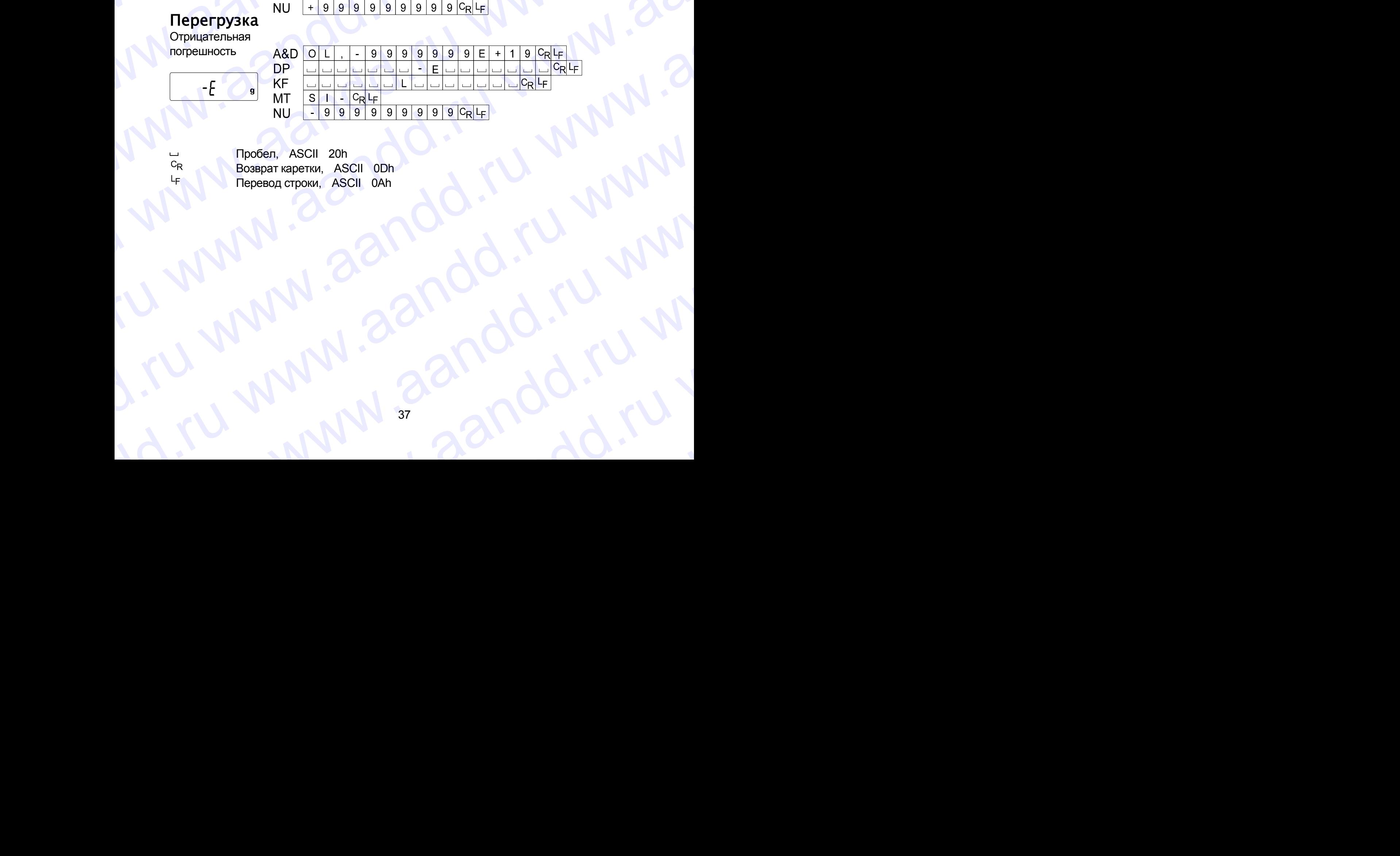

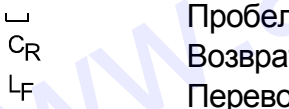

п, ASCII 20h **IT каретки, ASCII 0Dh рд строки, ASCII 0Ah** Www.aandd.ru www.aandd.ru www.aandd.ru www.aandd.ru www.aandd.ru www. www.aandd.ru www.aandd.ru www.aandd.ru www.

Единицы измерения www.aandd.ru www.aandd.ru www.aandd.ru www.aandd.ru

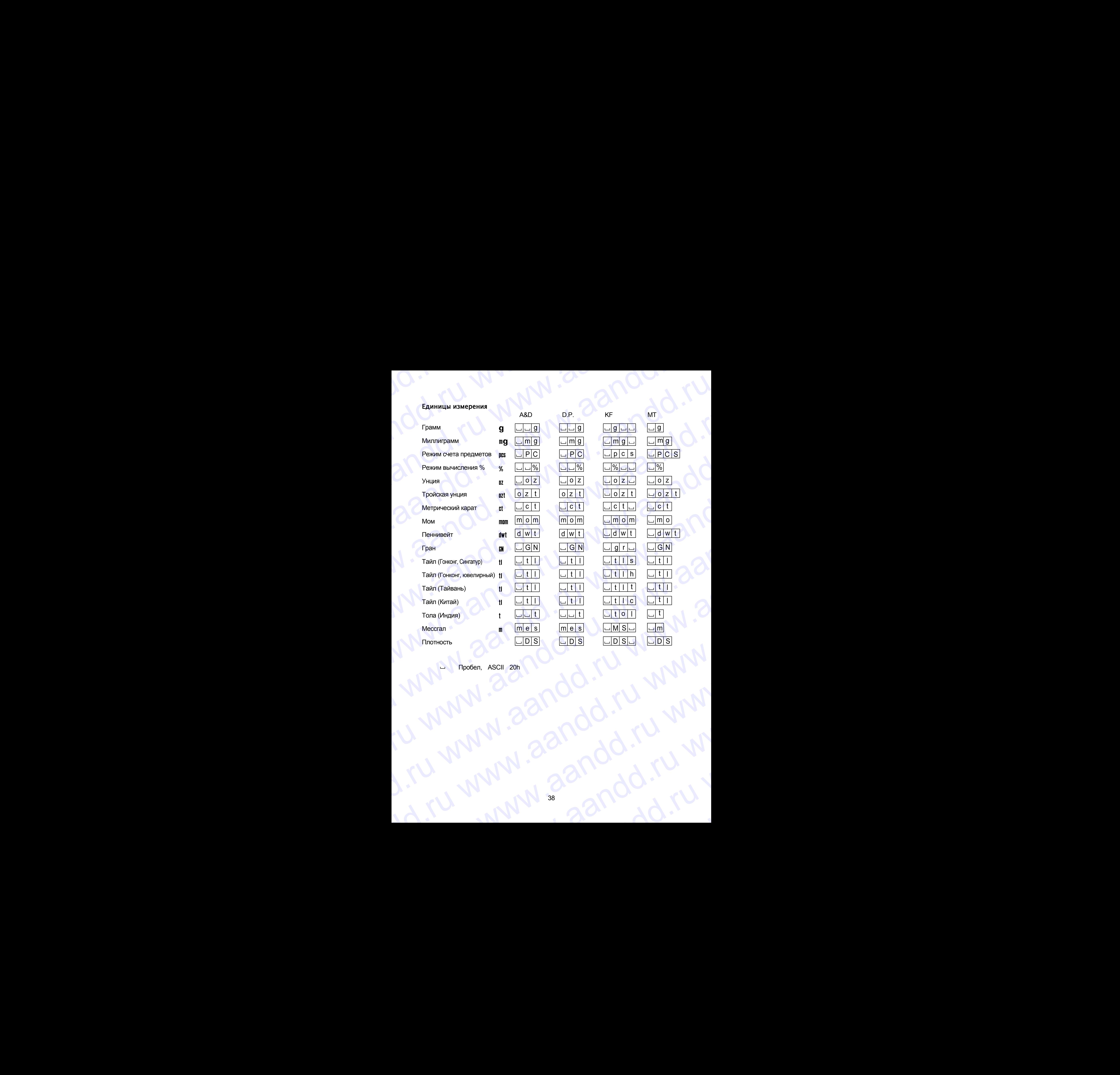

Пробел, ASCII 20h www.aandd.ru www.aandd.ru www.<br>Litu www.aandd.ru www.<br>Litu www.aandd.ru w

# 11.7. Функция часов и календаря andd.ru www.aandd.ru

Весы имеют функцию часов и календаря. Если параметр "Вывод в формате GLP (info)" имеет значение "1" или "2", а параметр "Вывод времени/даты (5-td)" − "1", "2" или "3", то значения времени и даты добавляются к выходным данным. Выполните установку и подтверждение времени и даты следующим образом: www.aandd.ru www.aandd.ru www.aandd.ru www.aandd.ru WWW.AANDREELIANDER CORRESPANDER CORRESPANDER TO A CONTROLLED A CONTROLLED WWW.<br>
Весы имеют функцию часов и календаря. Если параметр "Вывод в формате GLP (info)" имеет значение "1" или "2", а параметр "Вывод времени/даты ( 11.7. Функция часов и календаря<br>
Весы имеют функция часов и календаря. Если параметр "Вывод в формате GLP<br>
(info)" имет значение "1" или "2", а параметр "Вывод времени/даты (5-td)" – "1", "2"<br>
или "3", то значения времен **117.** ФУНКЦИЯ ЧАСОВ И КАЛЕНДАРЯ<br>
Весы имеют функцию часов и календаря. Если параметр "Вывод в формате GLP<br>
(intc)" имеет значения времени и даты добавляются к выходным данным. Выполните<br>
установку и подтверждение времен **11.7.** СУНКЦИЯ ЧАСОВ И КАЛЕНДАРЯ<br>
Весы имеют функцию часов и календаря. Если параметр "Вывод в формате GLP<br>
(:n:co)" имеет значение ":" или "2", а параметр "Вывод времени/даты (s-t-c)" - "1", "2"<br>
или "3", то значение в 11.7. СУНКЦИЯ ЧАСОВ И КАЛЕНДАР):<br>
Весы имеют функция чАСОВ И капендаря. Если параметр "Вывод в формате GLP"<br>
(лать") мнее значения времени и даты добавляются к выходным данным. Выполните или "3", то значения времени и да **11.7.** ФУНКЦИЯ ЧАСОВ И КАЛЕНДАРЯ<br>
Вски мисет функции часов и календара. Если параметр "Вывод в формате GLP<br>
(следу мисет функции часов и календара. Если параметр "Вывод в формате GLP<br>
(следу мисет экзнь времени и даты д 11.7. CVHKUMS ЧАСОВ И КАЛАНДАРЯ<br>
Весы имеет функция чАСОВ И КАЛАНДАРЯ<br>
Весы имеет функция чАСОВ И каландаря. Если параметр "Вывод в формате (1.1-1)" - " min" - " minerary", а параметр "Вывод в формате (1.1-1)" - " min" - **EXECUTE:** We can be a second to the control of the control of the canonical properties are also the control of the case of the control of the case of the case of the case of the case of the case of the case of the case o www.aandd.ru www.aandd.ru www.aandd.ru www.aandd.ru **117.**  $\frac{dy}{dx}$ (1180, 1180, 1180, 1180, 1180, 1180, 1180, 1180, 1180, 1180, 1180, 1180, 1180, 1180, 1180, 1180, 1180, 1180, 1180, 1180, 1180, 1180, 1180, 1180, 1180, 1180, 1180, 1180, 1180, 1180, 1180, 1180, 1180, 1180, We consider the state of the state of the state of the state of the state of the state of the state of the state of the state of the state of the state of the state of the state of the state of the state of the state of We consider the consider and the consideration of the conservation of the conservation of the conservation of the conservation of the conservation of the conservation of the conservation of the conservation of the conser

## Процедура

- 1 Нажмите и удерживайте клавишу RANGE до появления сообщения ba5fnc (таблица функций, режим взвешивания). Затем отпустите клавишу.
- 2 Несколько раз нажмите клавишу RANGE для получения на дисплее сообщения **CL** adj
- 3 Нажмите клавишу PRINT . Весы входят в режим подтверждения или установки времени и даты.

## Подтверждение времени

- 4 На дисплей выводится текущее время, все цифры мигают.
- Если значение времени правильное, и дату не нужно подтверждать, нажмите клавишу CAL и перейдите на шаг 8.
- Если значение времени правильное, а дату необходимо подтвердить, нажмите клавишу RANGE и перейдите на шаг 6.
- Если значение времени необходимо изменить, нажмите на клавишу RE-ZERO и перейдите на шаг 5.

## Установка времени

- 5 Установите время в 24-часовом формате, используя следующие клавиши.
	- **RANGE .............. Выбор цифры, значение которой нужно** изменить. Выбранная цифра мигает.
- RE-ZERO .............. Увеличение значения цифры на единицу. MODE .................Уменьшение значения цифры на единицу. **PRINT ................. Сохранение новой установки, вывод на** дисплей end и переход на шаг 6. where the conservant power in a properties are conserved a subsequent of  $\frac{1}{2}$  and  $\frac{1}{2}$  and  $\frac{1}{2}$  and  $\frac{1}{2}$  and  $\frac{1}{2}$  and  $\frac{1}{2}$  and  $\frac{1}{2}$  and  $\frac{1}{2}$  and  $\frac{1}{2}$  and  $\frac{1}{2}$  and  $\frac{1}{2}$ We can be a complete the state of the state of the state of the state of the state of the state of the state of the state of the state of the state of the state of the state of the state of the state of the state of the France is a measure of the main of the main of the main of the main of the main of the main of the main of the main of the main of the main of the main of the main of the main of the main of the main of the main of the ma Enimal methods with the most respect of the state in the state of the most respect to the most respect to the most respect to the most respect to the most respect to the most respect to the most respect to the most respec EXAMELY SERIEN AND THE CONTINUES AND THE CONTINUES AND ANNO CONTINUES AND ANNO CONTINUES AND CONTINUES ARE CONTINUES AND CONTINUES ARE CONTINUES AND CONTINUES ARE CONTINUES AND CONTINUES ARE CONTINUES AND CONTINUES ARE CO We have a series of the material of the method of the method of the method of the method of the method of the method of the method of the method of the method of the method of the method of the method of the method of th  $\frac{\sqrt{\text{REZERO}}{\text{[NOME]}}$  и меньшие значения цифры на единицу.<br>  $\frac{|\overline{\text{MOME}}}{}$  ( $\frac{\overline{\text{MOME}}}{}$  и меньшие значения цифры на единицу.<br>  $\frac{|\overline{\text{MAME}}}{}$  ( $\frac{|\overline{\text{MAME}}}{}$  ( $\frac{|\overline{\text{MAME}}}{}$  ( $\frac{|\overline{\text{MAME}}}{}$  ( $\frac{|\overline{\text{MAME}}}$

CAL ................... Отмена новой установки и переход на шаг 6.

## Подтверждение даты

- 6 На дисплей выводится текущая дата. Все цифры мигают.
- Чтобы изменить формат вывода даты − год (y), месяц (m) и день (d), нажмите клавишу [MODE]. Дата будет выводится в указанном Вами формате. TOLET WATEN ALL CONDUCT THE SERVER THE RANGED IN THE SERVER CONDUCT THE SHAPE ON A SHOW ON THE SHAPE ON A SHOW ON THE SHAPE ON A SHOW ON THE SHAPE ON A SHOW ON THE SHAPE ON A SHOW ON THE SHAPE ON A SHOW ON THE SHAPE ON A (d), нажмите клавишу  $\boxed{\text{MODE}}$ . Дата будет выводится в указанном<br>
Вами формате.<br>
в Если дата указана правильно, и неодбходимо завершить<br>
процедуру, нажмите клавишу  $\boxed{\text{CAL}}$  и перейдите на шаг 8.<br>
Если дата неверна, и ее
	- Если дата указана правильно, и неодбходимо завершить процедуру, нажмите клавишу CAL и перейдите на шаг 8.
	- Если необходимо еще раз подтвердить время, нажмите клавишу RANGE и перейдите на шаг 4. □ Если необходимо еще раз подтвердить время, нажмите<br>клавишу <u>[RANGE</u>] и перейдите на шаг 4.<br>– Если дата неверна, и ее нужно откорректировать,<br>нажмите клавишу [RE-ZERO] и перейдите на шаг 7.<br>— Макулите клавишу [RE-ZERO]
	- Если дата неверна, и ее нужно откорректировать, нажмите клавишу RE-ZERO и перейдите на шаг 7.

### **Замечание**

**Год обозначается с помощью двух цифр. Например: год 2004 обозначается цифрами "04".** NE OSOSHANARTCA C NOMOLING ABYX LIMOP.<br>DMMep: roa 2004 OSOSHANARTCA LIMOPAMI "04".<br>And the strategy of the strategy of the strategy of the strategy of the strategy of the strategy of the strategy of the strategy of the str

Переход в режим установки даты

 $\sqrt{\text{Coxpan}}$ 

# Установка даты www.aandd.ru www.aandd.ru www.aandd.ru www.aandd.ru

7 Установите дату с помощью следующих клавиш:

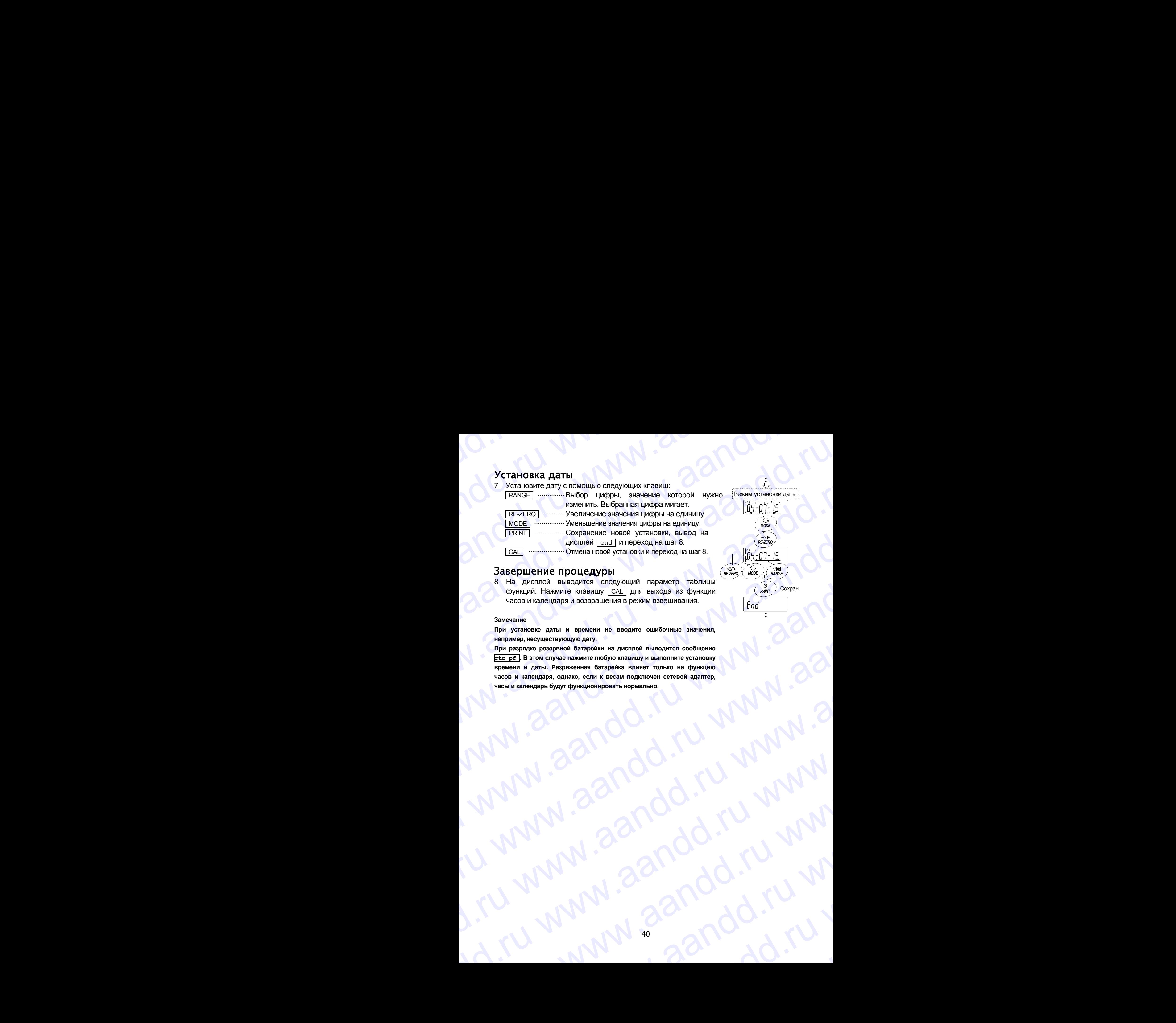

## Завершение процедуры

8 На дисплей выводится следующий параметр таблицы функций. Нажмите клавишу CAL для выхода из функции часов и календаря и возвращения в режим взвешивания.

## **Замечание**

**При установке даты и времени не вводите ошибочные значения, например, несуществующую дату.**

**При разрядке резервной батарейки на дисплей выводится сообщение rtc pf . В этом случае нажмите любую клавишу и выполните установку времени и даты. Разряженная батарейка влияет только на функцию часов и календаря, однако, если к весам подключен сетевой адаптер, часы и календарь будут функционировать нормально.** Www.aandd.ru www.aandd.ru www.aandd.ru www.aandd.ru www.aandd.ru www.aandd.ru www.aandd.ru www.aandd.ru www.aandd.ru www.aandd.ru www.aandd.ru www.aandd.ru www.aandd.ru www.aandd.ru ww Www.aandd.ru www.aandd.ru www.aandd.ru www.aandd.ru www.aandd.ru www.aandd.ru www.aandd.ru www.aandd.ru www.aandd.ru www.aandd.ru www.aandd.ru www.aandd.ru www.aandd.ru www.aandd.ru www.aandd.ru www.aandd.ru www.aandd.ru w www.aandd.ru www.aandd.ru www.aandd.ru www.aandd.ru www.aandd.ru www.aandd.ru www.aandd.ru www.aandd.ru www.aa www.aandd.ru www.aandd.ru www.aandd.ru www.aandd.ru www.aandd.ru www.aandd.ru www.aandd.ru www.aandd.ru www.aandd.ru

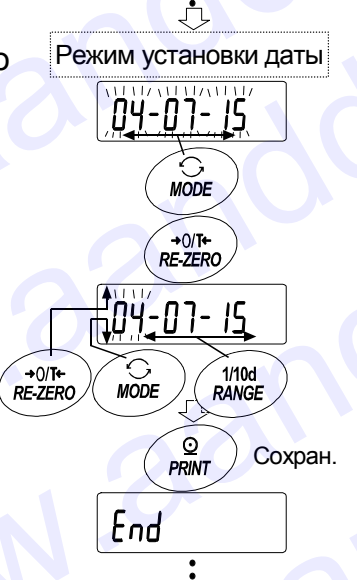

# 12. ID номер и отчет в формате GLP andd.ru www.aandd.ru

- Идентификационный номер (ID) используется для идентификации весов при работе в соответствии с международными нормами организации работ в лаборатории (GLP). WWW.AAND HOMED VI OTVET B CODMATE GLP **12. ID НОМЕР И ОТЧЕТ В ФОРМАТЕ GLP**<br>• Идентификационный номер (ID) используется для идентификации весов при работе в соответствии с международными нормами организации работ в лаборатории (GLP).<br>• Идентификационный номер
	- Идентификационный номер сохраняется в долговременной памяти весов даже при отключенном сетевом адаптере.
	- Формат вывода GLP устанавливается параметром таблицы функций "GLP вывод (info)". Отчет может выводиться на ПК или принтер через серийный интерфейс RS-232C.
	- Отчет в формате GLP включает в себя такие данные, как производитель, модель, серийный номер, ID номер, дата, время, место для подписи, а также результат взвешивания, результат калибровки или данные калибровочного теста. **12. ID HOMED И ОТЧЕТ В ФОРМАТЕ GIP**<br>
	идентификационный номер (ID) используется для идентификации весов при работе в<br>
	сответствии с международными нормами организации работ в лаборатории (GLP).<br>
	с Идентификационный номер 12. ID номер и отчет в формате GLP<br>идентификационный номер (ID) используется для идентификации весов при работе в<br>соответствии смеждународными нормами организации работ в лаборатории (GLP).<br>• Идентификационный номер сохр 12. ID номер и отчет в формате GLP<br>
	— прениманиемный номер (0) используется для идентификации весов при работе в<br>
	соответствии с международными мормами отанкации работ в лаборатории (GLP).<br>
	— Идентификационный номер сохр **12. IDHOMED И ОТЧЕТ В ФООРМАТЕ СТР**<br>
	— Идентификационный номер (ID) используется для идентификации весов при работе в соответствии смехаународными подвижно правители. Идентификации работ и дентификации работ и дентифика **12. ID НОМЕР И ОТЧЕТ В ФОР)МАТЕ GLP**<br>Идентификационный номер (ID) используется для идентификации весов при работе в соответствии сменулеродный городной портании первод с игри содерженной портании с содерженной портании 12. ID HOMEP И ОТЧЕТ В ФОРМАТЕ GLP<br>
	— идентоимационный комер (ID) используется для идентоимации вобог в побответовии восстанно к комер (ID)<br>
	— идентоимационный комер осоронное пользуется для интернетивным восстании в соб **EXECTIVE DESCRIPT AND CONSUMPTE BUDD MATTEL CAR AND ARREST ARE CONSUMPTED AND ARREST ARE CONSUMPTED AND ARREST ARE CONSUMPTED AND CONSUMPTED AND CONSUMPTED AND CONSUMPTED AND CONSUMPTED AND CONSUMPTED AND CONSUMPTED AND P. IDEO MOP MONET B.OODMETE GED**<br>
	Women distorted in the state of the state of the state of the state of the state of the state of the state of the state of the state of the state of the state of the state of the state o
		- Весы могут выводить следующие GLP отчеты.
			- "Отчет о калибровке" калибровка с использованием внутренней гири (калибровка, вызванная изменением температуры и калибровка нажатием одной клавиши).
			- "Отчет о калибровке " калибровка с использованием внешней гири.
			- "Отчет о калибровочном тесте" калибровочный тест с использованием внешней гири.
			- "Блок заголовка" и "Блок конца" результатов взвешивания.
		- Результаты калибровки и калибровочного теста могут быть записаны в память для последующего вывода нескольких отчетов одновременно. Подробнее см. в п. "12. Запоминание данных".
		- Подробнее об установке и подтверждении времени и даты для весов серии GH см. в п. "10.7. Функция часов и календаря".

# 12.1. Установка идентификационного номера

- 1 Нажмите и удерживайте клавишу RANGE до появления на дисплее сообщения таблицы функций ba5fnc , затем отпустите клавишу.
- 2 Несколько раз нажмите клавишу RANGE для вывода на дисплей сообщения [
- 3 Нажмите клавишу **PRINT. Установите ID номер с помощью следующих клавиш**:
	- **RANGE** Выбор символа, значение которого нужно изменить. **RE-ZERO ............** Установка значения (символа) для выбранной цифры.

См. Перечень символов дисплея ниже.

**PRINT ................ Запоминание нового ID номера и вывод на дисплей** ba5fnc **САЦ .................. Отмена нового ID номера и вывод на дисплей** ba5fnc .

Если на дисплей выведено сообщение  $\sqrt{\frac{b^2}{n}}$ , то, нажав клавишу CAL, Вы вернетесь в режим взвешивания.

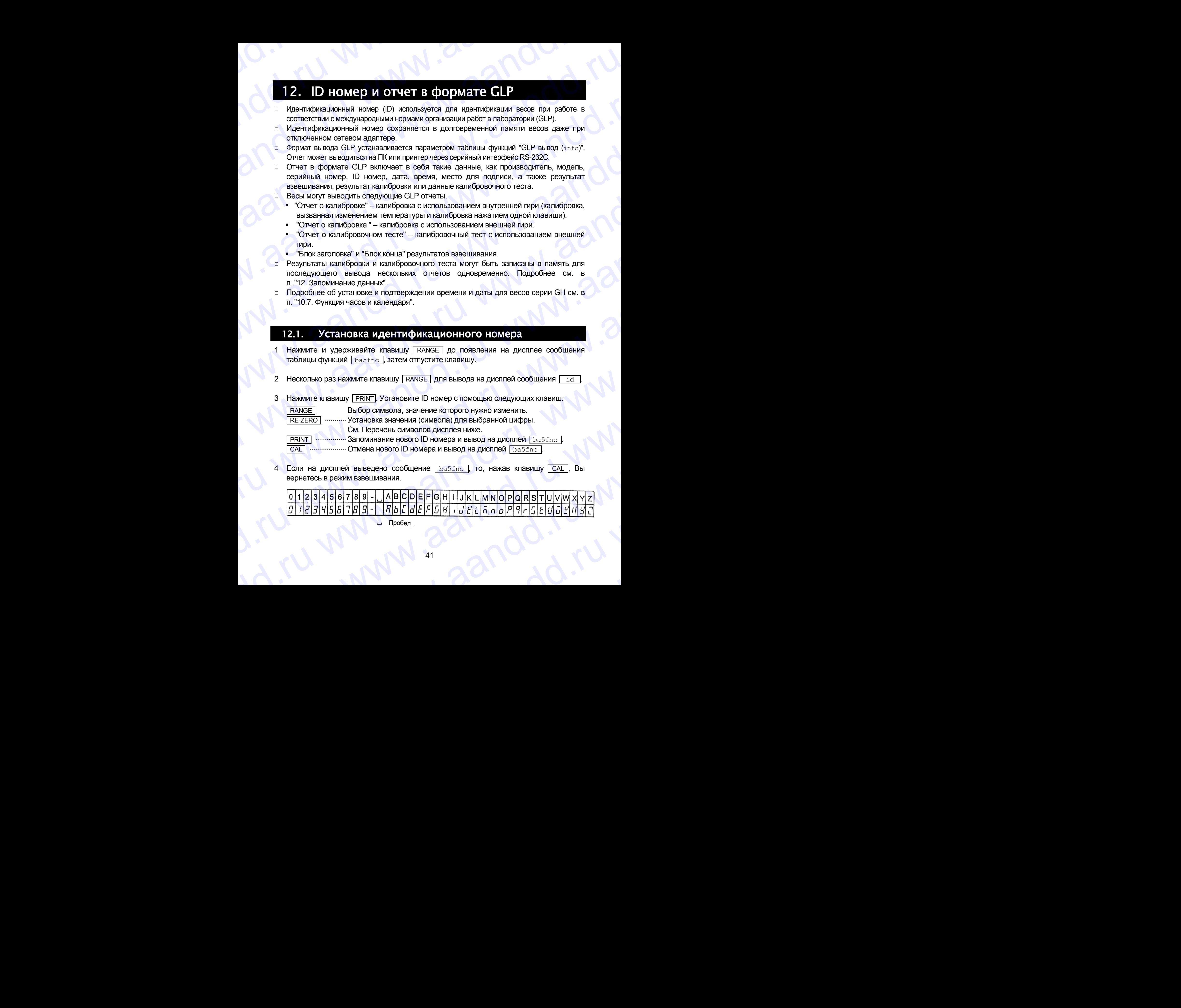

www.aandd.ru

### Отчет в формате GLP  $12.2.$

Для вывода отчета установите следующие параметры.

- Подключите принтер AD-8121B (подробнее см.  $"15.2.$ Подключение  $\Pi$ .  $\Box$ периферийному оборудованию").
- **Для распечатки отчета установите значение параметра "Вывод GLP (info)" равным** "1" и используйте режим МОDE 3 принтера AD-8121B. Если используется режим МОDE1, выберите рабочий режим распечатки памяти, нажав клавишу STAT. принтера AD-8121B.
- Для вывода отчета на ПК через серийный интерфейс RS-232C установите значение  $\Box$ параметра "Вывод GLP (info)" равным "2".
- Если дата и время установлены неверно, измените установку (см. параметр "Время" (c1 adj)" таблицы функций).

## Отчет о калибровке с использованием внутренней гири

## Использование клавиатуры

- 1 Нажмите клавишу **САЦ** для вывода на дисплей сообщения **Сал in и откалибруйте** весы автоматически.
- 2 Если предусмотрен вывод отчета в формате GLP, на дисплей выводится сообщение **glp**, а затем выводится отчет о калибровке.
- 3 После калибровки весы возвращаются в режим взвешивания.

## Установка "info 1" (формат принтера AD-8121)

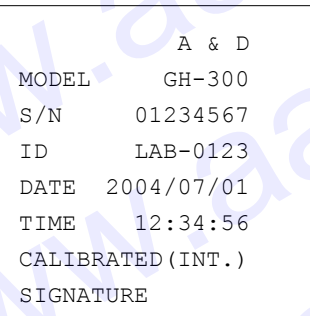

Производитель Модель Серийный номер **ID** номер **Дата Время** Тип калибровки

Подпись

## Установка "info 2" (Основной формат)

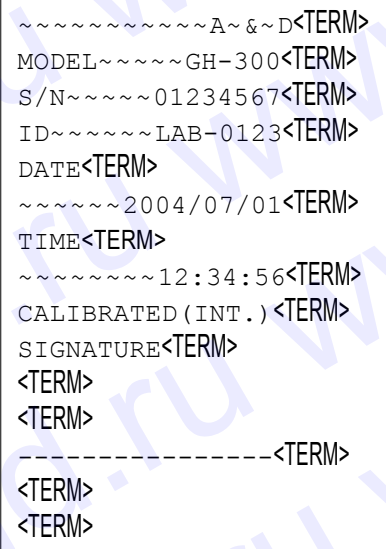

<TERM>  $CR$ LF

Пробел, ASCII 20h Терминатор, CR, LF или CR Возврат каретки. ASCII 0Dh Перевод строки, ASCII 0Ah

# Отчет о калибровочном тесте с использованием внутренней гири www.aandd.ru www.aandd.ru www.aandd.ru www.aandd.ru OTHET O КАЛИБРОВОЧНОМ ТЕСТЕ С ИСПОЛЬЗОВАНИЕМ ВНУТРЕННЕЙ ГИРИ

### **Замечание**

**Калибровочный тест не выполняет калибровку весов.** 

## **Использование клавиатуры**

- 1 Нажмите и удерживайте клавишу CAL для вывода на дисплей сообщения сс in затем отпустите клавишу. Отчет о калибровочном тесте с использованием внутренней гири<br>Замечание<br>Калибровочный тест не выполняет калибровку весов.<br>Использование клавиатуры<br>1 Нажмите и удерживайте клавишу **CAL** для вывода на дисплей сообщения <u>CC </u>
	- 2 На дисплее появится индикация | сс |, и произойдет автоматическое тестирование весов. Отчет о калибровочном тесте с использованием внутренней гири<br>
	замечание<br>
	Калибровочный тест не выполняет калибровку весов.<br>
	Использование клавиатуры<br>
	1 Нажмите и удерживайте клавишу <u>[CAL]</u> для вывода на дисплей сообщени Отчет о калибровочном тесте с использованием внутренней гири<br>
	замочание<br>
	Калибровочный тест не выполняет калибровку весов.<br>
	Использование клавишу в использование с использование с использование с использование с использо Отчет о калибровочном тесте с использованием внутренней гири<br>
	замечание<br>
	калибровочный тест не выполняет калибровку весов.<br>
	Использование клавиатуры<br>
	1 Накимпе и удерживайте клавишу  $\overline{CA}$  для вывода на дисплей сообщен Отчет о калибровочном тесте с использованием внутренней гири<br>
	Замечание<br>
	Калибровочный тост и выполняют калиброву весов.<br>
	Использование илеанизтры<br>
	1 Нажмите и удерживайте клавицу  $\boxed{\frac{C\mathbf{X}}{C}}$  для вывода на дисплей
		- 3 Выполняется взвешивание нулевой точки, и результат взвешивания на несколько секунд выводится на дисплей.
		- 4 Выполняется взвешивание внутренней гири, и результат взвешивания на несколько секунд выводится на дисплей.
		- 5 Если предусмотрен вывод отчета в формате GLP, на дисплей выводится индикация glp , а затем выводится отчет о калибровочном тесте.
		- 6 После завершения тестирования весы возвращаются в режим взвешивания.

## **Использование команды**

Приведенный ниже отчет о калибровочном тесте может быть выполнен с помощью команды TST.

## Установка "info 1" Установка "info 2" (формат принтера AD-8121) (Основной формат)

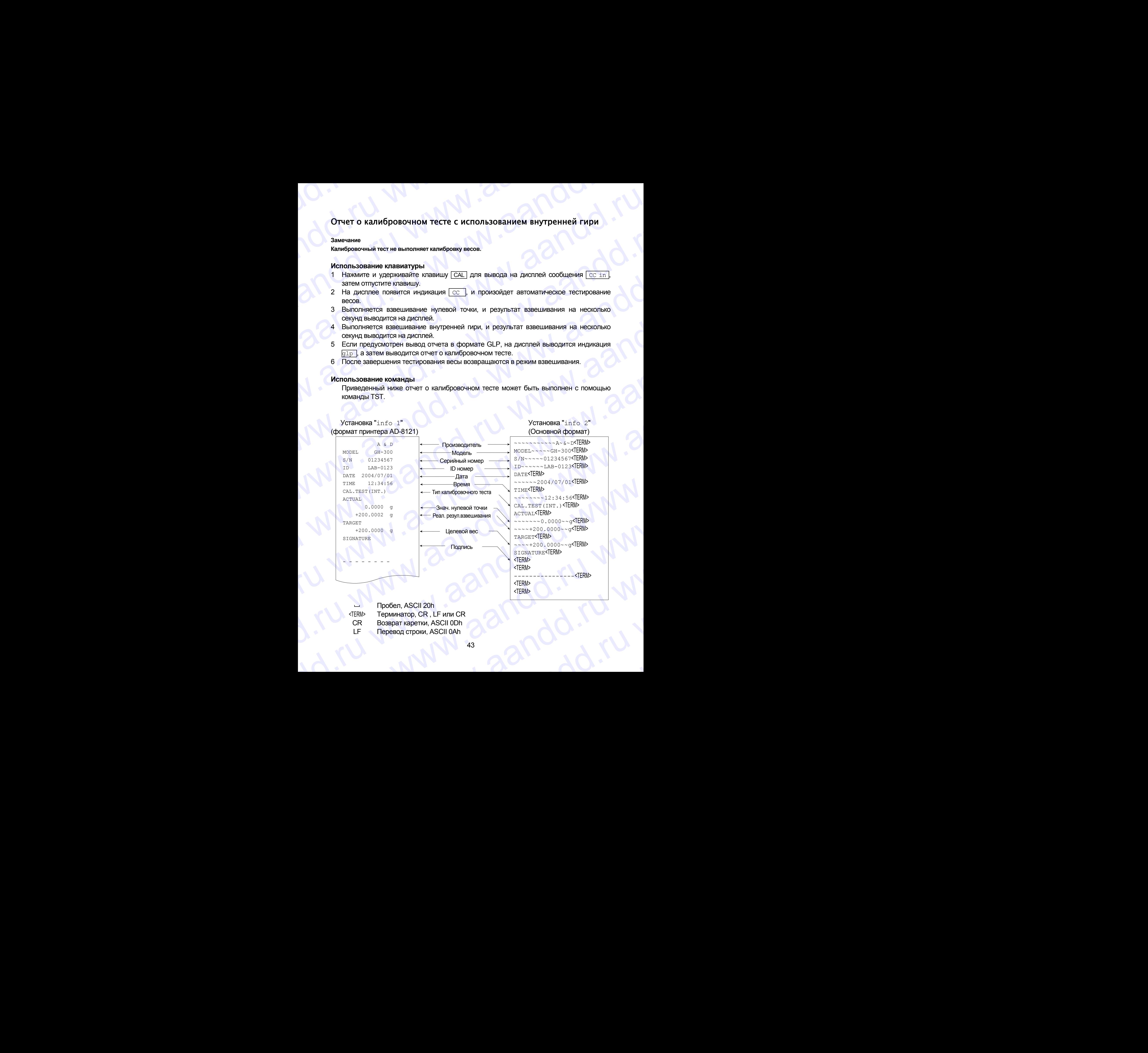

- Пробел, ASCII 20h
- <TERM> Терминатор, CR , LF или CR
	- CR Возврат каретки, ASCII 0Dh ER BOSBRAT KAPETKI, ASCII ODN 2
	- LF Перевод строки, ASCII 0Ah

# Отчет о калибровке с использованием внешней гири www.aandd.ru www.aandd.ru www.aandd.ru www.aandd.ru

## **Использование клавиш**

- 1 Нажмите и удерживайте клавишу **CAL до появления на дисплее индикации** | Cal out, затем отпустите клавишу. Отчет о калибровке с использованием внешней гири<br>Использование клавиш<br>1 Нажинге и удерживайте клавишу <u>САLI</u> до появления на дисплее индикации <u>Са1 out.</u>
	- 2 На дисплее появится  $|$  Cal 0.
	- 3 Если необходимо обновить значение массы калибровочной гири, нажмите клавишу RANGE и перейдите на шаг 4. Если Вы используете ранее установленное значение массы калибровочной гири, перейдите на шаг 5. Отчет о калибровке с использованием внешней гири<br>Использование клавиш<br>1 Нажмите и удерживайте клавишу [CAL] до появления на дисплее индикации [Cal out]<br>3 Если необходимо обновить значение массы калибровочной гири, нажмит Отчет о калибровке с использованием внешней гири<br>
	Использование клавишу (САЦ до появления на дисплее индикации [СаЦ оце]<br>
	3 такимите и удерживайте клавищу.<br>
	2 На дисплее голавится [СаЦ 0].<br>
	2 На дисплее голавится [СаЦ 0]
		- 4 Установите значение массы калибровочной гири с помощью следующих клавиш: **RANGE** .............. Выбор цифры, значение которой нужно изменить (цифра мигает). **RE-ZERO** ............ Увеличение значения мигающей цифры. MODE .................Уменьшение значения мигающей цифры. **PRINT .................** Сохранение нового значения. Отчет о калибровке с использованием внешней гири<br>
		Использование клавишу.<br>
		1 Накимпе и удерживайте клавишу.<br>
		3 Если необходимо обновить значение массы калибровочной гири, нажимпе клавишу<br>
		<u>ЕАРИ необходимо боновить значени</u> Отчет о калибровке с использованием внешней гири<br>
		Использование клавиш<br>
		1 Нажимте и удерживайте клавишу  $\boxed{\text{QAL}}$  до появления на диспле индикации  $\boxed{\text{caL}}$ <br>
		3 Если необходимо обновить значение массы калибровочной гири OTHET O KATIMO DONE C MCTONISSOR CALL TO DORDREHAM BHEILINE WARRY MARIAM IN THE VAN THE VALUE AND A STRAIN OF THE AND A STRAIN OF THE VALUE AND THE VALUE AND THE VALUE AND THE VALUE AND THE VALUE AND THE VALUE AND THE VAL **Отчет о калибровке с использованием внешней гири<br>
		использованием клавищ<br>
		Использованием клавищ<br>
		1 Накимпе и клавимпе клавищу (** $\overline{\triangle \text{L}}$ **, до появление на диспле индикации (** $\overline{\text{C}}$ **, and<br>
		2 На диспле появите данны и** 
			- 5 При нажатии клавиши RE-ZERO происходит взвешивание нулевой точки, и полученное значение на несколько секунд появляется на дисплее.
			- 6 Поместите показанную на дисплее массу на чашку весов. Нажмите клавишу **PRINT** для выполнения взвешивания. Результат взвешивания на несколько секунд появится на дисплее.
			- 7 Если предусмотрен вывод отчета в формате GLP, на дисплее появляется индикация glp , а затем выводится отчет о калибровочном тесте.
			- 8 После калибровки весы возвращаются в режим взвешивания.

## Установка "info 1" Установка "info 2" (формат принтера AD-8121) (Основной формат)

 $-$ <TERM>

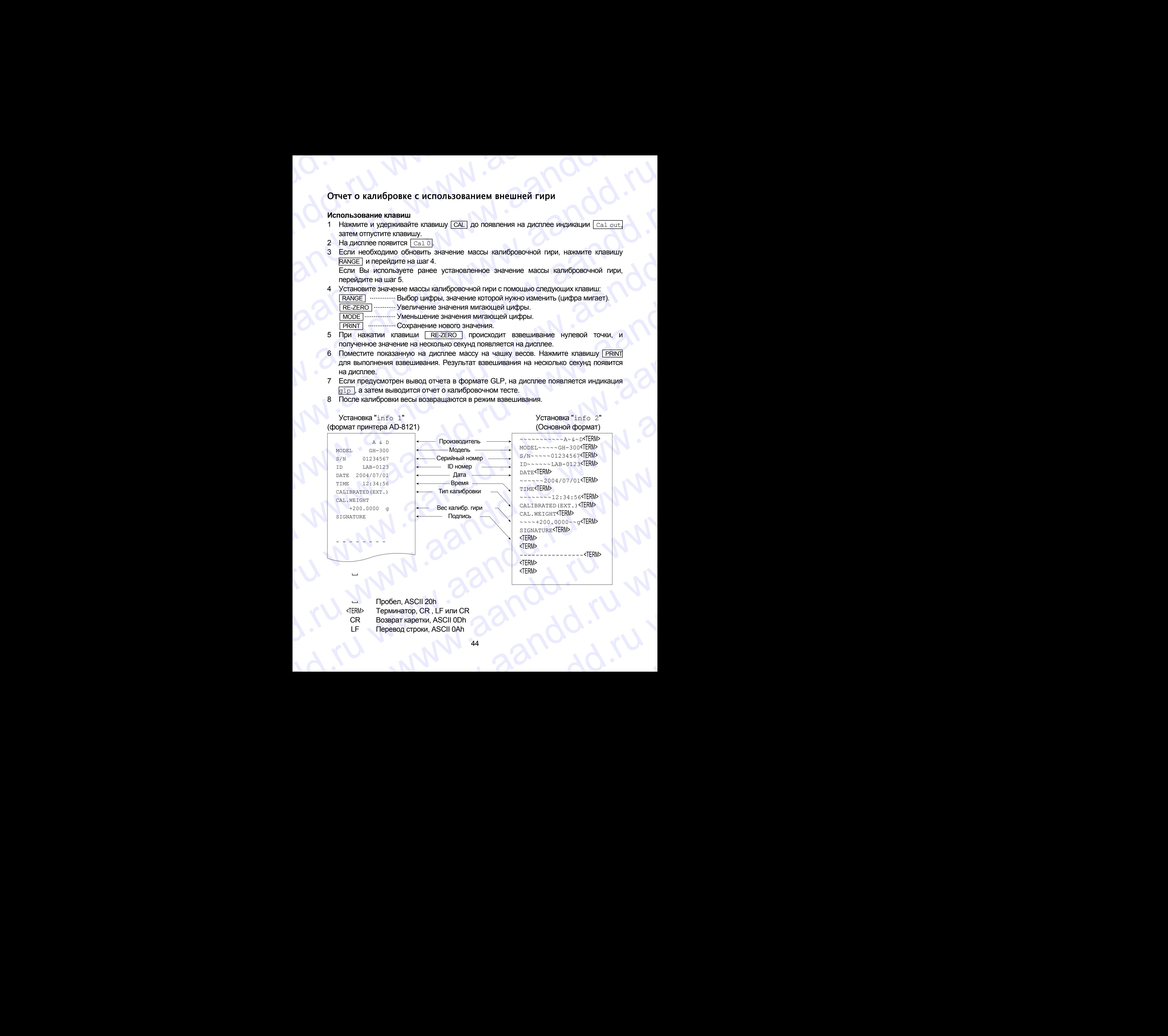

Пробел, ASCII 20h <TERM> Терминатор, CR , LF или CR CR Возврат каретки, ASCII 0Dh LF Перевод строки, ASCII 0Ah Theoder, ASCII 20h<br>CR Bosspar Kaperku, ASCII 0Dh<br>LF Tepeson crpoku, ASCII 0Ah<br>WWW. 24<br>CR Depeson crpoku, ASCII 0Ah<br>44<br>QQM ER BOSBRAT KAPETKI, ASCII ODN 20

# Отчет о калибровочном тесте с использованием внешней гири www.aandd.ru www.aandd.ru www.aandd.ru www.aandd.ru OTHET O КАЛИБРОВОЧНОМ ТЕСТЕ С ИСПОЛЬЗОВАНИЕМ ВНЕШНЕЙ ГИРИ

**Замечание**

**Калибровочный тест не выполняет калибровку весов.** 

## **Использование клавиатуры**

- 1 Нажмите и удерживайте клавишу CAL для вывода на дисплей сообщения CC out затем отпустите клавишу. Отчет о калибровочном тесте с использованием внешней гири<br>
Замечание<br>
Калибровочный тест не выполняет калибровку весов.<br>
Использование клавиатуры<br>
1 Нажмите и удерживайте клавишу <u>[CAL</u>] для вывода на дисплей сообщения <u></u>
	- 2 На дисплее появится индикация [Cal 0].
	- 3 Если необходимо обновить значение массы калибровочной гири, нажмите клавишу RANGE и перейдите на шаг 4. Отчет о калибровочном тесте с использованием внешней гири<br>
	замечание<br>
	Калибровочный тест ие выполняет калибровку весов.<br>
	Использование клавиатуры<br>
	1 Нажмите и удерживайте клавишу [CAL] для вывода на дисплей сообщения [CC

Если Вы используете ранее установленное значение массы калибровочной гири, перейдите на шаг 5

- 4 Установите значение массы калибровочной гири с помощью следующих клавиш. **RANGE ............... Выбор цифры, значение которой нужно изменить (цифра мигает).** RE-ZERO ............Увеличение значения мигающей цифры. MODE .................Уменьшение значения мигающей цифры. **PRINT ............... Сохранение нового значения.** Отчет о калибровочном тесте с использованием внешней гири<br>
замечание<br>
Капибровочный тест но выполняет калибровку весов.<br>
Использование клавиатуры<br>
1 Нажмите и удерживайте клавишу <u>САЦ</u> для вывода на дисплей сообщения <u>СС</u> Отчет о калибровочном тесте с использованием внешней гири<br>
замечание<br>
конторование клавиатуры<br>
Мотопьзование клавиатуры<br>
1 Нажмите и удерживайте клавици;<br>
1 Нажмите и удерживайте клавици;<br>
2 На дисплее появится нидикация ОТЧЕТ О КАТИБРОВОЧНОМ ТЕСТЕ С ИСПОЛЬЗОВАНИЕМ ВНЕШНЕЙ ГИРИ<br>
Малибровочный тост ие выполняет калибровау весов.<br>
Использование клавиатуры<br>
1 Назимите и удерживайте клавиатуры<br>
2 На диксплее повентся индивизии <u>ГСАТ</u><br>
2 ЗЕСП Отчегт о калибровочном тесте с использованием внешней гири<br>
замечание<br>
калибровочный тест не выполняет калиброву веси.<br>
Использование и удерживайте илакиду [CAI] для вывода на дисплей сообщения [CC mi]<br>
2 На диспле появи
	- 5 При нажатии клавиши RE-ZERO , происходит взвешивание нулевой точки, и полученное значение на несколько секунд появляется на дисплее.
	- 6 Поместите показанную на дисплее массу на чашку весов. Нажмите клавишу PRINT для выполнения взвешивания. Результат взвешивания на несколько секунд появится на дисплее.
	- 7 Если предусмотрен вывод отчета в формате GLP, на дисплее появляется индикация glp , а затем выводится отчет о калибровочном тесте.
	- 8 После калибровки весы возвращаются в режим взвешивания.

## Установка "info 1" Установка "info 2" (формат принтера AD-8121) (Основной формат)

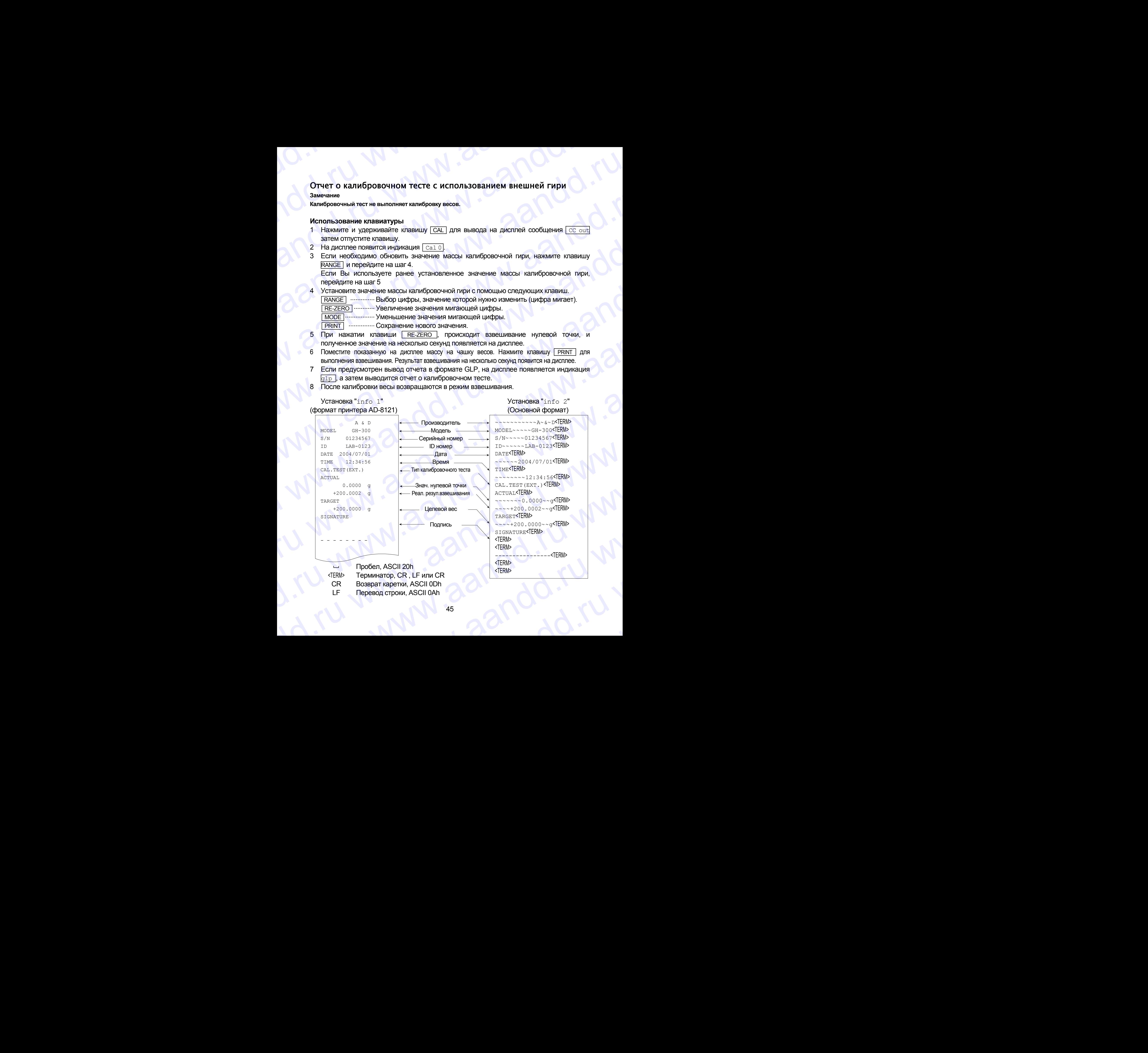

# Блок заголовка и блок конца www.aandd.ru www.aandd.ru www.aandd.ru www.aandd.ru

При выводе отчета в формате GLP в начало и конец данных, содержащих значения массы, помещаются "блок заголовка" и "блок конца". BJO - MAN COREAL COLOR COLOR AND MANUSCRIP B HANDING COLOR COLOR WORK AND MANUSCRIP IN A REVEAL OF THE HAND MANUSCRIPT OF THE HAND MANUSCRIPT OF THE HAND MANUSCRIPT OF THE HAND MANUSCRIPT OF THE MANUSCRIPT OF THE MANUSCRIP

### **Замечания**

- **Для распечатки отчета на принтере AD-8121B используйте режим MODE 3 принтера. Если используется режим MODE1, выберите рабочий режим распечатки памяти, нажав клавишу STAT. принтера AD-8121B.** БЛОК ЗАГОЛОВКА И бЛОК КОНЦА<br>При выводе отчета в формате GLP в начало и конец данных, содержащих значения<br>массы, помещаются "блок заголовка" и "блок конца".<br>Замечания<br>для распечатки отчета на принтере AD-8121B используйте БЛОК ЗАГОЛОВКА И бЛОК КОНЦА<br>
При выводе отчета в формате GLP в начало и конец данных, содержащих значения<br>
массы, помещаются "блок заголовка" и "блок конца".<br>
Замечания<br>
с для распечатки отчета на принтере AD-8121B испо **БЛОК ЗАГОЛОВКА И бЛОК КОНЦА**<br>
При выводе отчета в формате GLP в начало и конец данных, содержащих значения<br>
массы, помещаются "блок заголовка" и "блок конца".<br> **Замечания**<br>
с для распечатки отчета на принтере AD-8121B и
	- **Если используется функция памяти данных (за исключением data 0), "блок заголовка" и "блок конца" не выводятся.**

## **Использование клавиш**

- 1 Когда на дисплей выведены результаты измерений, нажмите и удерживайте клавишу PRINT , затем отпустите клавишу. На дисплее появится сообщение [  $5$ tart ]. "Блок заголовка" выведен.
- 2 Результаты взвешивания выводятся в соответствии с установками параметров режима вывода данных (prt) таблицы функций.
- 3 Нажмите и удерживайте клавишу PRINT до появления на дисплее сообщения recend , затем отпустите клавишу. "Блок конца" выведен.

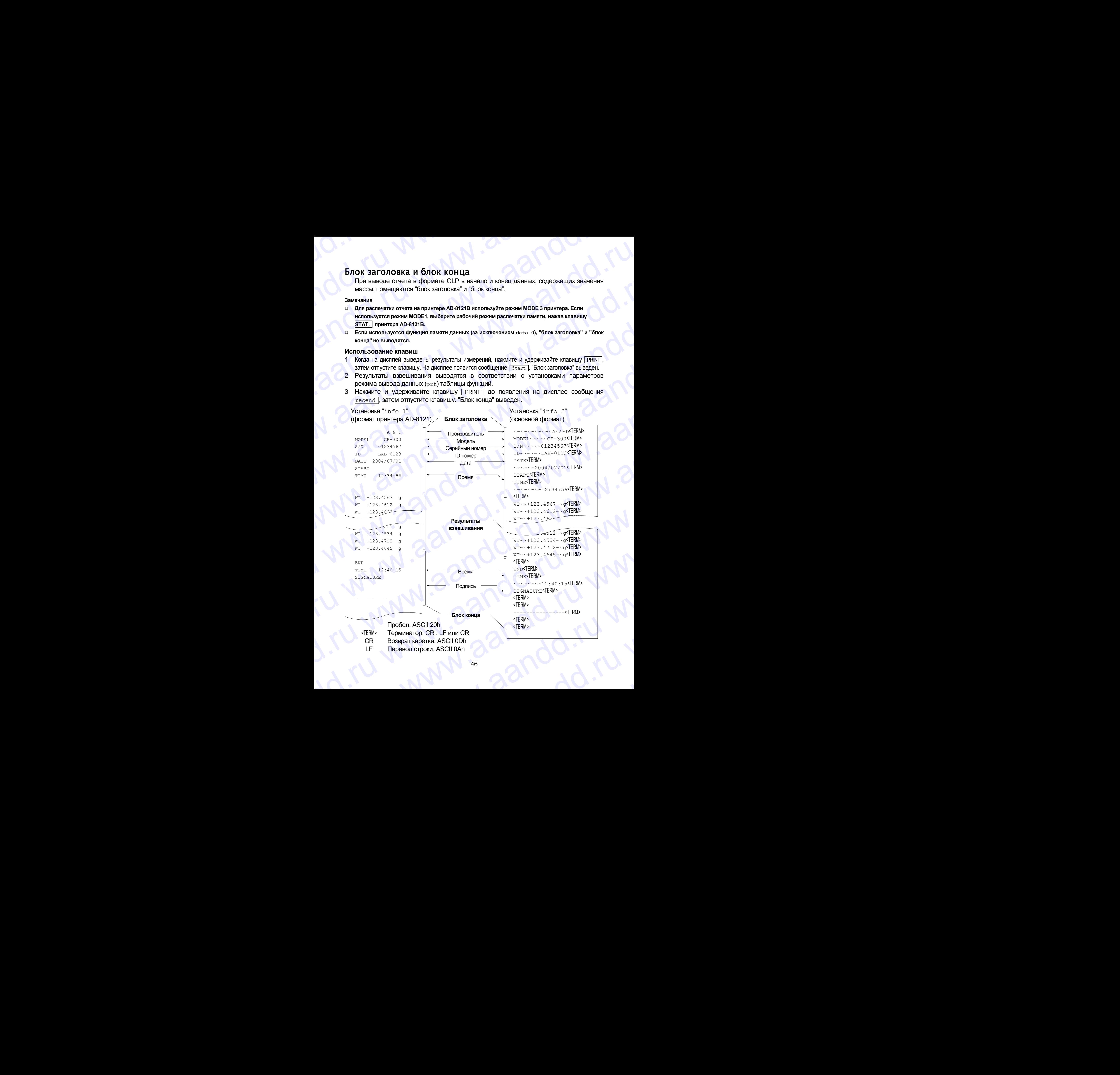

# 13. Запоминание данных

Функция памяти предназначена для сохранения в памяти весов результатов взвешивания и калибровки. Данные, хранящиеся в памяти, могут быть одновременно выведены на принтер или персональный компьютер.

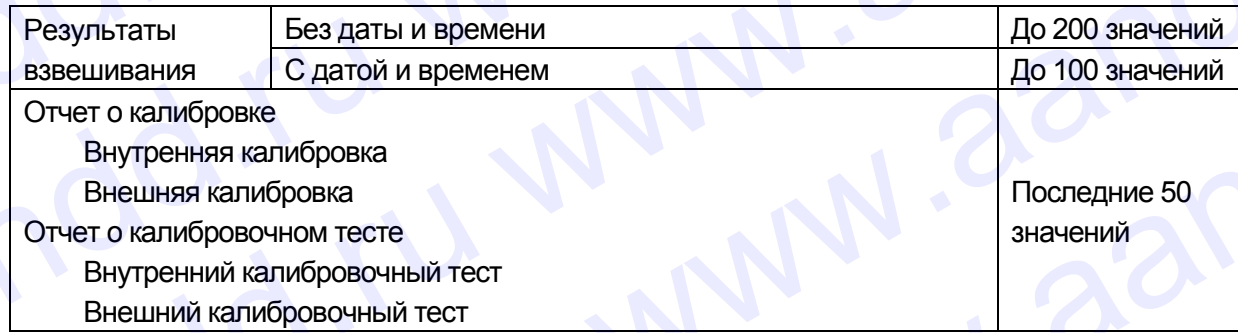

### $13.1.$ Рекомендации к использованию функции памяти

- п Чтобы использовать функцию памяти, выполните установку параметров "Память данных (data)" и "Вывод времени/даты (5-td)" в таблице функций. Подробнее см. п. "10. Таблица функций".
- п Перечень данных, подлежащих сохранению, и объем памяти зависят от установки параметра "Вывод времени/даты (5-td)".

Если в момент записи данных в память, там хранятся записи другого типа, в левом верхнем углу дисплея появится мигающая индикация "clr". Например, Вы хотите сохранить результаты взвешивания, а в памяти остаются данные калибровки или значение массы одного предмета.

Верхний левый **УГОЛ ДИСПЛЕЯ** 

ΪĽΚ

В этом случае, прежде чем сохранить данные, очистите память следующим образом:

# Освобождение памяти "Clr" или "err"

- 1 Нажмите и удерживайте клавишу **ГРRINT** до появления на дисплее сообщения  $\overline{\text{SClr}}$  "n"o ("no" мигает). Затем отпустите клавишу.
- 2 Нажмите клавишу RE-ZERO для вывода на дисплей сообщения sclr "q"o ("qo" мигает).

В левом верхнем углу дисплея появится тип данных, храняшихся в памяти:

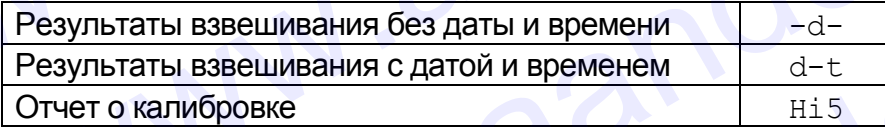

- 3 Нажмите клавишу **РRINT** для удаления всех данных из памяти.
- На дисплее весов появится  $\lceil$  end  $\rceil$ , и весы вернутся в режим взвешивания.

### $13.2.$ Запоминание результатов взвешивания

- **Весы могут хранить в памяти до 200 значений результатов взвешивания (при** сохранении даты и времени, объем памяти составляет 100 значений). Данные сохраняются в долговременной памяти даже при отключенном сетевом адаптере.
- □ Нет необходимости в том, чтобы компьютер и принтер были бы постоянно подключены к весам. поскольку весы сохраняют результаты взвешивания в памяти.
- **Все данные памяти одновременно могут быть выведены на принтер или** персональный компьютер.
- Данные памяти могут быть выведены на дисплей весов для контроля.  $\Box$
- □ Информацию, которую нужно добавить к выходным данным (ID номер, номер данных, дата и время), можно выбрать при установке функций.

## Запоминание результатов взвешивания

## Замечание

Если в левом верхнем углу дисплея появляется мигающая индикация "Clr", удалите данные из памяти.

- 1 Установите для параметра "Память данных (data)" значение "1".
- 2 Выполните установку параметра "Вывод времени/даты (5-td)" независимо от того, будут ли сохраняться дата и время или нет.
- 3 Процедура запоминания данных определяется установками параметра "Режим **вывода данных (prt)".**

Доступны 4 режима запоминания данных.

Клавиатурный режим Если значение на дисплее стабильно, и нажата клавиша **PRINT, весы запоминают результаты взвешивания.** 

Режим автопечати А

Режим автопечати В

запоминают результаты взвешивания. Если значение на дисплее стабильно, и соблюдены условия. заданные параметрами "Полярность автопечати", "Полоса автопечати", значение стандартной массы (последнее стабильное значение), весы запоминают результаты взвешивания.

Если значение на дисплее стабильно, и соблюдены условия,

автопечати", значение стандартной массы (нулевая точка), весы

"Полоса

заданные параметрами "Полярность автопечати".

Режим интервальной памяти

Результаты взвешивания записываются в память весов с интервалом, заданным параметром "Интервал времени (int)". Для начала и завершения этого режима нажмите клавишу **PRINT**.

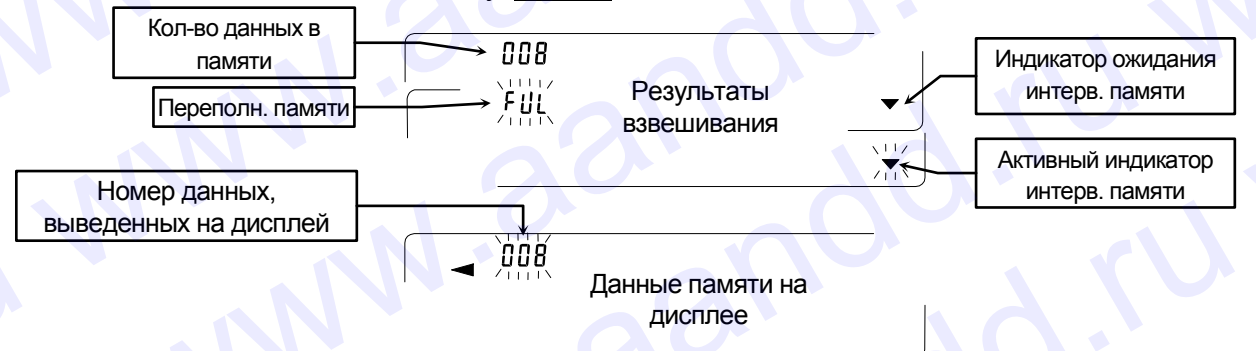

# Предупреждение

- □ Данные не могут быть выведены на ПК через серийный интерфейс RS-232C в момент их записи в память.
- Индикация "ful" указывает на переполнение памяти. Для записи данных необходимо очистить память.
- п Автоматическая самокалибровка не может выполняться при активном режиме интервальной памяти.
- □ Во время записи данных в память нельзя использовать следующие команды:
	- Команда запроса результатов взвешивания  $\circ$
	- S Команда запроса стабильных результатов взвешивания
	- SI Команда запроса результатов взвешивания
	- Команда запроса стабильных результатов взвешивания SIR

# Установка таблицы функций

## Установка параметров для выходных режимов следующая:

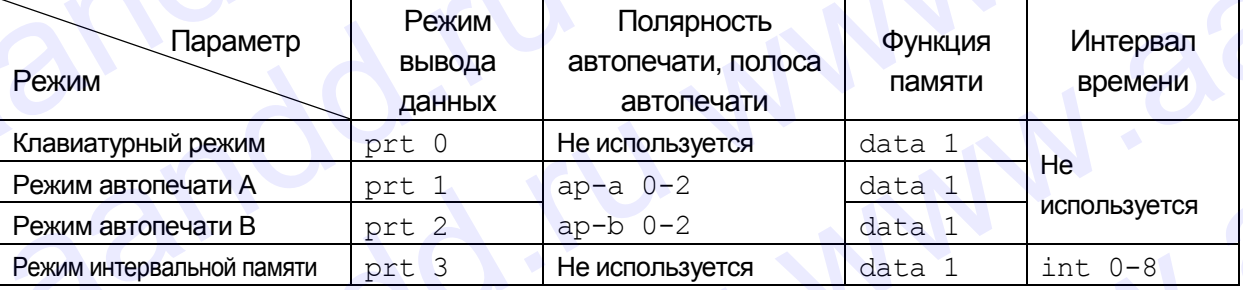

## Дополнительные параметры устанавливаются следующим образом

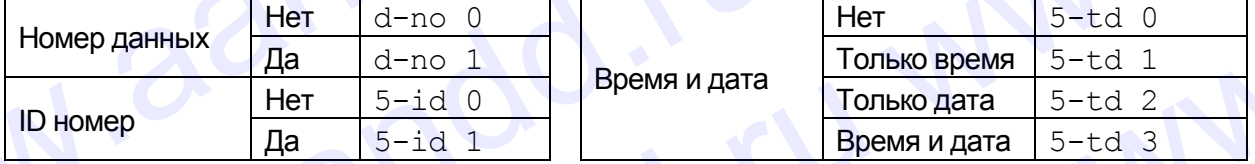

## Активизация функции памяти

- 1 Нажмите и удерживайте клавишу RANGE до появления на дисплее сообщения ba5fnc, затем отпустите клавишу.
- 2 Несколько раз нажмите клавишу RANGE для вывода на дисплей сообщения dout.
- 3 Нажмите клавишу PRINT.
- 4 Три раза нажмите клавишу RANGE для вывода на дисплей сообщения data 0
- 5 Нажмите клавишу RE-ZERO для вывода на дисплей сообщения data 1
- 6 Нажмите клавишу **PRINT** для сохранения установок.
- Нажмите клавишу CAL для возвращения в режим взвешивания. 7

## Вызов данных из памяти

Убедитесь, что параметр "Память данных (data)" имеет значение "2".

- $\mathbf{1}$ Нажмите и удерживайте клавишу PRINT до появления на дисплее сообщения  $\sqrt{\text{recall}}$ , затем отпустите клавишу.
- 2 Нажмите клавишу PRINT для входа в режим вызова данных из памяти. В левом верхнем углу дисплея появится индикация типа данных. Вызовите данные из памяти, используя следующие клавиши:

RE-ZERO **...........** Переход к следующей группе данных.

- **МОDE МОДЕ** 2008 ВОЗВРАТ К ПРЕДЫДУЩЕЙ ГРУППЕ ДАННЫХ. **PRINT** ••••••••••••••••• Передача текуших данных yepe<sub>3</sub> интерфейс RS-232C.
- Результаты взвешивания без даты и времени

Индикаторы

 $-d$ -

 $d - F$ Результаты взвешивания с датой и временем

**Индикатор** 

 $-1$ 

Результаты взвешивания

без даты и времени

 $d - E$ 

Результаты взвешивания с

датой и временем

Чтобы удалить данные с дисплея, нажмите и удерживайте клавишу RANGE и **ОДНОВРЕМЕННО НАЖМИТЕ КЛАВИШУ САЦ.** 

Клавиша CAL используется для выхода из режима вызова данных из памяти.

3 Для возвращения в режим взвешивания нажмите клавишу CAL.

# Одновременная передача всех данных из памяти

Убедитесь, что установки параметра "Серийный интерфейс (5if)" выполнены правильно. См. "10. Таблица функций" и "16.2. Подключение к периферийному оборудованию".

- 1 Нажмите и удерживайте клавишу **РRINT** до появления на дисплее сообщения [recall], затем отпустите клавишу.
- 2 Нажмите клавишу RANGE для вывода на дисплей индикации | out |.
- 3 Нажмите клавишу **РRINT** для вывода на дисплей индикации out "n"o ("no" мигает).
- 5 Нажмите клавишу RE-ZERO для вывода на дисплей индикации out "g"o ("go" мигает).
- 6 Для передачи всех данных памяти через серийный интерфейс RS-232C нажмите клавишу | PRINT|.
- 7 После завершения передачи данных на дисплее появится сообщение Clear Для возвращения в режим взвешивания нажмите клавишу САЦ.

# Одновременное удаление всех данных из памяти

- 1 Нажмите и удерживайте клавишу PRINT до появления на дисплее индикации reCall , затем отпустите клавишу.
- 2 Несколько раз нажмите клавишу RANGE для вывода на дисплей сообщения [Clear].
- 3 Нажмите клавишу **ГРRINT** для вывода на дисплей out "n"o ("no" мигает).
- 4 Нажмите клавишу RE-ZERO для вывода на дисплей out "g"o ("go" мигает).
- 5 Нажмите клавишу PRINT для удаления всех данных.
- 6 После удаления всех данных на дисплее появится сообщение [end], а затем [recall].
- Для возвращения в режим взвешивания нажмите клавишу CAL.  $7^{\circ}$

# 13.3. Запоминание данных калибровки и калибровочного теста andd.ru www.aandd.ru

- Данные калибровки (где и когда она выполнялась) и калибровочных тестов можно сохранить в памяти. MAN (13.3. Запоминание данных калибровки и калибровочного теста)
	- Все данные памяти можно одновременно вывести на принтер или персональный компьютер.
	- Можно сохранить до 50 комплектов данных калибровки или калибровочных тестов. После того, как объем памяти будет исчерпан, в левом верхнем углу дисплея появится индикация "ful". 3.3. Запоминание данных калибровки и калибровочного теста<br>Данные калибровки (где и когда она выполнялась) и<br>калибровочных тестов можно сохранить в памяти.<br>Все данные памяти можно одновременно вывести на принтер<br>или персо 13.3. Запоминание данных калибровки и калибровочного теста<br>
	с данные калибровки (где и когда она выполнялась) и<br>
	калибровочных тестов можно сохранить в памяти.<br>
	в Все данные памяти можно одновременно вывести на принтер<br> 13.3. Запоминание данных калибровки и калибровочного теста<br>
	п данные калибровки (где и когда она выполнялась) и<br>
	калибровочных тестов можно оскранить в памяти.<br>
	В се данные памяти можно одновременно вывести на принтер<br>
	и 13.3. Запоминание данных калибровки и калибровочного теста<br>
	с данные калибровки (где и когда она выполнялась) и<br>
	калибровочных тестов можно охранить в памяти.<br>
	г Бое данные памяти можно одранить в памяти.<br>
	можно сохранит **19.5.** Вапоминание данных калибровки и калибровочного теста<br>
	малибровочные калибровки (де и когда она выполнялась) и<br>
	калибровочные памяти можно одновременно вывести на принтер<br>
	ми персонанный компьютер.<br>
	Можно сохранит **13.3.** Запоминание данных калибровки и калибровочного теста<br>
	в данные калибровки (дае и кола выполнялась) и<br>
	с ведельные калибровки поско одначить памяти.<br>
	в неской сохранить по окономогранить памяти.<br>
	или персональный **1999.** • Валю Минание денных калибровки и калибровскиого теста и данные налюбровки и калибровскиого теста и соверженно констранения с выполнения принима с данных самосов содерженно выполнения и принима с и совержения с **ERRE ENTERTAINMENT (2) 2011 1997** (1) 2013 1997 (1) 2013 1997 (1) 2013 1997 (1) 2013 1997 (1) 2013 1997 (1) 2013 1997 (1) 2013 1997 (1) 2013 1997 (1) 2013 1997 (1) 2014 (1) 2014 (1) 2014 (1) 2014 (1) 2014 (1) 2014 (1) 2 www.aandd.ru www.aandd.ru www.aandd.ru www.aandd.ru **13.3.** Samputunianing Adulties scaning policy is a sympatometric of the main of the sympatometric stress of the main of the main of the main of the main of the main of the main of the main of the main of the main of the **13.3. 30.0 CALCONG CONTROVISTIC AND**  $\alpha$  **CALCONG CONTROVISTIC CONTROVISTIC CONTROVISTIC CONTROVISTIC CONTROVISTIC CONTROVISTIC CONTROVISTIC CONTROVISTIC CONTROVISTIC CONTROVISTIC CONTROVISTIC CONTROVISTIC CONTROVI B.R. Excellential Material School and Material School and Material School and Material School and Material School and Material School and Material School and Material School and Material School and Material School and Ma** w. See a measure nearest many Mexican consideration is a measure of the measure of the measure of the measure of the measure of the measure of the measure of the measure of the measure of the measure of the measure of th

Индикатор

Верхний левый угол дисплея

# Запоминание данных калибровки и калибровочных тестов

## **Замечание**

**Если в левом верхнем углу дисплея появится мигающая индикация "Clr" , удалите данные из памяти.**

Для запоминания данных калибровки и калибровочного теста выполните следующие действия:

- 1 Установите значение параметра "Память данных (data)" равным "2".
- 2 Значение параметра "Вывод GLP (info)" равно "1" или "2".
- 3 После сделанных установок данные всех калибровок или калибровочных тестов будут автоматически сохраняться в памяти.

## Передача данных памяти

## **Замечание**

- **Убедитесь, что установки параметра "Серийный интерфейс (5if)" выполнены верно. См. "10. Таблица функций" и "16.2. Подключение к периферийному оборудованию".**
- **Убедитесь, что параметр "Память данных (data)" имеет значение "2".**
- 1 Нажмите и удерживайте клавишу PRINT до появления на дисплее сообщения  $\sqrt{\omega t}$ , затем отпустите клавишу. Верхний левый угол дисплея www.aandd.ru www.aandd.ru www.aandd.ru www.aandd.ru EXTRET DROP THISTERS (2010) The Constrained Scheme Construction Construction Construction Construction Construction Construction Construction Construction Construction Construction Construction Construction Construction C 1 Установите значение параметра "Память данных («к. т.»)" равным".<br>
2 Эпонсен параметра "Вывод GUP (к. т.е.)" равным" («к. т.»)".<br>
3 После сделанных установок данные всех калибровок или налибровочных тестов<br>
будут автома DIROPELAND Manusar Companism interpretate (SEP) выполнения с соборных верне.<br>
Убедитесь, что таковичение парамитель интересна Сервенный интересна Сервенный интересна Сервенный и Усилиант Сервенный и Сервенный интересна С  $\frac{1}{2}$  См., что таким парамета парамета (36 pm) соверьный имперічей (53.1°) выполнения парамета (34.1°) имперічей см., что парамета Тамить данных (44.43°) импет значение "2".<br>
1 Нажимпе и удерживайте клавишу [FRINT] д
	- 2 Нажмите клавишу PRINT для получения out "n"o ("no" мигает).
	- 3 Нажмите клавишу RE-ZERO для получения  $\overline{\text{out } "q" \circ}$  ("qo" мигает).
	- 4 Нажмите клавишу **PRINT** для передачи данных памяти через серийный интерфейс RS-232C.
	- 5 Когда все данные переданы, на дисплее весов появится сообщение  $\boxed{\text{clear}}$ Нажмите клавишу CAL для возвращения в режим взвешивания. на дисплее сообщения  $\frac{|\overline{\text{CUE}}|}{|\overline{\text{CUE}}|}$ для попучения  $\frac{|\overline{\text{CUE}}|}{|\overline{\text{CUE}}|}$  ("no" митает).<br>
	2 Нажмите клавицу  $\frac{|\overline{\text{RREMI}}|}{|\overline{\text{RREMI}}|}$ для попучения  $\frac{|\overline{\text{CUE}}|}{|\overline{\text{CUE}}|}$  ("no" митает).<br>
	4 Нажмите S Korga see данные переданы, на дисплее весов появится сообщение [Clear Haxame клавищу [CAL] для возвращения в режим взвешивания.<br> **Удаление данных из памяти**<br>
	1 Нажмите и <u>удерживайте клавищу [PRINT]</u> до появления на дис

## Удаление данных из памяти

- Нажмите и удерживайте клавишу **PRINT** до появления на дисплее  $\overline{\text{coof}}$ щения  $\overline{\text{out}}$ , затем отпустите клавишу. 1 Нажмите и удерживайте клавишу **ERINT** до появления на дисплее<br>cooбщения <u>[out]</u>, затем отпустите клавишу.<br>2 Нажмите клавишу <u>SAMPLE</u> для получения сообщения <u>[Clare]</u>. Верхний левый<br>3 Нажмите клавишу <u>IREZERO</u> для полу
	- 2 Нажмите клавишу SAMPLE для получения сообщения Clear.
	- 3 Нажмите клавишу PRINT для получения Clr "n"o ("no" мигает).
	- 4 Нажмите клавишу RE-ZERO для получения Clr "q"o ("qo" мигает).
	- 5 Нажмите клавишу PRINT для удаления всех данных.
	- Когда все данные будут удалены, на дисплее появится сообщение  $\sqrt{\mathrm{out}}$ Нажмите клавишу **CAL для возвращения в режим взвешивания**. Нажмите клавишу  $\sqrt{\frac{PRINT}{RT}}$  для получения  $\sqrt{\frac{C1r}{Tg}}$  ("no" мигает).<br>
	Нажмите клавишу  $\sqrt{\frac{PRINT}{RT}}$  для удаления всех данных.<br>
	Когда все данные будут удалены, на дисплее появится сообщение  $\sqrt{\frac{C1r}{Tg}}$ .<br>
	Нажмите кла NAM SCRIP WARD WANT WAS ARRESTED FOR DEVICED AND RESPONSIVE TO A LITERATURE COOLS AND A LITERATURE COOLS AND A LITERATURE COOLS AND A LITERATURE COOLS AND A LITERATURE COOLS AND A LITERATURE COOLS AND A LITERATURE COOLS AN

# 14. Поддонный крюк andd.ru www.aandd.ru

Поддонный крюк может использоваться для взвешивания крупногабаритных предметов или магнитных материалов, а также для опеделения плотности. Встроенный поддонный крюк находится в нижней панели весов под крышкой. Используйте поддонный крюк, как показано ниже. WWWW.AANDOOR MARIA HOДДОННЫЙ КРЮК<br>Поддонный крюк может использоваться для взвешивания крупногабаритных<br>предметов или магнитных материалов, а также для опеделения плотности.<br>Используйте поддонный крюк, как показано ниже.<br>Предупреждения **14. ПОДДОННЫЙ КРЮК**<br>поддонный крюк может использоваться для взвешивания крупногабаритных<br>предметов или магнитных материалов, а также для опеделения плотности.<br>Встроенный поддонный крюк находится в нижней панели весов под

### **Предупреждения**

- **Не нагружайте крюк слишком тяжелыми грузами.**
- **Если крюк не используется, наденьте крышку, чтобы пыль не попадала внутрь весов.**
- **Не толкайте крюк снизу вверх.**
- **При переворачивании весов чашка весов, суппорт чашки, противосквозняковое кольцо и пылезащитное кольцо могут упасть. Снимите их.**
- **При снятии крышки возможна ошибка взвешивания, поскольку на внутреннюю часть весов может повлиять сквозняк. Проверьте условия работы в помещении.**
- 1 Снимите крышку, находящуюся на нижней панели весов.
- 2 Подвесьте чашку весов на крюк. Поместите весы на стол с отверстием.

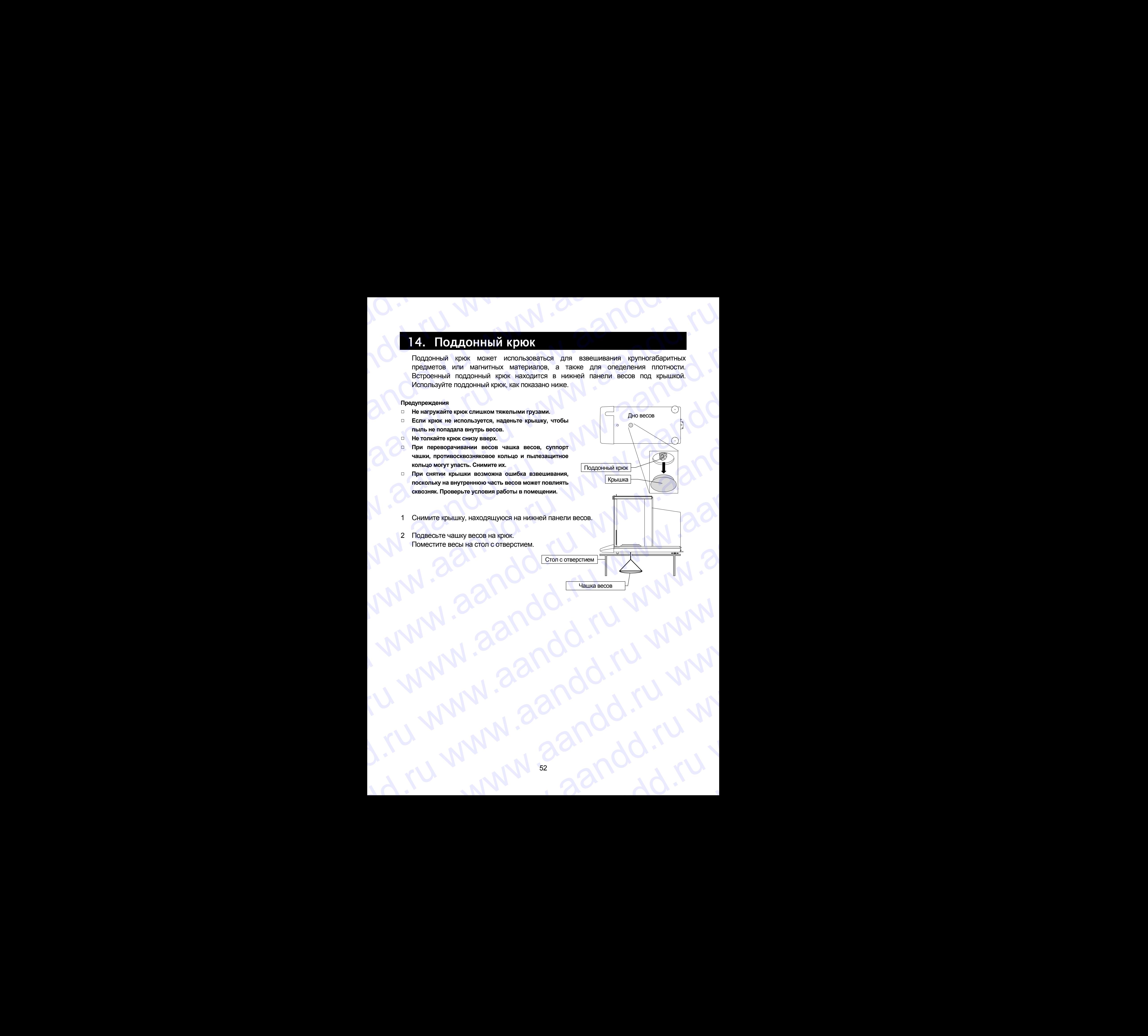

# 15. Измерение плотности

Весы серии GH имеют режим определения плотности. Они подсчитывают плотность твердого вещества, сопоставляя значение массы образца в обычных условиях на воздухе и при помешении образца в жидкость.

### Замечания

- При поступлении весов с завода-изготовителя, режим измерения плотности не активизирован.  $\overline{\mathsf{L}}$ Чтобы использовать этот режим, внесите изменения в таблицу функций и активизируйте режим.
- Если выбран режим измерения плотности, функция настройки отклика недоступна.  $\Box$
- Дискретность дисплея в режиме измерения плотности составляет 0.0001 г.  $\blacksquare$

## Формула расчета плотности

Значение плотности может быть рассчитано по следующей формуле:

$$
\rho = \frac{A}{A - B} \times \rho_0
$$

где

- р : плотность образца
- А : значение массы образца в воздухе
- **B** : значение массы образца в жидкости
- $\rho_0$ . **ПЛОТНОСТЬ ЖИДКОСТИ**

# Перед измерением: изменения в таблице функций

Прежде чем приступить к измерениям, внесите следующие изменения в таблицу функций:

- 1 Выбор режима определения плотности Режим определения плотности устанавливается, как одна из единиц измерения. Выберите его нажатием клавиши море и чтобы использовать этот режим, выберите его в таблице функций (единица измерения [Unitd]). См. "5.2. Изменение единиц измерения".
- 2 Выбор способа определения плотности жидкости Выберите метод ввода значения плотности жидкости из таблицы функций (см. ниже).

## Замечание

Таблица функций доступна только в том случае, если выбран режим определения плотности (d5fnc). Если режим определения плотности активен, на дисплей будут выведены сообщения  $5if \mid n|$  d5fnc.

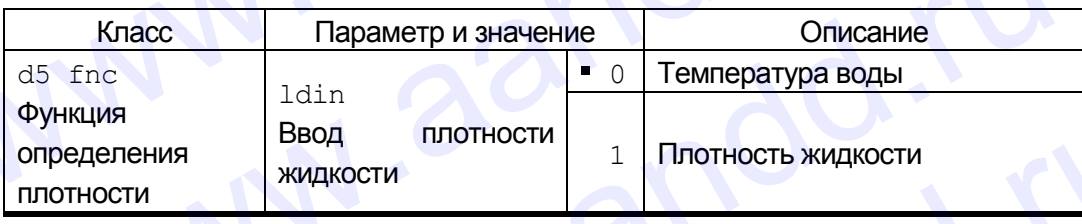

• заводская установка

# Ввод значения плотности жидкости www.aandd.ru www.aandd.ru www.aandd.ru www.aandd.ru

В таблице функций предусмотрено два способа ввода значения плотности жидкости: "Ввод плотности жидкости (ldin)" путем ввода температуры воды, либо непосредственный ввод значения плотности жидкости. Ввод значения плотности жидкости<br>В таблице функций предусмотрено два способа ввода значения плотности жидкости:<br>"Ввод плотности жидкости (ldin)" путем ввода температуры воды, либо<br>непосредственный ввод значения плотности **Ввод значения плотности жидкости**<br>В таблице функций предусмотрено два способа ввода значения плотности жидкости:<br>"Ввод плотности жидкости (ldin)" путем ввода температуры воды, либо<br>непосредственный ввод значения плотност **Ввод значения плотности жидкости**<br>В таблице функций предусмотрено два способа ввода значения плотности жидкости:<br>"Ваод плотности жидкости (lain)" путем ввода температуры воды, либо<br>непосредственный ввод значения плотнос

Для выбора режима определения плотности нажмите клавишу MODE. Когда режим начнет работать, на дисплее появится единица измерения "g (грамм)", а индикатор обработки данных  $\blacktriangleleft$ ) начнет мигать.

# Ввод температуры воды (**ldin 0**)

2 На дисплее появится текущее (ранее установленное) значение температуры воды (ед.измерения:°C, заводская установка : 25°C). Для изменения значения используйте следующие клавиши:

RE-ZERO (+) Увеличение значения температуры на один градус (0°C выводится на дисплей после 99°C) MODE (-) Уменьшение значения температуры на один градус (99°C выводится на дисплей после 0°C) **PRINT Запоминание нового значения, вывод на дисплей** end и возвращение в режим определения плотности. Переход на шаг 1. **CAL ОТМЕНА ИЗМЕНЕНИЙ И ВОЗВРАТ В РЕЖИМ ОПРЕДЕЛЕНИЯ ПЛОТНОСТИ. Ввод значения плотности жидкости**<br>
в таблице функций предусмотрено два способа ввода значения плотности жидкости.<br>
"Ввод плотности жидкости (141n)" путем ввода температуры воды, либо<br>
непосредственный ввод значения плот **Ввод значения плотности жидкости**<br>
в таблице функций предумотрем два способа ввода значения плотности жидкости:<br>
"Ввод плотности жидкости (141.0)" путем ввода температуры воды, либо<br>
непосредственный ввод значения плотн **Ввод значения плотности жидкости**<br>
в таблице функций предусмотрено два способа веода значения плотности жидкости:<br>
"Веод плотности жидкости (Latar)" путем ввода температуры воды, либо<br>
непосредственный ввод значения пло **BBOA, 3HAN-BHMA ПЛОТНОСТИ ЖИДКОСТИ**<br>
В таблице функций предусмотрено два способа ввода значения плотности изидисоти:<br>
"Вод полотности изидисоти" (1:1:...i)" путем ввода значения плотности изидисоти:<br>
"Чело полотности изи

## Переход на шаг 1.

# Соотношение между температурой воды и ее плотностью

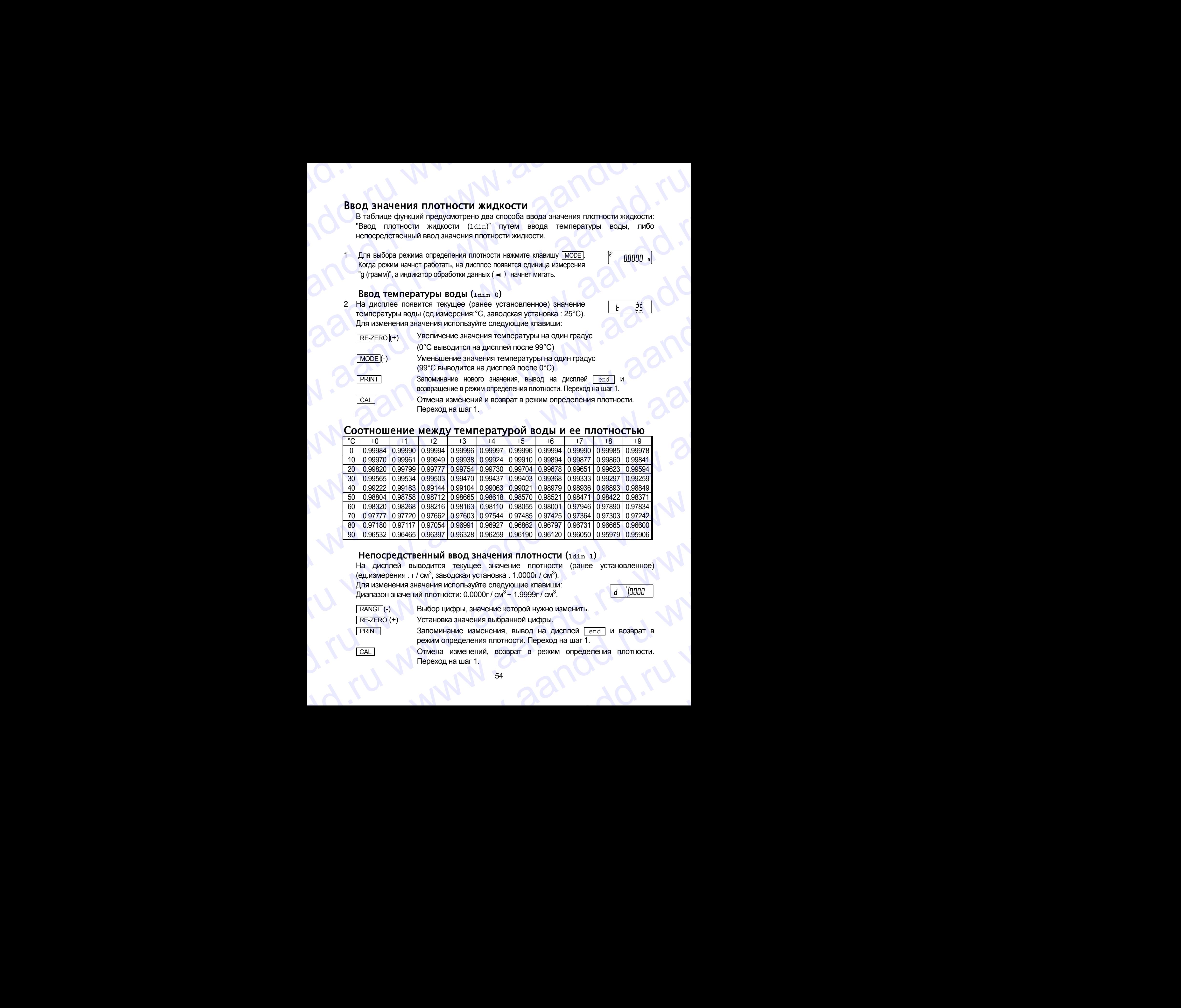

# Непосредственный ввод значения плотности (**ldin 1**)

На дисплей выводится текущее значение плотности (ранее установленное) (ед измерения : г / см<sup>3</sup>, заводская установка : 1.0000г / см<sup>3</sup>).  $\frac{80 [0.97180] [0.97117] [0.97054] [0.96991] [0.9627] [0.96862] [0.96797] [0.96731] [0.96665] [0.96700] }{90 [0.96532] [0.96465] [0.96328] [0.96259] [0.96190] [0.96120] [0.96050] [0.95979] [0.95906] }$   $\blacksquare$  Henocpe *Archite Babagurca* Tex На дисплей выводится текущее значение плотности (ранее установленное)<br>
(едизмерения : г/см<sup>3</sup>, заводская установка : 1.0000г/см<sup>3</sup>).<br>
Диапазон значения инопности : 0.0000г/см<sup>3</sup> – 1.9999г/см<sup>3</sup>.<br>
(виде)<br>
(виде)<br>
(виде)<br>

Для изменения значения используйте следующие клавиши: Диапазон значений плотности: 0.0000г / см $^3$  – 1.9999г / см $^3$ .

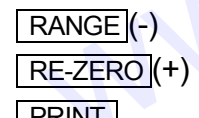

**RANGE** (-) Выбор цифры, значение которой нужно изменить.

RE-ZERO (+) Установка значения выбранной цифры.

**PRINT Запоминание изменения, вывод на дисплей** end и возврат в режим определения плотности. Переход на шаг 1.  $\frac{RANGE}{REXERC}(+)$  Выбор цифры, значение которой нужно изменить.<br>  $\frac{REXERC}(+)$  Установка значения выбранной цифры.<br>
3 апоминание изменения, вывод на дисплей  $\boxed{\text{end}}$  и возврат в режим определения плотности. Переход на шаг 1.<br>

CAL Отмена изменений, возврат в режим определения плотности. Переход на шаг 1. Отмена изменений, возврат в режим определения плотности.<br>Переход на шаг 1.<br>1994 - Сильно Сильно Сильно Сильно Сильно Сильно Сильно Сильно Сильно Сильно Сильно Сильно Сильно Сильно Силь

# Измерение плотности www.aandd.ru www.aandd.ru www.aandd.ru www.aandd.ru

### **Замечание**

**Если во время измерений температура жидкости или ее состояние изменяется, введите значение плотности жидкости еще раз, если это необходимо.**  www.aandd.ru www.aandd.ru www.aandd.ru www.aandd.ru

**Значение плотности выводится на дисплей в виде четырехразрядного числа. Изменение дискретности дисплея с помощью клавиши RANGE невозможно.**

Значение плотности выводится на дисплей после того, как выведено: "Значение массы на воздухе" и "Значение массы в жидкости". Процедура для каждого измерения следующая: Измерение плотности<br>
замечание<br>
Если во время измерений температура жидкости или ее состояние изменяется, введите<br>
значение плотности жидкости еще раз, если это необходимо.<br>
Значение плотности выводится на дисплей в виде Измерение плотности<br>
Замение плотности жидкости еще раз, если это необходимо.<br>
Значение плотности жидкости еще раз, если это необходимо.<br>
Значение плотности выводится на дисплей после того, как выведено: "Значение массы

- 1 Войдите в режим определения плотности: на дисплее – единица измерения "g (грамм)", индикатор обработки данных  $\left(\rightarrow\right)$  мигает. Чашки весов должны оставаться пустыми. Нажмите на клавишу RE-ZERO для обнуления дисплея.
- 2 Поместите образец на чашку в воздухе. Если результат взвешивания выводится или сохраняется, нажмите клавишу PRINT для сохранения результата после появления на дисплее индикатора стабильности.

Нажмите клавишу RANGE для фиксации результата взвешивания в воздухе и перехода на следующий шаг.

### **Замечание**

**Если результат отрицательный, или на дисплее появился символ E (выход из диапазона), клавиша RANGE неактивна.**

3 Переместите образец на чашку в жидкости. Если результат взвешивания выводится или сохраняется, нажмите клавишу PRINT для сохранения результата после появления на дисплее индикатора стабильности.

Нажмите клавишу RANGE для фиксации результата взвешивания в жидкости и перехода на следующий шаг.

### **Замечание**

**Если на дисплее появится символ E (выход из диапазона), клавиша RANGE неактивна.**

4 Если значение плотности выводится или сохраняется, нажмите клавишу PRINT для сохранения значения.

Для измерения другого образца нажмите клавишу RANGE и перейдите на шаг 2.

- 5 Если во время измерений температура жидкости или ее состояние изменяется, введите значение плотности жидкости еще раз, если это необходимо. ECIN BO BPEMA ИЗМЕРЕНИЙ ТЕМПЕРАТУРА<br>
ЖИДКОСТИ ИЛИ ЕЕ СОСТОЯНИЕ ИЗМЕНЯЕТСЯ,<br>
ВВЕДИТЕ ЗНАЧЕНИЕ ПЛОТНОСТИ ЖИДКОСТИ ЕЩЕ РАЗ,<br>
ЕСЛИ ЭТО НЕОбХОДИМО.<br>
ДРУГИЕ РЕЖИМЫ.<br>
ДРУГИЕ РЕЖИМЫ.<br>
55
- **Нажмите клавишу море для перехода в** другие режимы. www.aandd.ru www.aandd.ru www.aandd.ru www.aandd.ru

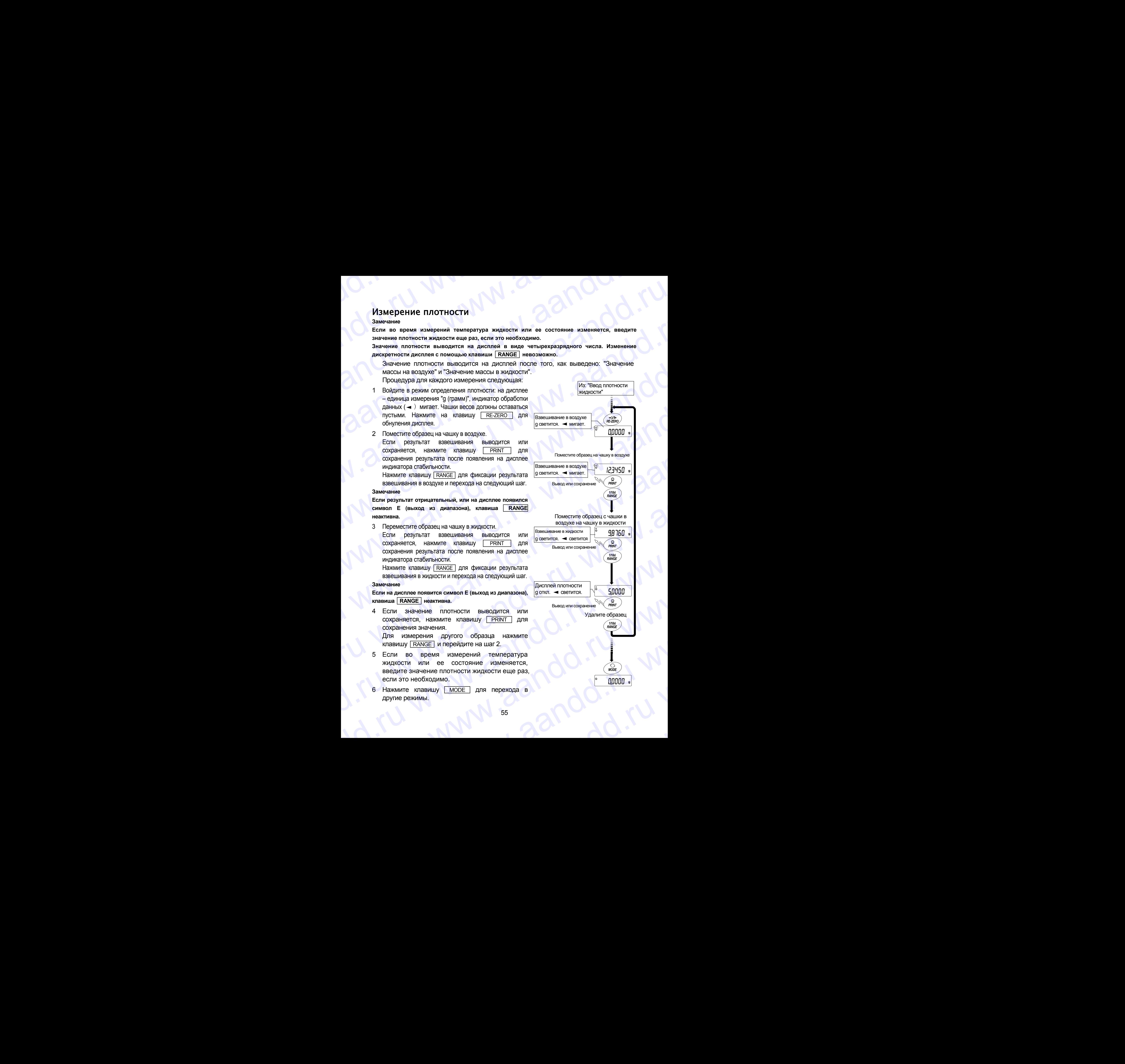

# 16. Стандартный интерфейс ввода/вывода www.aandd.ru www.aandd.ru www.aandd.ru www.aandd.ru WWW.AANDD.RU WWW.AANDD.RU WWW.AANDD.RU WWW.AANDD.RU WWW.AANDD.RU WWW.AANDD.RU WWW.AANDD.RU WAARDD.RU WAARDD.RU WAA<br>DOMAIN: MHTepopeйc RS-232C

# 16.1. Интерфейс RS-232C

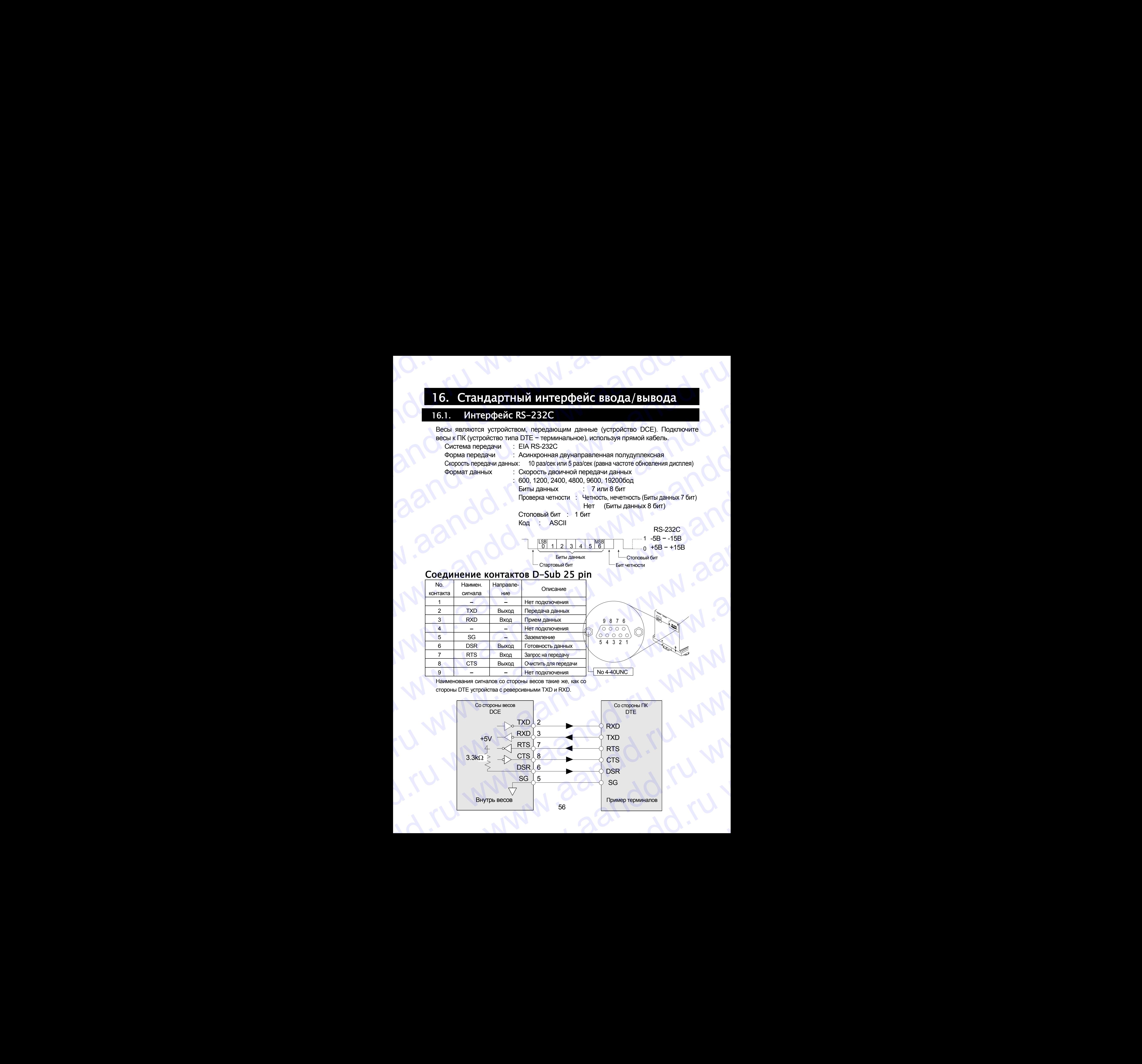

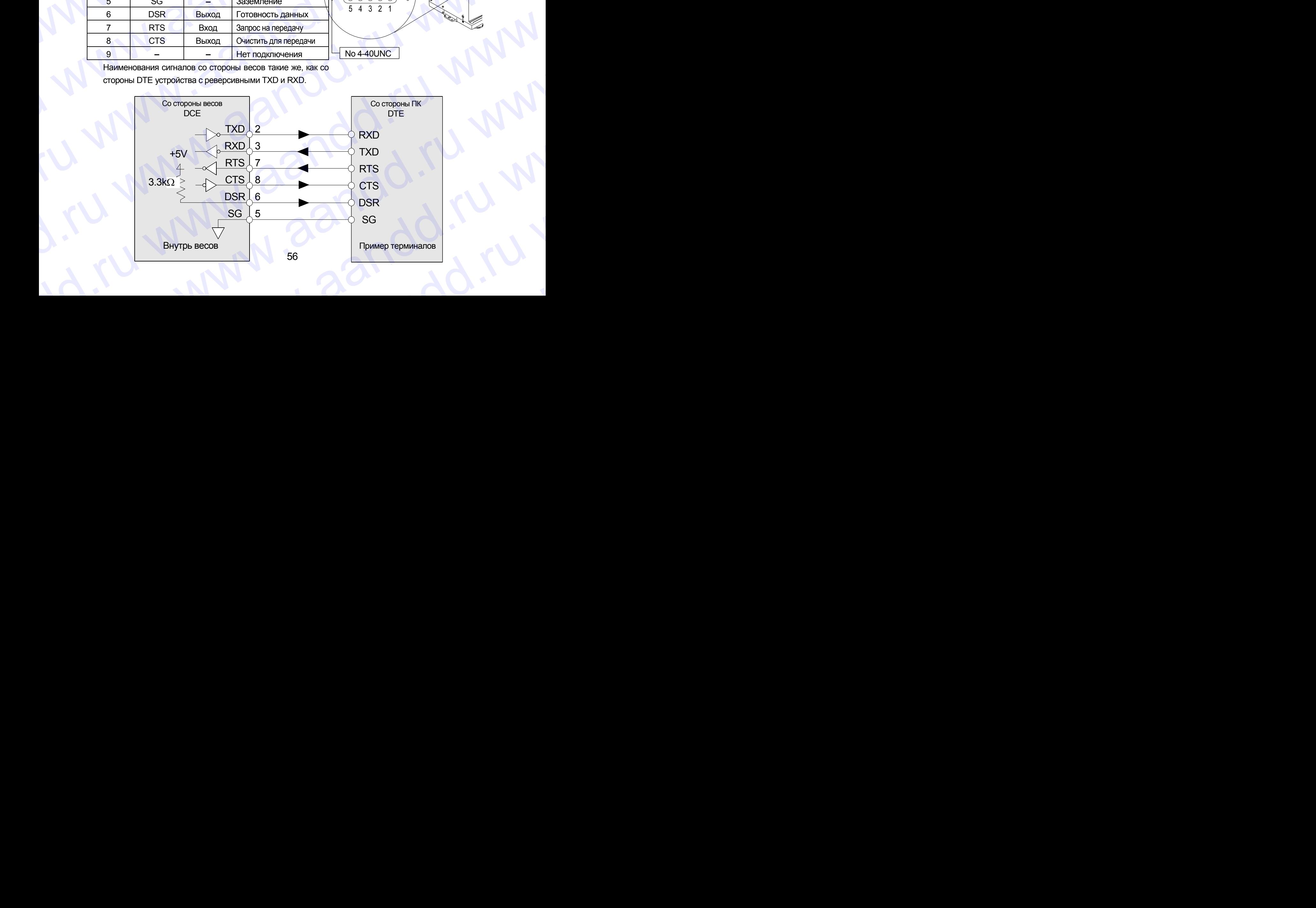

# 16.2. Подключение к периферийному оборудованию andd.ru www.aandd.ru WWW.<br>16.2. Подключение к периферийному оборудованию<br>Подключение к принтеру AD-8121B

# Подключение к принтеру AD-8121B

Для использования принтера AD-8121B выполните следующие установки.

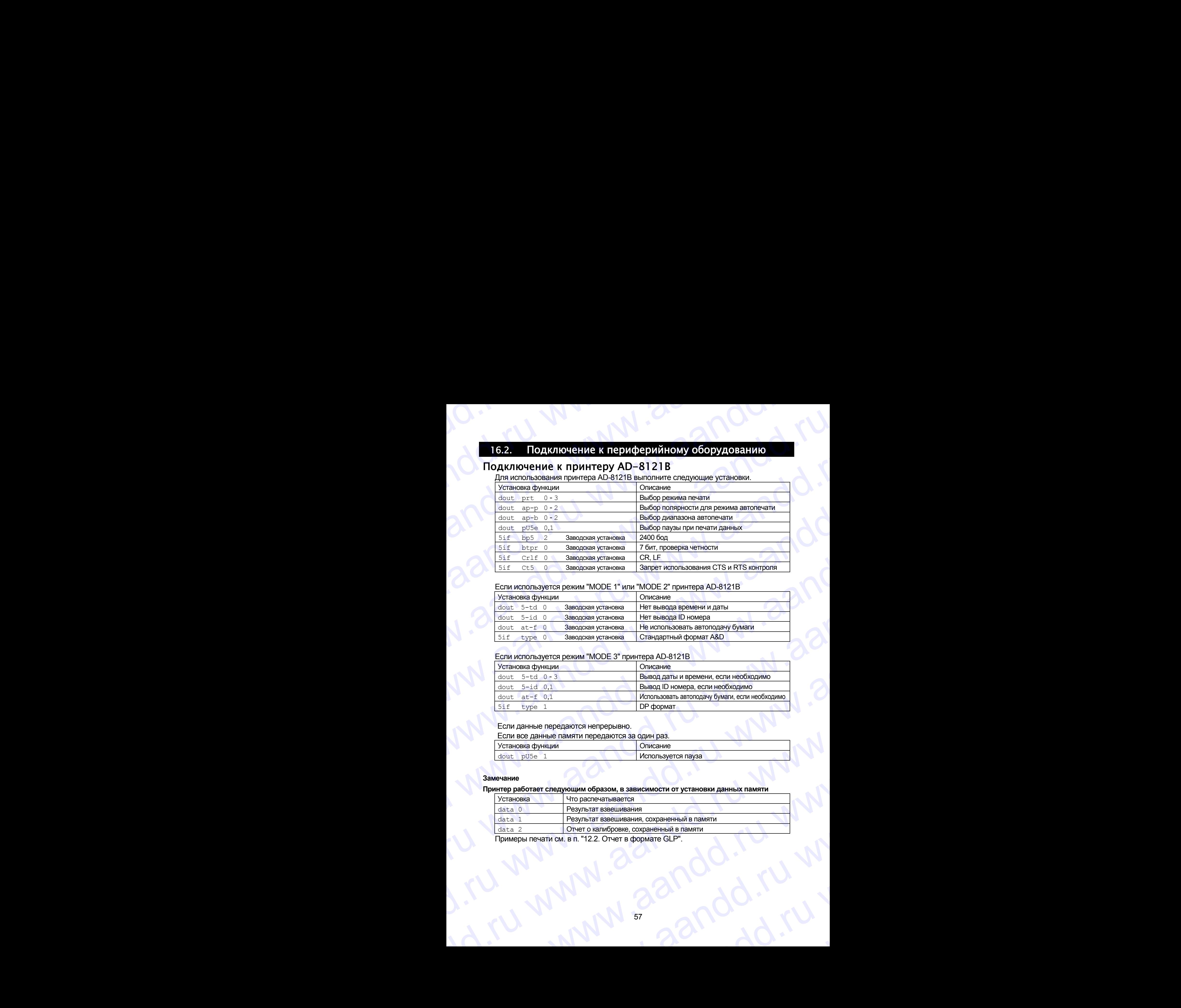

## Если используется режим "MODE 1" или "MODE 2" принтера AD-8121B

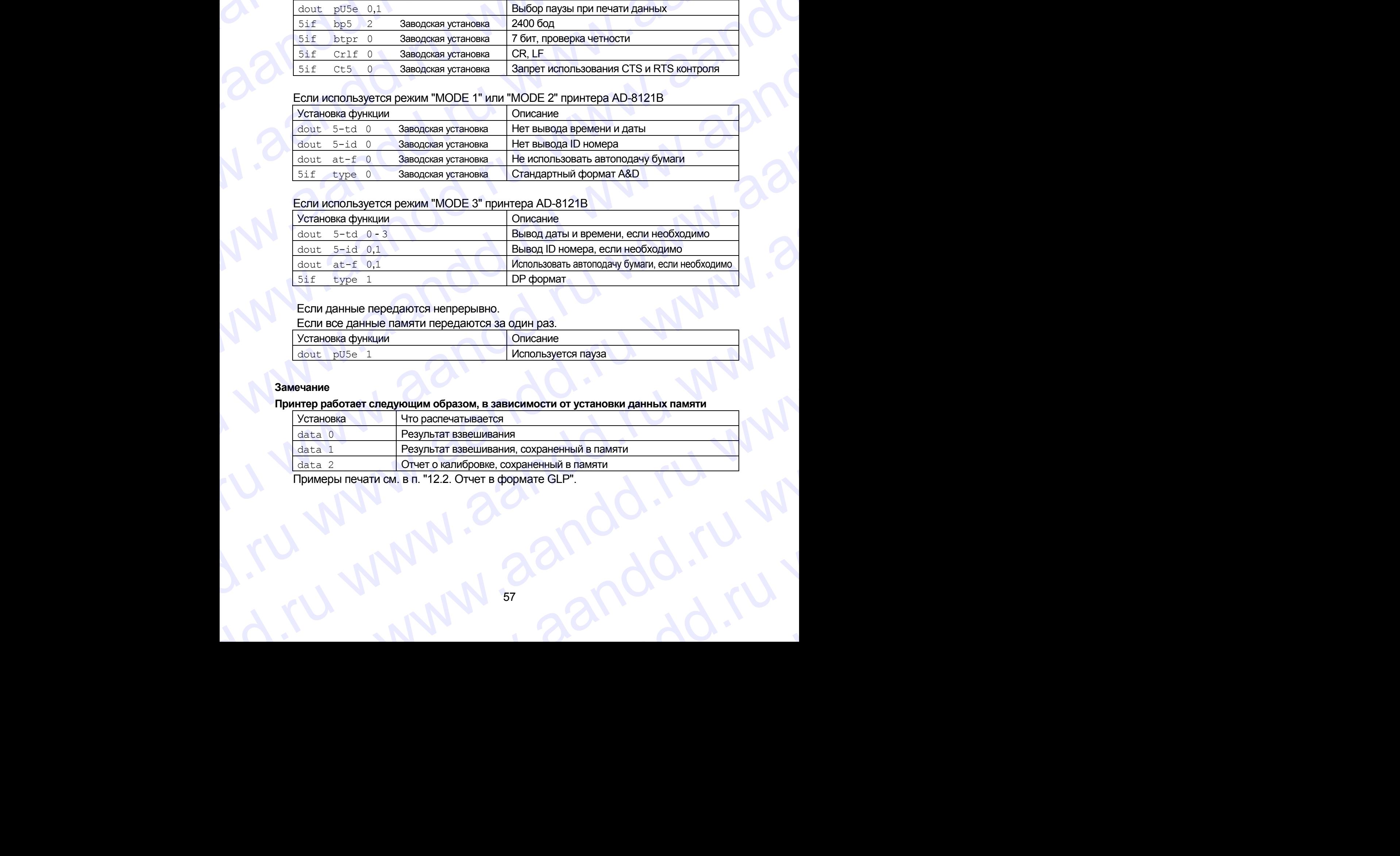

## Если используется режим "MODE 3" принтера AD-8121B

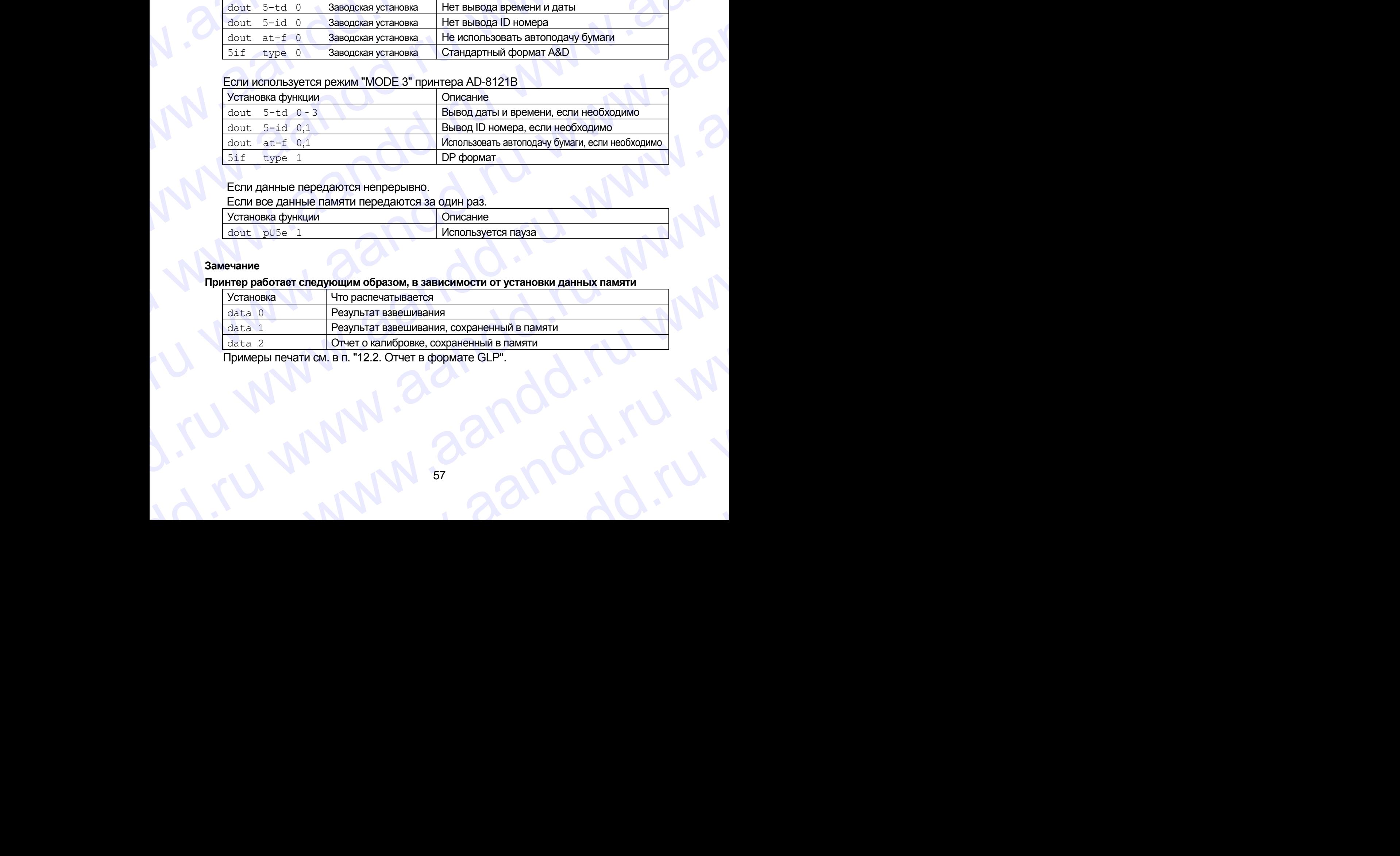

## Если данные передаются непрерывно.

Если все данные памяти передаются за один раз.

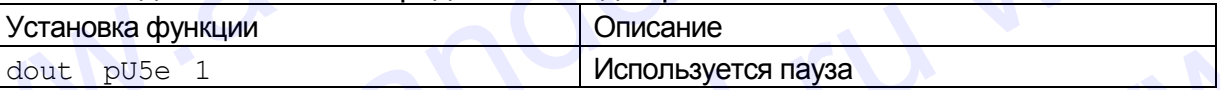

## **Замечание**

## **Принтер работает следующим образом, в зависимости от установки данных памяти**

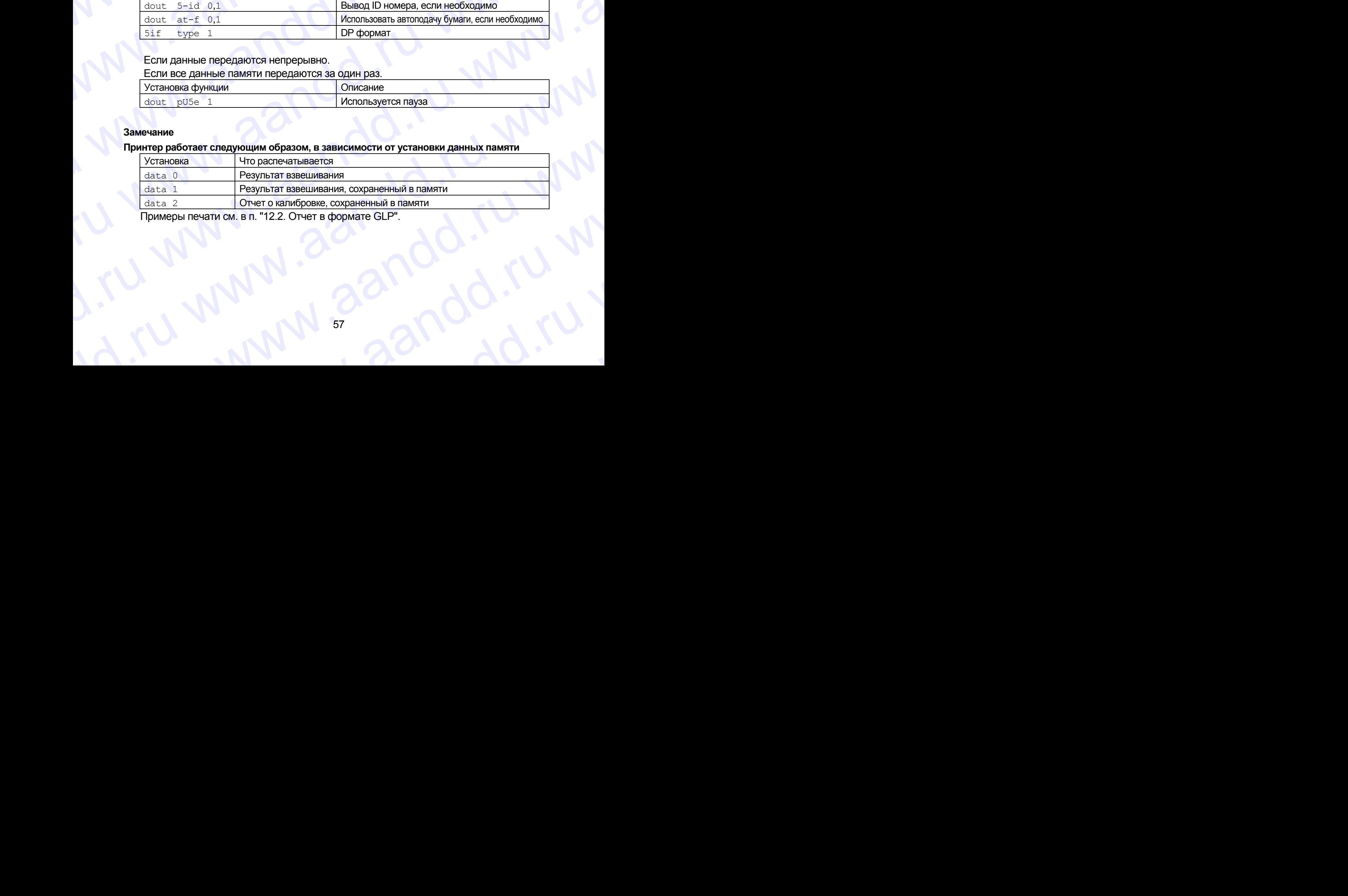

Примеры печати см. в п. "12.2. Отчет в формате GLP".

# Подключение к ПК и использование WinCT www.aandd.ru www.aandd.ru www.aandd.ru www.aandd.ru

Весы являются устройством, передающим данные (устройство типа DCE), и могут быть подключены к ПК через серийный интерфейс RS-232C. **Подключение к ПК и использование WinCT**<br>Весы являются устройством, передающим данные (устройство типа DCE), и могут быть<br>подключены к ПК через серийный интерфейс RS-232C.<br>Перед подключения внимательно прочтите инструкцию

Перед подключением внимательно прочтите инструкцию по эксплуатации ПК. Для подключения используйте стандартный DCE кабель (тип кабеля – прямой).

# Использование программного обеспечения WinCT

Если в качестве операционной системы ПК используется Windows, для передачи результатов взвешивания на ПК может быть использовано поставляемое с весами программное обеспечение WinCT. Подключение к ПК и использование WinCT<br>Весы являются устройством, передающим данные (устройство типа DCE), и могут быть<br>подключены к ПК через серийный интерфейс RS-232C.<br>Перед подключения используйте стандартный DCE кабел Подключение к ПК и использование WinCT<br>Весы являются устройством, передающим данные (устройство типа DCE), и могут быть<br>подключены к ПК через серийный интерфейс RS-232C.<br>Перед подключением внимательно прочтите инструкцию Подключение к ПК и использование WinCT<br>
Весы являются устройством, передающим данные (устройство типа DCE), и могут быть<br>
подключены к ПК через серийный интерфейс RS-232C.<br>
Перед подключения инимательно прочтите инструкци ПОДКЛЮЧЕНИЕ К ПК И ИСПОЛЬЗОВАНИЕ WINCT<br>
Весы являются устройством, передающим данные (устройство типа DCE), и могут быть<br>
подключены к ПК через серийный интерфейс RS-232C.<br>
Перед подключения используйте стандартный DCE к ПОДКЛЮЧЕНИЕ К ПК И ИСПОЛЬЗОВАНИЕ WINCT<br>
Весы являются устройством, передающим данные (устройство типа DCE), и могут быть<br>
подключены к ПК через серийный интерфейс RS-232C;<br>
Перед подключенные многим система пользуйте ста ПОДКЛЮЧЕНИЕ К ПК И ИСПОЛЬЗОВАНИЕ WINCT<br>
Весы являются устройством, передающим данные (устройство типа DCE), и могут быть<br>
подключены к ПК через серифиный илтерфейс RS-232C.<br>
Перед подключения используйте стандартный DCE

WinCT имеет два метода передачи данных: "RSCom" и "RSKey" (подробнее смотрите в инструкции к WinCT).

# RSCom позволяет:

- Передавить команды управления весами.
- Осуществлять двунаправленную связь между весами и ПК через серийный интерфейс RS-232C.
- Выводить на дисплей или запоминать данные, используя формат текстового файла. Данные могут быть также распечатаны на принтере, подключенном к ПК.
- Связываться с несколькими весами одновременно, если весы подключены к нескольким портам ПК.
- Получать отчет в формате GLP.
- Компьютер, подключенный к весам, может одновременно работать с другими программами.

# RsKey позволяет:

- Передавать результаты взвешивания непосредственно в Microsoft Excel и другие программы.
- Получать отчет в формате GLP.
- RSKey может работать с большинством программ.

# Используя WinCT, весы могут выполнять следующее:

- 1. Анализ результатов взвешивания и статистики с помощью "RS Key". Результаты взвешивания могут быть введены непосредственно в таблицу Excel. Затем Excel может выполнить анализ данных, чтобы получить итоговое значение, среднее, стандартное отклонение, max и min значения, а также вывести их на дисплей в графическом виде. Подключение к ПК и использование WinCT<br>
весы являются устройством, передводив данные устройство типа DCE), и могут быте<br>
подключены «ПК черес сервимы интерведе RS-222C.<br>
Перед подключение внижный интерведе RS-222C.<br>
ИСПОЛ П**ОДКЛЮЧЕНИЕ К ПК И ИСПОЛЬЗОВАНИЕ WINCT**<br>
Воссительно с ПК честно подолжение с весь подолжение подолжения и предлагает и предлагает подолжения и предлагает и предлагает для подолжения металлизации под использование прогр ПОДКЛЮЧЕНИЕ К ПК И ИСПОЛЬЗОВАНИЕ WINTCT<br>1990 и импоросов, передающей и данные кустойских политического использования делиние кустойских политического последования делиния политического последования политического последов ПОДКЛЮЧЕНИЕ К ПК И ИСПОЛЬЗОВАНИЕ WINCT<br>
Всем интиопольственных редионализм дливный редионализм дливный редионализм дливных редионализм дливно политической интересных политической политической политической политической по ПОДКЛЮЧЕНИЕ К ПК И ИСПОЛЬЗОВАНИЕ WINTET IDEA изоту была можно под совере политической первонали паними (или под совере политической первонали паними (или под совере политической первонали (или под совере политической или IDQUATORIEVINE R ITK M MCTODIS3084100 WINTET THE CHAPTER CHAPTER (WINTET THE CHAPTER CHAPTER CHAPTER CHAPTER CHAPTER CHAPTER CHAPTER CHAPTER CHAPTER CHAPTER CHAPTER CHAPTER (WINTET THE CHAPTER CHAPTER CHAPTER CHAPTER CHA и и подстанно и состоянно и состоянно и состоянно и состоянно и состоянно состоянно состоянно состоянно состоянно состоянно состоянно состоянно состоянно состоянно состоянно состоянно состоянно состоянно состоянно состоя mprovisione effective contents were converted.ru www.asseminate.ru www.asseminate.ru www.asseminate.ru www.asseminate.ru www.asseminate.ru www.asseminate.ru www.asseminate.ru www.asseminate.ru www.asseminate.ru www.assemi м Сигит посказилет:<br>
• Передавать доманист телевиче и посказилется в сесвих пПК через окривный интерфейс RS-232C.<br>
• Выкодить на деньгие могут быть также расписыталь и отлошаум формат технолого файла. Деньгие могут быть dianta Данные могут быть также распечатаны на при-тере, подключенном к ПК.<br>
• совзываться с несколькими весвии<br>
• получань откративание (EP<br>
• Получань откративание (EP<br>
• Компьютер подключенный (всем, может одновременно www.aaris under examples in competent of the control of the control of the control of the control of the control of the control of the control of the control of the control of the control of the control of the control of • Перапават результаты вавешивания непосредственно в містоют Ехов и другие программы.<br>• Получать отчет в формате GLP.<br>• RSKey может работать с большинством программ.<br>• Используя WinCTT, весы могут быть введены непосредств 1. Анализ результатов взвешивания и статистики с помощью "RS Key".<br>
Результаты взвешивания могта статистики с помощью "RS Key".<br>
Результаты взвешивания могта выдены негосредственно в таблицу Excel.<br>
Затем Excel может выпо
	- 2. Управление весами с помощью команд, подаваемых с ПК. Используя "RSCom", ПК посылает на весы команды, такие как RE-ZERO (обнулить) или «Send weighing data» (передать результаты взвешивания), тем самым осуществляя управление весами. исплей в графическом виде.<br>
	2. Управление весами с помощью команд, подаваемых с ПК.<br>
	Используя "RSCom", ГК посылает на весы команды, такие как RE-ZERO (обнулить)<br>
	или «Send weighting data» (передать результаты взвешивания
		- 3. Печать отчета в формате GLP. С помощью принтера, подключенного к ПК, может быть распечатан отчет в формате GLP.
		- 4. Получение результатов взвешивания через определенные интервалы времени.
		- 5. Использование функции памяти весов. Данные могут быть сохранены в памяти весов. Сохраненные данные, результаты взвешивания и данные калибровки могут быть одновременно переданы на ПК. осуществляя управление весами.<br>
		3. Печать отчета в формате GLP.<br>
		С помощью принтера, подключенного к ПК, может быть распечатан отчет в формате GLP.<br>
		4. Получение результатов взвешивания через определенные интервалы времен WARE MONDRESS ARE THE COXPARAGING IN BOOKS.<br>
		Данные могут быть сохранены в памяти весов. Сохраненные данные, результаты<br>
		взвешивания и данные калибровки могут быть одновременно переданы на ПК.<br>
		ИСПОЛЬЗОВАНИЕ ПК в качестве
			- 6. Использование ПК в качестве внешнего индикатора. Функция RSKey позволяет использовать ПК в качестве внешнего индикатора весов (чтобы это сделать, нужно установить вывод данных в режиме потока). кция RSKey позволяет использовать ПК в качестве внешнего индикатора весов<br>бы это сделать, нужно установить вывод данных в режиме потока).<br>58

# 16.3. Команды www.aandd.ru www.aandd.ru www.aandd.ru www.aandd.ru

# 16.3.1. Список команд WWW.aandd.ru

## **Замечание**

**К команде добавляется терминатор, который определяется параметром "**5if Crlf**" таблицы функций и передается на весы. 16.3.** КОМАНДЫ<br>
3 мечание<br>
К команде добавляется терминатор, который определяется параметром "Sir Crif" таблицы<br>
функций и передается на весы.<br>
<u>Команды запроса результатов взвешивания</u>

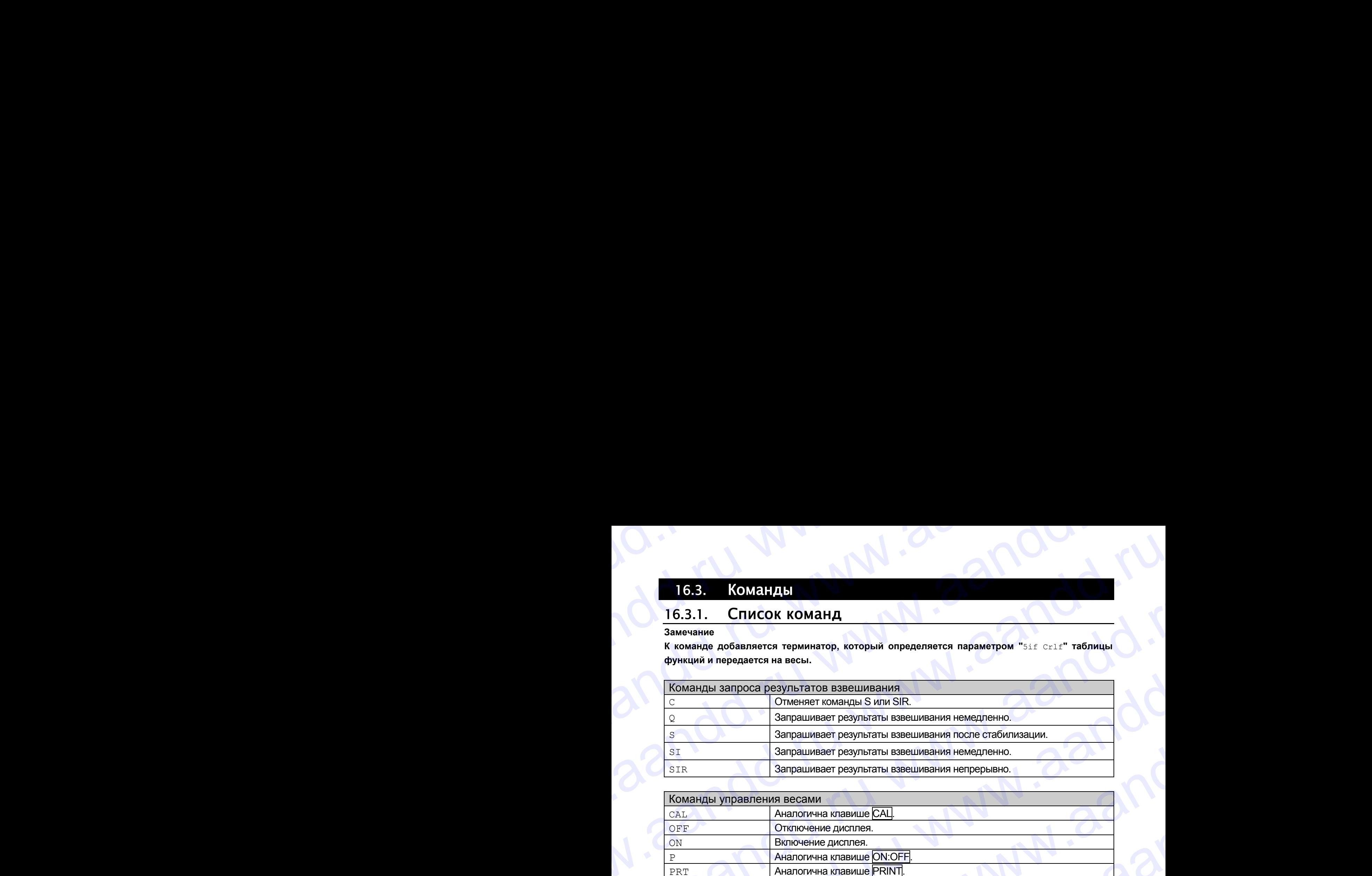

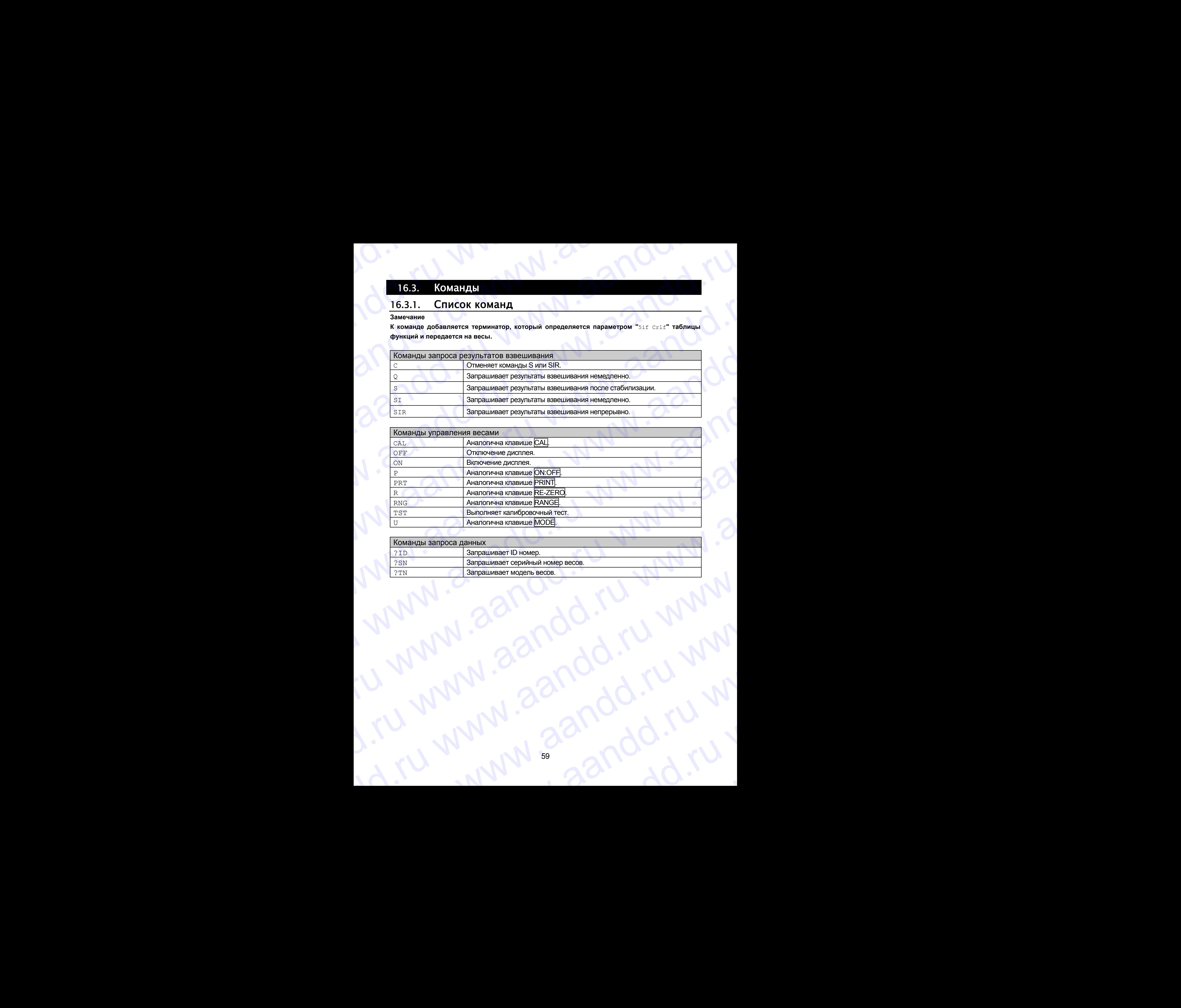

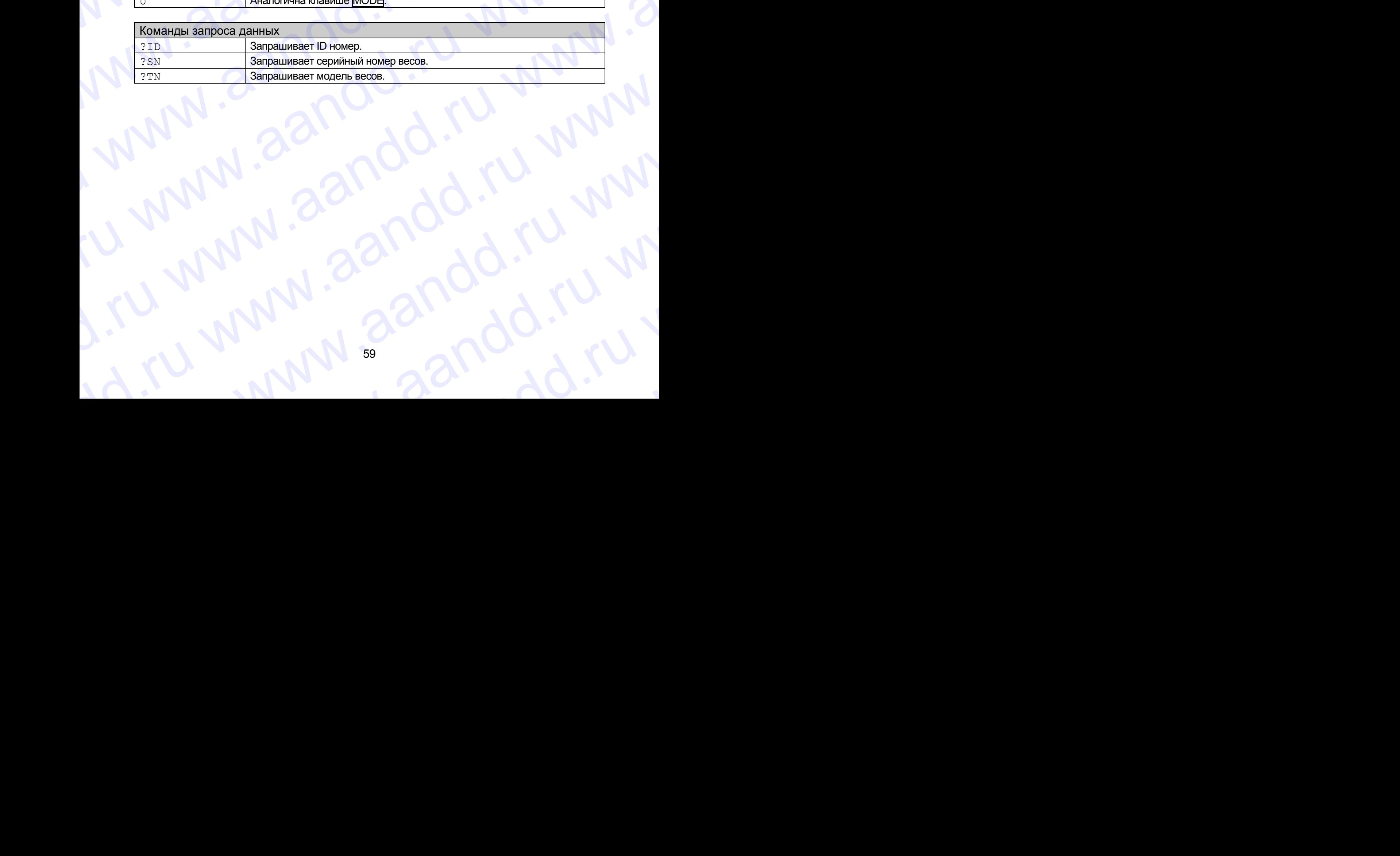

### Код подтверждения и коды ошибок  $16.3.2.$

Если значение параметра "Функция серийного интерфейса (5if)" равно "ercd 1", весы выводят код подтверждения <АК> или код ошибки для каждой команды следующим образом:

 $<$ AK $>$  (06h) Подтверждение в коде ASCII.

Если весы получают команду запроса данных и не могут выполнить ее, они передают код ошибки (EC, Exx).

Если весы получают команду запроса данных и могут ее выполнить, они выводят данные.

• Если весы получают управляющую команду и не могут ее выполнить, то передается код ошибки (EC, Exx).

Если весы получают управляющую команду и могут ее выполнить, они передают код подтверждения.

Приведенные ниже команды управления весами передают код подтверждения как при получении весами команды, так и при ее выполнении. Если команда не может быть выполнена должным образом, весы передают код ошибки (EC, Exx). Ошибка может быть снята с помощью команды CAL.

- CAL команда калибровки с использованием внутренней гири.
- ON команда включения дисплея.
- Р команда включения/выключения дисплея.
- R команда RE-ZERO.
- TST команда выполнения калибровочного теста.
- Если имела место ошибка связи, вызванная внешними помехами, либо произошла ошибка четности из-за сбоя в передаче данных, весы передают код ошибки. В этом случае повторите команду.

xx - номер кода ошибки.

### Управление с использованием строк CTS и RTS  $16.3.3.$

В зависимости от значения параметра "ct5" ("Серийный интерфейс (5if)"), весы работают следующим образом:

## $C<sub>5</sub>0$

Независимо от того, могут ли весы получить команду, они поддерживают строку CTS в значении Hi. Весы выводят данные независимо от состояния строки RTS.

## $Ct5$  1

Строка CTS находится в значении Ні. Если весы не могут получить следующую команду (например, если они выполняют предыдущую команду), весы устанавливают строку CTS в значение Lo. Весы подтверждают уровень (значение) строки RTS перед выводом данных. Если уровень RTS - Ні, весы выводят данные, если уровень RTS - Lo, то данные не выводятся (отменяются).

### Установки, имеющие отношение к RS-232C  $16.3.4.$

Весы имеют 2 функции, связанные с RS-232C: "Вывод данных (dout)" и "Серийный интерфейс (5if)". Установите каждую функцию, как это необходимо.

# 16.3.5. Примеры команд www.aandd.ru www.aandd.ru www.aandd.ru www.aandd.ru

В этих примерах используется установка "erCd 1" ("5if"), таким образом выводится код <AK> (06h). www.aandd.ru www.aandd.ru www.aandd.ru www.aandd.ru

# Пример команды ON (включение весов)

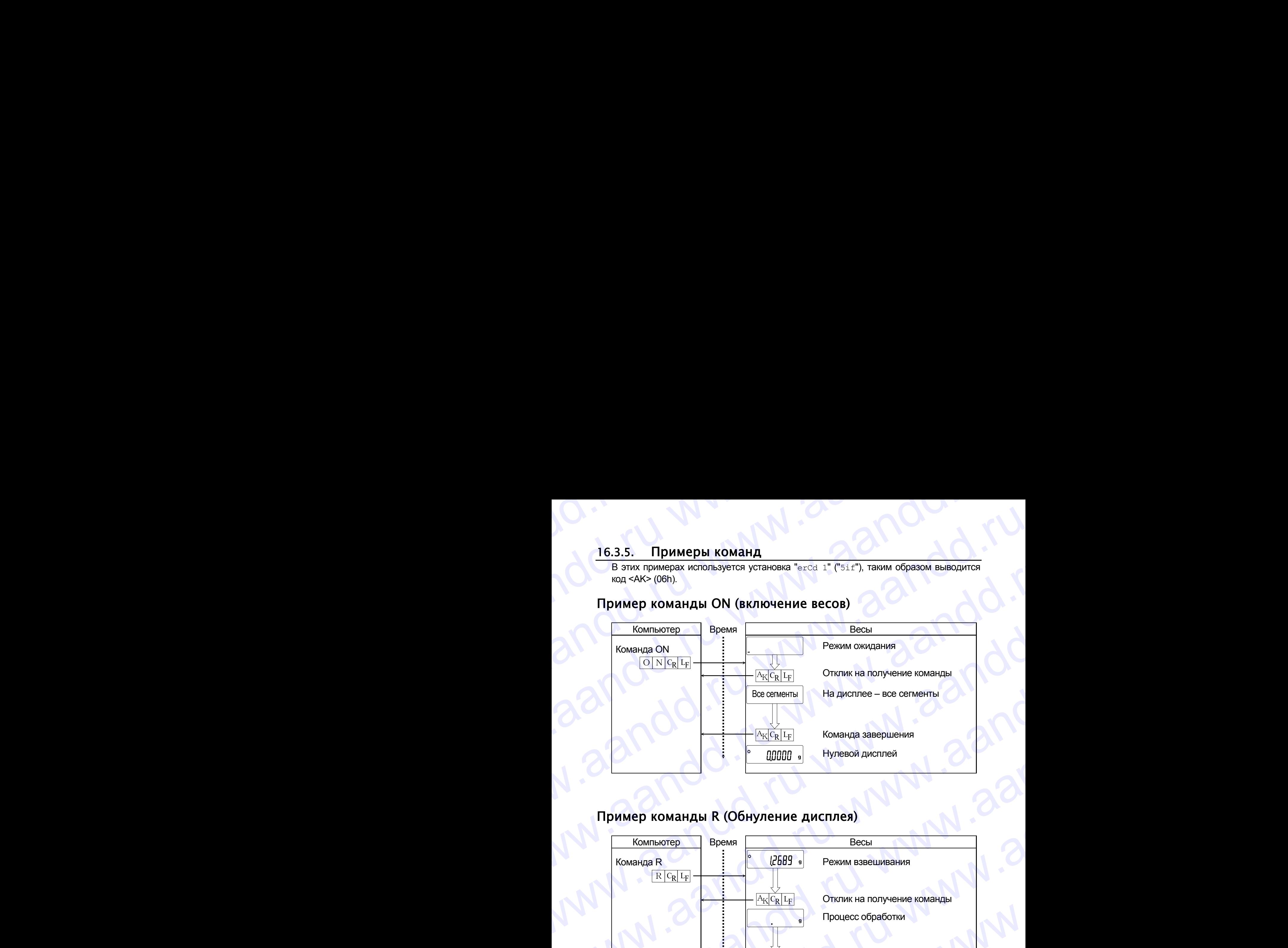

# Пример команды R (Обнуление дисплея)

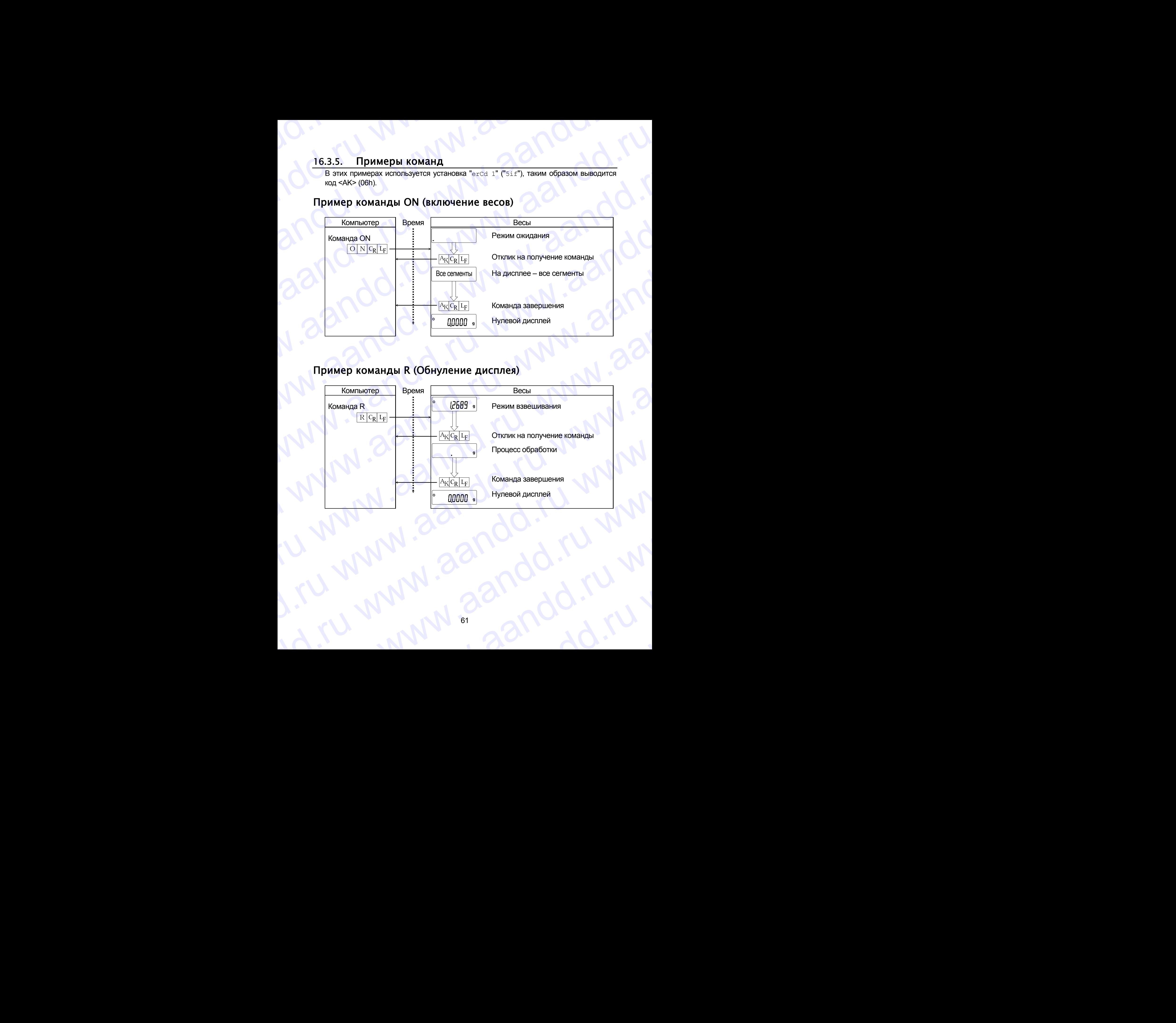

# Пример команды CAL (Калибровка с использованием внутренней гири) www.aandd.ru www.aandd.ru www.aandd.ru www.aandd.ru

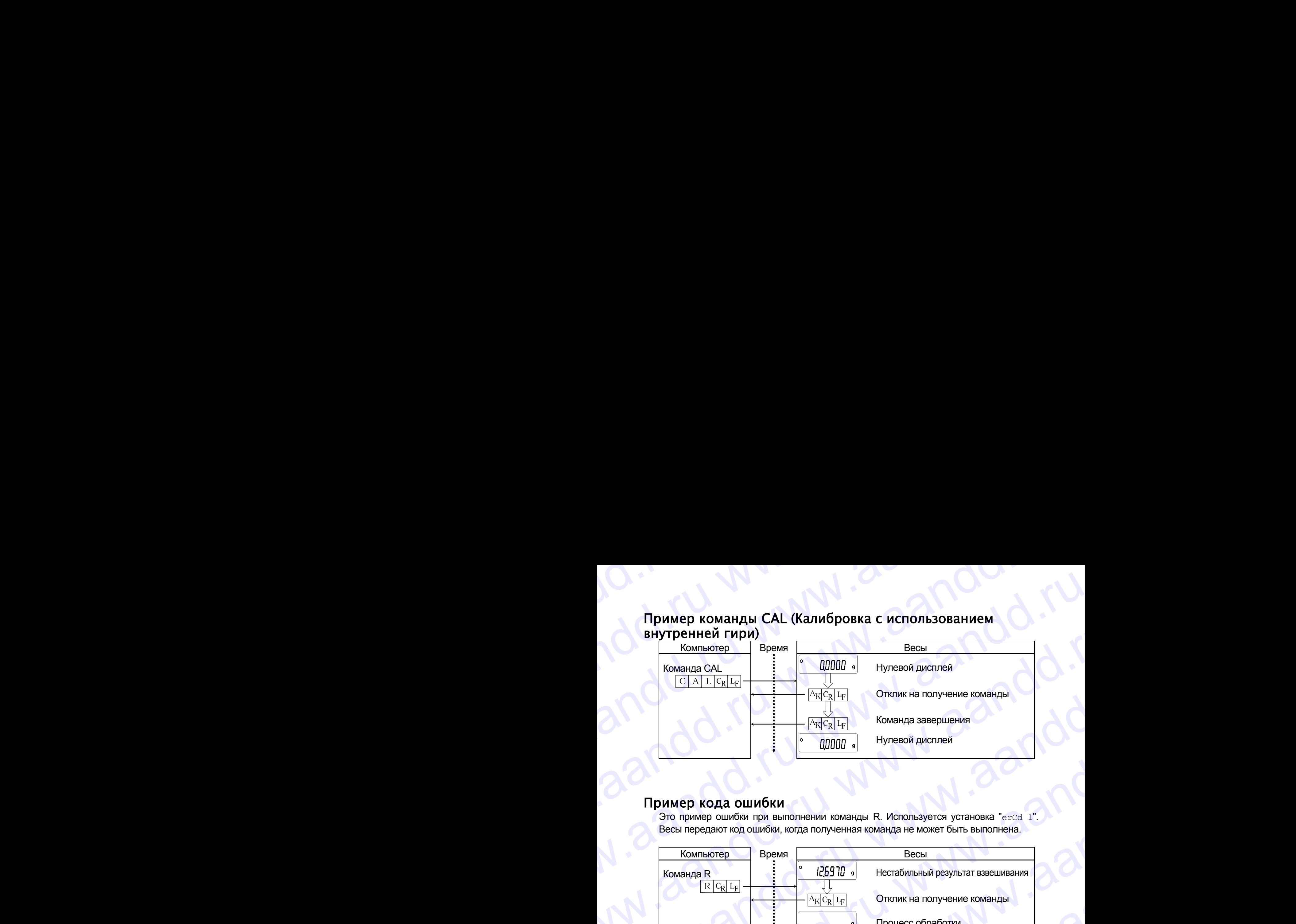

# Пример кода ошибки

Это пример ошибки при выполнении команды R. Используется установка "erCd 1". Весы передают код ошибки, когда полученная команда не может быть выполнена.

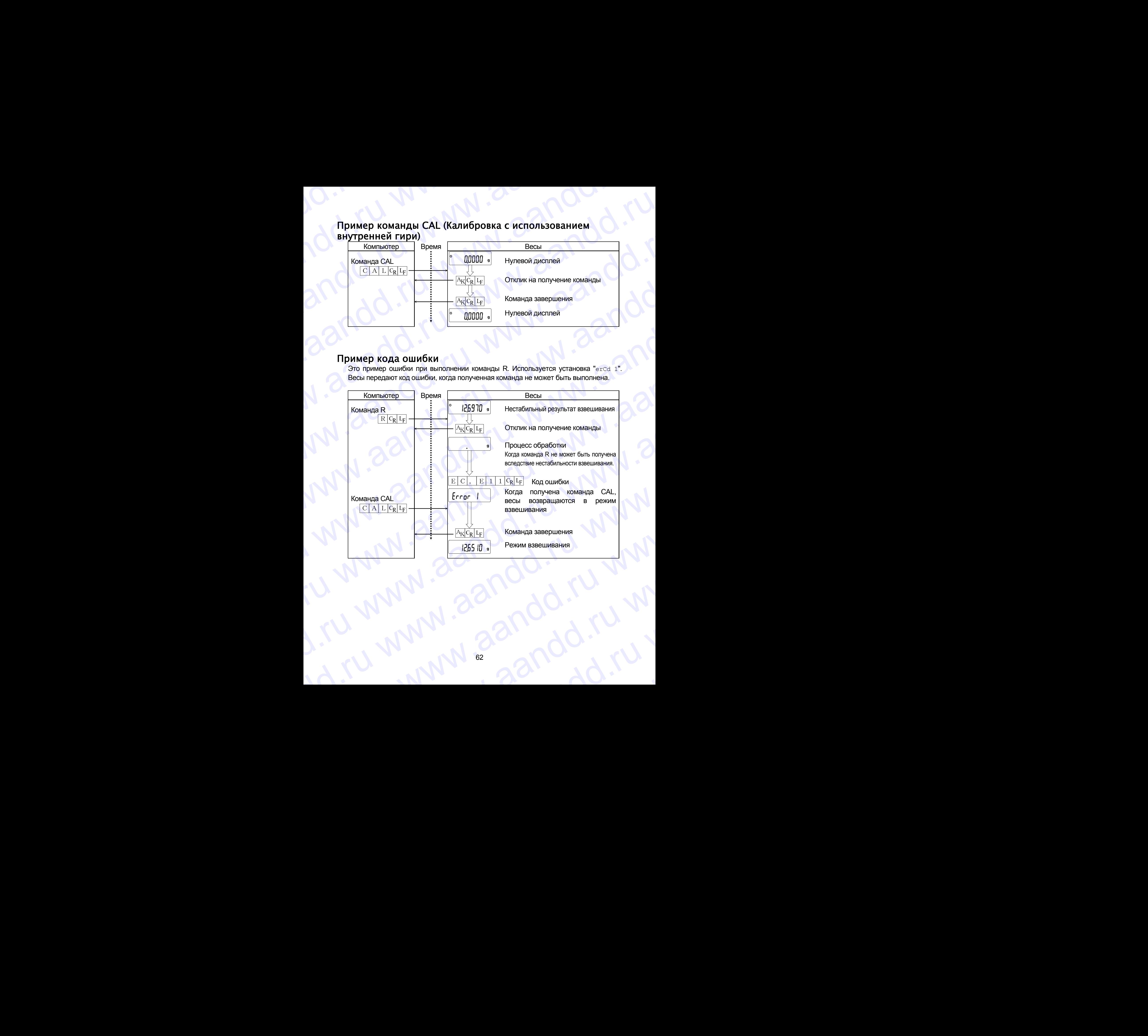

# 17. Обслуживание andd.ru www.aandd.ru WWW.aandd.ru

# 17.1. Уход за весами

- Чистите весы неворсистой тканью, смоченной теплой водой или мягким моющим средством. 17. Обслуживание<br>17.1. Уход за весами<br>Федством.<br>В не используйте органические растворители для чистки весов.<br>В не разбирайте весы. Если весам требуется обслуживание или ремонт, обратитесь в 17. Обслуживание<br>
в Чистите всы неворсистой тканью, смоченной теплой водой или мягким моющим<br>
с не разбирайте органические растворители для чистки весов.<br>
е Не разбирайте весы. Если весам требуется обслуживание или ремон
	- Не используйте органические растворители для чистки весов.
	- Не разбирайте весы. Если весам требуется обслуживание или ремонт, обратитесь в сервисный центр A&D.
	- Для транспортировки используйте оригинальный упаковочный материал.
	- Перед использованием весов прочтите п. "3. Меры предосторожности".

# 17.2. Коды ошибок

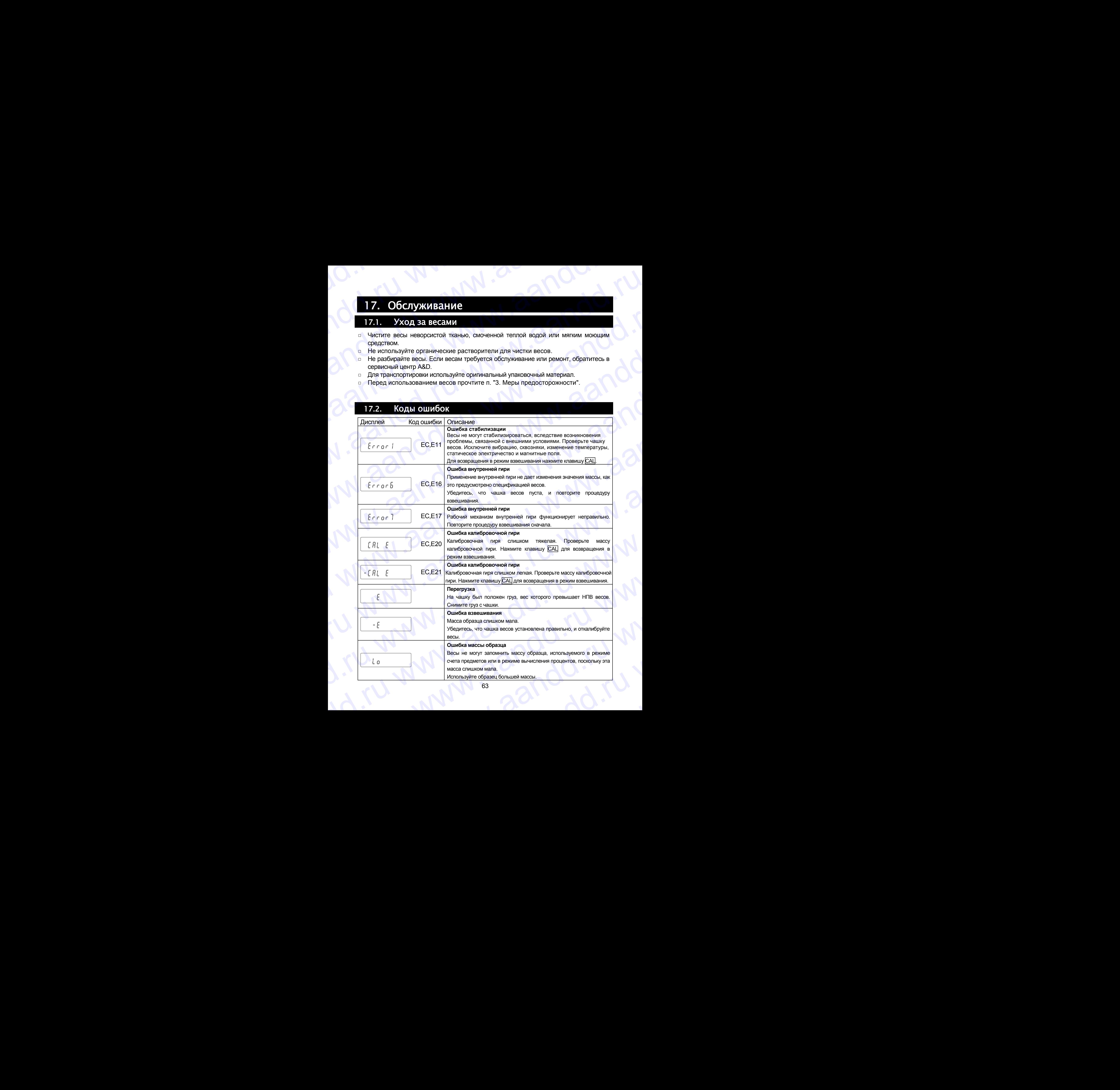

63

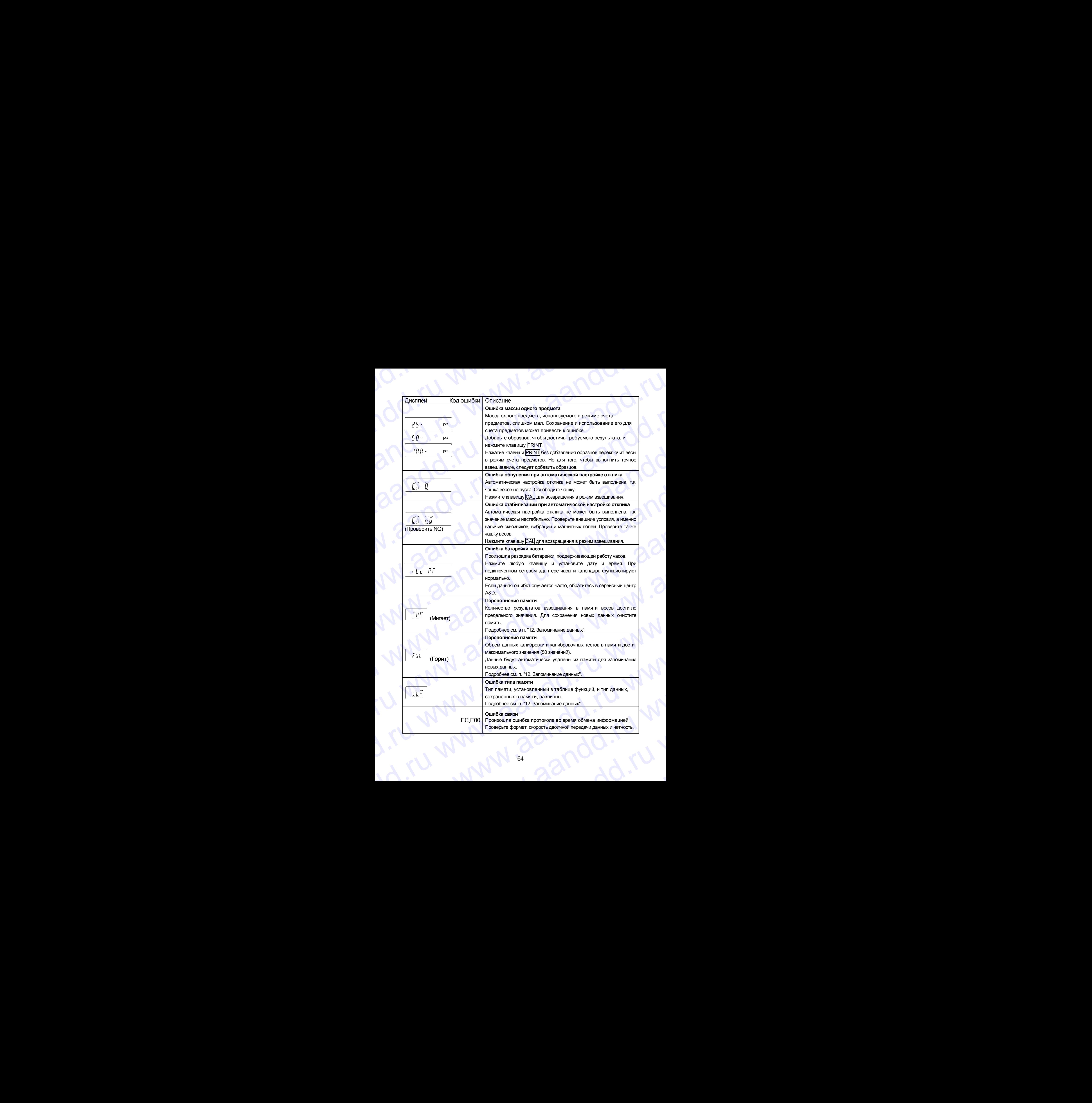

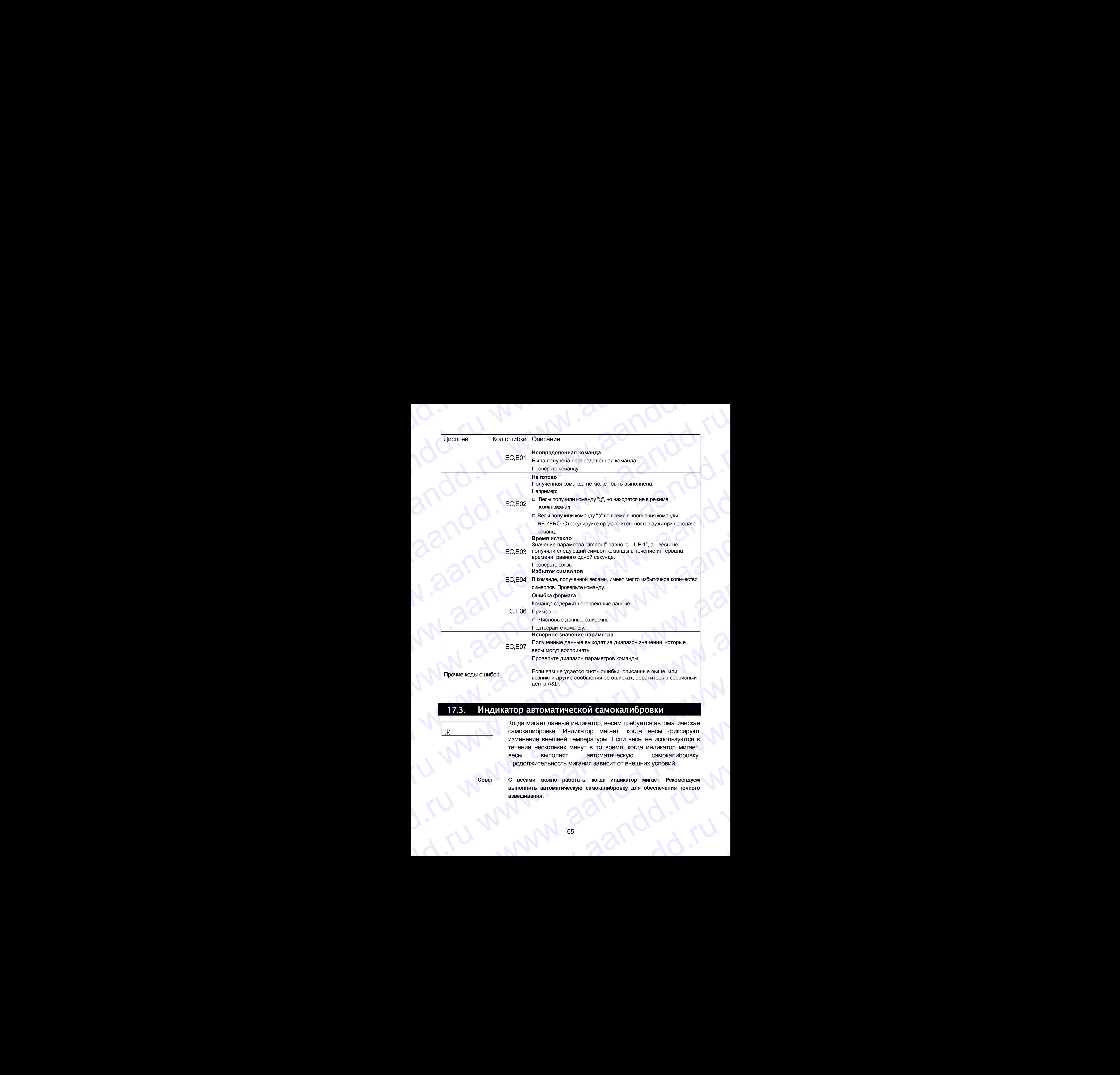

# 17.3. Индикатор автоматической самокалибровки

- Когда мигает данный индикатор, весам требуется автоматическая самокалибровка. Индикатор мигает, когда весы фиксируют изменение внешней температуры. Если весы не используются в течение нескольких минут в то время, когда индикатор мигает, весы выполнят автоматическую самокалибровку. Продолжительность мигания зависит от внешних условий. Прочие коды ошибок в нескольком марите сообщения об ошибках, обратитесь в сервисный центр А&D.<br>
Медикатор автоматической самоскали ребуется автоматическая комманическая самокамифорова. Индикатор , весан в которые сообщени 17.3. *VIH DUKATIOP* ABTOMATIVIECKOЙ CAMOKAJIVSPOBKI<br>
KOTA MWARET DAHHAWATOP, BECAM TRESPORTER ABTOMATIVECKOR<br>
ECHINDREN MARINET BORDER, KOTA BUGGI NE CHINDREN MARINET ABTOLICAL DESCRIPTION CAMOKAJIVSOT BECAMI MARINET BORD Wandeleelwe Belewine Photographic Echin Becisi Re используются в течение нескольких минут в то время, когда индикатор митает, выполнят автоматическую самокалибровку для обеспечения точного взаешивания.
	- **Совет С весами можно работать, когда индикатор мигает. Рекомендуем выполнить автоматическую самокалибровку для обеспечения точного взвешивания.** www.aandd.ru www.aandd.ru www.aandd.ru www.aandd.ru

# 17.4. Проверка работы весов и внешних условий andd.ru www.aandd.ru

Весы являются высокоточным инструментом. В том случае, если внешние условия работы или метод использования весов неадекватны, невозможно выполнить правильное взвешивание. Поместите образец на чашку весов, затем снимите его. Повторите процедуру несколько раз. Если вам покажется, что имеет место проблема повторяемости результатов измерения, либо, что весы работают неправильно, выполните проверку, как описано ниже. Если после проверки весы продолжают работать неправильно, обратитесь в сервисный центр A&D. 17.4. Проверка работы весов и внешних условий<br>Весы являются высокоточным инструментом. В том случае, если внешние условия<br>поавильное взвешивание. Поместите образец на чашку весов. затем снимите его 17.4. Проверка работы взесов и внешних условий<br>Весы являются высокоточным инструментом. В том случае, если внешние условия<br>работы или метод использования весов неадекватны, невозможно выполнить<br>правильное взвешивание. По 17.4. Проверка работы весов и внешних условий<br>Весы являются высокоточным инструментом. В том случае, если внешние условия<br>работы или метод использования весов неадекатны, невозможно выполнить<br>правильное взаешивание. Поме **17.4. Проверка работы весов и внешних условий**<br>всем являются высоклочным инструментом. В том случае, если внешние условия<br>работы или метод использования весов неадекатны, невозможно выполнить<br>правильное взвешивание. Пом 17.4. Проверка работы весов и внешних условий<br>Весы являются высокоточным инструментом. В том случае, если внешние условия<br>работы или метод использования весов надежавтны, невозможно выполнить правильное авещивание. Помес **17.4.** Провержа работы весов и внешних условий<br>весы являются высокоточным инструментом. В том случае, если внешние условия<br>правильное взвешивание. Поместите образец на чашу весов, затем снимите его.<br>Повторите процедуру 17.4. Проверка работы весов и внешних условий<br>весь изпиона высокопочным инструментом. В том случае, если внешние условия<br>работы или метод использования весов неадекатны, неозможно выполнить<br>правитьное взешниками. Помести **1744. Проверка работы весов и внешних условий и весом в случае в сигуате с совменили соблеми и весом не совмести работы и соблеми с совмести реализование подполнительно постоянно под подаления под подаления подаления по 1741. • ПРОБЕНИЕ РАБОТЫ ВСКОБ И ВНЕШНИХ УСЛОВИЙ**<br>Весь являются высоклопечным инструментом. В том случае, сели внешние условия<br>работы или метод использования песь недовекательно, неволю соволоно высоклопенном прошери на **1745.** Провер на работы вексов маниа использование и совмение и совмение и совмение и совмении и совмении с образили с совмении с совмении с совмении с совмении с совмении с совмении с совмении с совмении с совмении с с **174.** Процерка работы всесов и высшивании весом и использование условия в составление и политических и использовании и составлении и политических и составления и составления и составления и составления и составления и с **17.4. Example 2018 Consumer Accord Consumer Consumer Consumer Consumer Consumer Consumer Consumer Consumer Consumer Consumer Consumer Consumer Consumer Consumer Consumer Consumer Consumer Consumer Consumer Consumer P.C. IDDSEQUEE RESIONITESCONS HEREORY INTERFERENCESS (PROTEINS ACTIONS ARE SERVER TO AND INTERFERENCESS (PROTEINS ARE SERVER TO AND INTERFERENCESS (PROTEINS) (PROTEINS ARE SERVER TO AND INTERFERENCESS (PROTEINS) (CONSUL** правлены политических политических политических политических и совержания политических политических политических политических политических политических политических политических политических политических политических пол

## Проверка условий работы и метода взвешивания Условия работы

- Достаточно ли устойчив стол для взвешивания?
- Установлены ли весы горизонтально?
- Нет ли сквозняков и вибрации?
- Нет ли поблизости источника сильного электромагнитного излучения, например, электродвигателя?

## Метод взвешивания

- Проверьте, не соприкасается ли чашка весов с чем-либо. Правильно ли установлены чашка и суппорт чашки?
- $\Box$  Была ли нажата клавиша RE-ZERO перед тем, как образец поместили на чашку?
- Помещен ли образец в центр чашки?
- Установлено ли противосквозняковое кольцо высокого разрешения для взвешивания с разрешением дисплея 0.01 мг (модели GH-252 и GH-202)?
- Откалиброваны ли весы с использованием внутренней гири (калибровка нажатием одной клавиши)?
- Были ли весы прогреты в течение часа перед взвешиванием?

## Образец и контейнер

- Проверьте, не произошло ли абсорбции или потери влаги образцом под воздействием внешних условий, таких как температура и влажность.
- Одинакова ли температура контейнера и окружающей среды?
- Не заряжен ли образец статическим электричеством?
- Не изготовлен ли образец из магнитного материала, например, железа? При взвешивании магнитных материалов требуется осторожность.

## Проверка правильности работы весов

- Проверьте правильность работы весов с помощью внешней гири. Убедитесь, что гиря помещена в центр чашки весов.
- Проверьте повторяемость и линейность, используя внешние гири с известными значениями массы.

# 17.5. Обращение по поводу ремонта

Если весы нуждаются в обслуживании или ремонте, обратитесь в сервисный центр A&D. Весы являются прецизионным инструментом. Обращайтесь с ними аккуратно и соблюдайте следующие правила при транспортировке: Проверка условий работы и метода взвешивания<br>
2 Достовно по дости<br>
2 Достовно по дости<br>
2 Достовно по дости<br>
2 Постовно по неско сороногание от при веснице с светно со подавление ли установление и светно по дости<br>
2 Не т  $\nu$  Установлены и весь гормонтально?<br>  $\nu$  Метли побластиона мотовыма сильного электроманичтого испунения, например,<br>  $\mathbf{M} = \mathbf{O}(\mathbf{D})$  сведите и побластии отсточника сильного электроманны по издельно ли установлен **Meron, взаецивании на и полной и слитных материалов и полной и слитности и полной слитности и слитности слитности слитности слитности слитности слитности слитности слитности слитности слитности слитности слитности слитн** Помецении образец цвенти часть и помещения для высокого разрешения для взвешивания<br>  $\sim$  разрешением дисписа 0.01 мг (модели GH-252 и GH-202)?<br>  $\sim$  польнобровка на имеет с использованием внутренней пири (калибровка нажа одной клавиши)?<br>
— Были ли контейнер<br>
— Образец и контейнер<br>
— Образец и контейнер<br>
— Проверьте, не произошто пи абсорбши или потери влаги образцом под<br>
— поднаковали температура контейнера и окружающей среды?<br>
— ездржаю воздействием внешних условий, таких как температура и влажность.<br>
• Одинакова ли температура контейнера и окружающей феды?<br>
• Не заряжен ли образец статическим электричеством?<br>
• Не заряжен ли образец статическим электрич вавешивании магнитных материалов требуется осторожность.<br>
— Проверка правильность и даботы весов<br>
— Проверке правильность работы весов с помощью внешней пири. Убедитесь, что пиря<br>
— проверьте повторяемость и линейность, и • Проверьте повторяемость и линейность, используя внешние гири с известными<br>
значениями массы.<br>
17.5. Обращение по поводу ремонта<br>
Если весы нуждаются в обслуживании или ремонте, обращайтесь в сервисный центр A&D.<br>
Весы я исли весы нуждаются в обслуживании или ремонте, обратитесь в сервисный центр A&D.<br>Весы являются прецизионным инструментом. Обращайтесь с ними аккуратно и<br>облюдайте следующие правила при транспортировке:<br>Используйте оригин

- Используйте оригинальный упаковочный материал. пользуйте оригинальный упаковочный материал.<br>Ред транспортировкой снимите чашку с весов.<br>С до собору в собору в собору в собору в собору в собору в собору в собору в собору в собору в собору в собору
- Перед транспортировкой снимите чашку с весов.

**Сроки гарантии указаны в гарантийном талоне, который является неотемлемой частью сопроводительной документации.** www.aandd.ru www.aandd.ru www.aandd.ru www.aandd.ru Сроки гарантии указаны в гарантийном талоне, который является неотемлемой частью сопроводительной документации.<br>18. Хрансние и утилизация

# 18. Хранение и утилизация

Хранение и утилизация прибора должна осуществляться в соответствии с ГОСТ 2.601-95 «**ЕСКД. Эксплуатационные документы».** *Хранения прибора*: Температура хранения: от -10°С до 40°С. Сроки гарантии указаны в гарантийном талоне, который является неотемлемой<br>частью сопроводительной документации.<br>7 8. Хранение и утилизация прибора должна осуществляться в соответствии<br>с ГОСТ 2.601-95 «ЕСКД. Эксплуатацион Сроки гарантии указаны в гарантийном талоне, который является неотемлемой<br>частью сопроводительной документации.<br>**18. Хранение и утилизация прибора должна осуществляться в соответствии**<br>с ГОСТ 2.601-95 «ЕСКД. Эксплуатацио Сроки гарантии указаны в гарантийном талоне, который является неотемпемой<br>частью сопроводительной документации.<br>Naneeuve и утилизация прибора должна осуществляться в соответствии<br>с ГОСТ 2.601-95 «ЕСКД. Эксплуатационные д Сроки гарантии указаны в гарантийном талоне, который является неотемлемой<br>
частью сопроводительной документации.<br>  $\sum_{i=1}^{\infty} \sum_{j=1}^{\infty} \sum_{j=1}^{\infty} \sum_{j=1}^{\infty} \sum_{j=1}^{\infty} \sum_{j=1}^{\infty} \sum_{j=1}^{\infty} \sum_{j=1}^{\infty} \sum_{j=1}^{\$ Сроки гарантии указаны в гарантийном талоне, который является неотемлемой<br>
частью сопроводительной документации.<br>
18. Хранения прибора должна соуществляться в соответствии<br>
с ГОСТ 2601-95 «ЕСКД. Экспудатационные документ Сроки гарантии указаны в гарантийном талоне, который является неотемлемой<br>
часты сопроводительной документации.<br>
Xpacebes vyrunneause прибора доржив осуществляться в соответствии<br>
с ГОСТ 2.601.56 «ЕСКД. Эксплуатеционные

Влажность воздуха: не менее 30%, не более 85%

## *Утилизация:*

Прибор содержит материалы, которые можно перерабатывать и повторно использовать. Утилизация проводится в соответствии с местным законодательством.

При утилизации обращайтесь в специализированные организации по утилизации.

# 19. Ссылка на методику поверки

Первичная и периодическая поверки весов проводятся в соответствии с документом «Весы электронные лабораторные GН фирмы «A&D Co.LTD», Япония. Методика поверки», утвержденного ФГУП «ВНИИМС» от 27 апреля 2005 года.

Основные средства поверки - гири класса точности Е<sub>2</sub> по ГОСТ 7328-01 «Гири. Общие технические условия».

Межповерочный интервал - 1 год

# 20. Основные технические характеристики

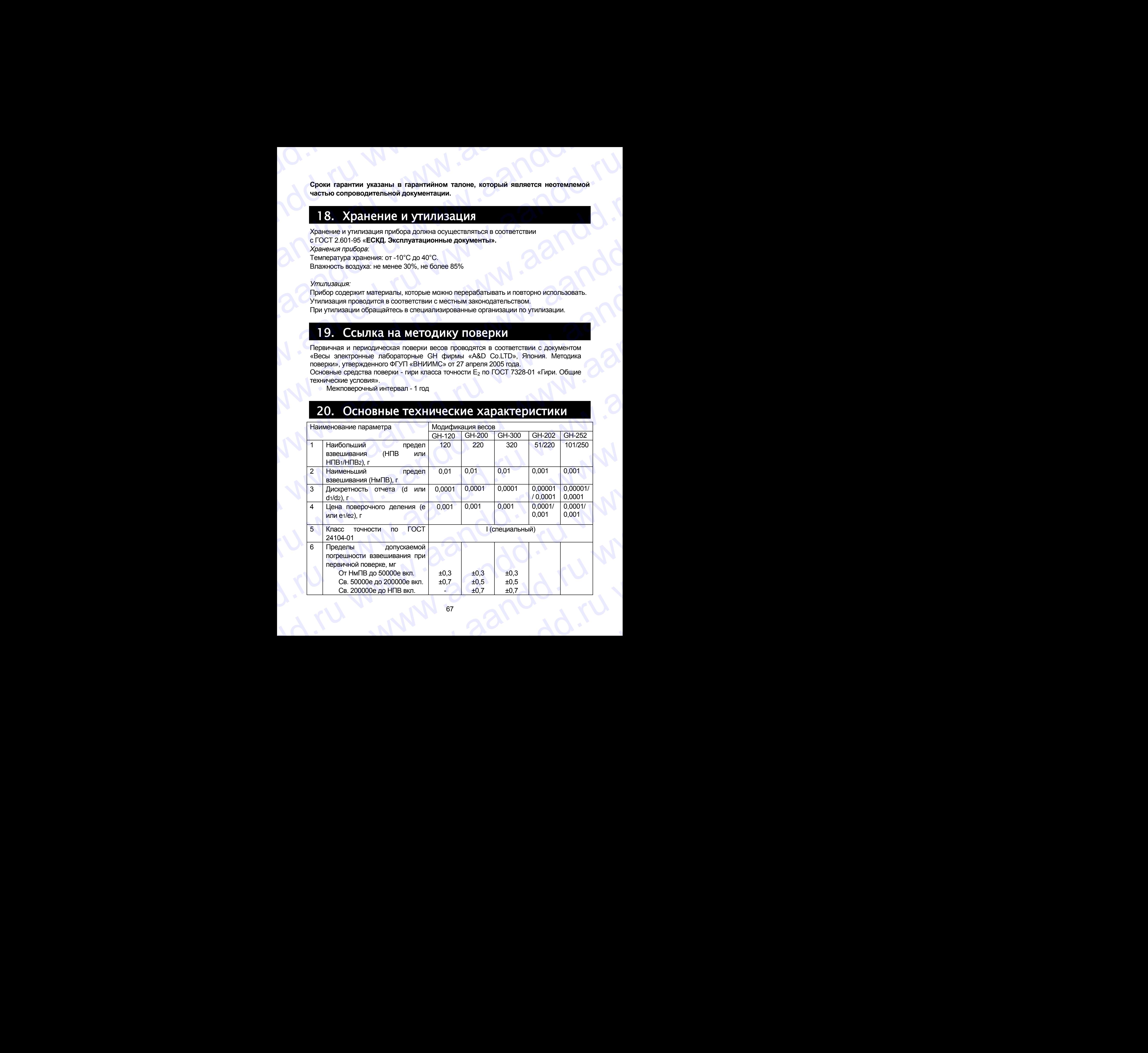

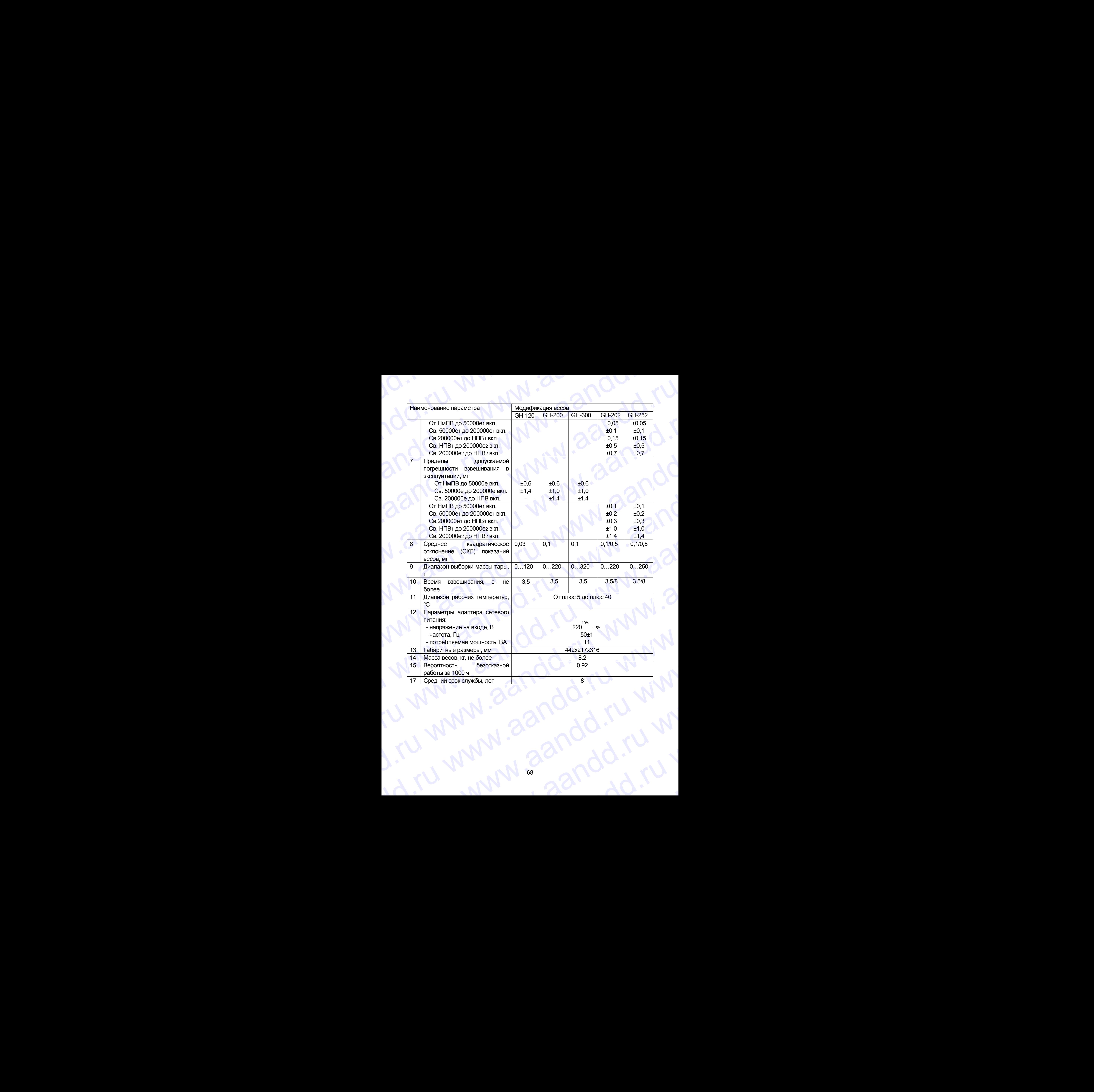

# 21. Спецификация от производителя

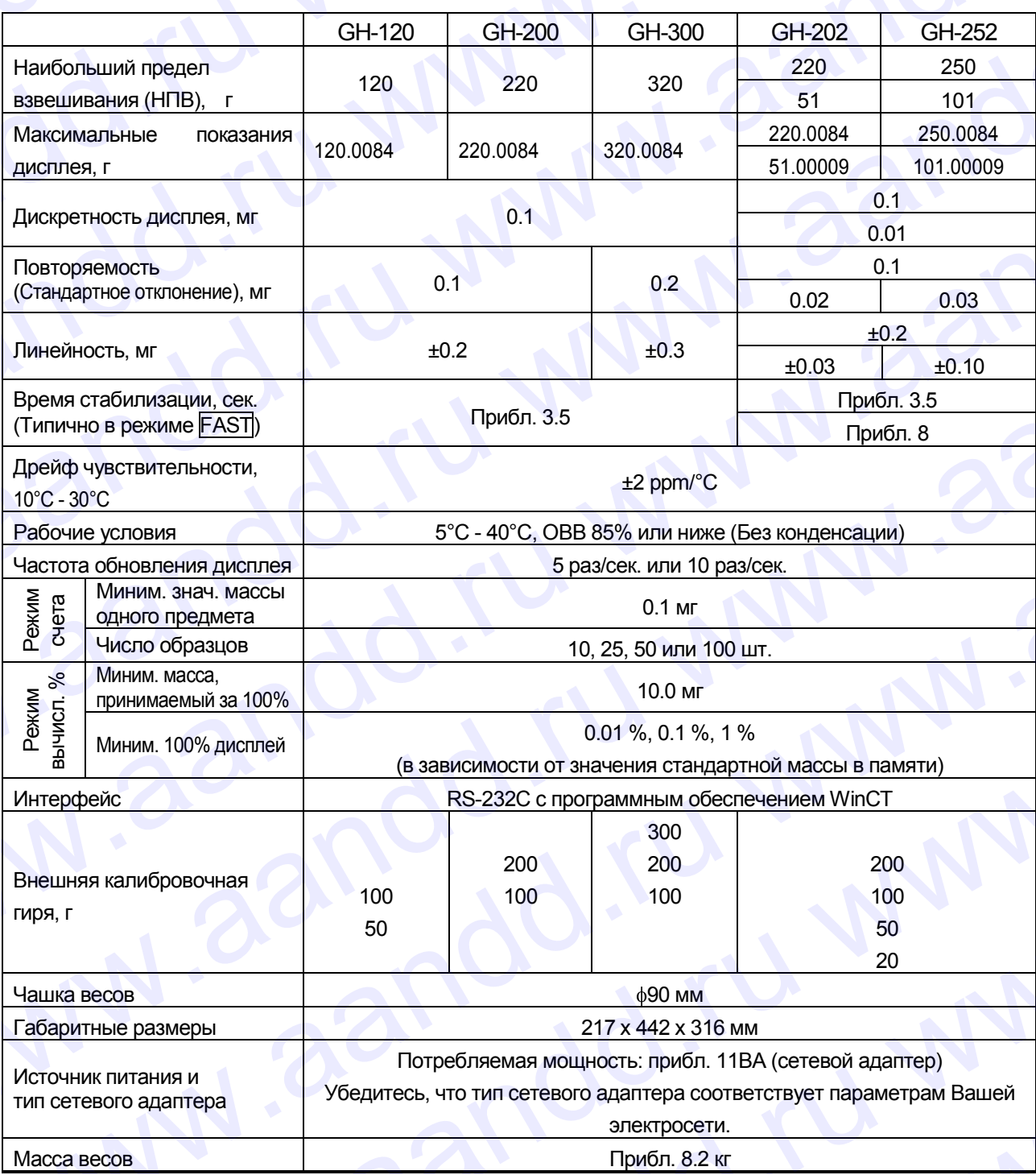

При работе с весами не допускайте значительного изменения температуры и влажности,  $\begin{array}{c} \square \end{array}$ вибрации, сквозняков, а также присутствия магнитных полей и статического электричества.

Внутренняя гиря может деформироваться вследствие коррозии и прочих причин, связанных с  $\Box$ воздействием окружающей среды, а также в результате старения. Периодически проверяйте внутреннюю гирю и при необходимости корректируйте значение ее массы.

# 21.1. Габаритные размеры andd.ru www.aandd.ru

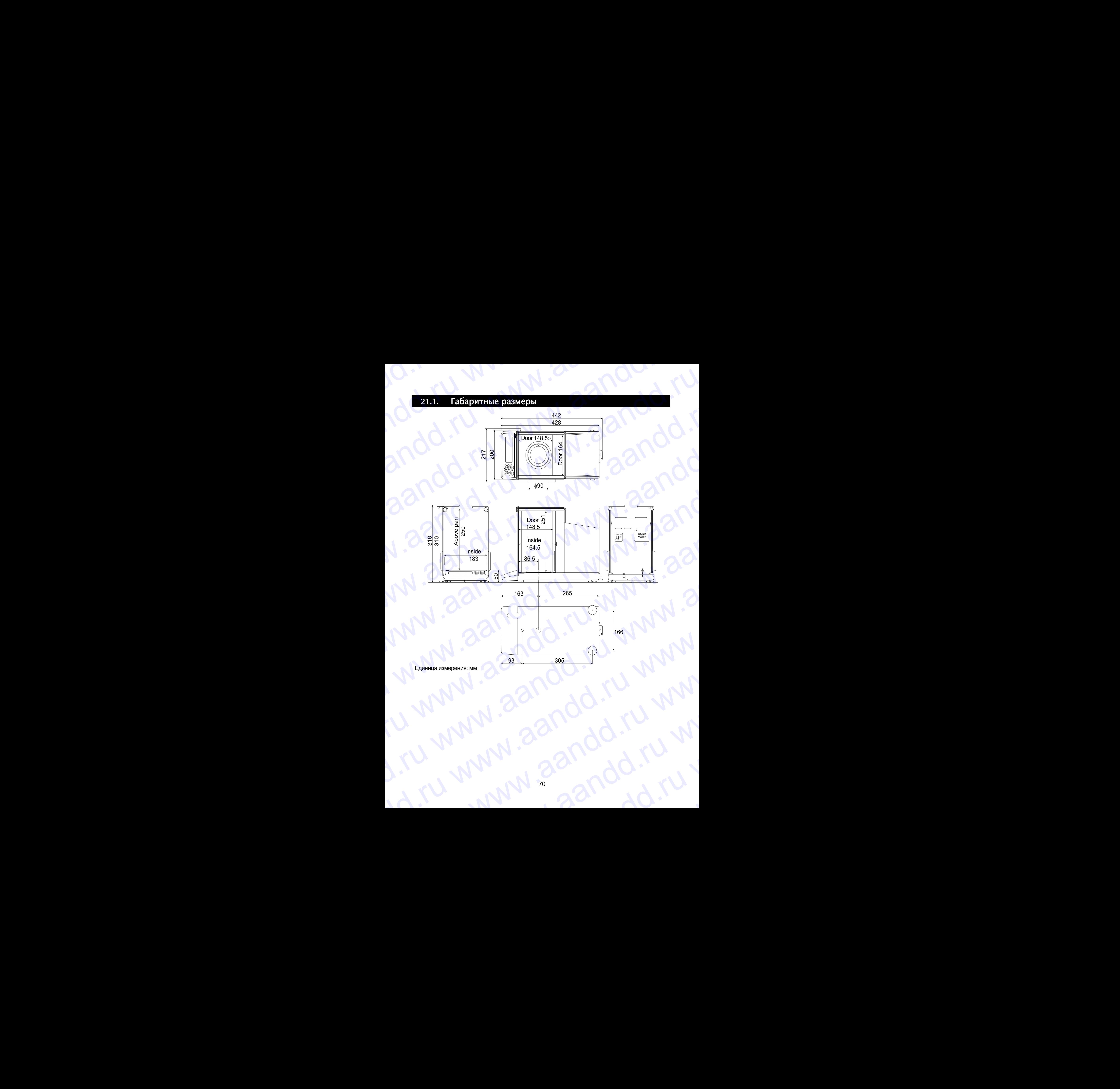

Единица измерения: мм

# 21.2. Опции и периферийное оборудование andd.ru www.aandd.ru WWW.<br>21.2. Опции и периферийное оборудование<br>С Принтер AD-8121B

# Принтер AD-8121B

- Компактный матричный принтер
- Функция статистики, функция времени и календаря, функция интервальной печати, функция графической печати, режим распечатки содержимого памяти **21.2.** Опции и периферийное оборудование<br>Принтер AD-8121B<br>— Компактный матричный принтер<br>— Функция статистики, функция времени и календаря,<br>функция и интервальной печати, функция распечатки<br>Содержимого памяти 21.2. Опции и периферийное оборудование<br>
принтер AD-8121B<br>
– Компактный матричный принтер<br>
– Функция сталистики, функция времени и календаря,<br>
функция сталистики, функция распечати, функция<br>
годержимого памяти<br>
– Бх 7 до 21.2. Опции и периферийное оборудование<br>
п Компактный матричный принтер<br>
а Функция статистики, функция времени и календаря,<br>
функция интервальной печати, функция распечатки<br>
терфической печати, режим распечатки<br>
содержим 21.2. Опшии и периферийное оборудование<br>
Принтер AD-8121B<br>
— Компактный матричный принтер<br>
с муниция станстики, функция времени и капендаря,<br>
функция станстики, функция времени и капендаря,<br>
функция и игеральной печати, ф **21.2.** Οπ**ιμνία и периферийное оборудование**<br>
Πринтер AD-8121B<br>
- Компактный матричный принтер<br>  $\Phi$ униция статистики, функция времени и календаря,<br>
функция и неператьной печати, функция<br>
тафической печати, режим распеч 21.2. Onlugar and the person of Department of the Marine And American Marine (Applement of the Marine Republic Concernent and the matrice of the Marine Concernent and the matrice of the Marine Concernent concerned to the 21.2. **CITUATE M EPIMORPITRING OGGDY/ADBATHER**<br>
IT DEMAND A CONSTRUCTION INTERNATIONAL CONSTRUCTION<br>
CONVERGE CONSTRUCTION INTERNATIONAL CONSTRUCTION<br>
CONSTRUCTION THE CONSTRUCTION CONSTRUCTION<br>
CONSTRUCTION CONSTRUCTION
	- 5 x 7 дот, 16 символов в строке
	- Бумага для принтера (AX-PP143, 45(W) x 50(L) мм, ø65 мм)
	- Сетевой адаптер или алкалиновая батарейка

# Комплект для определения плотности AD-1653

density

Вес в воздухе

Вес в воздухе и так и плотность воды = плотность образца<br>Вес в воде – Вес в воздухе

## Пример

10.0000 г  $\frac{10.0000 \text{ F}}{10.0000 \text{ F}} - 9.5334 \text{ F} \times 0.9970 \text{ r/cm}^3 = 21.4 \text{ r/cm}^3$ 

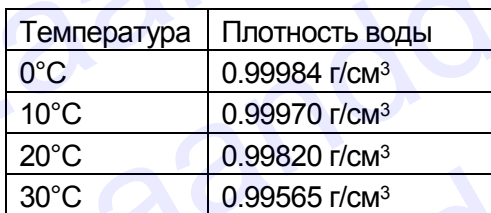

# Разъем внешней клавиши AX-T-314A-S

Этот разъем выполняет ту же функцию, что и клавиши RE-ZERO и PRINT. Он делает возможным дистанционное управление весами с помощью внешней клавиши. Такая операция должна соединять контур GND с контуром PRINT или RE-ZERO минимум на 100 миллисекнд. **EXECUTE AND AND THE CONSULTER CONSULTER CONSULTER CONSULTER CONSULTER CONSULTER CONSULTER CONSULTER CONSULTER CONSULTER CONSULTER CONSULTER CONSULTER CONSULTER CONSULTER CONSULTER CONSULTER CONSULTER CONSULTER CONSULTER PIDE CONTRACT SUPPOSE AND ART CONTRACT SUPPOSE AND ART CONTRACT SUPPOSE ARE CONTRACT SUPPOSE ARE CONTRACT SUPPOSE ARE CONTRACT SUPPOSE ARE CONTRACT SUPPOSE ARE CONTRACT SUPPOSE ARE CONTRACT DESCRIPTION OF THE CONTRACT D PLACE CONTRACE CONTRACE CONTRACE CONTRACE CONTRACE CONTRACE CONTRACE CONTRACE CONTRACT CONTRACT CONTRACT CONTRACT CONTRACT CONTRACT CONTRACT CONTRACT CONTRACT CONTRACT CONTRACT CONTRACT CONTRACT CONTRACT CONTRACT CONTRA** 21.2. Ontworks in experiment of Consumer and the Computer of Computer and the Computer of Computer and the Computer of Computer and the Computer of Computer and the Computer of Computer and the Computer of Computer and t We can be a state of the main of the state of the state of the state of the state of the state of the state of the state of the state of the state of the state of the state of the state of the state of the state of the s with control (meaning consideration) and the control (meaning consideration)<br>
The constraints of the control (meaning consideration)<br>  $\frac{1}{2}$  Constraints (meaning consideration)<br>  $\frac{1}{2}$  Consideration and Consequence is *A* 2 μm ή θασιασία και αποτελεί εξαληθεί του συνεριμένου του προσωπικού του προσωπικού του προσωπικού του προσωπικού του προσωπικού του προσωπικού του προσωπικού του προσωπικού του προσωπικού του προσωπικού του προσ KOMITREKT ДЛЯ ОПРЕДЕЛЕНИЯ ПЛОТНОСТИ AD-1653<br>
Hech stop - Dec Decayed<br>
Thomes in  $(0.0000r - 9.534 + r 0.5970$  rice  $^{-2}$  21.4 rice<br>
(10.0000 r)<br>
(10.0000 r) = 9.534 r 8.05970 rice  $^{-2}$  21.4 rice<br>
(10.000 r) = 9.534 r 8.0597 From  $\frac{10,0000 \text{ F}}{10,0000 \text{ F}} = \frac{9,0334 \text{ F}}{90,0000 \text{ F}} = 4.4 \text{ mG}^2$ <br>  $\frac{100 \text{ m} \cdot \text{C}}{10,0000 \text{ m} \cdot \text{C}} = \frac{100 \text{ m} \cdot \text{C}}{0.0000 \text{ m} \cdot \text{C}}$ <br>  $\frac{100 \text{ m}}{100 \text{ m}} = \frac{100 \text{ m}}{100 \text{ m}} = \frac{100 \text{ m}}{100 \text{ m}}$ **EXERCO CONSUMING THEORY AND SOLUTION AND CONSUMING THEORY AND SURFACE ON A CONSUMING THEORY CONSUMING THEORY CONSUMING THEORY CONSUMING THEORY CONSUMING THEORY CONSUMING THEORY CONSUMING THEORY CONSUMING THEORY CONSUMING Parameter Street Anniby Construction**<br> **Parameter Bond Distribution ANAL - T** - 3144 - S<br>
To prove a summarised the parameter of the parameter and the street and the measurement and the street and construction of the mea www.aandd.ru www.aandd.ru www.aandd.ru www.aandd.ru WARD TRE-ZERO MAHAMAJN HOWARD PRINT<br>
MATHING RE-ZERO MAHAMAJN HA 100<br>
MATHINGERHAL<br>
MATHINGERHAL<br>
COMPARE CROWNER AND RE-ZERO<br>
DEAL ON THE CROWN CONTROL RUN WASHING SUNCE TO A SUMMON CONTROL BUT CONTROL BUT CONTROL BUT CON

# Педальный выключатель AX-SW128

Выключатель используется для подключения разъема внешней клавиши и работы клавиш RE-ZERO и PRINT. TELE GND<br>
AX-SW128<br>
BINGHOVEREN BORKEN OVERENT HOLD USE THE CONDUCTION OF THE CONDUCTION OF THE REAL PROPERTY.<br>
PROGRESSION OF THE CONDUCTION OF THE CONDUCTION OF THE CONDUCTION OF THE CONDUCTION OF THE CONDUCTION OF THE C ENKNIONERIN RODISSYETCH ATH<br>
MOAKNIONERIN POSSEN NTABHUL RE-ZERO U (PRINT).<br>
AMENIONERIN ROBOTIN NTABHUL RE-ZERO U (PRINT).<br>
MOAKNIONERIN REALERO U (PRINT).<br>
MOAKNIONERIN ROBOTIN ROBOTIN REALERO U VIENE DE NOVI ANTI-314A-S

Педальный выключ. AX-SW128

Разъем внешней клавиши AX-T-314A-S

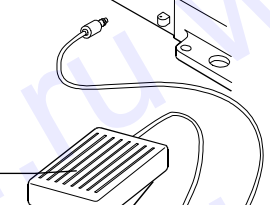

Терминал

**Замечание**

**При использовании педального выключателя выполните подключение AX-SW128 и AX-T-314A-S.** www.aandd.ru www.aandd.ru www.aandd.ru www.aandd.ru

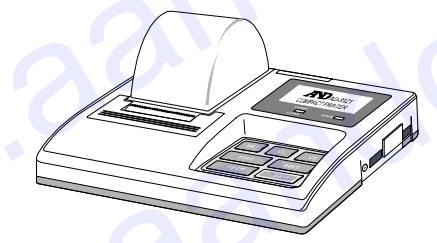

# Прочие аксессуары www.aandd.ru www.aandd.ru www.aandd.ru www.aandd.ru

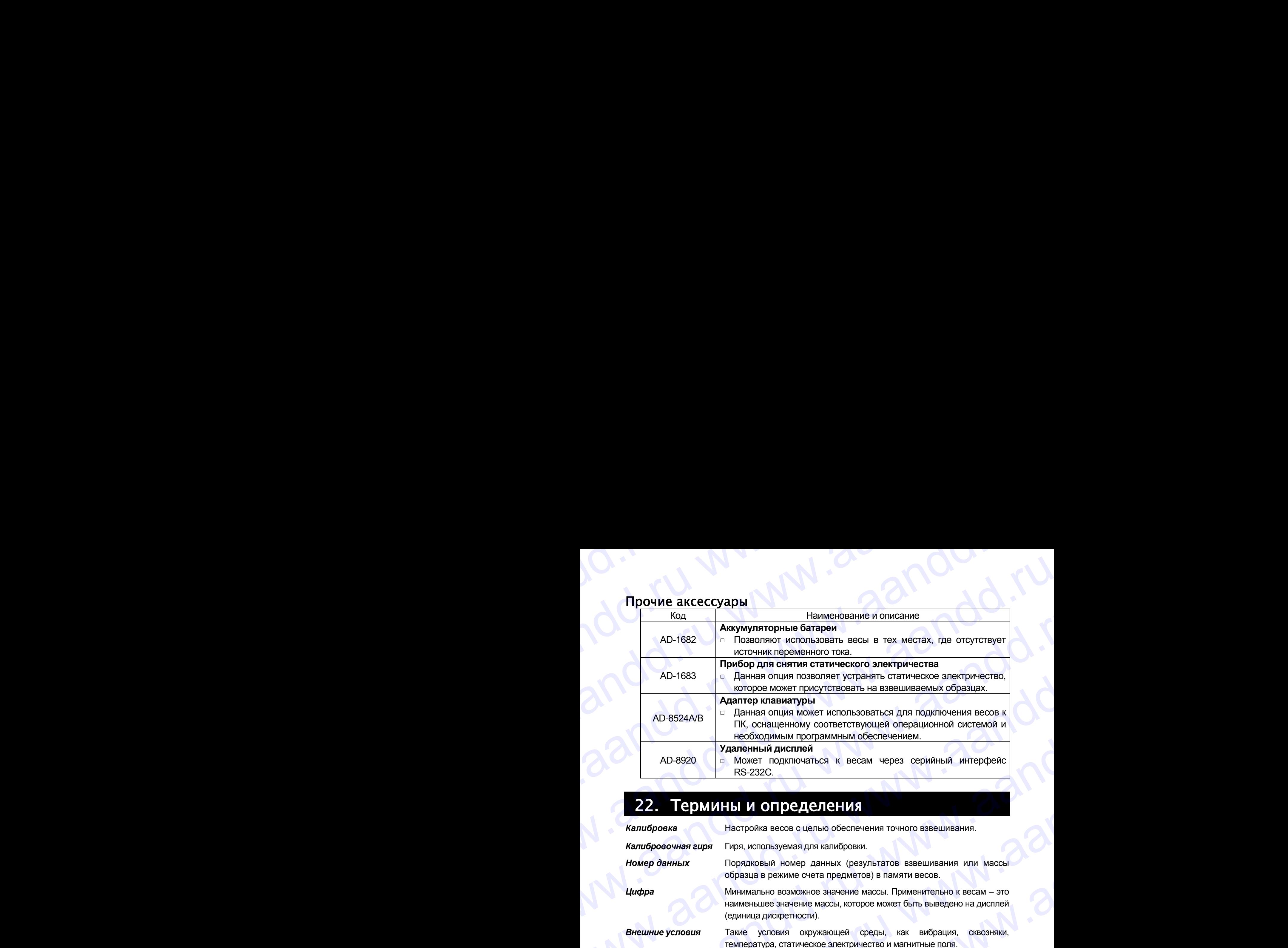

# 22. Термины и определения

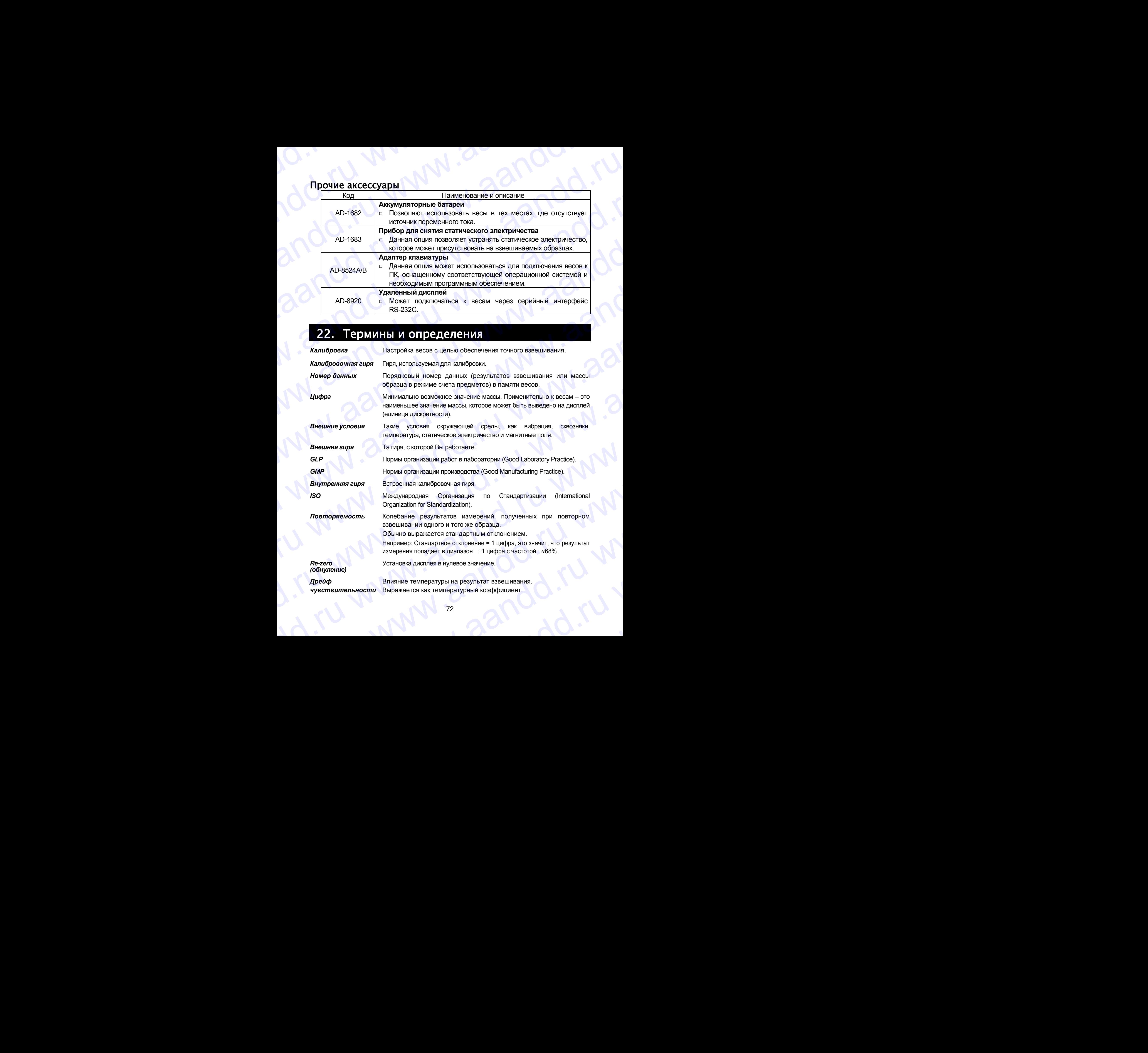

2<br>72
Например: Температурный коэффициент = 2ppm/°C: если нагрузка равна 10г, и температура изменяется на 10 С, значение массы на дисплее изменится на следующую величину: www.aandd.ru www.aandd.ru www.aandd.ru www.aandd.ru Hanpимep: Температурный коэффициент =2ppm/°C: если нагрузка<br>paвна 10г, и температурный коэффициент =2ppm/°C: если нагрузка<br>дисплее изменится на следующую величину:<br>0.0002%/°C x 10°C x 10г = 0.0002 r

0.0002%/°C x 10°C x 10г = 0.0002 г

*Время стабилизации* Промежуток времени, от момента помещения образца на чашку весов, до появления на дисплее индикатора стабильности и результата взвешивания. Например: Температурный коэффициент =2ppm/°C: если нагрузка<br>равна 10г, и температура изменяется на 10°С, значение массы на<br>дисплее изменится на следующую величину:<br>0.0002%/°C x 10°C x 10г = 0.0002 г<br>Время стабилизации Пр  $\blacksquare$  Например: Температурный коэффициент =2ppm<sup>/c</sup>C: если нагрузка<br>pasнa 10r, и температурный коэффициент =2ppm<sup>/c</sup>C: если нагрузка<br>passe 10r, и температура изменяется на 10°C, значение массы на<br>auconne изменится на сл Manputuep: Температурный коэффициент =2ppm<sup>/c</sup>C: если нагруха<br>
давна 10г, и температурный коэффициент =2ppm<sup>/c</sup>C: если нагруха<br>
диспее изменится на следующую величину:<br>
0.0002%<sup>/c</sup>C x 10°C × 10°C × 10°C × начение массы на Manutep: Temmeparyphelin itosopholiquent = 2ppm?C: если нагрузка<br>passe 10r, и температурный коэффициент = 2ppm?C: если нагрузка<br>passe 10r, и температурный коэффициент = 2ppm?C: если нагрузка<br>passe and passes are nonsentere We construct the mathematics of the mathematics of the mathematics of the mathematics of the mathematics of the mathematics of the mathematics of the mathematics of the mathematics of the mathematics of the mathematics of Website the magnitude of the magnitude of the magnitude of the magnitude of the magnitude of the magnitude of the magnitude of the magnitude of the magnitude of the magnitude of the magnitude of the magnitude of the magnit  $\begin{array}{lll}\n\text{M} & \text{Happuwer} & \text{Fenerparypula} \text{ noophuwer} & \text{22pmococ c semianpysua} \\
\text{pousi chwaine vanaomera a unbyqousi-arc} & \text{pousi chwera yzwa} \\
\text{pousi chwaine vanaomera a unbyqousi-arc} & \text{pousi chwera yzwa} \\
\text{pousi chwaine vanaom, cavisomine, cavasomine, davasimine, davasimine, davasimine, davasimine, davasimine, davasimine, davasimine, davasimine, davasimine, davasimine, dav$ www.aandd.ru www.aandd.ru www.aandd.ru www.aandd.ru www.aandd.ru www.aandd.ru www.aandd.ru www.aandd.ru www.aandd.ru www.aandd.ru www.aandd.ru www.aandd.ru www.aandd.ru www.aandd.ru www.aandd.ru www.aandd.ru Www.aandd.ru www.aandd.ru www.aandd.ru www.aandd.ru www.aandd.ru www.aandd.ru www.aandd.ru www.aandd.ru www.aandd.ru www.aandd.ru www.aandd.ru www.aandd.ru www.aandd.ru www.aandd.ru www.aandd.ru www.aandd.ru www.aandd.ru w Www.aandd.ru www.aandd.ru www.aandd.ru www.aandd.ru www.aandd.ru www.aandd.ru www.aandd.ru www.aandd.ru www.aandd.ru www.aandd.ru www.aandd.ru www.aandd.ru www.aandd.ru www.aandd.ru www.aandd.ru www.aandd.ru www.aandd.ru w

**Тарирование Исключение массы контейнера из общего значения массы.** 

Обычно имеется в виду операция установки контейнера на чашку и обнуления дисплея. www.aandd.ru www.aandd.ru www.aandd.ru www.aandd.ru www.aandd.ru www.aandd.ru www.aandd.ru www.aandd.ru www.aandd.ru www.aandd.ru www.aandd.ru www.aandd.ru www.aandd.ru www.aandd.ru www.aandd.ru www.aandd.ru www.aandd.ru w

*Целевая масса* Внешняя гиря, используемая для калибровочного тестирования.

*Нулевая точка* Стандартная точка отсчета или нулевое значение дисплея. Обычно соответствует значению дисплея при пустой чашке весов. www.aandd.ru www.aandd.ru www.aandd.ru www.aandd.ru www.aandd.ru www.aandd.ru www.aandd.ru www.aandd.ru www.aa<br>Linu www.aandd.ru www.aandd.ru www.aandd.ru www.aandd.ru www.aandd.ru www.aandd.ru www.aandd.ru www.aandd.ru w

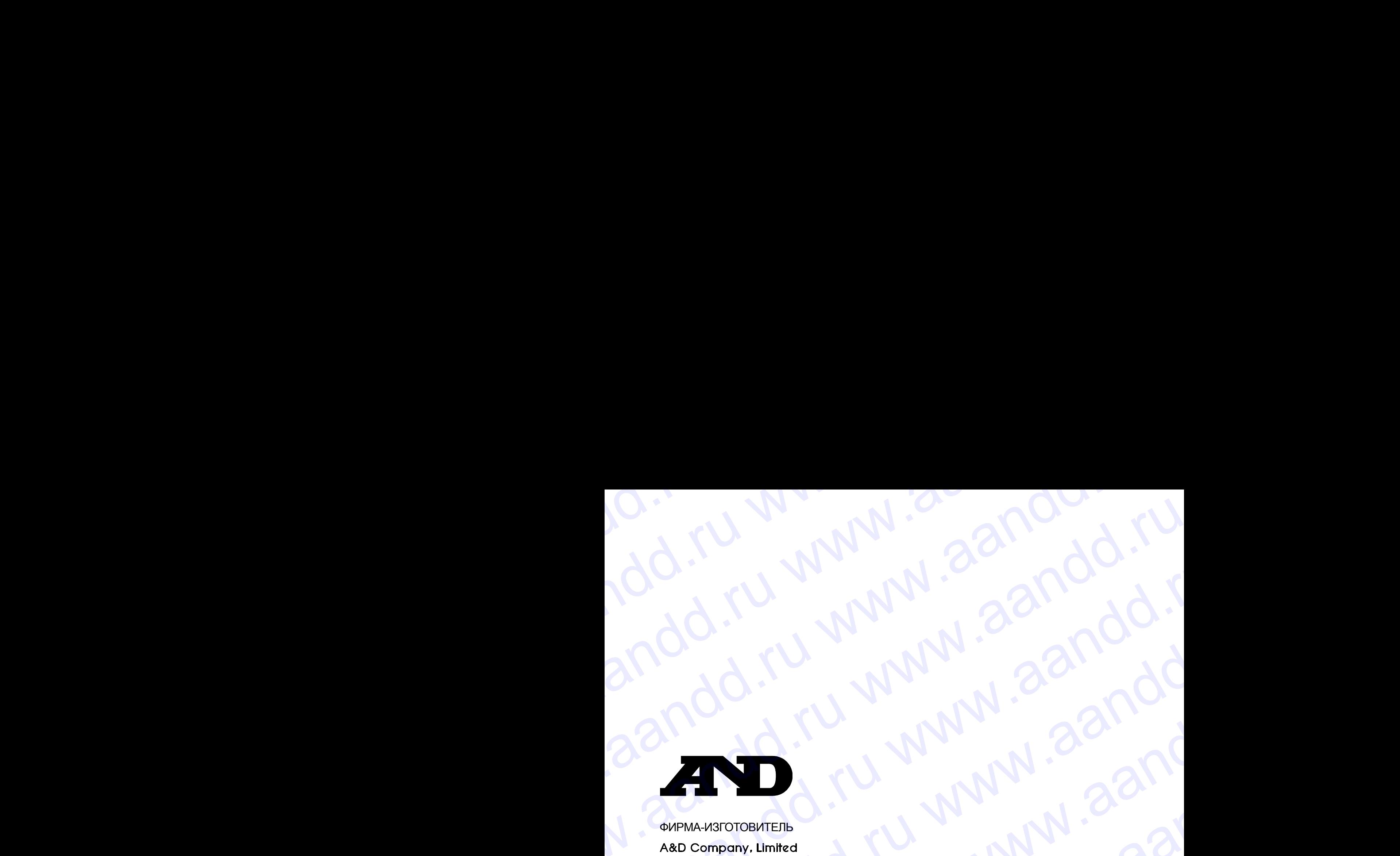

## ФИРМА-ИЗГОТОВИТЕЛЬ

3-23-14 Higashi-Ikebukuro, Toshima-ku, Tokyo 170-0013 JAPAN Telephone: [81] (3) 5391-6132 Fax: [81] (3) 5391-6148 Bandd.ru www.aandd.ru www.aandd.ru

#### **Э**й **энд ДИ, Япония**

170-0013, Япония, г. Токио, Тошима-Ку, Хигаши-икебукуро, 3-23-14 Тел: [81](3)5391-6132 Факс: [81](3)53916148 WWW.aandd.ru www.aandd.ru ru www.aandd.ru www.aandd.ru www.aandd.ru www.aandd.ru www.aandd.ru www.aandd.ru www.aandd.ru www.aandd.ru www.aandd.ru www.aandd.ru www.aandd.ru www.aandd.ru www.aandd.ru www.aandd.ru www.aandd.r WWW.aandd.ru www.aandd.ru www.aandd.ru www.aandd.ru www.aandd.ru www.aandd.ru www.aandd.ru www.aandd.ru www.aandd.ru www.aandd.ru www.aandd.ru www.aandd.ru www.aandd.ru www.aandd.ru www.aandd.ru www.aandd.ru www.aandd.ru w WWW.aandd.ru www.aandd.ru www.aandd.ru www.aandd.ru www.aandd.ru www.aandd.ru www.aandd.ru www.aandd.ru www.aandd.ru www.aandd.ru www.aandd.ru www.aandd.ru www.aandd.ru www.aandd.ru www.aandd.ru www.aandd.ru www.aandd.ru w WWW.aandd.ru www.aandd.ru www.aandd.ru www.aandd.ru www.aandd.ru www.aandd.ru www.aandd.ru www.aandd.ru www.aandd.ru www.aandd.ru www.aandd.ru www.aandd.ru www.aandd.ru www.aandd.ru www.aandd.ru www.aandd.ru www.aandd.ru w WWW.aandd.ru www.aandd.ru www.aandd.ru www.aandd.ru www.aandd.ru www.aandd.ru www.aandd.ru www.aandd.ru www.aandd.ru www.aandd.ru www.aandd.ru www.aandd.ru www.aandd.ru www.aandd.ru www.aandd.ru www.aandd.ru www.aandd.ru w W.aand C.C. Www.aandd.ru www.aandd.ru www.aandd.ru www.aandd.ru www.aandd.ru www.aandd.ru www.aandd.ru www.aandd.ru www.aandd.ru www.aandd.ru www.aandd.ru www.aandd.ru www.aandd.ru www.aandd.ru www.aandd.ru www.aandd.ru ww WWW.aandd.ru www.aandd.ru www.aandd.ru www.aandd.ru www.aandd.ru www.aandd.ru www.aandd.ru www.aandd.ru www.aandd.ru www.aandd.ru www.aandd.ru www.aandd.ru www.aandd.ru www.aandd.ru www.aandd.ru www.aandd.ru www.aandd.ru w www.aandd.ru www.aandd.ru www.aandd.ru www.aandd.ru WWW.22NO<br>
WARMARROTOR WITHOUT WWW.ACHOON<br>
MACHORAR STATING COMMARROW COMMARROW COMMARROW COMMARROW COMMARROW COMMARROW COMMARROW COMMARROW COMMARROW COMMARROW COMMARROW COMMARROW COMMARROW COMMARROW COMMARROW COMMARROW COM WE WA CONDENSITELE WARRY WWW.ACCORD AREA SASSED FOR A SASED FOR A SASED FOR A SASED FOR A SASED FOR A SASED FOR A SASED FOR A SASED FOR A SASED FOR A SASED FOR A SASED FOR A SASED FOR A SASED FOR A SASED FOR A SASED FOR A WHAMAH3TOTOBUKTEIN<br>
AB D COMPOON, UNIVERSITY COMPOON SURVEY AND TRANSMOND TRANSMOND TRANSMOND TRANSMOND TRANSMOND TRANSMOND TRANSMOND TRANSMOND TRANSMOND TRANSMOND TRANSMOND TRANSMOND TRANSMOND TRANSMOND TRANSMOND TRANSMON 323-14 Higgsh-Hebukuro, Toshima-ku, Tokyo 170-0013 JAPAN<br>
Telephone: [81] (3) 5391-6132<br>
Telephone: [81] (3) 5391-6132<br>
Tele (81] (3) 5391-6132<br>
Ten: [7] (435) 539-7-33-44<br>
MARA-INOCTABILINK<br>
AD RUS CO, LTD, Russia<br>
MARA-30 34 AM DRIAM A MONDA RU WWW.<br>
Ten: [81](3)53916143<br>
Ten: [81](3)53916148<br> **AAD RUNA-** HOCTABILINK<br> **AAD RUNA-I**NCTABILINK<br> **AAD RUNA-INCTABILINK**<br> **AAD RUNA-INCTABILINK**<br> **AAD RUNA-INCTABILING SURPAREADOR**<br> **EAD RUNA-INC** 

ФИРМА-ПОСТАВЩИК

### **A&D RUS CO., LTD, Russia**

Vereyskaya st., 17, Moscow, 121357 RUSSIA Tel: [7](495)937-33-44 Fax: [7](495)937-55-66 WHEN A TO CHANGE CONTINUES AND RUNAN CHANGE TO CHANGE TO CHANGE TO CHANGE TO CHANGE TO CHANGE TO CHANGE TO CHANGE TO CHANGE TO CHANGE TO CHANGE TO CHANGE TO CHANGE TO CHANGE TO CHANGE TO CHANGE TO CHANGE TO CHANGE TO CHANG

# **Компания Э**й **энд ДИ РУС, Россия**

121357, Россия, г. Москва, ул. Верейская, 17 Тел: [7](495) 937-33-44 Факс: [7](495) 937-55-66 WWW.ABTRANSONST-33-44<br>
MARTIZIA95)937-55-66<br>
KOMMAHAM SIĞ ahque PYC, Poccus<br>
Ten: [7](495) 937-55-66<br>
Ten: [7](495) 937-55-66<br>
Ten: [7](495) 937-55-66<br>
Ten: [7](495) 937-55-66<br>
Ten: [7](495) 937-55-66<br>
Ten: [7](495) 937-5 MANU WWW.AANDOWN.ABOROWS.

Дата изготовления: WWW.aandd.ru www.aandd.ru

IMAGН0607 WW.aandd.ru